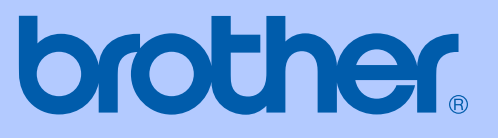

# HASZNÁLATI ÚTMUTATÓ

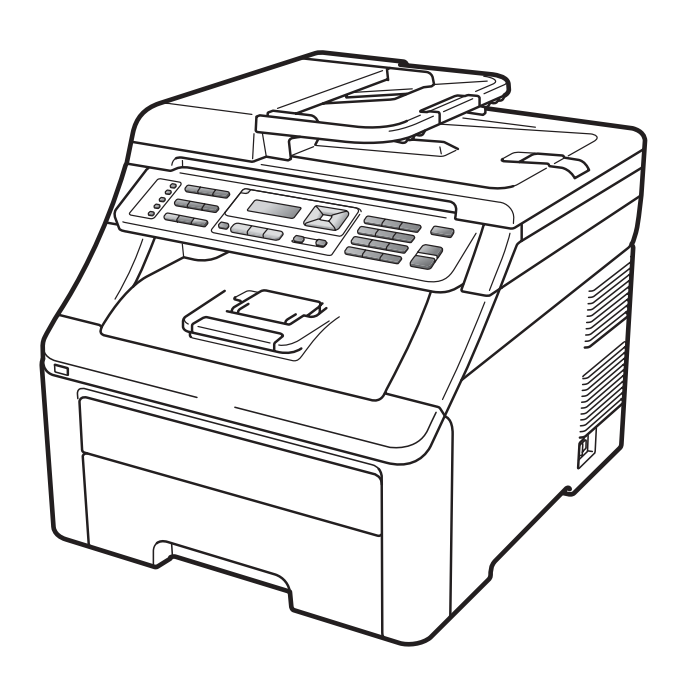

# **MFC-9120CN MFC-9320CW**

0 verzió

**HUN** 

<span id="page-1-0"></span>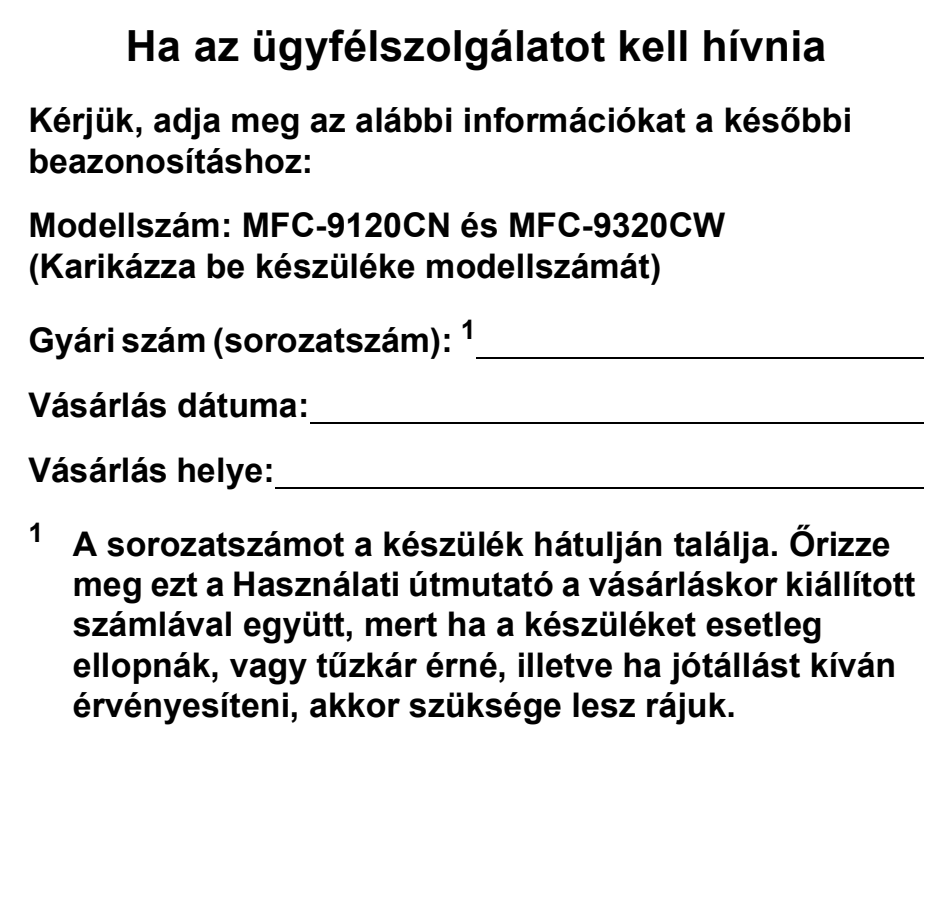

© 2009 Brother Industries, Ltd.

# **Hozzájárulási Információ, valamint Összeállítási és Publikációs közlemény**

EZT A BERENDEZÉST OLYAN KÉTVEZETÉKES ANALÓG PSTN VONALON VALÓ MŰKÖDÉSRE TERVEZTÉK, MELY A MEGFELELŐ ALJZATTAL VAN ELLÁTVA.

## **HOZZÁJÁRULÁSI INFORMÁCIÓ**

A Brother ezennel jelzi, hogy ez a termék az eredeti vásárlási országtól eltérő országban történő használata során nem biztos, hogy megfelelően fog működni, és nem is biztosít jótállást olyan esetekben, ha a készülék más országok nyilvános telekommunikációs vonalaira kötve működik.

## **Összeállítási és Publikációs közlemény**

A legújabb termékleírásokat és műszaki adatokat tartalmazó jelen kézikönyv a Brother Industries Ltd. felügyelete alatt készült és került publikálásra.

A jelen kézikönyv tartalma és a termékek műszaki adatai előzetes bejelentés nélkül is változhatnak.

A Brother fenntartja magának a jogot arra, hogy az itt megadott specifikációkat és anyagokat előzetes értesítés nélkül módosítsa, és semmilyen felelősséget nem vállal az itt szereplő szöveges anyagokra történő hagyatkozás miatt bekövetkező (akár közvetett) károkért, egyebek mellett ideértve a nyomdai és a kiadvánnyal kapcsolatos egyéb hibákat.

# Tartalomjegyzék

# I. bekezdés Általános

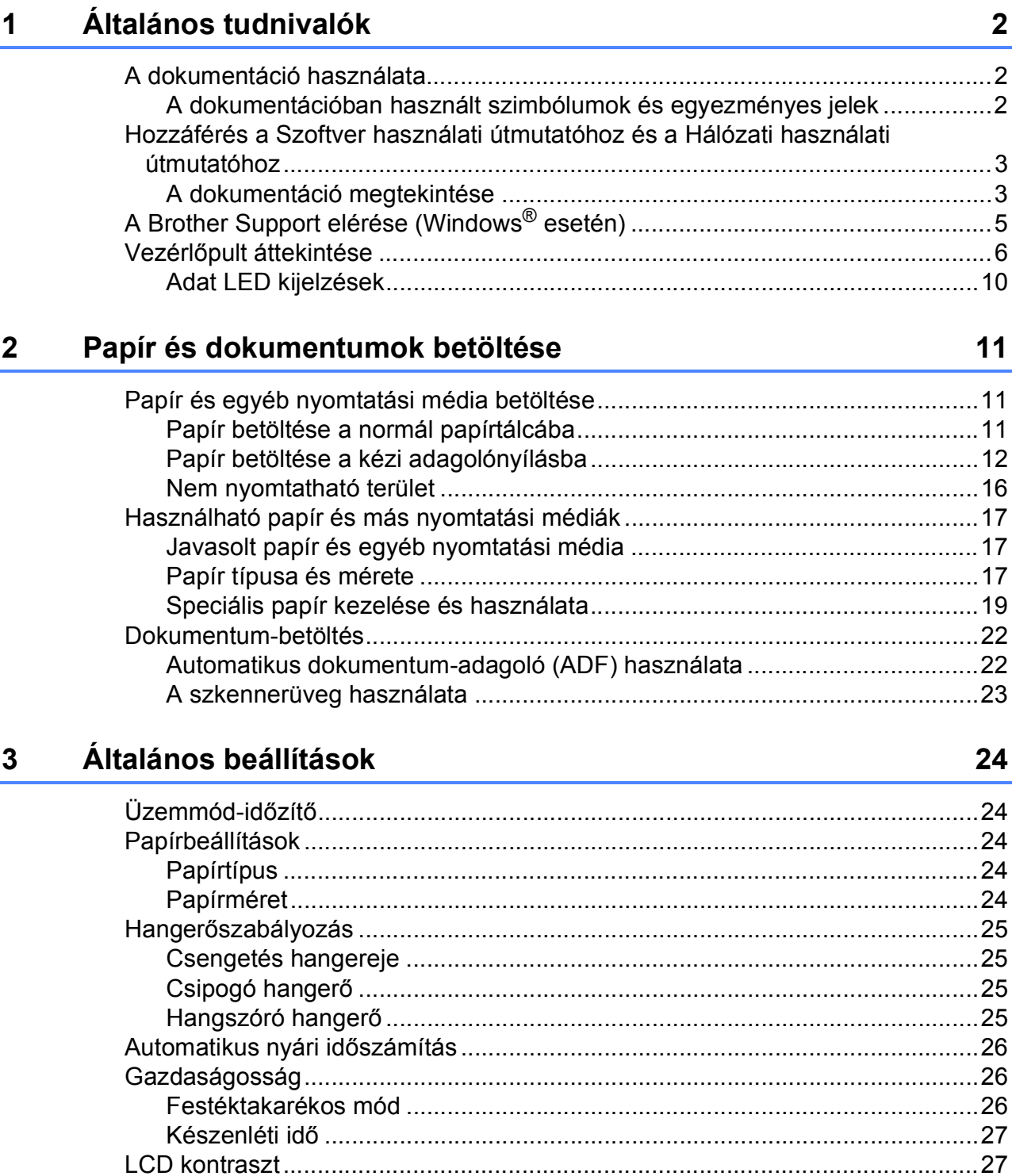

## **4 Biztonsági jellemző[k 28](#page-37-0)**

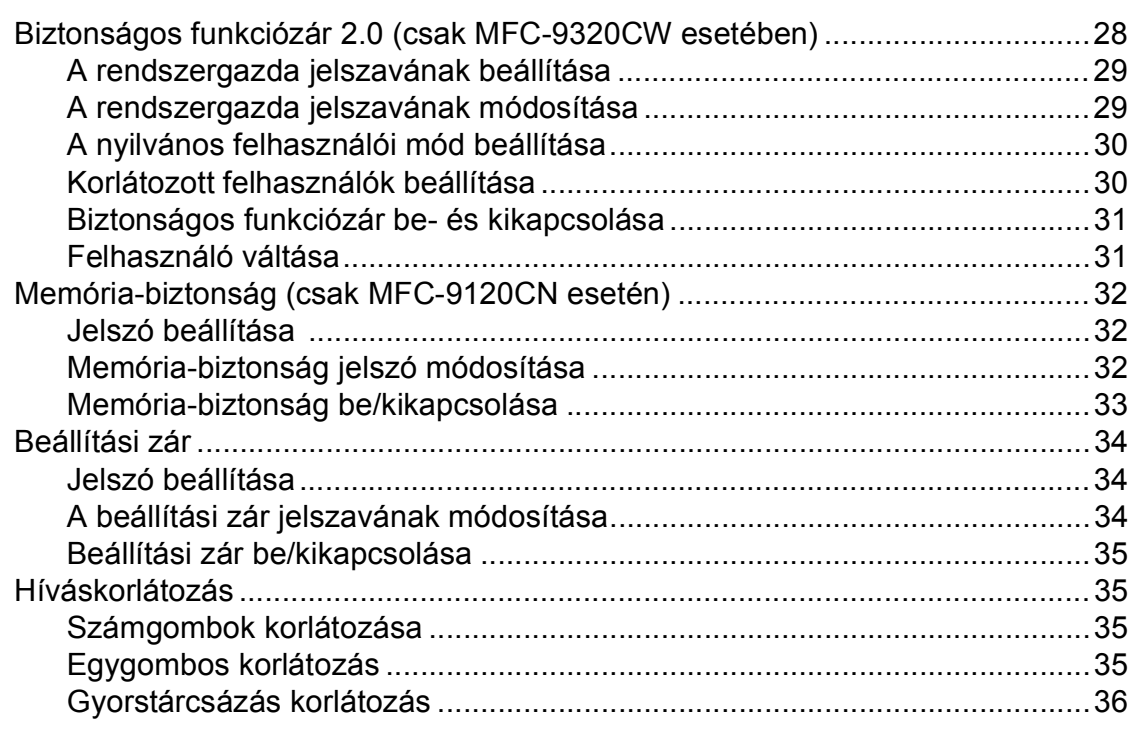

# **[II. bekezdés Fax](#page-46-0)**

## **[5 Fax küldése 38](#page-47-0)**

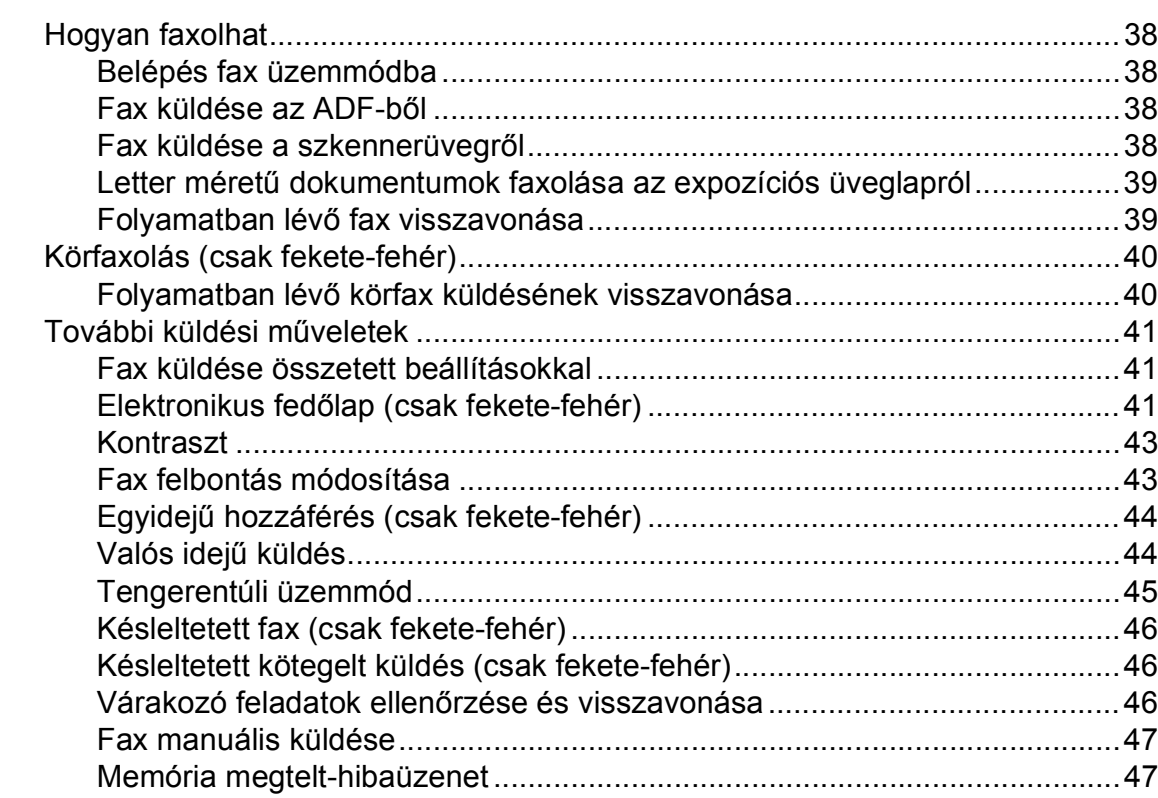

#### Fax fogadása  $6\overline{6}$

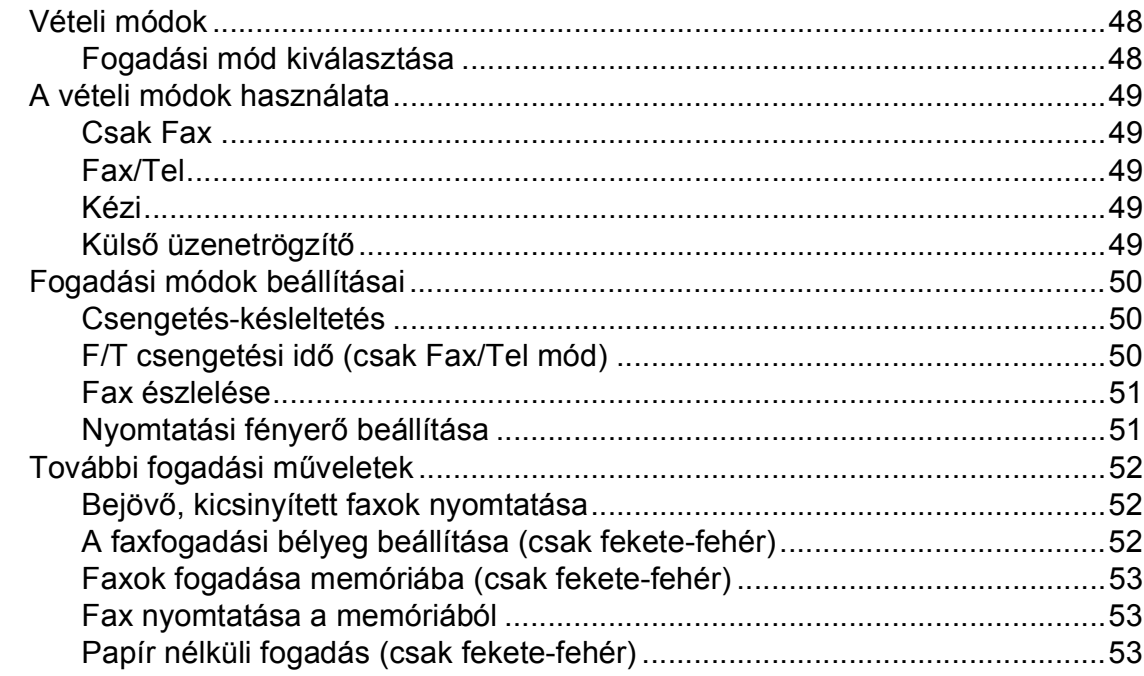

#### Telefon és külső eszközök  $\overline{7}$

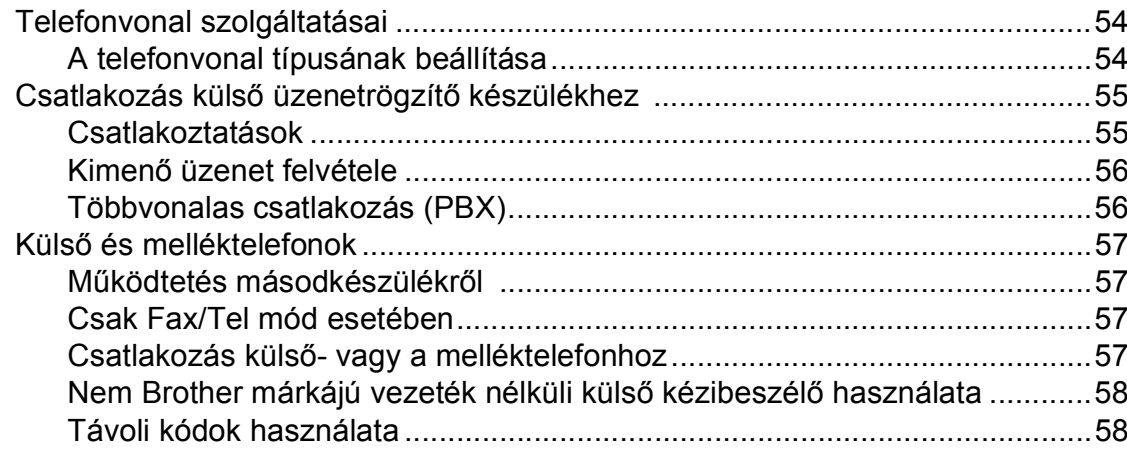

#### Tárcsázás és számok tárolása 8

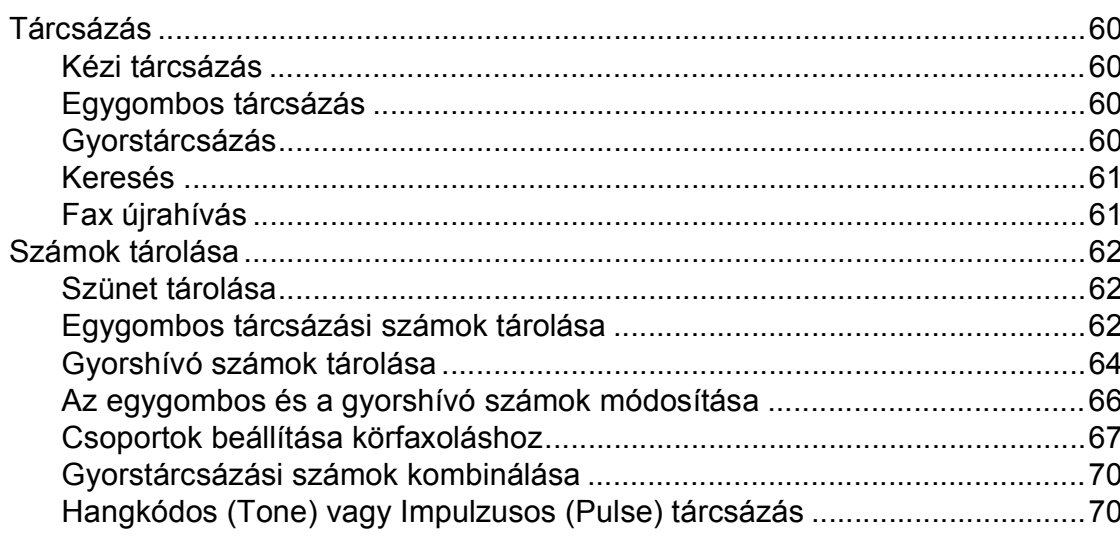

60

54

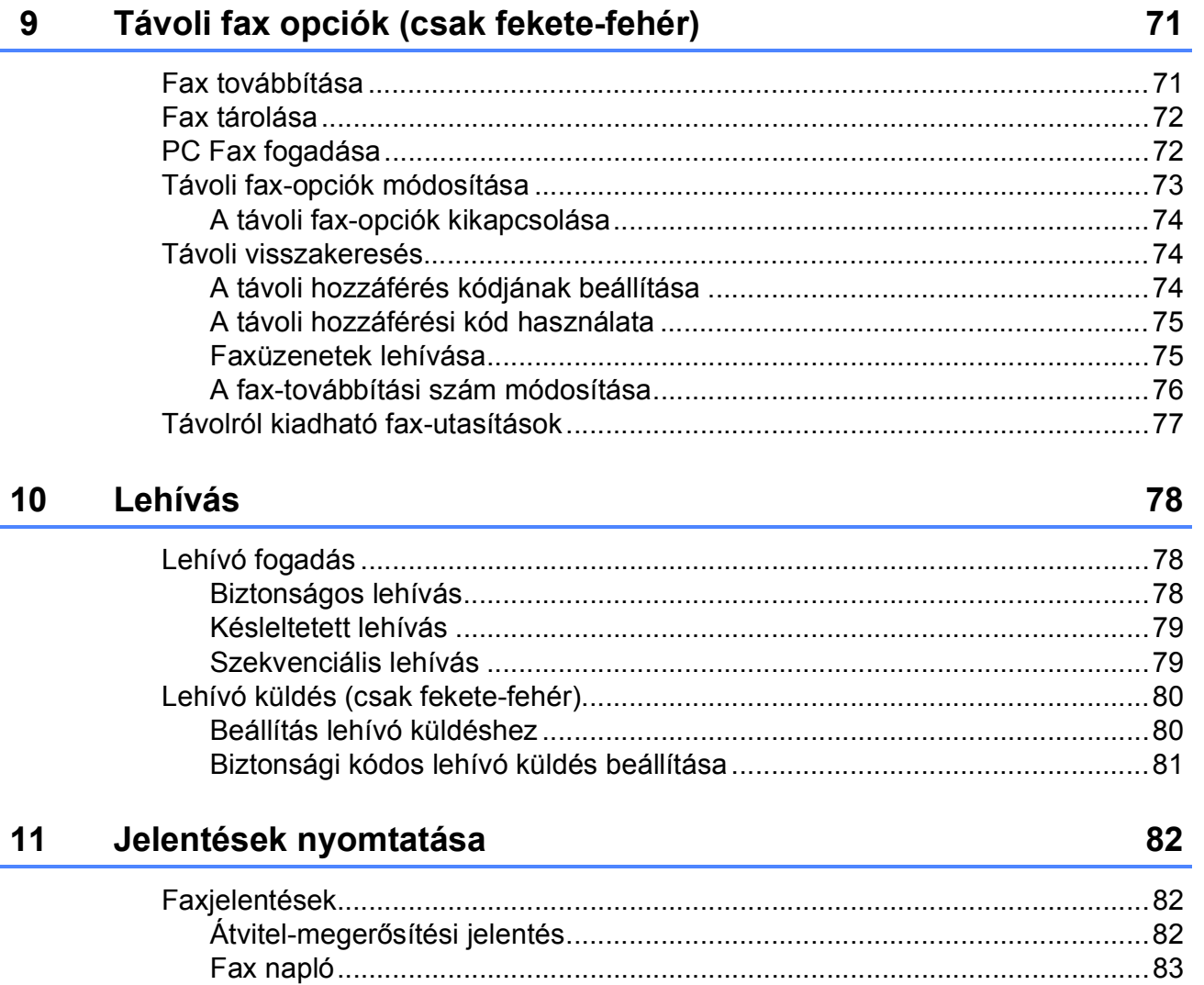

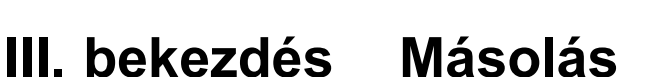

#### Másolatok készítése  $12$

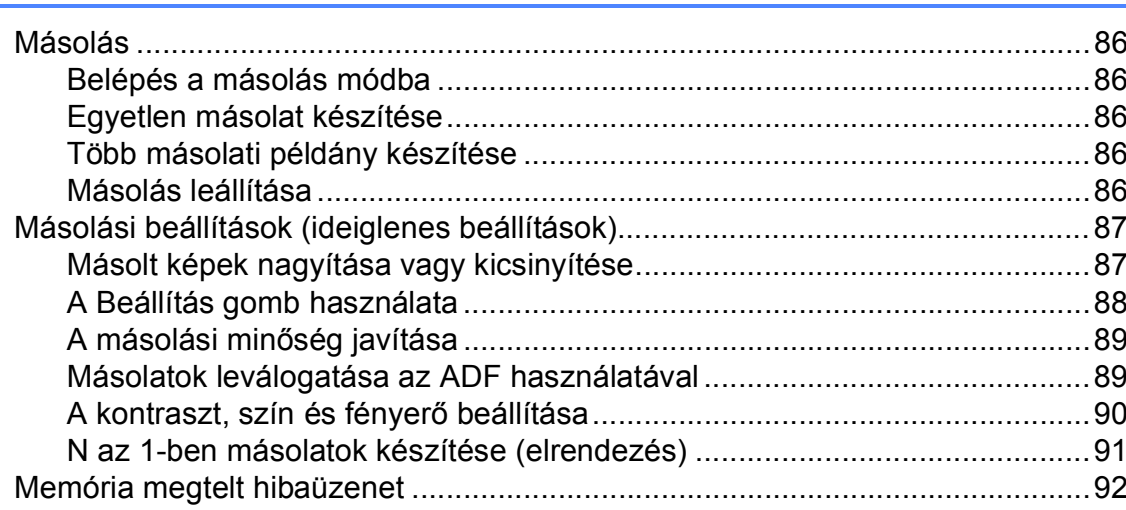

86

# **[IV. bekezdés Közvetlen nyomtatás](#page-102-0)**

#### **13 Fényképek nyomtatása digitális fényképezőgépről [\(csak MFC-9320CW\) 94](#page-103-0)**

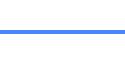

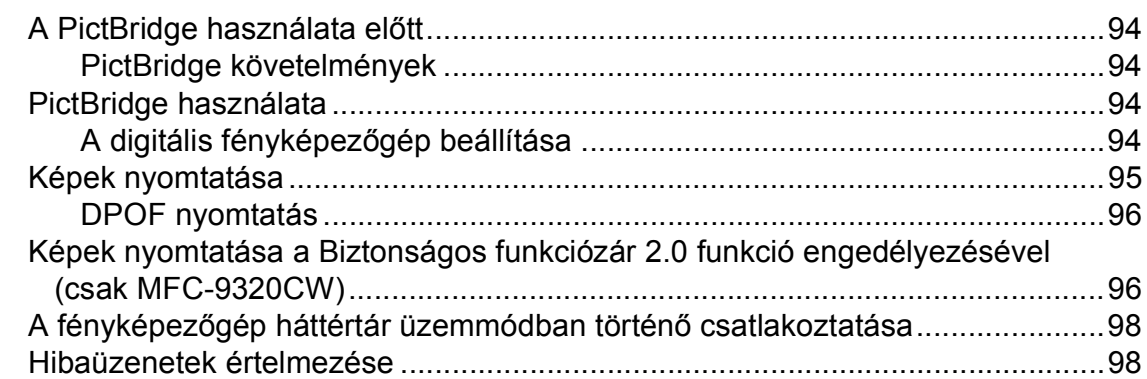

#### **[14 Adatok nyomtatása USB Flash memória-meghajtóról](#page-108-0)  (csak MFC-9320CW) 99**

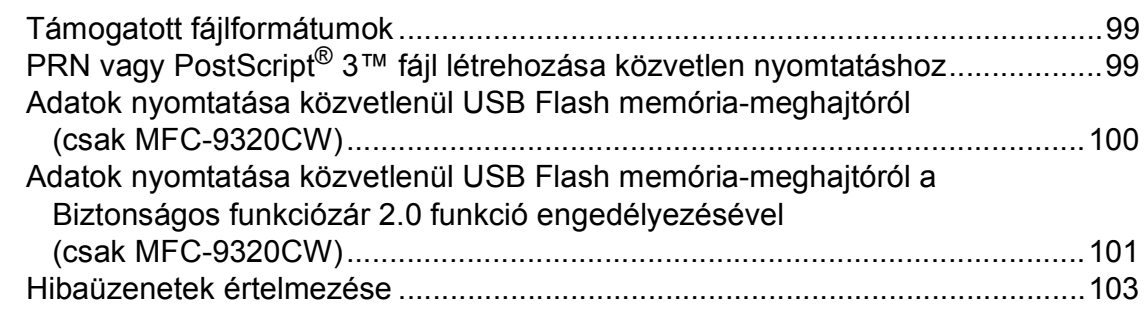

# **[V. bekezdés Szoftver](#page-114-0)**

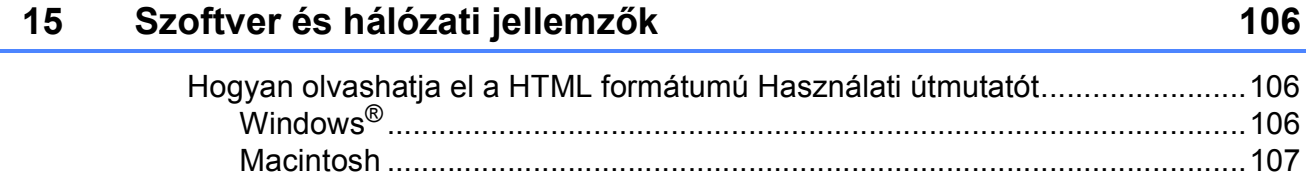

# VI. bekezdés Függelékek

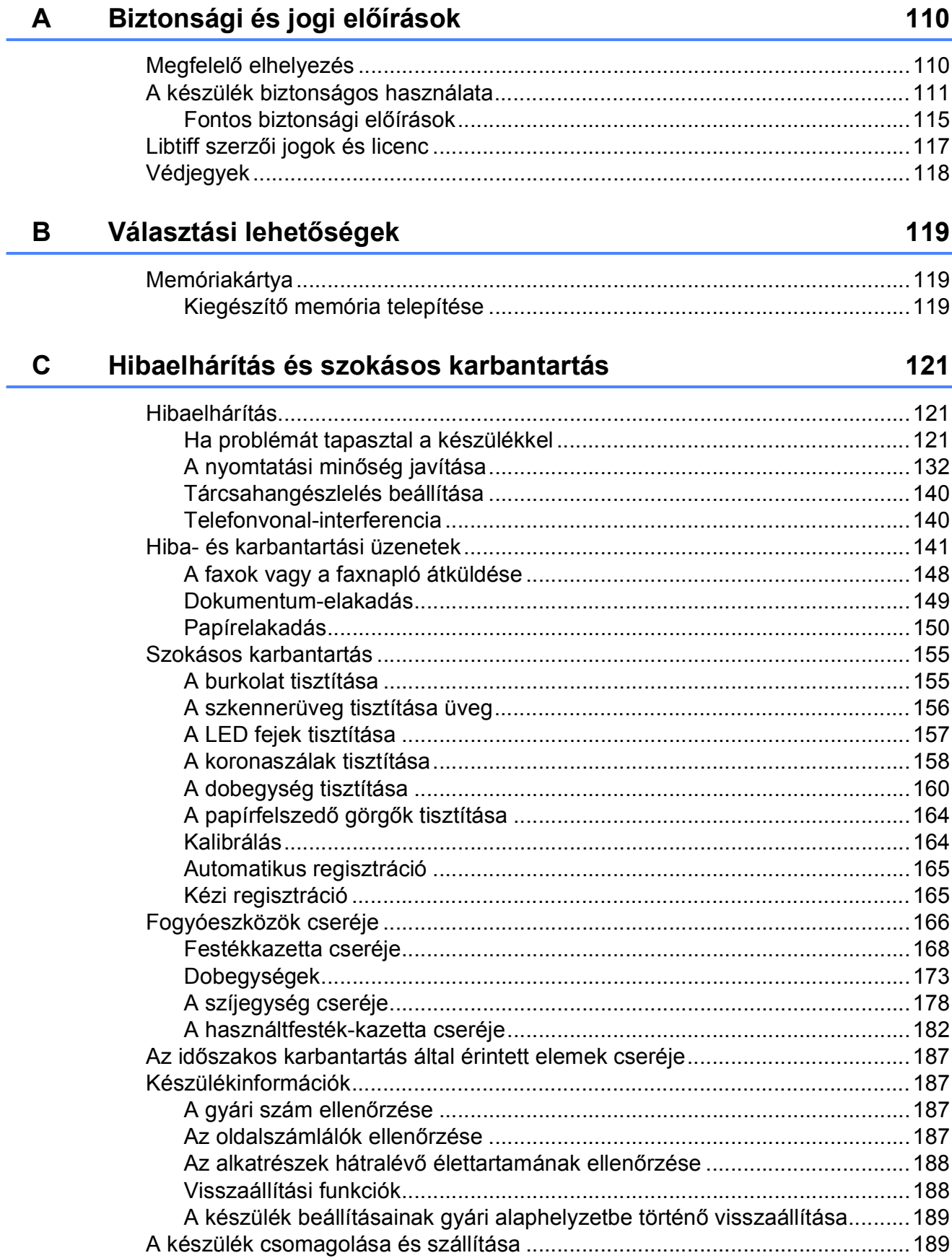

#### E Műszaki adatok

Hitelesítés és titkosítás csak a vezeték nélküli felhasználók számára ........ 233 

194

217

236

240

D

F

G

Szójegyzék

Index

Menü és funkciók

# **I. bekezdés**

 $\blacktriangleright$ 

# <span id="page-10-0"></span>**Általános <sup>I</sup>**

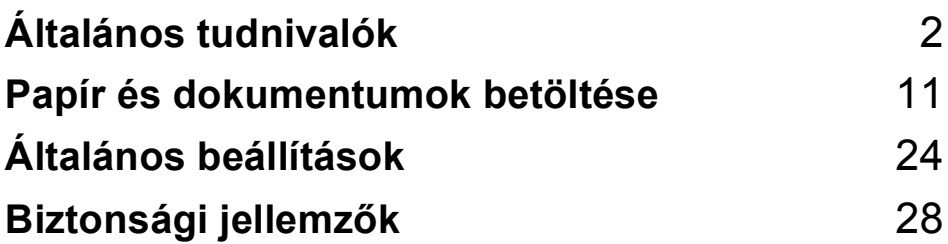

**1**

# <span id="page-11-0"></span>**Általános tudnivalók <sup>1</sup>**

# <span id="page-11-1"></span>**A dokumentáció használata <sup>1</sup>**

Köszönjük, hogy a Brother készüléket választotta! A dokumentáció elolvasása segíthet abban, hogy a legjobbat hozza ki a készülékéből.

## <span id="page-11-2"></span>**A dokumentációban használt szimbólumok és egyezményes jelek <sup>1</sup>**

A dokumentációban a következő szimbólumok és egyezményes jelek szerepelnek.

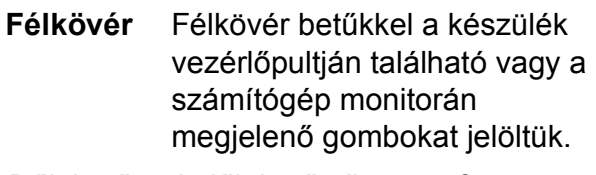

*Dőlt betű* A dőlt betűstílus egy fontos pont kiemelésére szolgál, vagy kapcsolódó témákhoz irányítja.

Courier New Courier New betűtípusban jelennek meg a készülék LCD kijelzőjén kijelzett üzenetek.

# **FIGYELEM**

Figyelmeztetések arra vonatkozóan, mit kell tennie, hogy elkerülje a személyi sérülést.

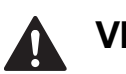

## **VIGYÁZAT**

Az elővigyázatosságra intő jelzések olyan eljárásokat jelölnek, amelyeket Önnek követnie vagy kerülnie kell ahhoz, hogy elkerülje a baleseteket vagy sérüléseket.

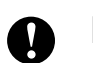

## **FONTOS**

Az elővigyázatosságra intő FONTOS jelzések olyan eljárásokat jelölnek, amelyeket Önnek követnie vagy kerülnie kell ahhoz, hogy a gép vagy más tárgyak károsodását elkerülhesse.

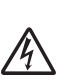

Az Áramütés-veszély ikon áramütés lehetőségére figyelmeztet.

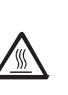

A Forró felület-ikon arra figyelmeztet, hogy ne érintsük meg a készülék forró részeit.

A Megjegyzésekben útmutatót talál a különböző helyzetek kezelésére, továbbá javaslatokat arra vonatkozóan, hogy az aktuális

művelet hogyan használható más funkciókkal.

## <span id="page-12-0"></span>**Hozzáférés a Szoftver használati útmutatóhoz és a Hálózati használati útmutatóhoz <sup>1</sup>**

Ez a Használati útmutató nem tartalmazza a készülékkel kapcsolatos összes információt, ideértve a fax, nyomtató, a szkenner, PC fax és a hálózat speciális funkcióinak részletes leírását. Ha szívesen tudna meg többet ezekről a műveletekről, olvassa el a CD-ROM-on található **Szoftver használati útmutatót** és a **Hálózati használati útmutatót**.

## <span id="page-12-1"></span>**A dokumentáció megtekintése <sup>1</sup>**

#### **A dokumentáció megtekintése (Windows®) <sup>1</sup>**

A dokumentáció megtekintéséhez a **start** menüben a programcsoportból válassza ki a **Brother**, **MFC-XXXX** pontot (ahol az XXXX a modell neve), majd válassza ki a **Felhasználói kézikönyvek HTML formátumban** pontot.

Ha nem telepítette a szoftvert, megtalálja a dokumentációt, ha követi az alábbi lépéseket:

- **Expendité Santana Karlo Számítógépét.** Helyezze be azt a Brother a CD-ROMot, amelyen a Windows® címke található, a CD-ROM meghajtóba.
- <sup>2</sup> Ha megielenik a nyelvválasztási ablak, válasszon nyelvet.

**3** Ha megjelenik a modellnevet tartalmazó képernyő, kattintson a modell nevére. A CD-ROM főmenüje jelenik meg.

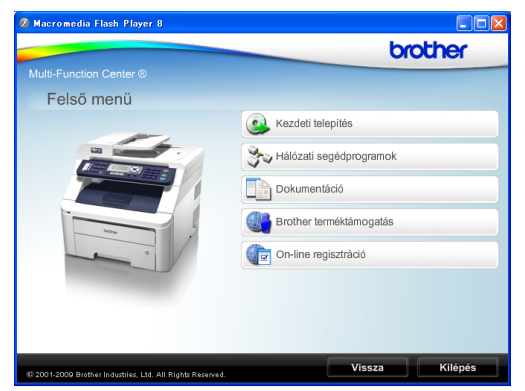

*Ha ez az ablak nem jelenik meg, a Windows® Explorerrel keresse meg, és futtassa a start.exe programot a Brother CD-ROM gyökérkönyvtárából.*

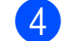

d Kattintson a **Dokumentáció** elemre.

Kattintson arra a dokumentációra, amelyet el akar olvasni:

■ HTML dokumentumok (3 kézikönyv): **Használati útmutató** önálló műveletekhez, **Szoftver használati útmutató**, és **útmutató** HTML formátumban.

Ezt a formátumot javasoljuk a számítógépen történő megtekintéshez.

**PDF** dokumentumok (4 kézikönyv):

**Használati útmutató** az önálló műveletekhez, **Szoftver használati útmutató**, **Hálózati használati útmutató** és **Gyors telepítési útmutató**.

Ezt a formátumot javasoljuk akkor, ha kinyomtatja a kézikönyvet. Kattintson a Brother ügyfélszolgálati központ lehetőségre, ahol megtekintheti és letöltheti a PDF dokumentumokat. (Internet hozzáférés és PDF Reader szoftver szükséges.)

#### **Hol találhatók szkennelési utasítások <sup>1</sup>**

Számos módon szkennelhet dokumentumokat. Az utasításokat a következő helyeken találja:

#### **Szoftver használati útmutató: <sup>1</sup>**

- Dokumentum szkennelése a TWAIN illesztőprogram segítségével, 2. Fejezet
- Dokumentum szkennelése a WIA meghajtóval (Windows<sup>®</sup> XP/ Windows Vista®), 2. Fejezet
- A ControlCenter3 használata, 3. Fejezet
- Hálózati szkennelés, 12. Fejezet

#### **Scansoft™ PaperPort™ 11SE OCRismertetőkkel: <sup>1</sup>**

■ A teljes ScanSoft™ PaperPort™ 11SE OCR-ismertetővel megtekinthető a ScanSoft™ PaperPort™ 11SE súgójának kiválasztásával.

#### **Hol találhatók a hálózat beállításával kapcsolatos útmutatások <sup>1</sup>**

A készüléke vezetékes és vezeték nélküli hálózatokhoz csatlakoztatható. Az erre vonatkozó alapvető utasításokat a Gyors telepítési útmutatóban találja. Ha a vezeték nélküli hozzáférési pontja támogatja a SecureEasySetup™, Wi-Fi Protected Setup vagy AOSS™ technológiák valamelyikét, akkor kövesse a Gyors telepítési útmutatóban megadott lépéseket. A hálózat beállításával kapcsolatos további információkért lásd a Hálózati használati útmutatót.

#### **A dokumentáció megtekintése (Macintosh) <sup>1</sup>**

a Kapcsolja be a Macintosh számítógépet. Helyezze be azt a Brother a CD-ROMot, amelyen a Macintosh címke található, a CD-ROM meghajtóba.

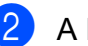

A következő ablak jelenik meg.

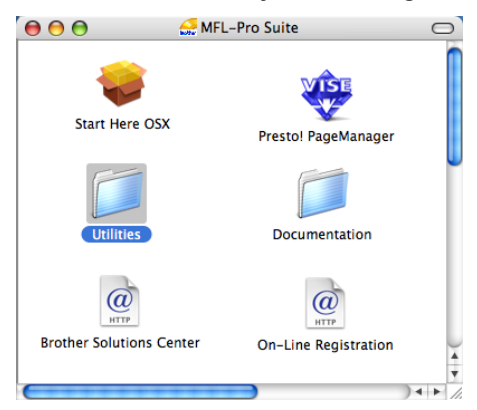

- **3** Kattintson duplán a **Documentation** ikonra.
- Kattintson kétszer a nyelvi mappára.
- **5** Kattintson kétszer a **top.html** fájlra a **Használati útmutató**, **Szoftver használati útmutató** és a **Hálózati használati útmutató** HTML formátumban való megtekintéséhez.
- 6 Kattintson arra a dokumentációra, amelyet el akar olvasni.
	- **Használati útmutató**
	- **Szoftver használati útmutató**
	- **Hálózati használati útmutató**

### **Megjegyzés**

A dokumentumok PDF formátumban is elérhetők (4 kézikönyv): **Használati útmutató** az önálló műveletekhez, **Szoftver használati útmutató**, **Hálózati használati útmutató** és **Gyors telepítési útmutató**. A PDF formátumot javasoljuk akkor, ha kinyomtatja a kézikönyveket.

Kattintson duplán a **Brother Solutions Center** ikonra a Brother Solutions Centerhez, ahol megtekintheti és letöltheti a PDF dokumentumokat. (Internet hozzáférés és PDF Reader szoftver szükséges.)

#### **Hol találhatók szkennelési utasítások <sup>1</sup>**

Számos módon szkennelhet dokumentumokat. Az utasításokat a következő helyeken találja:

#### **Szoftver használati útmutató: <sup>1</sup>**

- Szkennelés, 8. Fejezet
- A ControlCenter2 használata, 9. Fejezet
- Hálózati szkennelés, 12. Fejezet

#### **Presto! PageManager Használati útmutató: <sup>1</sup>**

■ A teljes Presto! PageManager használati útmutató megtekinthető a Presto! PageManager alkalmazásban a súgó kiválasztásával.

#### **Hol találhatók a hálózat beállításával kapcsolatos útmutatások <sup>1</sup>**

A készüléke vezetékes és vezeték nélküli hálózatokhoz csatlakoztatható. Az erre vonatkozó alapvető utasításokat a Gyors telepítési útmutatóban találja. Ha a vezeték nélküli hozzáférési pontja támogatja a SecureEasySetup™, Wi-Fi Protected Setup vagy AOSS™ technológiák valamelyikét, akkor kövesse a Gyors telepítési útmutatóban megadott lépéseket. A hálózat beállításával kapcsolatos további információkért lásd a Hálózati használati útmutatót.

# <span id="page-14-0"></span>**A Brother Support elérése (Windows® esetén) <sup>1</sup>**

A Brother CD-ROM-on megtalálja az összes szükséges útmutatást és irányadást, a webes támogatással (Brother ügyfélszolgálati központ) együtt.

 Kattintson a **Brother terméktámogatás** menüpontra a főmenüben. A képernyőn a következő üzenet jelenik meg:

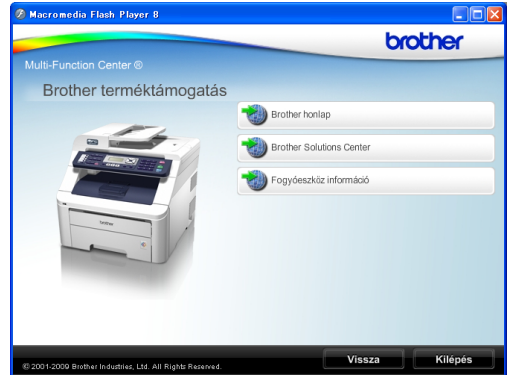

- A weblapunk eléréséhez (<http://www.brother.com/>), kattintson a **Brother honlap** elemre.
- A legfrissebb hírek és terméktámogatási információ eléréséhez ([http://solutions.brother.com/\)](http://solutions.brother.com/) kattintson a **Brother Solutions Center** menüpontra.
- Ha eredeti Brother alkatrészekért látogatja meg a weblapot ([http://www.brother.com/original/\)](http://www.brother.com/original/), kattintson a **Fogyóeszköz információ** elemre.
- A főoldalhoz való visszatéréshez kattintson a **Vissza** gombra, vagy ha befejezte, kattintson a **Kilépés** gombra.

```
1. fejezet
```
# <span id="page-15-0"></span>**Vezérlőpult áttekintése <sup>1</sup>**

Az **MFC-9120CN** és az **MFC-9320CW** hasonló gombokkal rendelkezik.

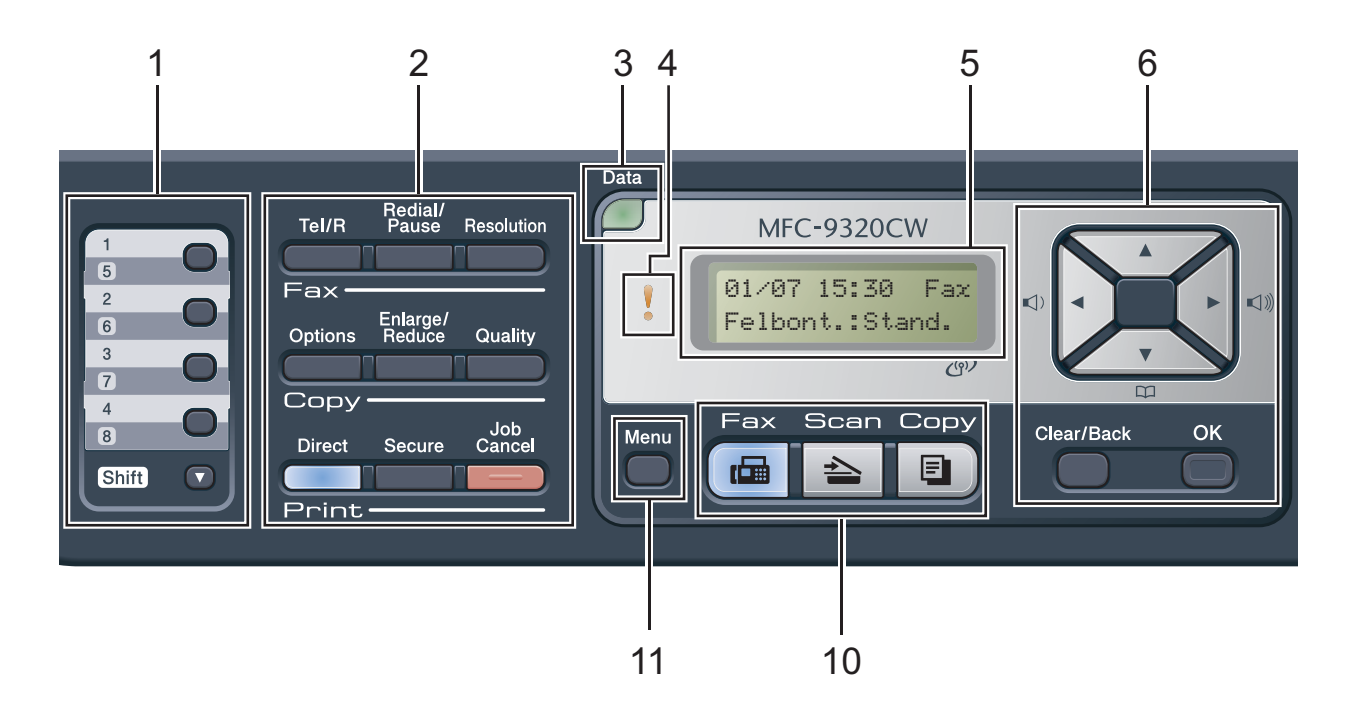

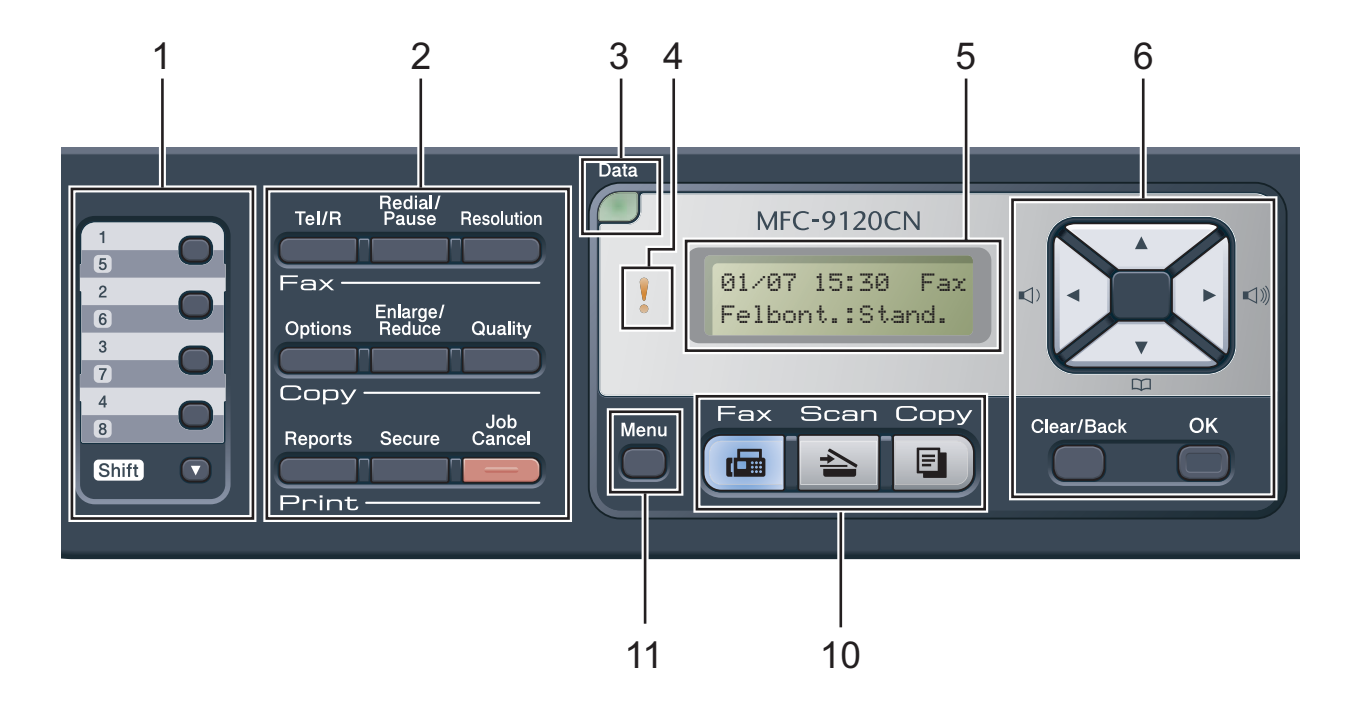

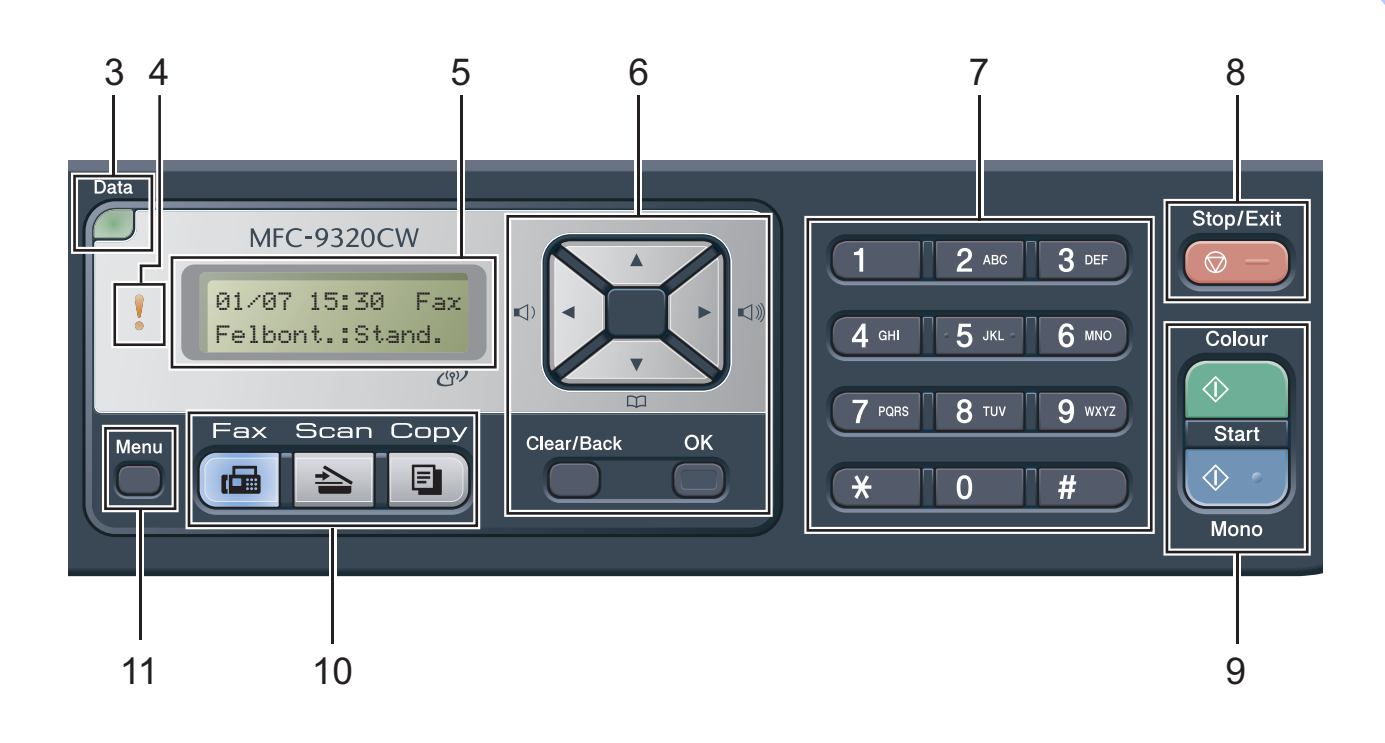

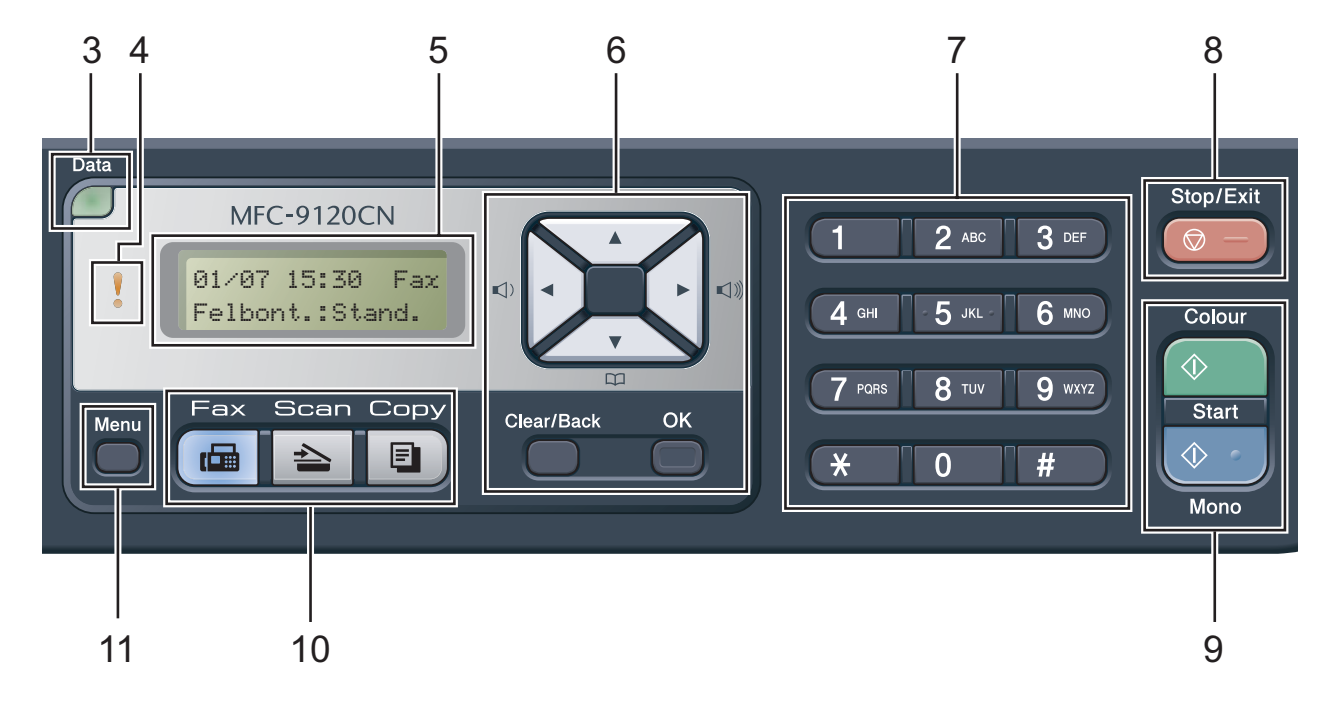

#### **1 Egygombos billentyűk**

Ez a 4 gomb azonnali hozzáférést tesz lehetővé 8 korábban tárolt számhoz.

#### **Shift (Váltás)**

Lenyomásukkal elérheti az egygombos számokat 5-től 8-ig.

#### **2 Fax, másolás és nyomtatás gombok Fax gombok**:

#### **Tel/R**

Ez a gomb használatos akkor, ha telefonbeszélgetést folytat, miután felvette a külső telefont egy F/T álcsengetés után.

Alközpontra való csatlakozás esetén ezt a gombot arra használhatja, hogy hozzáférjen a külső vonalhoz, visszahívja a kezelőt, vagy átkapcsolja a hívást másik mellékre.

#### **Redial/Pause (Újratárcsáz/Leállít)**

Újratárcsázza az utolsó hívott számot. Beszúr egy szünetet, amikor a gyorstárcsázható számokat programozza, vagy amikor egy számot kézzel tárcsáz.

#### **Resolution (Felbontás)**

Felbontás beállítása fax küldésekor.

#### **Copy (Másolás) gombok**:

#### **Options (Opciók)**

Ön könnyedén és gyorsan választhat ideiglenes másolási beállításokat.

#### **Enlarge/Reduce (Nagyít/Kicsinyít)**

Másolat lekicsinyítése vagy nagyítása.

#### **Quality (Minőség)**

Lehetővé teszi, hogy Ön módosítsa a következő másolat minőségére vonatkozó beállításokat.

#### **Print (Nyomtat) gombok**: **Direct (Közvetlen) (MFC-9320CW)**

A készülékhez közvetlenül csatlakoztatott USB Flash memória meghajtóból, vagy PictBridge kompatibilis kameráról nyomtathat vele.

(Lásd: *[Fényképek nyomtatása digitális](#page-103-0)  fényképezőgéprő[l \(csak MFC-9320CW\)](#page-103-0)* című [részt a\(z\) 94. oldalon!](#page-103-0).)

#### **Reports (Visszaigazolások) (MFC-9120CN)**

Nyomtassa ki a Küldés-igazolási jelentést, a Súgólistát, a Tel. index listát, a Faxnaplót, a Felhasználói beállításokat és a Hálózati beállításokat.

#### **Secure (Biztonságos)**

Kinyomtathatja a memóriába mentett adatokat, ha beírja a négy számjegyből álló jelszavát. (A Biztonságos gomb használatáról részletes leírásért lásd a *Szoftver használati útmutató* című kézikönyvet a CD-ROM-on.) (MFC-9320CW) A Biztonságos funkciózár használatakor korlátozott felhasználókat kapcsolhat a **Shift (Váltás)** nyomvatartásával, miközben nyomva tartja a **Secure (Biztonságos)** gombot. (Lásd: *Biztonságos funkciózár 2.0 [\(csak MFC-9320CW esetében\)](#page-37-1)* című [részt a\(z\) 28. oldalon!.](#page-37-1))

#### **Job Cancel (Visszavonás)**

Beprogramozott nyomtatási feladatot töröl, és törli azt a készülék memóriájából is. Több nyomtatási feladat törléséhez tartsa lenyomva ezt a gombot addig, amíg a kijelzőn a Munkatörlés-mind felirat meg nem jelenik.

#### **3 Data (Adatok) LED**

A LED a készülék állapotát mutatja fényjeleivel.

#### **4 Hiba LED**

Narancssárgán villog, ha az LCD hibát jelez, vagy fontos állapotra vonatkozó jelzést küld.

#### **5 LCD**

A készülék beállítását és használatát elősegítő üzeneteket mutatja.

(Csak MFC-9320CW esetében) Egy négyszintes jelző mutatja a vezeték nélküli jel pillanatnyi erősségét vezeték nélküli kapcsolat használata esetén.

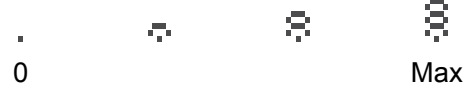

#### **6 Clear/Back (Törlés/Vissza)**

Beírt adatok vagy az adott beállítás törlése. **OK**

Ezzel a gombbal eltárolhatja beállításait a készülékben.

#### **Hangerő gombok:**

#### $\mathbb{C}$   $\rightarrow$  vagy  $\blacktriangleright$   $\mathbb{C}$

A választható menük közötti vissza vagy előreböngészéshez. Nyomja meg a hangerő módosításához fax- vagy készenlétüzemmódban.

#### $\blacktriangle$  vagy  $\blacktriangledown$

Nyomja meg a menük és opciók közötti böngészéshez.

#### **Address Book (Címjegyzék):**

#### $\overline{a}$

Lehetővé teszi a tárcsázó memóriában található számok megkeresését. Lehetővé teszi, hogy felhívja az eltárolt számokat egy három számjegyű szám beírásával.

#### **7 Tárcsázófelület**

Ezekkel a gombokkal a telefon- és faxszámokat tárcsázhatja, valamint billentyűzetként használhatja, ha információt kíván beírni a készülékbe.

A **#** gomb ideiglenesen átkapcsolja a tárcsázás üzemmódját telefonálás alatt impulzus alapúról hangtónus alapúra.

#### **8 Stop/Exit (Stop/Kilépés)**

Művelet leállítása vagy kilépés a menüből.

#### **9 Start:**

#### **Colour (Színes)**

Lehetővé teszi színes faxok küldését vagy másolatok készítését.

#### **Mono**

Elindíthatja fekete-fehér faxok küldést vagy másolatok készítését.

#### **10 Üzemmód-gombok:**

#### **Fax**

A készüléket Fax üzemmódba helyezi.

#### **Scan (Szkennel)**

A készüléket Szkennelés üzemmódba helyezi. (További részletekért a szkennelésről lásd a *Szoftver használati útmutató* című kézikönyvet a CD-ROM-on.)

#### **Copy (Másolás)**

A készüléket Másolás üzemmódba helyezi.

#### **11 Menu (Menü)**

A gombokkal a Menübe léphet be, készüléke beállításainak beprogramozásához.

## <span id="page-19-0"></span>**Adat LED kijelzések <sup>1</sup>**

A **Data (Adatok)** LED (fénykibocsátó dióda) a készülék állapotától függően villog.

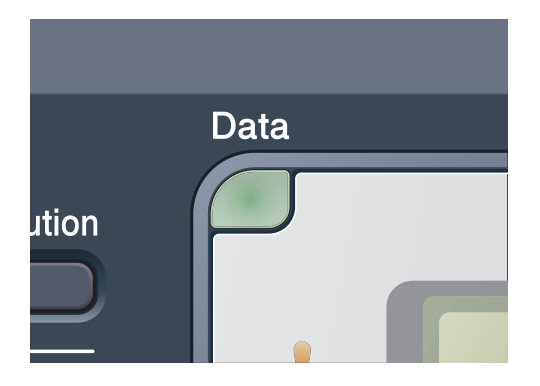

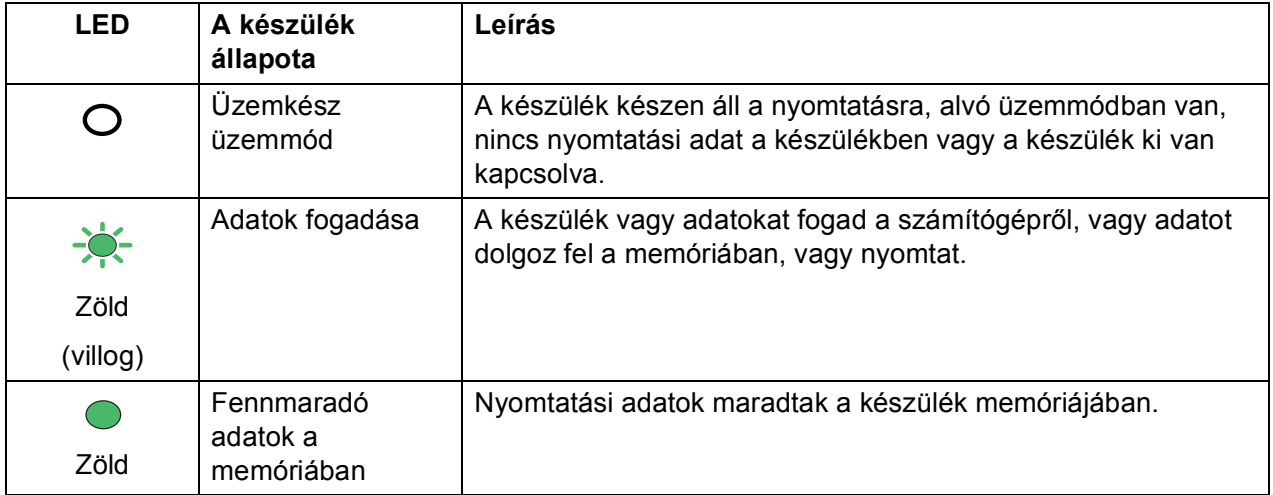

## <span id="page-20-0"></span>**2 Papír és dokumentumok betöltése <sup>2</sup>**

# <span id="page-20-1"></span>**Papír és egyéb nyomtatási média betöltése <sup>2</sup>**

A készülék a normál papírtálcából húzza be a papírt.

Amikor papírt tesz a tálcába, ügyeljen az alábbiakra:

■ Ha a felhasználói szoftver támogatja a papírméret kiválasztását a nyomtatás menüben, kiválaszthatja azt a szoftverrel. Ha a felhasználói szoftver nem támogatja azt, beállíthatja azt a nyomtatómeghajtón vagy a gép vezérlőpultján.

## <span id="page-20-2"></span>**Papír betöltése a normál papírtálcába <sup>2</sup>**

#### **Nyomtatás a papírtálcából származó sima papírra, vékony papírra, vagy újrahasznosított papírra <sup>2</sup>**

**4** A papírtálcát húzza ki teljesen a készülékből.

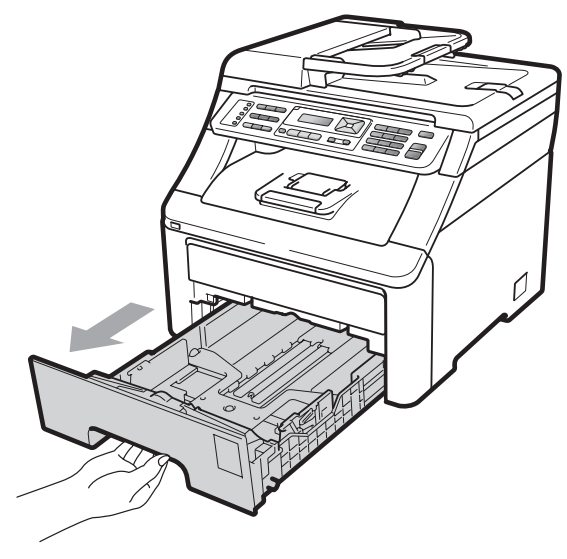

Miközben nyomva tartja a zöld papírvezető kioldó karját (1), igazítsa a papírvezetőket a papírtálcába töltött papír méretéhez. Ügyeljen rá, hogy a vezetők szilárdan illeszkedjenek a vájatokba.

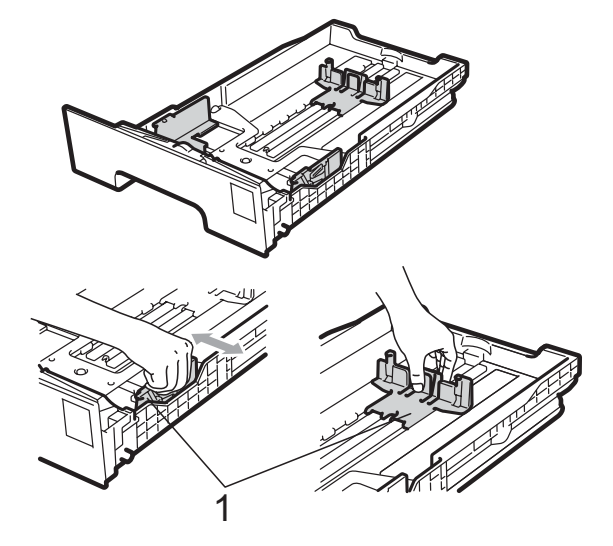

## **Megjegyzés**

Legal és Ívlap méretű papír használata esetén nyomja le a papírtálca alján található kioldó gombot (1), majd húzza ki a papírtálca hátulját. (Legal vagy Ívlap méretű papír egyes régiókban nem hozzáférhető.)

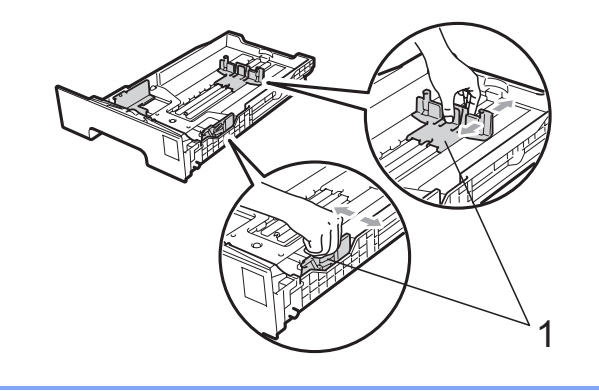

**3** A papírelakadás és a félreadagolás elkerülése érdekében alaposan pörgesse át a papírköteget.

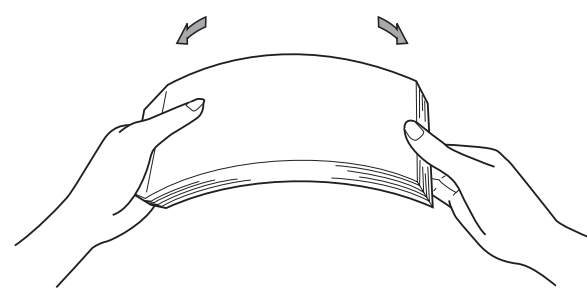

Tegye a papírt a tálcára, és ellenőrizze, hogy az az (1) maximum jelzés alatt helyezkedik-e el a tálcában. A nyomtatandó oldalnak lefele kell néznie.

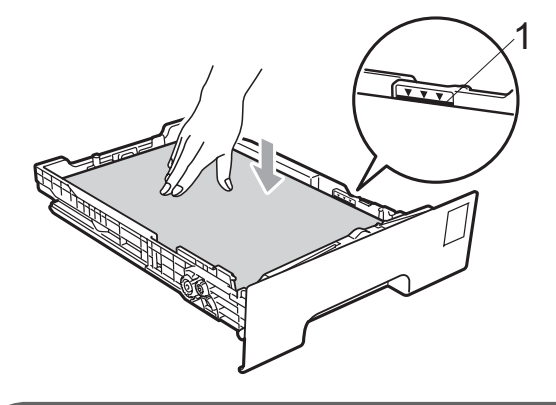

## **FONTOS**

A zavartalan lapadagolás érdekében ellenőrizze, hogy az oldalsó papírvezetők hozzáérnek-e a papír széleihez. Ha nem teszi ezt, akkor a készülék meghibásodását kockáztatja.

e Helyezze vissza határozottan a papírtálcát. Ellenőrizze, hogy teljesen be van-e helyezve a készülékbe.

 $\boxed{6}$  Emelje fel az (1) támasztófület, hogy megakadályozza a papír kicsúszását a kimeneti tálcáról, vagy távolítsa el azonnal a papírt, ahogy kijön a készülékből.

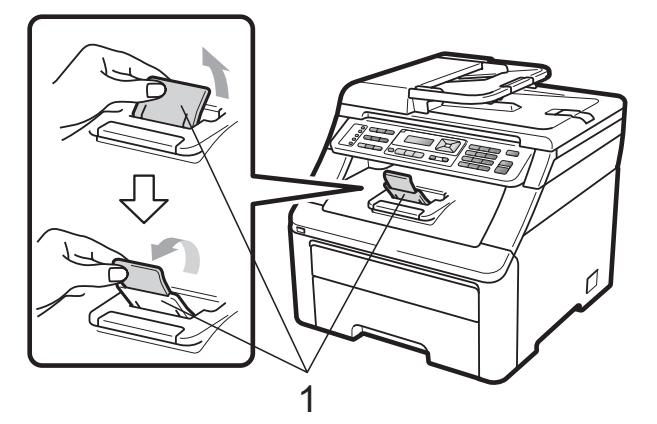

## <span id="page-21-0"></span>**Papír betöltése a kézi adagolónyílásba <sup>2</sup>**

Egyszerre egy borítékot vagy különleges nyomtatási médiát tölthet ebbe a nyílásba. Használja a kézi adagolónyílást címkék, borítékok vagy vastagabb papír nyomtatásához vagy másolásához.

#### **Nyomtatás sima papírra, újrahasznosított papírra vagy finom papírra a kézi adagolón keresztül <sup>2</sup>**

Adagolás előtt nyomja le a borítékok oldalát és sarkait, hogy a lehető legjobban kisimuljanak.

## **Megjegyzés**

A készülék automatikusan bekapcsolja a Kézi lapadagoló üzemmódot, ha papírt tesz a kézi adagolónyílásba.

Emelje fel az (1) támasztófület, hogy megakadályozza a papír kicsúszását a kimeneti tálcáról, vagy távolítsa el azonnal a papírt, ahogy kijön a készülékből.

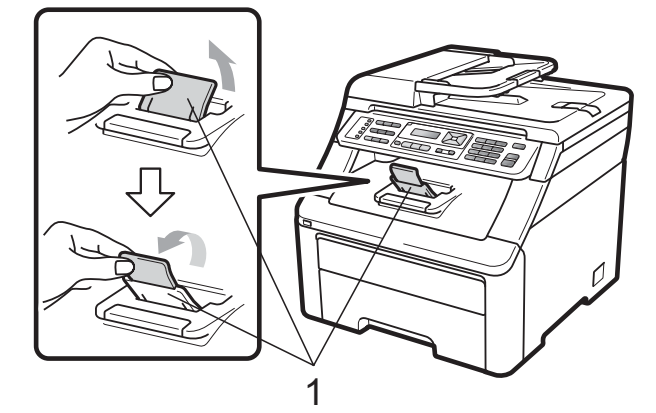

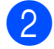

b Nyissa ki a kézi adagoló fedőlapját.

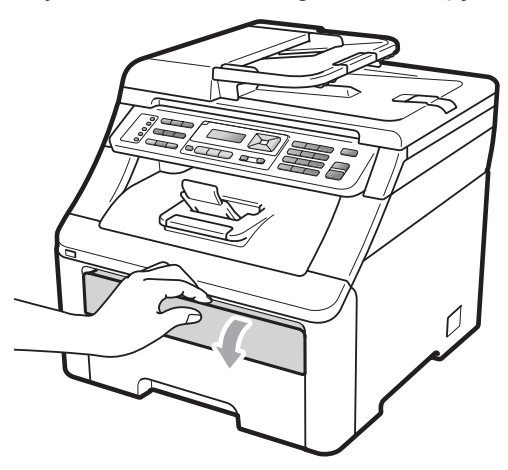

c Mindkét kezét használva csúsztassa a kézi adagolónyílás papírvezetőit a használni kívánt papír szélességéhez.

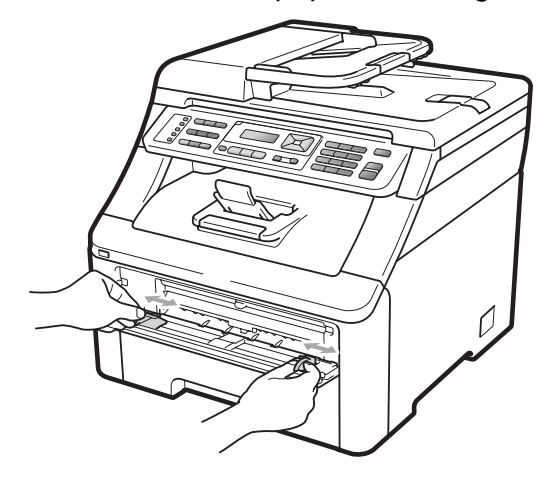

Mindkét kezével toljon egy papírlapot a kézi lapadagoló nyílásába nyomtatandó oldallal felfelé addig, amíg a papír felső széle a papíradagoló hengerhez nem ér. Várjon addig, amíg a készülék be nem húzza a papírt. Amikor érzi, hogy a henger húzza a papírt, engedje el azt.

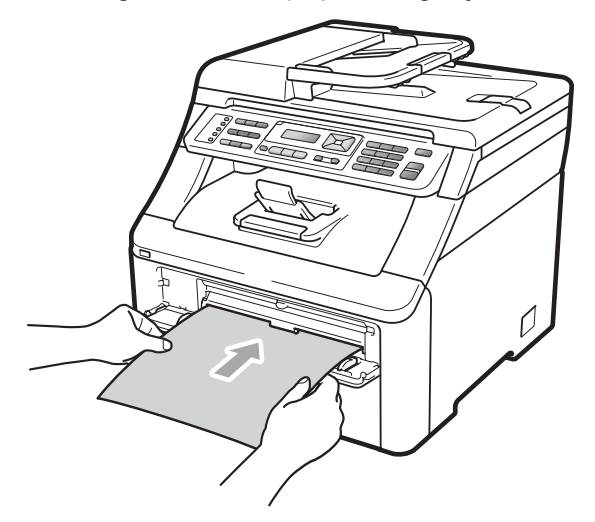

#### **Nyomtatás vastag papírra, címkére, borítékra vagy kisméretű papírra <sup>2</sup>**

Amikor a hátsó kimeneti tálca le van húzva, akkor a készülék papírútja egyenes a kézi lapadagoló nyílástól a készülék hátsó részéig. Használja ezt a papíradagolót és kimeneti módszert, ha vastag papírra, címkére, borítékra vagy 105  $\times$  148 mm-nél kisebb (esetleg A6) méretű papírra szeretne nyomtatni.

## **Megjegyzés**

- Távolítsa el azonnal a kinyomtatott papírt vagy borítékot, hogy elkerülje a papír elakadását.
- A készülék automatikusan bekapcsolja a Kézi lapadagoló üzemmódot, ha papírt tesz a kézi adagolónyílásba.

**1** Nyissa ki a hátsó fedlapot (hátsó kimeneti tálcát).

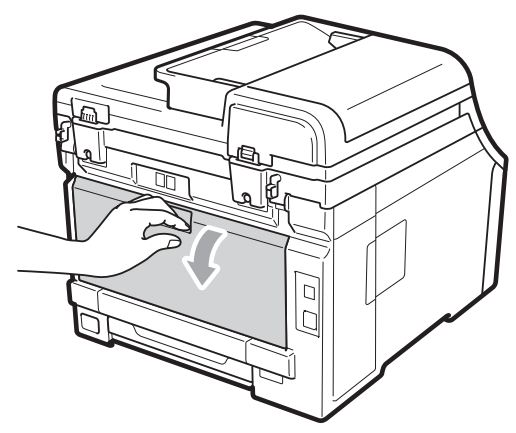

2 <Csak borítékra történő nyomtatás esetén>

Húzza le a két szürke kart bal-és jobb-oldalon Ön felé az alábbi ábrán látható pozícióba.

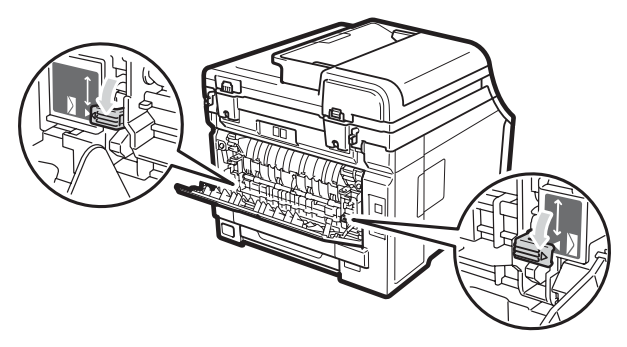

**3** Nyissa ki a kézi adagoló fedőlapját.

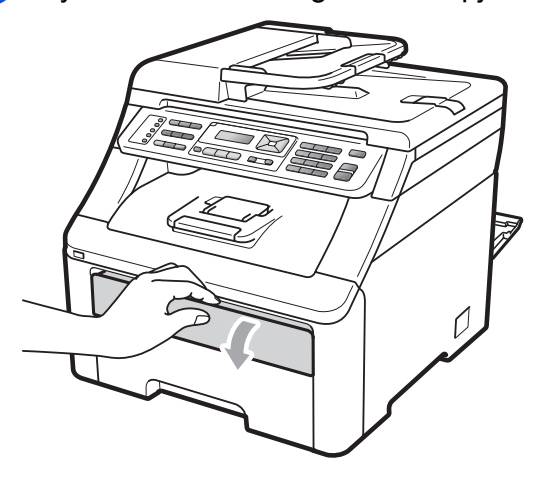

4 Mindkét kezét használva csúsztassa a kézi adagolónyílás papírvezetőit a használni kívánt papír szélességéhez.

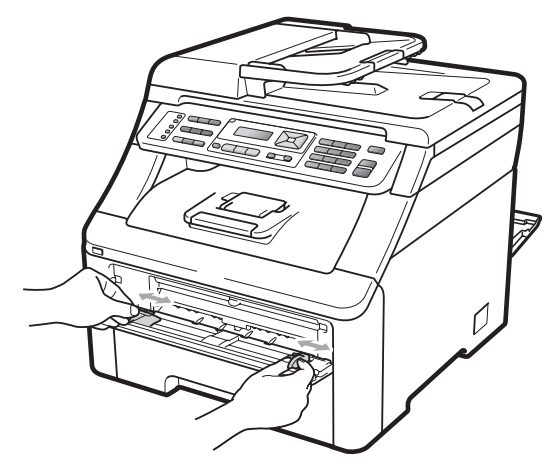

**6** Mindkét kezével toljon egy papírlapot vagy borítékot a kézi lapadagoló nyílásba addig, amíg a papír vagy a boríték felső széle a papíradagoló hengerhez nem ér. Amikor érzi, hogy a henger húzza a papírt, engedje el azt.

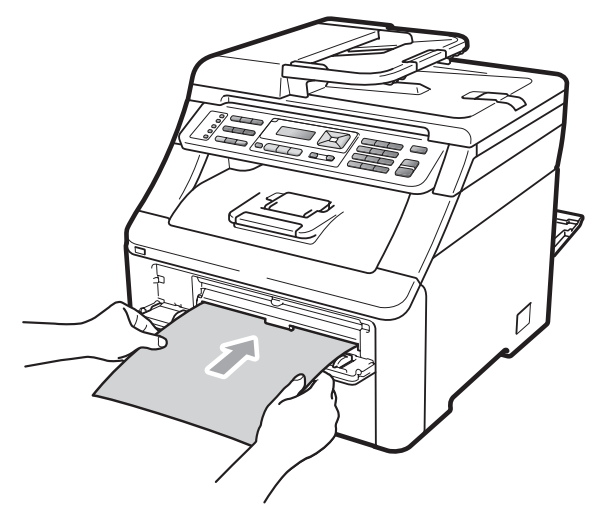

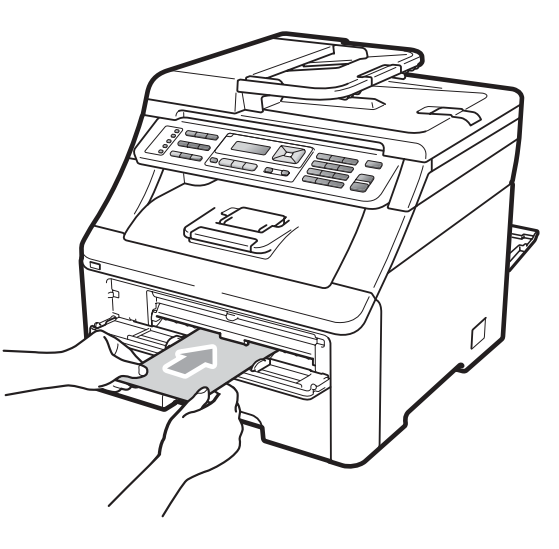

## **Megjegyzés**

- A kézi lapadagoló nyílásba a nyomtatandó oldalával felfelé helyezze a papírt.
- Győződjön meg arról, hogy a papír vagy egyéb média (lásd: *[Használható papír és](#page-26-3)  [más nyomtatási médiák](#page-26-3)* című [részt a\(z\) 17. oldalon!.](#page-26-3)) egyenes, és megfelelő pozícióban van a kézi adagoló nyíláson. Ha nincs, akkor lehetséges, hogy a papír adagolása nem lesz megfelelő, és a nyomtatás ferde lesz, vagy papírelakadást okoz.
- Ne tegyen egyszerre egynél több papírt a kézi lapadagoló nyílásba, mert ez papírelakadást okozhat.
- Húzza ki teljesen a papírt, ha a kézi adagolóba azt újra be kívánja helyezni.
- Ha akkor teszi a papírt vagy egyéb nyomtatandó médiát a kézi lapadagoló nyílásába, amikor a készülék még nincs Készenléti állapotban, hiba léphet fel és a készülék abbahagyja a nyomtatást.
- Kis nyomtatvány egyszerű eltávolításához mindkét kezével emelje fel a lapolvasót, ahogy az ábrán is látható.

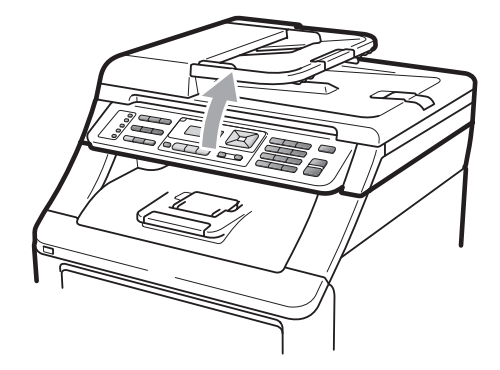

• Használhatja a készüléket akkor is, amikor a lapolvasó fel van emelve. A lapolvasó lecsukásához nyomja le azt mindkét kezével.

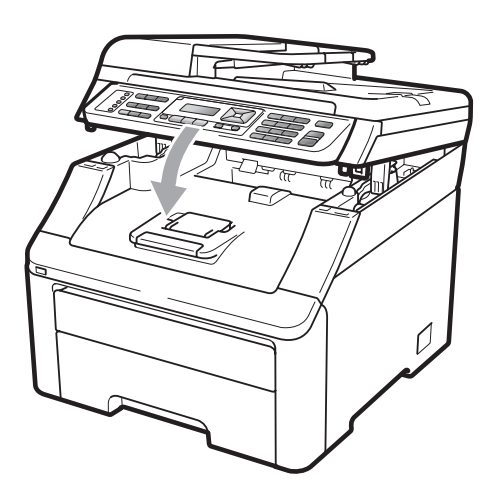

• Ha a felső fedél nyitva van, akkor nem nyithatja ki a szkennert.

## <span id="page-25-0"></span>**Nem nyomtatható terület <sup>2</sup>**

#### **Nem nyomtatható területek faxok és másolatok esetén <sup>2</sup>**

A lenti ábrák a nem nyomtatható területeket mutatják.

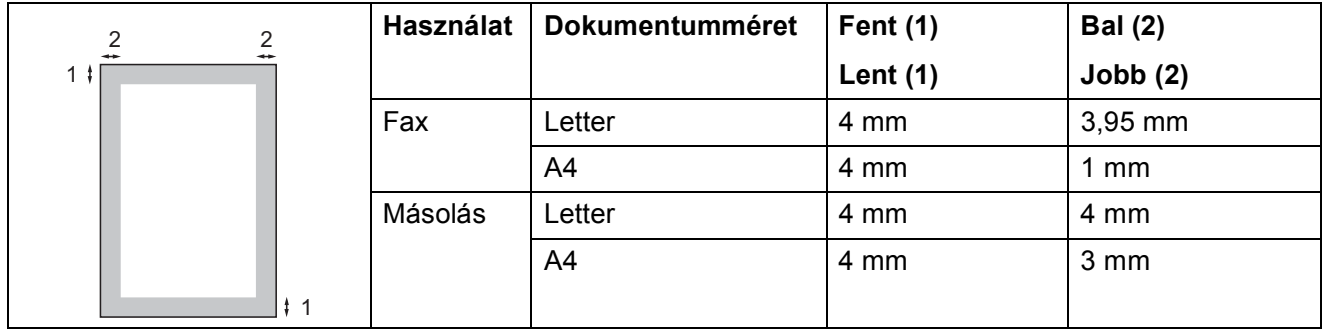

## **Megjegyzés**

(Másolatok esetén) A fenti nem nyomtatható terület egyetlen másolat vagy egy az egyben történő másolás esetében igaz, A4 méretű papíron. A nem nyomtatható terület a papírmérettől függ.

#### **Nem nyomtatható terület számítógép használatakor <sup>2</sup>**

A nyomtató meghajtó használatával a nyomtatási tartomány kisebb mint a papírméret, ahogy az alábbi ábrán látható.

#### **Álló tájolás Fekvő**

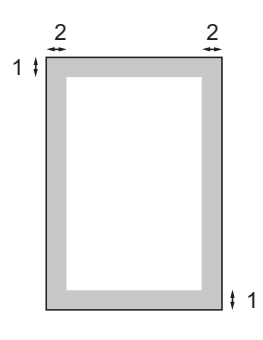

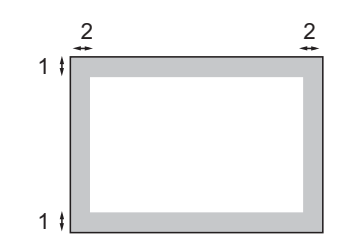

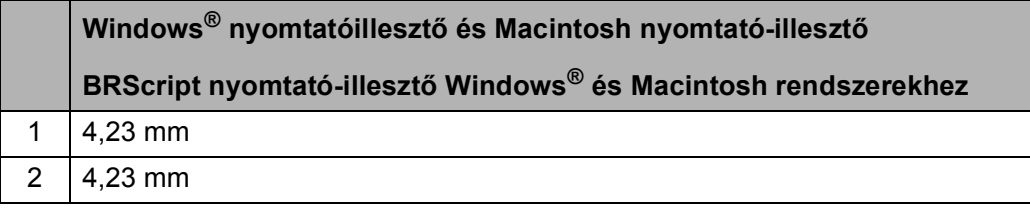

## **Megjegyzés**

A nem nyomtatható terület a papír méretétől és az aktuálisan használt nyomtató-illesztőtől függ. A fent látható nem nyomtatható terület A4-es méretű papírra vonatkozik.

# <span id="page-26-3"></span><span id="page-26-0"></span>**Használható papír és más nyomtatási médiák <sup>2</sup>**

A nyomtatás minősége a használt papír típusától függően változhat.

A következő médiatípusokat használhatja: vékony papír, normál papír, vastag papír, finom papír, újrahasznosított papír, címke vagy boríték.

A legjobb eredmény elérése érdekében kövesse az alábbi utasításokat:

- Használion normál, másolásra alkalmas papírt.
- Használjon 75–90 g/m<sup>2</sup> súlyú papírt.
- NE tegyen különböző típusú papírt egyszerre a tálcába, mert papírelakadást és hibás adagolást eredményezhet.
- A helyes nyomtatáshoz ugyanazt a papírméretet kell beállítani a felhasználói szoftverben, mint ami a papírtálcában van.
- $\blacksquare$  Ne érintse meg a papír frissen nyomtatott felületét.
- Használjon hosszanti szálirányú, semleges Ph-értékű papírt, amelynek nedvességtartalma 5% körüli.

## <span id="page-26-1"></span>**Javasolt papír és egyéb nyomtatási média <sup>2</sup>**

Hogy a legjobb minőségű nyomtatást érje el, a következő papírokat ajánljuk.

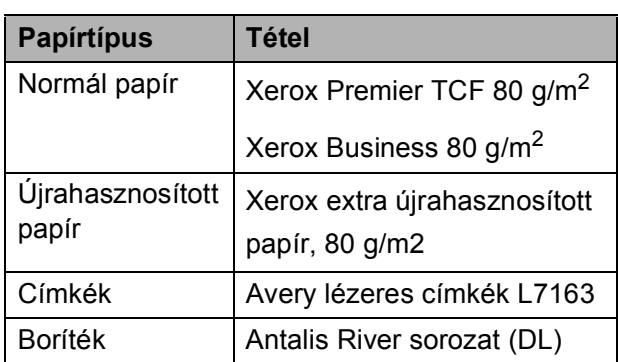

## <span id="page-26-2"></span>**Papír típusa és mérete <sup>2</sup>**

A készülék a telepített szabványos papírtálcáról és a kézi adagolónyílásból húzza be a papírt.

#### **Normál papírtálca <sup>2</sup>**

Mivel a normál papírtálca univerzális tálca, a *[A papírtálcák kapacitása](#page-27-0)* című [részt a\(z\) 18. oldalon!](#page-27-0) táblázatban felsorolt, használható papírméretek bármelyikét használhatja (egyszerre egyfélét). A normál tálca akár 250 Letter/A4 Legal vagy Ívlap méretű lapot is képes tartani (80 g/m<sup>2</sup>). Papír a csúsztatható papírszélesség-állítón található maximum papírjelig tölthető a tálcába.

#### **Kézi adagolónyílás <sup>2</sup>**

A kézi adagolónyílás 76,2 - 220 mm szélességű és 116 - 406,4 mm hosszúságú papírhoz való. A kézi adagolónyílást akkor használja, ha speciális papírra, borítékra, vagy címkére nyomtat.

#### **A papírtálcák nyomtató-illesztőben és ebben az Útmutatóban szereplő nevei a következők: <sup>2</sup>**

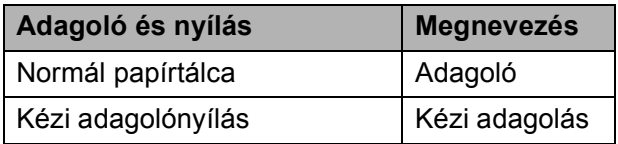

## <span id="page-27-0"></span>**A papírtálcák kapacitása <sup>2</sup>**

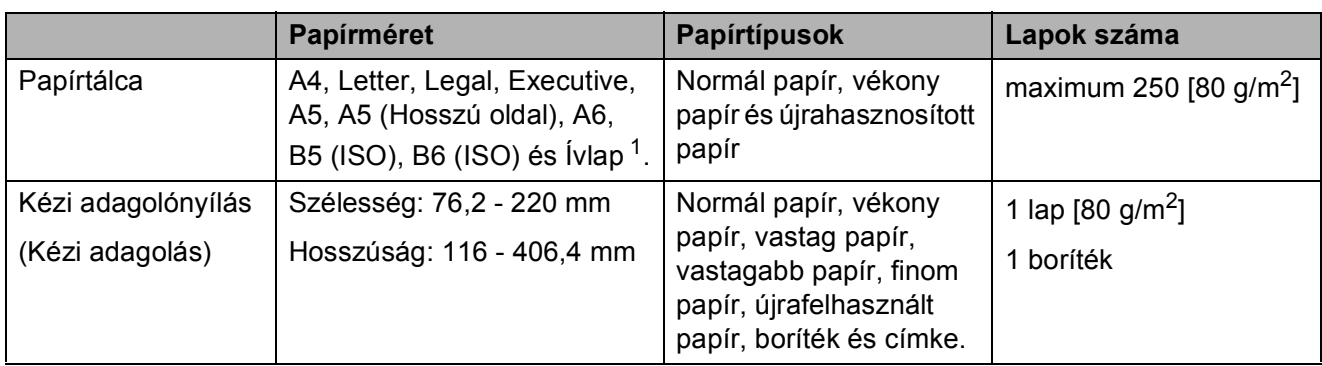

<span id="page-27-1"></span><sup>1</sup> A Ívlap papírok mérete 215,9 mm x 330,2 mm.

#### **Ajánlott papír-specifikációk <sup>2</sup>**

Az alábbi papír-specifikációk felelnek meg készülékének.

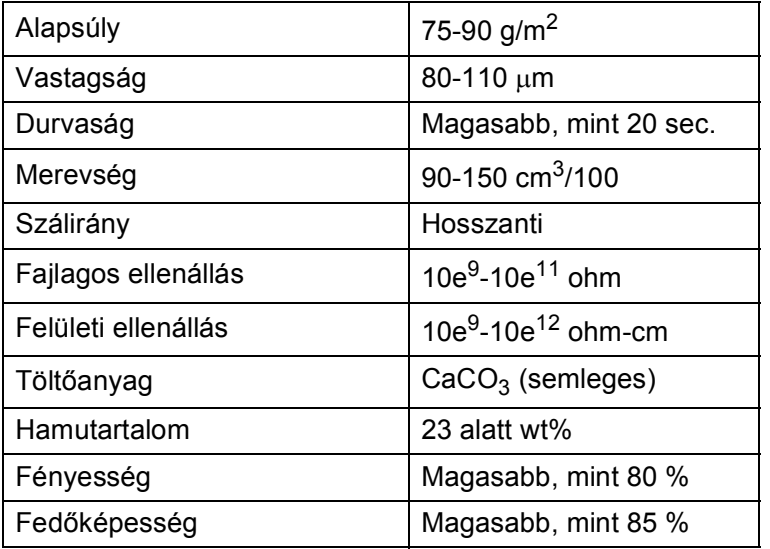

## <span id="page-28-0"></span>**Speciális papír kezelése és használata <sup>2</sup>**

A készülék kialakítása lehetővé teszi, hogy a legtöbb xerográfiai és finom írópapír-típussal jól működjön. Azonban előfordulhat, hogy bizonyos papírjellemzők befolyásolják a nyomtatási minőséget és a kezelés megbízhatóságát. A megfelelő teljesítmény érdekében mindig próbálja ki mintákkal a hatást, mielőtt vásárolna. Tárolja a papírt az eredeti csomagolásban, és tartsa lezárva. Vigyázzon, hogy a papír ne gyűrődjön meg, és óvja azt a nedvesség, közvetlen napfény és hő káros hatásaitól.

Néhány fontos irányelv papír választásához:

- NE használjon tintasugaras nyomtatóba való papírt, mert papírelakadást vagy károsodást okozhat.
- Az előnyomtatott papíron csak olyan tinta lehet, amely ellenáll a készülék beégetési folyamata során alkalmazott hőnek  $(200^{\circ}C)$ .
- Ha finom írópapírt, durva felszínű papírt vagy ráncos, hullámos papírt használ, akkor gyengébb teljesítményt tapasztalhat.

#### **Elkerülendő papírtípusok <sup>2</sup>**

## **FONTOS**

Bizonyos papírtípusok nem nyújtanak elég jó teljesítményt, vagy akár a gép károsodását is okozhatják.

NE használjon olyan papírt:

- ami erősen mintázott
- ami nagyon sima vagy fényes
- ami hullámos vagy felgyűrődött

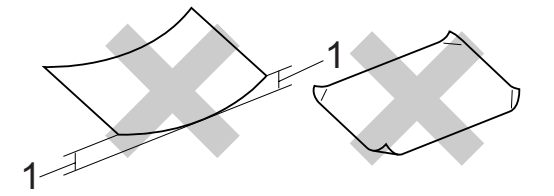

- **1 2 mm vagy annál nagyobb felpödrődés elakadást okozhat.**
- ami bevonatos vagy vegyileg felületkezelt
- ami sérült, gyűrött vagy behajtott
- ami túllépi az ebben az útmutatóban ajánlott súlyhatárt
- amin hajtókák, pántok, címkék, kapcsok vannak
- amelyek alacsony hőmérsékletű festéket vagy termográfiát használó fejlécekkel rendelkeznek
- ami többrétegű vagy indigó nélküli (szénmentes) többmásolatos papír
- ami tintasugaras nyomtatáshoz készült

Ha a felsorolt papírokat használja, károsodhat a készüléke. Az ilyen jellegű kárt semmilyen Brother jótállás vagy szerviz-megállapodás nem fedi, védi.

#### **Borítékok <sup>2</sup>**

Készülékében használható a legtöbb borítéktípus. Azonban elképzelhető, hogy bizonyos borítékok az elkészítési módjukból kifolyólag adagolási vagy nyomtatási minőség-problémákat okoznak. A megfelelő borítékok egyenes, jól vasalt hajtásúak, és a vezető élük nem vastagabb, mint két papírlap. A boríték legyen lapos, sima, ne pedig buggyos, vékonyka. Olyan szállítótól szerezze be a papírt, aki megértette, hogy a borítékokat lézeres készülékben fogja nyomtatni.

Borítékok csak a kézi lapadagolóból adagolhatóak. Ajánlatos tesztnyomtatást végezni a borítékkal, hogy ellenőrizni tudja a nyomtatási minőséget, mielőtt nagy mennyiségű borítékot nyomtatna vagy vásárolna.

Ellenőrizze a következőket:

- A borítékoknak hosszanti irányú lezáró felületük legyen.
- A ragasztós hátrésznek helyesen, teljesen lehajtva kell lenni (a nem megfelelően vágott vagy hajtott borítékok papírelakadást okozhatnak).
- A borítéknak két réteg papírral kell rendelkeznie a körrel megjelölt területeken.

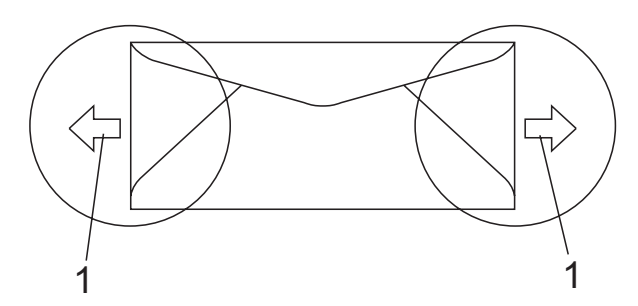

- **1 Adagolási irány**
- A gyártó által lezárt borítékszélek legyenek biztonságosan zártak.
- Azt javasoljuk, hogy ne nyomtasson a boríték szélétől 15 mm-en belül található területeken.

#### **Elkerülendő borítéktípusok <sup>2</sup>**

## **FONTOS**

NE használjon olyan borítékot:

- ami sérült, felpödörődött, begyűrődött vagy szokatlan formájú
- ami túlzottan csillog, vagy mintázott
- ami kapcsokkal, patentokkal, csatokkal, zsinórokkal rendelkezik
- ami öntapadó lezárású
- ami buggyos szerkezetű
- ami nem élesen hajtott
- ami domborított (kiemelkedő írás van raita)
- amelyre korábban már lézer/LED készülékkel nyomtattak
- ami belül előnyomtatott
- amit nem lehet szépen egymásra pakolni
- ami a specifikációkban meghatározott papírnál nehezebb papírból készült
- amit nem egyenes élek és derékszögek szegélyeznek
- amin ablakocskák, rések, lyukak, kivágások vagy perforációk vannak
- ami az alábbi ábrán látható módon ragasztós a felszínén

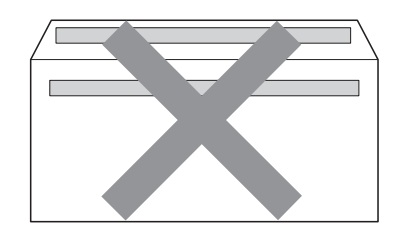

• ami az ábrán látható módon kettős hajtókával rendelkezik

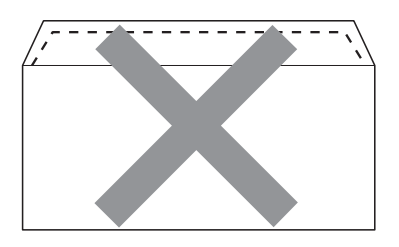

- ami olyan lezárható lehajtással rendelkezik, ami nincs készre hajtva vásárláskor
- ami az alábbi ábrán látható lezárható füllel rendelkezik

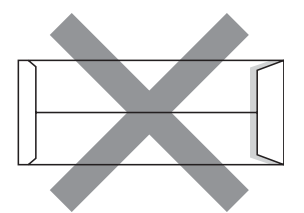

• melynek minden oldala hajtogatott, ahogy az alábbi ábrán látható

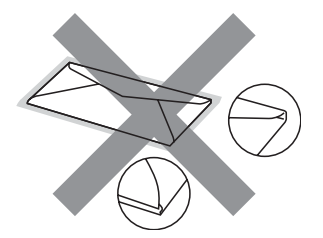

Ha a fenti listában felsorolt borítékokat használja, károsodhat a készüléke. Elképzelhető, hogy az ilyen jellegű kárt semmilyen Brother jótállás vagy szervizmegállapodás nem fedi, védi.

Esetenként papíradagolási nehézségekbe ütközhet, amelyet a használt boríték vastagsága, mérete vagy a lehajtható rész formája eredményez.

#### **Címkék <sup>2</sup>**

A készülék a legtöbb lézeres készülékre tervezett címketípusra tud nyomtatni. A címkéknek akrilbázisú ragasztófelülettel kell rendelkezniük, mert ez az anyag sokkal stabilabb marad a beégető egység által eredményezett magas hőmérsékleten. A ragasztónak a készülék semmilyen részével nem szabad érintkeznie, mert a címkeanyag hozzáragadhat a dobegységhez vagy a görgőkhöz, és elakadást vagy nyomtatásminőségi problémákat okozhat. A címkék között nem türemkedhet ki ragasztóanyag. A címkéknek a papír teljes hosszában és szélességében kell elhelyezkednie. Ha üres területek vannak az íven, egyes címkék felpödörődhetnek, ami komoly elakadást okozhat, vagy nyomtatási problémához vezethet.

A készülékben használt címkéknek ellen kell állnia 200 °C hőmérsékletnek 0,1 másodperces időtartamig.

A címkéket tartalmazó ív súlya nem haladhatja meg az ezen Használati útmutatóban megadott előírt értékeket. Az előírt értéket meghaladó adottságú címkék lehet, hogy nem töltődnek vagy nyomtatódnak majd helyesen, esetleg károsíthatják a készüléket.

Címkék csak a kézi lapadagoló tálcából adagolhatóak.

#### **Kerülendő címketípusok <sup>2</sup>**

Ne használjon olyan címkéket, amelyek sérültek, felpödörődöttek, begyűrődöttek vagy szokatlan formájúak.

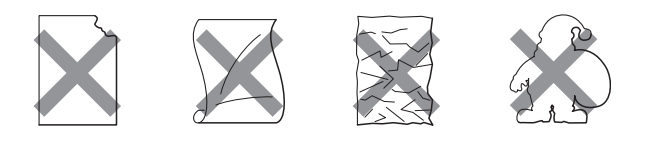

## **FONTOS**

NE használjon részben használt címkeíveket. A használt hordozó tönkreteheti a készülékét.

# <span id="page-31-0"></span>**Dokumentum-betöltés <sup>2</sup>**

## <span id="page-31-1"></span>**Automatikus dokumentumadagoló (ADF) használata <sup>2</sup>**

Az ADF legfeljebb 35 lapot tartalmazhat és a lapokat egyenként adagolja. Használjon szabványos 80 g/m<sup>2</sup> papírt, és mindig pörgesse végig a lapokat az ADF-be történő betöltés előtt.

#### **Ajánlott környezet <sup>2</sup>**

Hőmérséklet: 20 - 30°C

Páratartalom: 50% - 70%

Papír: Xerox Premier TCF 80 g/m<sup>2</sup> vagy Xerox Business 80  $q/m^2$ 

## **FONTOS**

- NE hagyjon vastag dokumentumokat a beolvasó üvegén. Ellenkező esetben az ADF-ben papírelakadás keletkezhet.
- NE használjon hullámos, felpödrődött, gyűrött, hajtogatott, tépett, kapcsos, papírkapcsos vagy ragasztós, maszatos, fűzött papírt.
- NE használjon kartonpapírt, újságot vagy ruhaanyagot.
- A készülék megsérülését elkerülendő, az ADF használata közben NE rángassa a papírt adagolás közben.

## **Megjegyzés**

Az ADF-fel nem használható dokumentumok szkennelésével kapcsolatban lásd: *[A szkennerüveg](#page-32-1)  használata* című [részt a\(z\) 23. oldalon!.](#page-32-1)

- Ügyeljen, hogy a folyékony hibajavítóval javított vagy tintával írt dokumentumok teljesen megszáradtak.
- A faxolható dokumentumok 147,3 215,9 mm szélességűek, 147,3 - 356 mm hosszúságúak, és súlyuk  $[80 \text{ g/m}^2]$ .

a Hajtsa le az ADF dokumentumkiadó papírtartó szárnyát (1) és az ADF tartószárnyát (2).

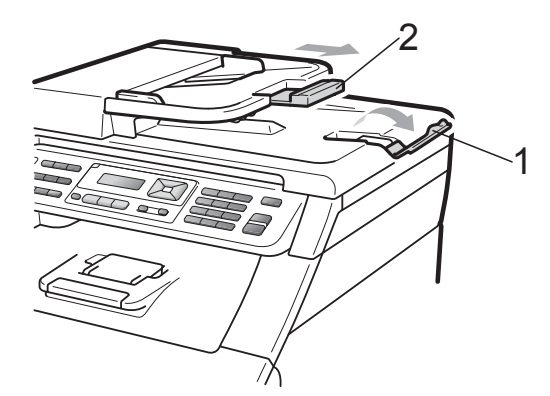

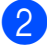

Alaposan levegőztesse át az oldalakat.

- Helyezze a dokumentumokat a beolvasandó **oldalukkal felfelé és felső élükkel** előre az ADF-be, amíg az LCD kijelzése megváltozik és a papír eléri az adagoló hengereket.
- 4 Igazítsa az (1) papírvezetőket úgy, hogy illeszkedjenek a dokumentum szélességéhez.

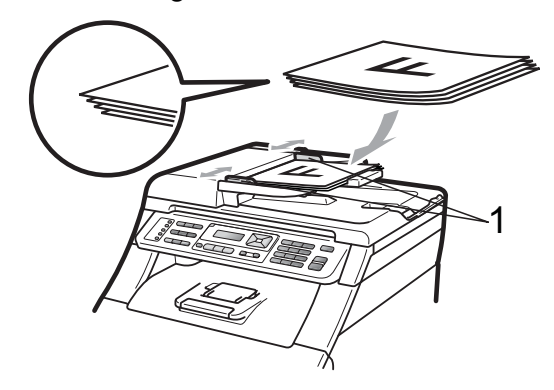

## <span id="page-32-1"></span><span id="page-32-0"></span>**A szkennerüveg használata <sup>2</sup>**

A szkennerüveget egy-egy oldal, illetve könyvek lapjainak fénymásolására és szkennelésére használhatja.

A dokumentumok 215,9 mm szélesek és 297 mm hosszúak lehetnek.

## **Megjegyzés**

A szkennerüveg használatához az ADFnek üresnek kell lennie.

**a** Emelje fel a dokumentumfedelet.

**2** A bal oldali és a felső dokumentumvezető használatával helyezze a dokumentumot lefelé fordítva a bal felső sarokba a szkennerüvegen.

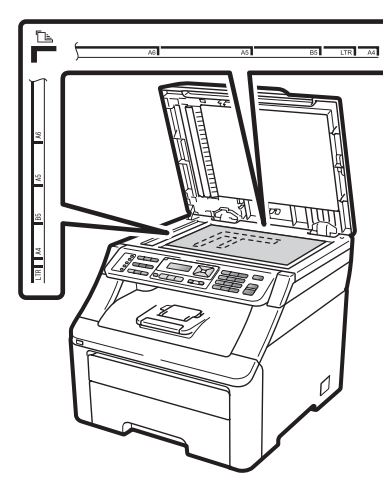

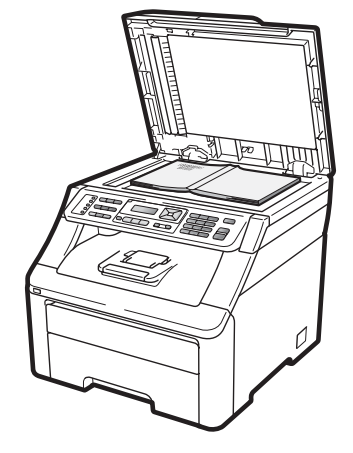

**3** Zárja vissza a dokumentumfedelet.

## **FONTOS**

Ha a dokumentum egy könyv vagy más vastag tárgy, ne csapja rá vagy ne nyomja rá a dokumentumfedelet.

**3**

# <span id="page-33-0"></span>**Általános beállítások <sup>3</sup>**

# <span id="page-33-1"></span>**Üzemmód-időzítő <sup>3</sup>**

A készülék 3 üzemmód-billentyűvel rendelkezik a vezérlőpaneljén: **Fax**, **Scan (Szkennel)**, és **Copy (Másolás)**.

Beállítható, mennyi idő múlva térjen vissza Fax üzemmódba az utolsó Másolási vagy Szkennelési műveletet követően. Ha a Ki opciót választja, a készülék abban az üzemmódban marad, amiben utoljára használta.

Ez a beállítás határozza meg azt az időt is, amikor a készülék átvált egyéni felhasználói módból nyilvános felhasználó módba, amikor a Biztonságos funkciózárat használja. (Lásd: *[Felhasználó](#page-40-1)  váltása* című [részt a\(z\) 31. oldalon!](#page-40-1).)

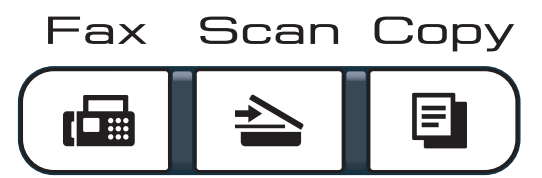

- a Nyomja meg a **Menu (Menü)**, **1**, **<sup>1</sup>** gombokat.
- **2** Használja a  $\triangle$  vagy a  $\triangledown$  gombot a választáshoz: 0 Mp., 30 Mp., 1 Min, 2 Min, 5 Min vagy Ki. Nyomja meg az **OK** gombot.
- 8 Nyomja meg a **Stop/Exit (Stop/Kilépés)** gombot.

# <span id="page-33-2"></span>**Papírbeállítások <sup>3</sup>**

## <span id="page-33-3"></span>**Papírtípus <sup>3</sup>**

Állítsa be a készüléket a használt papírhoz. Így érhető el a legjobb nyomtatási minőség.

a Nyomja meg a **Menu (Menü)**, **1**, **2**, **<sup>1</sup>** gombokat.

- Használja a ▲ vagy a ▼ gombot a Vékony, Sima, Vastag, Vastagabb vagy Újrapapír opció kiválasztásához. Nyomja meg az **OK** gombot.
- 8 Nyomja meg a **Stop/Exit (Stop/Kilépés)** gombot.

## <span id="page-33-4"></span>**Papírméret <sup>3</sup>**

Másolatok nyomtatásához tíz különböző papírméretet használhat: A4, Letter, Legal, Executive, A5, A5 L, A6, B5, B6 és Ívlap. Faxok nyomtatásához négyet: A4, Letter, Legal vagy Ívlap (215,9 mm  $\times$  330,2 mm).

Ha más méretű papírt tesz a papírtálcába, egyben meg kell változtatnia a papírméret beállításait is, hogy a készülék a dokumentumot vagy a bejövő faxot helyesen tudja elhelyezni a papíron.

- a Nyomja meg a **Menu (Menü)**, **1**, **2**, **<sup>2</sup>** gombokat.
- **2** A  $\blacktriangle$  vagy a  $\blacktriangledown$  gombbal választhat: A4, Letter, Legal, Executive, A5, A5 L, A6, B5, B6 vagy Ívlap. Nyomja meg az **OK** gombot.

8 Nyomja meg a **Stop/Exit (Stop/Kilépés)** gombot.

**3**

# <span id="page-34-0"></span>**Hangerőszabályozás <sup>3</sup>**

## <span id="page-34-1"></span>**Csengetés hangereje <sup>3</sup>**

A csengetés hangerejét a Hangos és a Ki értékek között változtathatja.

Fax üzemmódban nyomja meg a  $\triangleleft$ ) vagy  $\triangleleft$ ) gombokat a hangerő szintjének beállításához. A kijelző mutatja az aktuális beállítást, és minden gombnyomás a következő szintre módosítja a hangerőt. A készülék mindaddig megtartja az adott beállítást, amíg Ön nem módosít rajta.

A menün keresztül is módosítható a csengetés hangereje:

- a Nyomja meg a **Menu (Menü)**, **1**, **3**, **<sup>1</sup>** gombokat.
- Használja a  $\blacktriangle$  vagy a  $\nabla$  gombot a Ki, Halk, Közép vagy Hangos opció kiválasztásához. Nyomja meg az **OK** gombot.
- 8 Nyomja meg a **Stop/Exit (Stop/Kilépés)** gombot.

## <span id="page-34-2"></span>**Csipogó hangerő <sup>3</sup>**

Ha a csipogó hangjelzés be van kapcsolva, hallható egy jelzés, amikor megnyom egy gombot, amikor hibázott, illetve miután faxot küldött/fogadott. A hangerőt több szint közül választhatja meg: a Hangos-tól a Ki-ig.

a Nyomja meg a **Menu (Menü)**, **1**, **3**, **<sup>2</sup>** gombot.

- Használja a  $\blacktriangle$  vagy a  $\nabla$  gombot a Ki, Halk, Közép vagy Hangos opció kiválasztásához. Nyomja meg az **OK** gombot.
- 8 Nyomja meg a **Stop/Exit (Stop/Kilépés)** gombot.

## <span id="page-34-3"></span>**Hangszóró hangerő <sup>3</sup>**

A hangerőt több szint közül választhatja meg: a Hangos-tól a Ki-ig.

- a Nyomja meg a **Menu (Menü)**, **1**, **3**, **<sup>3</sup>** gombokat.
- Használja a  $\blacktriangle$  vagy a  $\nabla$  gombot a Ki, Halk, Közép vagy Hangos opció kiválasztásához. Nyomja meg az **OK** gombot.
- c Nyomja meg a **Stop/Exit (Stop/Kilépés)** gombot.

# <span id="page-35-0"></span>**Automatikus nyári időszámítás <sup>3</sup>**

Beállíthatja a készüléket, hogy automatikusan váltson téli/nyári időszámításra. Tavasszal egy órával előre állítja magát, és egy órával vissza ősszel.

- a Nyomja meg a **Menu (Menü)**, **1**, **<sup>4</sup>** gombokat.
- **2** Nyomja meg a  $\triangle$  vagy a  $\blacktriangledown$  gombot, és válassza a Be vagy a Ki beállítást. Nyomja meg az **OK** gombot.
- 8 Nyomja meg a **Stop/Exit (Stop/Kilépés)** gombot.

# <span id="page-35-1"></span>**Gazdaságosság <sup>3</sup>**

## <span id="page-35-2"></span>**Festéktakarékos mód <sup>3</sup>**

E funkció használatával festéket takaríthat meg. Ha Be állapotba kapcsolja a festékkímélő üzemmódot, akkor a nyomtatás világosabbnak tűnik. Az alapértelmezett beállítás: Ki.

a Nyomja meg a **Menu (Menü)**, **1**, **5**, **<sup>1</sup>** gombokat.

**2** Nyomja meg a  $\triangle$  vagy a  $\triangledown$  gombot, és válassza a Be vagy a Ki beállítást. Nyomja meg az **OK** gombot.

#### 8 Nyomja meg a **Stop/Exit (Stop/Kilépés)** gombot.

## **Megjegyzés**

Nem ajánlott a Festékkímélő funkció fotók vagy szürkeárnyalatú képek nyomtatásához.
#### **Készenléti idő <sup>3</sup>**

A készenléti idő beállításával csökken az energiafogyasztás, mert kikapcsol a beégető, amikor a készülék nem végez feladatot.

Kiválaszthatja, hogy a készülék mennyi ideig tartó tétlenség után lépjen be alvó üzemmódba. Ha a készülék faxot, számítógépes adatot fogad vagy másol, a visszaszámlálás újra indul. Az alapértelmezett beállítás 005 perc.

Amikor a készülék készenléti állapotban van, az LCD-n a Készenlét felirat jelenik meg. Ha készenléti módból nyomtat vagy másol a gép, lesz egy rövid késedelmi idő, amíg a beégető felmelegszik.

a Nyomja meg a **Menu (Menü)**, **1**, **5**, **<sup>2</sup>** gombokat.

- 2 Állítsa be, hogy mennyi ideig legyen a készülék üresjáratban, mielőtt alvó állapotba kapcsolna. Nyomja meg az **OK** gombot.
- 8 Nyomja meg a **Stop/Exit (Stop/Kilépés)** gombot.

# **LCD kontraszt <sup>3</sup>**

A kontraszt módosításával sötétebbé vagy világosabbá teheti az LCD-kijelzőt.

- - a Nyomja meg a **Menu (Menü)**, **1**, **<sup>6</sup>** gombokat.
- $\overline{a}$  A  $\overline{b}$  gombbal sötétítheti az LCD-t. Vagy, a **V** gombbal világosíthatja az LCD-t. Nyomja meg az **OK** gombot.

8 Nyomja meg a **Stop/Exit (Stop/Kilépés)** gombot. **4**

# **Biztonsági jellemzők <sup>4</sup>**

# **Biztonságos funkciózár 2.0 (csak MFC-9320CW esetében) <sup>4</sup>**

A Biztonságos funkciózár lehetővé teszi, hogy korlátozza az alábbi készülékfunkciók nyilvános elérését:

- Faxküldés
- Faxfogadás
- Másolás
- Szkennelés
- USB közvetlen
- PC nyomtatás
- Színes nyomtatás

Ez a funkció a Menü beállításainak hozzáférési korlátozásával megakadályozza a felhasználókat abban, hogy módosítsák a készülék alapértelmezett beállításait.

A biztonsági funkciók használata előtt először meg kell adnia egy rendszergazda jelszót.

A korlátozott műveletekhez való hozzáférés egy korlátozott felhasználó létrehozásával engedélyezhető. A korlátozott felhasználóknak meg kell adniuk egy felhasználói jelszót a készülék használatához.

Jól jegyezze le a jelszót. Ha elfelejti, akkor újra be kell állítania a készülékben tárolt jelszó értékét. A jelszó beállításával kapcsolatos részletekért forduljon Brother viszonteladójához.

## **Megjegyzés**

- A Biztonságos funkciózár kézzel állítható be a kezelőpanelt, vagy a web-alapú kezelőfelületet használva. A funkció beállításához javasolt a web-alapú kezelőfelület használata. Bővebb információkért lásd: *Hálózati használati útmutató* a CD-ROM-on.
- Csak a rendszergazdák állíthatják be a korlátozásokat, és módosíthatják az egyes felhasználók beállításait.
- Ha a Biztonságos funkciózár be van kapcsolva, akkor csak az 1.Kontraszt és 6.Lehívó adás, 7.Fedőlap beáll. menüpontokat használhatja a 2.Küldés beáll. részben, a Fax menüben.

Ha a Faxátvitel ki van kapcsolva, akkor nem használhat egyetlen funkciót sem a Fax menüben.

• A Faxlekérés csak akkor engedélyezett, ha a Faxátvitel és a Faxfogadás is engedélyezve van.

## **A rendszergazda jelszavának beállítása <sup>4</sup>**

Az itt beállított jelszót a rendszergazda használja. Ezzel a jelszóval állíthatja be a felhasználókat, és be- vagy kikapcsolhatja a Biztonságos funkciózárat. (Lásd: *[Korlátozott](#page-39-0)  [felhasználók beállítása](#page-39-0)*

című [részt a\(z\) 30. oldalon!](#page-39-0) és *[Biztonságos](#page-40-0)  [funkciózár be- és kikapcsolása](#page-40-0)* című [részt a\(z\) 31. oldalon!](#page-40-0).)

- a Nyomja meg a **Menu (Menü)**, **1**, **7**, **<sup>1</sup>** gombokat.
- **2** Adjon meg egy négy karakterből álló jelszót a 0-9 gombok használatával. Nyomja meg az **OK** gombot.
- **3** Adja meg újra a jelszót, amikor a kijelzőn az Ell.: felirat olvasható. Nyomja meg az **OK** gombot.
- $\left(4\right)$  Nyomja meg a **Stop/Exit (Stop/Kilépés)** gombot.

#### **A rendszergazda jelszavának módosítása <sup>4</sup>**

a Nyomja meg a **Menu (Menü)**, **1**, **7**, **<sup>1</sup>** gombokat.

> Biztonság 1.Funkció Zárás

- **2** Használja a  $\triangle$  vagy a  $\triangledown$  gombot a Jelszó megadás opció kiválasztásához. Nyomja meg az **OK** gombot.
- **3** Írja be a regisztrált, négy számjegyből álló jelszót. Nyomja meg az **OK** gombot.
- 4 Adjon meg egy-négy számjegyű számot az új jelszónak. Nyomja meg az **OK** gombot.
- **5** Ha az LCD az  $E11$ .:, üzenetet mutatja, akkor adja meg a jelszót ismét. Nyomja meg az **OK** gombot.
- 6 Nyomja meg a **Stop/Exit (Stop/Kilépés)** gombot.

## **A nyilvános felhasználói mód beállítása <sup>4</sup>**

A nyilvános felhasználói mód azon funkciók hozzáférését korlátozza, melyek valamennyi nyilvános felhasználó számára elérhetőek. A nyilvános felhasználóknak nem kell jelszót használniuk ahhoz, hogy az itt beállított funkciókat elérjék. Egy nyilvános felhasználót állíthat be.

- a Nyomja meg a **Menu (Menü)**, **1**, **7**, **<sup>1</sup>** gombokat.
- **2** Használja a  $\triangle$  vagy a  $\triangledown$  gombot a Azon. beáll. opció kiválasztásához. Nyomja meg az **OK** gombot.
- **3** Adja meg a rendszergazdajelszót. Nyomja meg az **OK** gombot.
- 4 Használja a  $\blacktriangle$  vagy a  $\blacktriangledown$  gombot a Publikus opció kiválasztásához. Nyomja meg az **OK** gombot.
- **b** Nyomja meg a  $\triangle$  vagy  $\nabla$  gombot a Be vagy Ki kiválasztásához a Fax átv. számára. Nyomja meg az **OK** gombot. Ha beállította a Fax átv. lehetőséget, akkor ismételje meg ezt a lépést a Fax v., Másolás, Szken., Közv. USB, PC nyomt. és Szín. nyomt. lehetőségekre. Ha az LCD-n az Kilép jelenik meg, akkor nyomja meg az **OK** gombot.
- 6 Nyomja meg a **Stop/Exit (Stop/Kilépés)** gombot.

## <span id="page-39-0"></span>**Korlátozott felhasználók beállítása <sup>4</sup>**

Beállíthat jelszóval rendelkező korlátozott felhasználókat, és olyan funkciókat, melyeket csak az így beállított jelszóval használhatnak ezen felhasználók. A web-alapú kezelőfelületet használva speciális korlátozásokat is megadhat (pl. oldalszámkorlátozás vagy PC felhasználói név). (Bővebb információkért lásd: *Hálózati használati útmutató* a CD-ROM-on.) 25 jelszóval rendelkező korlátozott felhasználót állíthat be.

- a Nyomja meg a **Menu (Menü)**, **1**, **7**, **<sup>1</sup>** gombokat.
- **2** Használja a  $\triangle$  vagy a  $\triangledown$  gombot a(z) Azon. beáll. opció kiválasztásához. Nyomja meg az **OK** gombot.
- **3** Adja meg a rendszergazdajelszót. Nyomja meg az **OK** gombot.
- <span id="page-39-1"></span>Használja a ▲ vagy a ▼ gombot a felh. 01. opció kiválasztásához. Nyomja meg az **OK** gombot.
- **5** Használja a számgombokat a felhasználói név beírásához. (Lásd: *[Szövegbevitel](#page-224-0)* című [részt a\(z\) 215. oldalon!.](#page-224-0)) Nyomja meg az **OK** gombot.
- 6 Adjon meg egy négy számjegyű számot jelszónak. Nyomja meg az **OK** gombot.

<span id="page-39-2"></span>Nyomja meg a  $\triangle$  vagy  $\nabla$  gombot a Be vagy Ki kiválasztásához a Fax átv. számára. Nyomja meg az **OK** gombot. Ha beállította a Fax átv. lehetőséget, akkor ismételje meg ezt a lépést a Fax v., Másolás, Szken., Közv. USB, PC nyomt. és Szín. nyomt. lehetőségekre. Ha az LCD-n az Kilép jelenik meg, akkor nyomja meg az **OK** gombot.

- 8 Ismételje me[g](#page-39-2) a **4 @** lépéseket a további felhasználók és jelszavak megadásához.
- **9** Nyomja meg a **Stop/Exit (Stop/Kilépés)** gombot.

#### **Megjegyzés**

Nem használhatja ugyanazt a nevet egy másik felhasználó neveként.

#### <span id="page-40-0"></span>**Biztonságos funkciózár beés kikapcsolása <sup>4</sup>**

Ha rossz jelszót ír be, akkor az LCD a Rossz jelszó üzenetet jeleníti meg. Írja be ismét a helyes jelszót.

#### A **Biztonságos funkciózár** bekapcsolása

- a Nyomja meg a **Menu (Menü)**, **1**, **7**, **<sup>1</sup>** gombokat.
- **2** Használja a  $\triangle$  vagy a  $\nabla$  gombot a Zár Ki<sup>→</sup>Be opció kiválasztásához. Nyomja meg az **OK** gombot.
- **3** Adja meg a négy számjegyű rendszergazdajelszót. Nyomja meg az **OK** gombot.

#### A **Biztonságos funkciózár** kikapcsolása

- a Nyomja meg a **Menu (Menü)**, **1**, **7**, **<sup>1</sup>** gombokat.
- **2** Használja a  $\triangle$  vagy a  $\triangledown$  gombot a Zár Be<sup>-</sup>Ki opció kiválasztásához. Nyomja meg az **OK** gombot.
- **3** Adja meg a négy számjegyű rendszergazdajelszót. Nyomja meg az **OK** gombot.

## **Felhasználó váltása <sup>4</sup>**

Ez a beállítás lehetővé teszi, hogy regisztrált korlátozott felhasználók és a nyilvános mód között váltson, akkor, ha a Biztonságos funkciózár lehetőség be van kapcsolva.

#### **A korlátozott felhasználói mód megváltoztatása**

- a Tartsa lenyomva a **Shift (Váltás)** gombot a **Secure (Biztonságos)** megnyomásakor.
- Használja a ▲ vagy a ▼ gombot a kívánt név kiválasztásához. Nyomja meg az **OK** gombot.
- **3** Adja meg négy számjegyű jelszavát. Nyomja meg az **OK** gombot.

#### **Megjegyzés**

Ha korlátozás alatt álló mód gombot nyom meg, akkor a Belépés tiltva üzenet kerül az LCD képernyőre, és a készülék a név megadására szólít fel. Ha Ön egy olyan korlátozott felhasználó, akinek van hozzáférése ehhez a módhoz, akkor nyomja meg a  $\blacktriangle$  vagy a  $\blacktriangledown$  gombot a név kiválasztásához, majd adja meg négy számjegyből álló jelszavát.

#### **Váltás nyilvános módba**

Miután egy korlátozott felhasználó végzett a készülék használatával, a készülék az üzemmód-időzítőben megadott idő múlva visszaáll nyilvános üzemmódba (**Menu (Menü)**, **1**, **1**). (Lásd: *[Üzemmód](#page-33-0)időzítő* című [részt a\(z\) 24. oldalon!.](#page-33-0)) Úgy is kiléphet a korlátozott felhasználói üzemmódból, hogy megnyomja az aktuálisan használt üzemmódhoz tartozó módbillentyűt. Ezután az LCD képernyőn a következő üzenet jelenik meg: Publikusra vált?.

Nyomja meg az **1** gombot az 1.Igen kiválasztásához.

# **Memória-biztonság (csak MFC-9120CN esetén) <sup>4</sup>**

A memória-biztonság funkcióval kiküszöbölhető a készülékhez történő illetéktelen hozzáférés.

Amikor a Memória-biztonság bekapcsolt állapotban van, a következő műveletek működhetnek:

- Faxok fogadása memóriába (a memóriakapacitás függvényében)
- Faxtovábbítás (ha a funkció már be volt kapcsolva)
- Távoli visszakeresés (ha a Faxtárolás be volt kapcsolva)

Amikor a Memória-biztonság bekapcsolt állapotban van, a következő műveletek NEM elérhetők:

- Beérkező faxok nyomtatása
- $\blacksquare$  Faxok küldése
- **Másolás**
- PC nyomtatás
- Szkennelés
- PC Fax fogadása

## **Megjegyzés**

- A memóriában levő faxok kinyomtatásához kapcsolja ki a Memóriabiztonságot.
- A PC Faxfogadást ki kell kapcsolnia ahhoz, hogy a Memória-biztonságot bekapcsolhassa. (Lásd: *[A távoli fax](#page-83-0)[opciók kikapcsolása](#page-83-0)* című [részt a\(z\) 74. oldalon!.](#page-83-0))

## **Jelszó beállítása 4**

#### **Megjegyzés**

- Ha már beállította a jelszót, nem kell újra megtennie.
- Ha elfelejtette a Memória-biztonság jelszót, hívja Brother viszonteladóját.
- a Nyomja meg a **Menu (Menü)**, **1**, **7**, **<sup>1</sup>** gombokat.

```
Biztonság
1.Memória bizt.
```
- 2 Adjon meg egy négy karakterből álló jelszót a 0 - 9 gombok használatával. Nyomja meg az **OK** gombot.
- **3** Adja meg újra a jelszót, amikor a kijelzőn az Ell.: felirat olvasható. Nyomja meg az **OK** gombot.
- Nyomja meg a **Stop/Exit (Stop/Kilépés)** gombot.

#### **Memória-biztonság jelszó módosítása <sup>4</sup>**

a Nyomja meg a **Menu (Menü)**, **1**, **7**, **<sup>1</sup>** gombokat.

```
Biztonság
1.Memória bizt.
```
- **2** Használja a  $\triangle$  vagy a  $\triangledown$  gombot a Jelszó megadás opció kiválasztásához. Nyomja meg az **OK** gombot.
- **6** Adja meg négy számjegyű jelszavát. Nyomja meg az **OK** gombot.
- d Adjon meg egy 4 számjegyű számot az új jelszónak. Nyomja meg az **OK** gombot.
- 5 Adja meg újra a jelszót, amikor a kijelzőn az E11.: felirat olvasható. Nyomja meg az **OK** gombot.

Nyomja meg a **Stop/Exit (Stop/Kilépés)** gombot.

#### **Memória-biztonság be/kikapcsolása <sup>4</sup>**

Ha az alábbi utasításokat követve rossz jelszót ad meg, az LCD-n a Rossz jelszó üzenet lesz látható. Írja be ismét a helyes jelszót.

#### **Memória-biztonság bekapcsolása**

a Nyomja meg a **Menu (Menü)**, **1**, **7**, **<sup>1</sup>** gombokat.

Biztonság 1.Memória bizt.

- **2** Használja a  $\triangle$  vagy a  $\triangledown$  gombot a Biztonsági beá. opció kiválasztásához. Nyomja meg az **OK** gombot.
- **6** Adja meg a regisztrált négy számjegyű jelszavát. Nyomja meg az **OK** gombot.

A készülék offline módba kapcsol és az LCD-n a(z) Biztonságos mód üzenet jelenik meg.

#### **Megjegyzés**

Áramszünet esetén a tárolt üzenetek maximum 60 óráig maradnak meg a memóriában.

#### **Memória-biztonság kikapcsolása**

a Nyomja meg a **Menu (Menü)** gombot. Írja be a regisztrált, négy számjegyből álló jelszót.

Nyomja meg az **OK** gombot.

2 A Memória-biztonság automatikusan kikapcsol, az LCD pedig a dátumot és időt mutatia.

#### **Megjegyzés**

Ha rossz jelszót ad meg, akkor az LCD-n a Rossz jelszó jelenik meg, és a készülék offline módban marad. A készülék egészen addig marad Biztonságos módban, amíg a helyes jelszót be nem írja.

# **Beállítási zár**

Beállítási zár alkalmazása során megadhat egy jelszót, így megakadályozhatja, hogy mások véletlenül módosítsák a készülék beállításait.

Jól jegyezze le a jelszót. Ha elfelejti, akkor újra be kell állítania a készülékben tárolt jelszavak értékét. Forduljon a rendszergazdához vagy Brother viszonteladójához.

Ha a Beállítási zár Be állapotban van, a következő beállítások csak a jelszóval módosíthatók:

- **Dátum/Idő**
- Állomás-azonosító
- Gyorstárcsázás beállításai
- Üzemmód-időzítő
- Papírtípus
- Papírméret
- Hangerősség
- Automatikus Téli/Nyári időszámítás
- Gazdaságossági beállítások
- LCD kontraszt
- Beállítási zár
- Biztonságos funkciózár (csak MFC-9320CW esetében)
- Memória-biztonság (MFC-9120CN)
- Híváskorlátozás

## **Jelszó beállítása <sup>4</sup>**

- a Nyomja meg a **Menu (Menü)**, **1**, **7**, **<sup>2</sup>** gombokat.
- **2** Adjon meg egy négy karakterből álló jelszót a 0 - 9 gombok használatával. Nyomja meg az **OK** gombot.
- **3** Adja meg újra a jelszót, amikor az LCD üzenete: Ell.:. Nyomja meg az **OK** gombot.
- 4 Nyomja meg a **Stop/Exit (Stop/Kilépés)** gombot.

#### **A beállítási zár jelszavának módosítása <sup>4</sup>**

- a Nyomja meg a **Menu (Menü)**, **1**, **7**, **<sup>2</sup>** gombokat.
- **2** Használja a  $\triangle$  vagy a  $\nabla$  gombot a Jelszó megadás opció kiválasztásához. Nyomja meg az **OK** gombot.
- **3** Adja meg négy számjegyű jelszavát. Nyomja meg az **OK** gombot.
- 4 Adjon meg egy négy számjegyű számot az új jelszónak. Nyomja meg az **OK** gombot.
- **b** Adja meg újra az új jelszót, amikor az LCD kijelzőn az alábbi üzenet jelenik meg: Ell.:. Nyomja meg az **OK** gombot.
- 6 Nyomja meg a **Stop/Exit (Stop/Kilépés)** gombot.

## **Beállítási zár be/kikapcsolása4**

Ha az alábbi utasításokat követve rossz jelszót ad meg, az LCD-n a Rossz jelszó üzenet lesz látható. Írja be ismét a helyes jelszót.

#### **Beállítási zár bekapcsolása**

- a Nyomja meg a **Menu (Menü)**, **1**, **7**, **<sup>2</sup>** gombokat.
- **2** Használja a  $\triangle$  vagy a  $\nabla$  gombot a Be opció kiválasztásához. Nyomja meg az **OK** gombot.
- **3** Adja meg négy számjegyű jelszavát. Nyomja meg az **OK** gombot.
- $\left(4\right)$  Nyomja meg a **Stop/Exit (Stop/Kilépés)** gombot.

#### **Beállítási zár kikapcsolása**

- a Nyomja meg a **Menu (Menü)**, **1**, **7**, **<sup>2</sup>** gombokat.
- 2 Adja meg négy számjegyű jelszavát. Nyomja meg kétszer az **OK** gombot.
- 8 Nyomja meg a **Stop/Exit (Stop/Kilépés)** gombot.

# **Híváskorlátozás <sup>4</sup>**

Ez a szolgáltatás megakadályozza a felhasználót abban, hogy faxot küldjön, vagy véletlenül rossz számot hívjon. Beállíthatja a készüléket úgy, hogy korlátozza a számgombokkal, egygombos hívással és gyorstárcsázással történő hívást.

Ha a Ki lehetőséget választja, akkor a készülék nem korlátozza a hívás funkciót.

Ha a Kétszer # lehetőséget választja, akkor a készülék felszólít a szám ismételt bevitelére, és csak akkor kezdi meg a hívást, ha a másodjára bevitt szám megegyezik az elsővel. Ha másodjára rossz számot ad meg, akkor az LCD hibaüzenetet jelenít meg.

Ha a Be lehetőséget választja, akkor a készülék minden olyan faxot és kimenő hívást korlátozni fog, ami a beállított hívási módhoz tartozik.

### **Számgombok korlátozása <sup>4</sup>**

- a Nyomja meg a **Menu (Menü)**, **2**, **6**, **<sup>1</sup>** gombokat.
- **2** Használja a  $\triangle$  vagy a  $\nabla$  gombot a Ki, Kétszer # vagy az Be opció kiválasztásához. Nyomja meg az **OK** gombot.
- 8 Nyomia meg a **Stop/Exit (Stop/Kilépés)** gombot.

#### **Egygombos korlátozás <sup>4</sup>**

- a Nyomja meg a **Menu (Menü)**, **2**, **6**, **<sup>2</sup>** gombokat.
- **2** Használja a  $\triangle$  vagy a  $\nabla$  gombot a Ki, Kétszer # vagy az Be opció kiválasztásához. Nyomja meg az **OK** gombot.
- 8 Nyomia meg a **Stop/Exit (Stop/Kilépés)** gombot.

#### **Gyorstárcsázás korlátozás <sup>4</sup>**

- a Nyomja meg a **Menu (Menü)**, **2**, **6**, **<sup>3</sup>** gombokat.
- **2** Használja a  $\triangle$  vagy a  $\nabla$  gombot a  $K\dot{\mathbf{I}}$ , Kétszer # vagy az Be opció kiválasztásához. Nyomja meg az **OK** gombot.
- 8 Nyomja meg a **Stop/Exit (Stop/Kilépés)** gombot.

#### **Megjegyzés**

- A Kétszer # beállítás nem fog működni, ha felemeli a külső kézibeszélőt a szám megadása előtt. Ekkor nem kéri a készülék a szám újbóli beírását.
- A készülék nem képes a híváskorlátozást aktivizálni a **Redial/Pause (Újratárcsáz/Leállít)** lehetőségből.
- Ha a Be vagy Kétszer # beállítást választja, akkor nem használhatja a Körfaxolás funkciót, és nem kombinálhatja a gyorstárcsázható számokat a híváskor.

# **II. bekezdés**

# **Fax II**

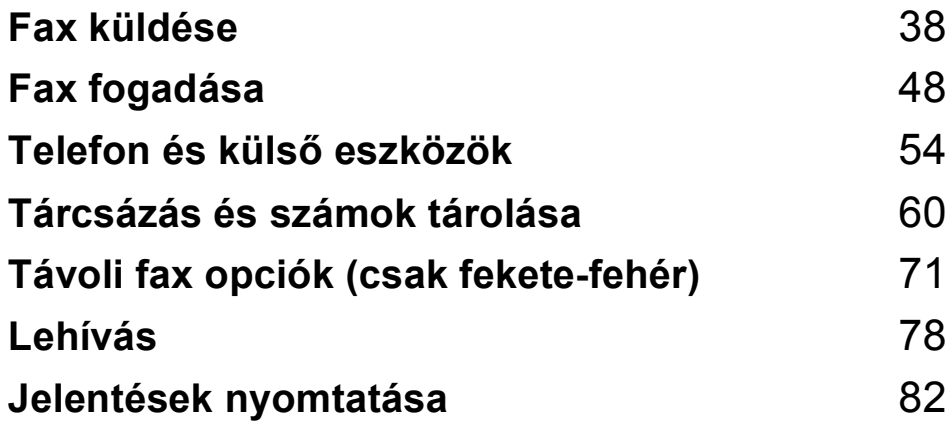

```
5
```
# <span id="page-47-0"></span>**Fax küldése <sup>5</sup>**

# **Hogyan faxolhat <sup>5</sup>**

## **Belépés fax üzemmódba <sup>5</sup>**

A fax üzemmód elindításához nyomja meg a **Example 15 and 16 and 16 and 16 and 16 and 16 and 16 and 16 and 16 and 16 and 16 and 16 and 16 and 16 and 16 and 16 and 16 and 16 and 16 and 16 and 16 and 16 and 16 and 16 and 16 and 16 and 16 and 16 and 16 and 16 and 16** világítani.

## **Fax küldése az ADF-ből <sup>5</sup>**

A legkönnyebben az ADF segítségével lehet faxot küldeni. Az aktuális faxolási feladat törléséhez nyomja le a **Stop/Exit (Stop/Kilépés)** gombot.

- **1** Győződjön meg róla, hogy a készülék Fax üzemmódban van  $\left| \right|$
- Helyezze a dokumentumokat a beolvasandó oldalukkal felfelé és felső élükkel előre az ADF-be, amíg az LCD kijelzése megváltozik és a papír eléri az adagoló hengereket.
- **3** Tárcsázza a faxszámot. (Lásd: *Tárcsázás* című [részt a\(z\) 60. oldalon!](#page-69-1).)
- 4 Nyomja meg a Mono Start vagy a **Colour Start (Színes Start)** gombot.
	- Ha megnyomja a **Mono Start** gombot, a készülék beolvassa az oldalakat a memóriába, és elküldi a dokumentumot.
	- Ha a Colour Start (Színes Start) gombot nyomja meg, a készülék tárcsázni kezd, és valós időben küldi a dokumentumot.

## **Megjegyzés**

Ha a Memória megtelt üzenet jelenik meg egy dokumentum memóriába történő beolvasása során, nyomja meg a **Stop/Exit (Stop/Kilépés)** gombot a visszavonáshoz vagy a **Mono Start** gombot a beolvasott oldalak elküldéséhez.

#### **Fax küldése a szkennerüvegről <sup>5</sup>**

Használhatja a lapolvasó üveget könyv oldalainak vagy egy oldal faxolására. A dokumentumok legfeljebb Letter vagy A4-es méretű lehetnek. Az aktuális faxolási feladat törléséhez nyomja le a

**Stop/Exit (Stop/Kilépés)** gombot.

- a Győződjön meg róla, hogy a készülék Fax üzemmódban van  $\left[\begin{array}{c} \frac{1}{2} \\ \frac{1}{2} \end{array}\right]$ .
- b A dokumentumot *faxolni kívánt oldalával lefelé* helyezze a lapolvasó üvegére.
- **3** Tárcsázza a faxszámot. (Lásd: *Tárcsázás* című [részt a\(z\) 60. oldalon!](#page-69-1).)
- d Nyomja meg a **Mono Start** vagy a **Colour Start (Színes Start)** gombot.
	- Ha a Mono Start lehetőséget választja, a készülék megkezdi az első oldal szkennelését. Ugorjon az **@**. lépésh[e](#page-47-1)z.
	- A **Colour Start (Színes Start)** gomb megnyomásával a készülék megkezdi a dokumentum küldését. U[g](#page-48-0)orion a **@**. lépéshez.
- <span id="page-47-1"></span>5 Az oldal bemásolását követően választania kell a készülék LCD kijelzőjén megjelenő alábbi lehetőségek közül:

```
Következő Oldal?
1.Igen 2.Nem
```
- Nyomja meg az 1 gombot egy újabb oldal elküldéséhez. Ugorjon a **6.** lépéshez.
- Nyomja meg a 2 vagy a **Mono Start** gombot a dokumentum elküldéséhez. U[g](#page-48-0)orjon a **@**. lépéshez.

<span id="page-48-1"></span>**6** Tegye a következő lapot az expozíciós üveglapra, és nyomja meg az **OK** gombot. Ismét[e](#page-47-1)lje meg az  $\bigcirc$ . és a **6.** lépéseket minden további oldal esetében.

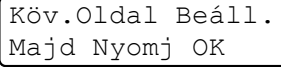

<span id="page-48-0"></span>**7** A készülék automatikusan elküldi a faxot.

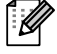

## **Megjegyzés**

A lapolvasó üvegről való többoldalas faxoláskor kapcsolja Ki a valósidejű adást. (Lásd: *[Valós idej](#page-53-0)ű küldés* című [részt a\(z\) 44. oldalon!.](#page-53-0))

#### **Letter méretű dokumentumok faxolása az expozíciós üveglapról <sup>5</sup>**

Ha a faxolásra kijelölt dokumentumok Letter méretűek, akkor a szkennerüveg méretét Letter értékre kell állítani, ellenkező esetben a faxolt képen a dokumentum egyes részei hiányozni fognak.

**b** Győződjön meg róla, hogy a készülék Fax üzemmódban van  $\left| \frac{1}{\sqrt{1-x^2}} \right|$ 

- b Nyomja meg a **Menu (Menü)**, **1**, **8**, **<sup>1</sup>** gombokat.
- **3** Használja a **▲** vagy a ▼ gombot a Letter opció kiválasztásához. Nyomja meg az **OK** gombot.
- $\left(4\right)$  Nyomja meg a **Stop/Exit (Stop/Kilépés)** gombot.

#### **Folyamatban lévő fax visszavonása <sup>5</sup>**

A faxátvitel megszakításához nyomja meg a **Stop/Exit (Stop/Kilépés)** gombot. Ha a **Stop/Exit (Stop/Kilépés)** gombot akkor nyomja meg, amikor a készülék tárcsáz vagy küldi a dokumentumot, akkor a kijelzőn a 1.Töröl 2.Kilép felirat jelenik meg. Nyomja meg az **1** gombot a fax visszavonásához.

# **Körfaxolás (csak fekete-fehér) <sup>5</sup>**

Körfaxolással ugyanazt a faxot egyszerre elküldheti több faxszámra. Ugyanabba az üzenetszórásba bevonhat Csoportokat, Egygombos vagy Gyorstárcsázás alatt tárolt számokat is és legfeljebb 50 manuálisan tárcsázott számot.

Legfeljebb 258 különböző számra küldhet faxot egyszerre Körfaxolással. Ez attól is függ, hogy hány csoportot, belépési kódot vagy hitelkártyaszámot tárol, valamint hány késleltetett vagy tárolt faxfeladat van a memóriában.

#### **Megjegyzés**

A számok könnyebb kiválasztásához használja a

(**Address Book (Címjegyzék)**) gombot.

**b** Győződjön meg róla, hogy a készülék Fax üzemmódban van  $\left[\begin{array}{c} \frac{1}{2} \\ \frac{1}{2} \end{array}\right]$ .

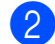

**Helyezze be a dokumentumot.** 

- <span id="page-49-0"></span> $\blacksquare$  Írjon be egy számot. Nyomja meg az **OK** gombot. A szám lehet Egygombos, Gyorstárcsázási, Csoport vagy manuális tárcsázott szám. (Lásd: *Tárcsázás* című [részt a\(z\) 60. oldalon!](#page-69-1).)
- 4 Ismételje a  $\bigcirc$  $\bigcirc$  $\bigcirc$  lépést addig, amíg az összes számot be nem írta.
- **5** Nyomja meg a Mono Start gombot.

A körfaxolás befejezését követően a készülék jelentést nyomtat ki a körfaxolásról, amelyben tudatja az eredményt.

#### **Megjegyzés**

Ha körfaxolást végez, és van tárolt beolvasási profilja a számhoz, akkor az elsőnek kiválasztott egygombos, gyorstárcsázott vagy csoportszám beolvasási profilját alkalmazza a készülék az körfaxoláshoz.

## **Folyamatban lévő körfax küldésének visszavonása <sup>5</sup>**

- a Nyomja meg a **Menu (Menü)**, **2**, **<sup>7</sup>** gombokat. Az LCD megjeleníti az éppen tárcsázás alatt álló Körfax feladatszámát, valamint a faxszámot (vagy nevet) (pl.: #001 0123456789).
- b Nyomja meg az **OK** gombot. Az LCD kijelzőn a következő üzenet jelenik meg:

#001 0123456789 1.Töröl 2.Kilép

c Nyomja meg az **1** gombot az éppen tárcsázás alatt álló faxküldés visszavonásához. Az LCD kijelzőn a következő üzenet jelenik meg:

Adás#001 1.Töröl 2.Kilép

- d A körfax feladat visszavonásához nyomja meg az **1** gombot.
	- e Nyomja meg a **Stop/Exit (Stop/Kilépés)** gombot.

## **További küldési műveletek <sup>5</sup>**

#### **Fax küldése összetett beállításokkal <sup>5</sup>**

Mielőtt elküld egy faxot, az alábbiak bármely kombinációját módosíthatja: kontraszt, felbontás, tengerentúli/külföldi üzemmód, késleltetett fax-időzítő, lehívásos adás, valós idejű adás vagy fedőlap-beállítások.

**b** Győződjön meg róla, hogy a készülék

Fax üzemmódban van  $\left| \frac{1}{2} \right|$ . Miután az egyes beállítások elfogadásra kerülnek, az LCD rákérdez, hogy kíváne egyéb beállítást megadni, módosítani.

#### Következő 1.Igen 2.Nem

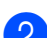

2 Válasszon az alábbi lehetőségek közül:

- Egyéb beállítások megadásához nyomja meg az **1** gombot. Az LCD visszatér a Küldés beáll. menühöz, így új beállítást választhat ki.
- Ha befejezte a beállítások kiválasztását, nyomja meg a **2** gombot, és lépjen a faxküldés következő lépésére.

#### **Elektronikus fedőlap (csak fekete-fehér) <sup>5</sup>**

Ez a funkció *nem* fog működni mindaddig, amíg az állomás-azonosítót be nem állította. (Lásd: *Gyors telepítési útmutató*.)

Automatikusan elküldetheti a fedőlapot minden egyes faxszal. A fedőlap tartalmazza az állomás-azonosítót, egy megjegyzést és az Egygombos vagy Gyorstárcsázási memóriában tárolt nevet vagy számot.

A Követk.fax:Be opció választásával a fax fedőlapján az összoldalszámot is megjeleníttetheti.

A következő, előre beállított megjegyzések közül választhat:

- 1.Üzenet KI
- 2.Kérem, hívjon
- 3.Sürgős
- 4.Bizalmas

Az előre beállított megjegyzések használata helyett két személyes, maximum 26 karakteres megjegyzést is megadhat. Használja a [215 oldal](#page-224-0) található táblázatot a betűk beírásához.

(Lásd: *[Egyéni megjegyzések létrehozása](#page-51-0)* című [részt a\(z\) 42. oldalon!](#page-51-0).)

- 5.(Felhasználó, saját)
- 6.(Felhasználó, saját)

#### <span id="page-51-0"></span>**Egyéni megjegyzések létrehozása <sup>5</sup>**

2 db egyéni megjegyzést alakíthat ki.

- **b** Győződjön meg róla, hogy a készülék Fax üzemmódban van  $\left(\frac{1}{\sqrt{2}}\right)$ .
- b Nyomja meg a **Menu (Menü)**, **2**, **2**, **<sup>8</sup>** gombokat.
- $\overline{3}$  A  $\overline{\phantom{1}}$  vagy  $\overline{\phantom{1}}$  gombbal válassza az 5 vagy 6 helyet, ahova a megjegyzést eltárolja. Nyomja meg az **OK** gombot.
- 4 A tárcsázó billentyűzet használatával írja be saját megjegyzését. Nyomja meg az **OK** gombot.

Használja a [215 oldal](#page-224-0) található táblázatot a betűk beírásához.

#### **Fedőlap küldése csak a következő faxnál <sup>5</sup>**

Ha a fedőlapot csak a következő faxnál kívánja elküldeni, a készülék rákérdez, hány oldalt küld, így az szerepelhet a fedőlapon.

a Győződjön meg róla, hogy a készülék

Fax üzemmódban van  $\left[\begin{array}{c} \frac{1}{2} \\ \frac{1}{2} \end{array}\right]$ .

- **Helyezze be a dokumentumot.**
- c Nyomja meg a **Menu (Menü)**, **2**, **2**, **<sup>7</sup>** gombokat.
- 4 Használja a  $\blacktriangle$  vagy a  $\blacktriangledown$  gombot a Követk.fax:Be (vagy Követk.fax:Ki) lehetőség kiválasztásához. Nyomja meg az **OK** gombot.
- **b** A **A** vagy **▼** használatával válassza ki a megjegyzést. Nyomja meg az **OK** gombot.

6 Két helyiértékkel adja meg a küldendő faxoldalak számát. Nyomja meg az **OK** gombot. Például **0**, **2**, ha 2 oldalt küld, vagy **0**, **0**, ha az oldalak számát nem kívánja megadni. Ha hibázott, nyomja meg a d vagy a **Clear/Back (Törlés/Vissza)** gombot a visszalépéshez, az oldalak számának újbóli megadásához.

#### **Fedőlap küldése minden faxhoz <sup>5</sup>**

Beállítható, hogy minden egyes fax esetében küldésre kerüljön a fedőlap.

- **1** Győződjön meg róla, hogy a készülék Fax üzemmódban van  $\left[\begin{array}{c} \frac{1}{2} \\ \frac{1}{2} \end{array}\right]$ .
- b Nyomja meg a **Menu (Menü)**, **2**, **2**, **<sup>7</sup>** gombokat.
- **3** Használja a  $\triangle$  vagy a  $\nabla$  gombot a Be (vagy Ki) lehetőség kiválasztásához. Nyomja meg az **OK** gombot.
- 4 A $\blacktriangle$  A vagy  $\blacktriangledown$  használatával válassza ki a megjegyzést. Nyomja meg az **OK** gombot.

#### **Nyomtatott formátumú fedőlap használata <sup>5</sup>**

Ha olyan kinyomtatott fedőlapot kíván használni, amelyre írni szeretne, kinyomtathatja a mintaoldalt, és csatolhatja a faxhoz.

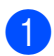

a Győződjön meg róla, hogy a készülék Fax üzemmódban van  $\left[\begin{array}{c} \blacksquare \end{array}\right]$ .

- b Nyomja meg a **Menu (Menü)**, **2**, **2**, **<sup>7</sup>** gombokat.
- **3** Használja a  $\triangle$  vagy a  $\nabla$  gombot a Minta nyomtatás opció kiválasztásához. Nyomja meg az **OK** gombot.
- 4 Nyomia meg a **Start** gombot.
- **5** Miután a készülék kinyomtatta a fedőlapot, nyomja meg a **Stop/Exit (Stop/Kilépés)** gombot.

#### **Kontraszt <sup>5</sup>**

A legtöbb dokumentum esetében a(z) Auto alapértelmezett beállítása fogja a legjobb eredményt adni. Automatikusan kiválasztódik a dokumentumhoz illő legjobb kontraszt.

Ha viszont nagyon világos vagy nagyon sötét a dokumentum, a kontraszt módosítása javíthat a fax minőségén.

Válassza a Sötét opciót a faxolt dokumentum világosításához.

Válassza a Világos opciót a faxolt dokumentum sötétítéséhez.

a Győződjön meg róla, hogy a készülék Fax üzemmódban van  $\left| \right|$  .

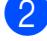

 $\overline{2}$  Helyezze be a dokumentumot.

c Nyomja meg a **Menu (Menü)**, **2**, **2**, **<sup>1</sup>** gombokat.

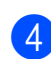

Használja a  $\blacktriangle$  vagy a  $\nabla$  gombot a Auto, Világos vagy az Sötét opció kiválasztásához. Nyomja meg az **OK** gombot.

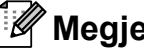

#### **Megjegyzés**

Még ha a Világos vagy Sötét opciót választja is, a készülék a faxot Auto beállítással küldi, ha Fotó felbontást választott.

### **Fax felbontás módosítása <sup>5</sup>**

A fax minősége javítható a fax felbontásának módosításával. A felbontás módosítható csak a következő faxra vagy az összes faxra vonatkozóan.

#### **A faxfelbontás beállításának módosítása a** *következő* **fax számára <sup>5</sup>**

- a Győződjön meg róla, hogy a készülék Fax üzemmódban van  $\left[\right]$   $\right]$ .
	-
	- $\blacksquare$  Helyezze be a dokumentumot.
	- c Nyomja meg a **Resolution (Felbontás)** gombot, majd a  $\blacktriangle$  vagy  $\nabla$  gombbal válasszon felbontást. Nyomja meg az **OK** gombot.

#### **Az alapértelmezett faxfelbontás módosítása <sup>5</sup>**

- a Győződjön meg róla, hogy a készülék Fax üzemmódban van  $\left[\begin{array}{c} \frac{1}{2} \\ \frac{1}{2} \end{array}\right]$ .
- b Nyomja meg a **Menu (Menü)**, **2**, **2**, **<sup>2</sup>** gombokat.
- $\boxed{3}$  A kívánt felbontást a  $\blacktriangle$  vagy a  $\blacktriangledown$  gomb használatával választhatja ki. Nyomja meg az **OK** gombot.

#### **Megjegyzés**

Négy különböző felbontás választható fekete-fehér faxok esetében, kettő pedig színes faxok esetében.

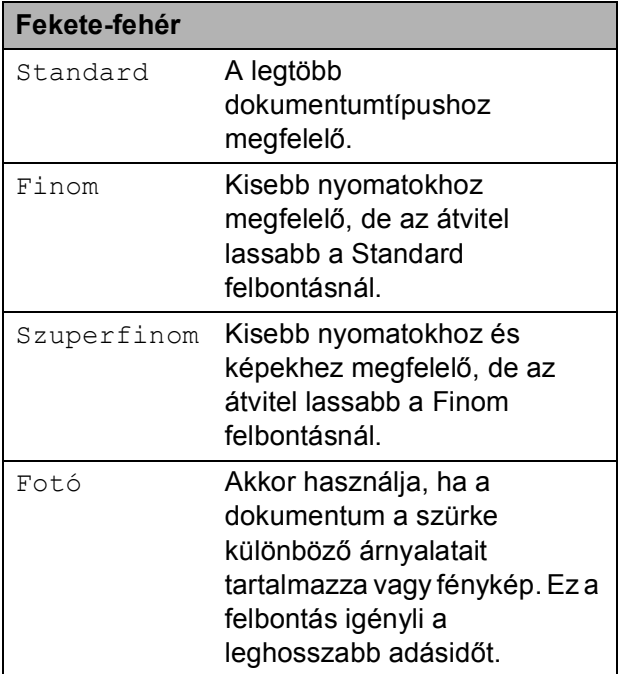

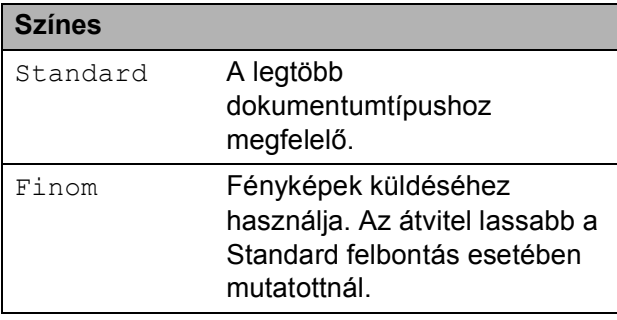

Ha a Szuperfinom vagy a Fotó lehetőséget választja, majd a **Colour Start (Színes Start)** gomb segítségével küldi el a faxot, akkor a készülék a Finom beállítást fogja használni.

#### **Egyidejű hozzáférés (csak fekete-fehér) <sup>5</sup>**

Tárcsázhat egy számot és elkezdheti a fax memóriába történő szkennelését akkor is, ha a készülék éppen memóriából küld, vagy faxot fogad, esetleg PC adatokat nyomtat. Az LCD megjeleníti az új feladatszámot.

A memóriába beolvasható oldalak számát befolyásolja a rajtuk található adatmennyiség.

#### **Megjegyzés**

Ha Memória megtelt üzenetet kap az első faxoldal beolvasásakor, nyomja meg a **Stop/Exit (Stop/Kilépés)** gombot a szkennelés törléséhez. Ha Memória megtelt üzenetet kap egy következő faxoldal beolvasásakor, megnyomhatja a **Mono Start** gombot az eddig beolvasott oldalak küldéséhez, vagy a **Stop/Exit (Stop/Kilépés)** gombot a művelet törléséhez.

## <span id="page-53-0"></span>**Valós idejű küldés <sup>5</sup>**

Amikor faxot küld, a készülék először beolvassa a dokumentumot a memóriájába a küldés előtt. Ezután, amint a telefonvonal szabad lesz, a készülék elkezdi a tárcsázást és a küldést.

Előfordulhat, hogy egy fontos dokumentumot azonnal akar majd küldeni, és nem kíván a memóriából történő küldésre várni. A Közvetl.küld funkciót kapcsolja Be, ha minden dokumentum, a Követk.fax:Be funkciót, ha csak a következő fax esetére kívánja alkalmazni a valós idejű küldést.

#### **Megjegyzés**

Ha a memória megtelt és Ön fekete-fehér faxot küld az ADF-ről, akkor a készülék valós időben küldi majd a dokumentumot (még akkor is, ha a Valósidejű átvitel lehetőség ki van kapcsolva). Ha a memória megtelt, akkor a szkennerüveg nem használható faxok küldéséhez addig, amíg nem szabadít fel területet a memóriában.

Valós idejű küldésnél az automatikus újratárcsázási funkció nem működik a szkennerüveg használatakor.

#### **Valós idejű küldés minden fax esetében <sup>5</sup>**

**a Győződjön meg róla, hogy a készülék** 

Fax üzemmódban van  $\left[\begin{array}{c} \frac{1}{2} \\ \frac{1}{2} \end{array}\right]$ .

- b Nyomja meg a **Menu (Menü)**, **2**, **2**, **<sup>5</sup>** gombokat.
- **3** Használja a  $\triangle$  vagy a  $\nabla$  gombot a Be opció kiválasztásához. Nyomja meg az **OK** gombot.

#### **Valós idejű küldés csak a következő fax esetében <sup>5</sup>**

- **Győződjön meg róla, hogy a készülék** Fax üzemmódban van  $\left[\begin{array}{c} \frac{1}{2} \\ \frac{1}{2} \end{array}\right]$ .
- b Nyomja meg a **Menu (Menü)**, **2**, **2**, **<sup>5</sup>** gombokat.
- $\overline{3}$  Használja a  $\overline{\blacktriangle}$  vagy a  $\overline{\blacktriangledown}$  gombot a Követk.fax:Be opció kiválasztásához. Nyomja meg az **OK** gombot.

#### **Nem valós idejű küldés csak a következő fax esetében <sup>5</sup>**

- a Győződjön meg róla, hogy a készülék Fax üzemmódban van  $\left[\begin{array}{c} \frac{1}{2} \\ \frac{1}{2} \end{array}\right]$ .
- b Nyomja meg a **Menu (Menü)**, **2**, **2**, **<sup>5</sup>** gombokat.
- **3** Használja a **∆** vagy a **▼** gombot a Követk.fax:Ki opció kiválasztásához. Nyomja meg az **OK** gombot.

## **Tengerentúli üzemmód <sup>5</sup>**

Amennyiben nem megfelelő kapcsolat miatt a fax tengerentúlra küldése nehézséget okoz, segíthet, ha bekapcsolja a tengerentúli üzemmódot.

Ez egy időleges beállítás amely csak a következő elküldött faxra lesz érvényes.

- a Győződjön meg róla, hogy a készülék Fax üzemmódban van  $\left[\begin{array}{c} \frac{1}{2} \\ \frac{1}{2} \end{array}\right]$ .
- Helyezze be a dokumentumot.
- c Nyomja meg a **Menu (Menü)**, **2**, **2**, **<sup>9</sup>** gombokat.
- Nyomja meg a ▲ vagy a ▼ gombot, és válassza a Be vagy a Ki beállítást. Nyomja meg az **OK** gombot.

#### **Késleltetett fax (csak fekete-fehér) <sup>5</sup>**

Maximum 50 olyan faxot tárolhat a memóriában, amelyet a következő 24 órás időszakon belül késleltetve küldhet el.

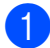

a Győződjön meg róla, hogy a készülék Fax üzemmódban van  $\left[\begin{array}{c} \mathbf{a} \\ \mathbf{b} \end{array}\right]$ .

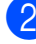

 $\blacksquare$  Helyezze be a dokumentumot.

- c Nyomja meg a **Menu (Menü)**, **2**, **2**, **<sup>3</sup>** gombokat.
- 4 Adja meg a fax kívánt küldési időpontját. (24 órás formátumban). *(Például adjon meg 19:45-öt délután 7:45 esetében)* Nyomja meg az **OK** gombot.

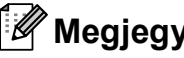

#### **Megjegyzés**

A memóriába beolvasható oldalak száma az oldalakra nyomtatott adatmennyiségtől függ.

#### **Késleltetett kötegelt küldés (csak fekete-fehér) <sup>5</sup>**

Késleltetett faxok küldése esetén a készülék segíteni fog a művelet gazdaságosabbá tételében: szétválogatja a memóriában található faxokat címzett és küldési időpont szerint.

Minden azonos időben, azonos címre küldendő késleltetett faxot összegyűjt és egyetlen faxként küldi el őket, hogy küldési időt spóroljon meg.

**b** Győződjön meg róla, hogy a készülék Fax üzemmódban van  $\left[\begin{array}{c} \mathbf{m} \end{array}\right]$ .

b Nyomja meg a **Menu (Menü)**, **2**, **2**, **<sup>4</sup>** gombokat.

**3** Nyomia meg a  $\triangle$  vagy a  $\triangledown$  gombot, és válassza a Be vagy a Ki beállítást. Nyomja meg az **OK** gombot.

4 Nyomia meg a **Stop/Exit (Stop/Kilépés)** gombot.

## **Várakozó feladatok ellenőrzése és visszavonása <sup>5</sup>**

Ellenőrizze, mely feladatok várakoznak a memóriában küldésre. Ha nincs ilyen feladat, az LCD üzenete: Nincs feladat. Ön törölhet memóriában tárolt, várakozó feladatokat.

> a Nyomja meg a **Menu (Menü)**, **2**, **<sup>7</sup>** gombokat.

Megjelenik a küldésre váró feladatok száma.

- b Válasszon az alábbi lehetőségek közül:
	- $\blacksquare$  Használja a  $\blacktriangle$ ,  $\blacktriangledown$  gombokat a feladatok közötti böngészéshez, nyomja meg az **OK** gombot a törlendő feladat kiválasztásához, majd az **1** gombot a törléséhez.

■ Nyomja meg a 2 gombot a visszavonás nélküli kilépéshez.

c Ha befejezte, nyomja meg a **Stop/Exit (Stop/Kilépés)** gombot.

#### **Fax manuális küldése <sup>5</sup>**

#### **Kézi küldés <sup>5</sup>**

A Kézi átvitel lehetővé teszi a tárcsázás, a csengetés, és a fax-vétel hangjelzéseinek követését a fax küldése közben.

a Győződjön meg róla, hogy a készülék

Fax üzemmódban van  $\int_{\mathbb{R}}$ 

- 
- **2** Helyezze be a dokumentumot.
- c A tárcsahang meghallgatásához vegye fel egy külső telefonkészülék telefonkagylóját.
- - Tárcsázza a faxszámot.
- **5** Ha hallja a faxhangot, akkor nyomja meg a **Mono Start** vagy a **Colour Start (Színes Start)** gombot.
	- Ha a lapolvasó üveget használja, nyomja meg az **1** gombot a fax küldéséhez.
	- f Tegye vissza a külső telefon kagylóját.

#### **Memória megtelt-hibaüzenet <sup>5</sup>**

Ha a Memória megtelt üzenetet kapja egy fax első oldalának szkennelésekor, akkor nyomja meg a **Stop/Exit (Stop/Kilépés)** gombot a faxküldés visszavonásához.

Ha a Memória megtelt üzenetet kapja egy közbenső lap szkennelése közben, akkor megnyomhatja a **Mono Start** gombot a már beszkennelt oldalak elküldéséhez, vagy használhatja a **Stop/Exit (Stop/Kilépés)** lehetőséget a művelet visszavonásához.

## **Megjegyzés**

Ha a Memória megtelt üzenetet faxolás közben kapja, és nem kívánja törölni a memóriában tárolt faxait, valós időben elküldheti az aktuális faxot. (Lásd: *[Valós idej](#page-53-0)ű küldés* című [részt a\(z\) 44. oldalon!.](#page-53-0))

<span id="page-57-0"></span>**Fax fogadása <sup>6</sup>**

# **Vételi módok <sup>6</sup>**

**6**

Válasszon fogadási módot attól függően, hogy milyen külső készülék csatlakozik a berendezéshez, és milyen szolgáltatások érhetők el a hálózaton. Az alábbi ábra segít a megfelelő üzemmód kiválasztásában. (Fogadási módokról bővebb információkért lásd: *[A vételi módok](#page-58-0)  használata* című [részt a\(z\) 49. oldalon!](#page-58-0).)

## <span id="page-57-1"></span>**Fogadási mód kiválasztása <sup>6</sup>**

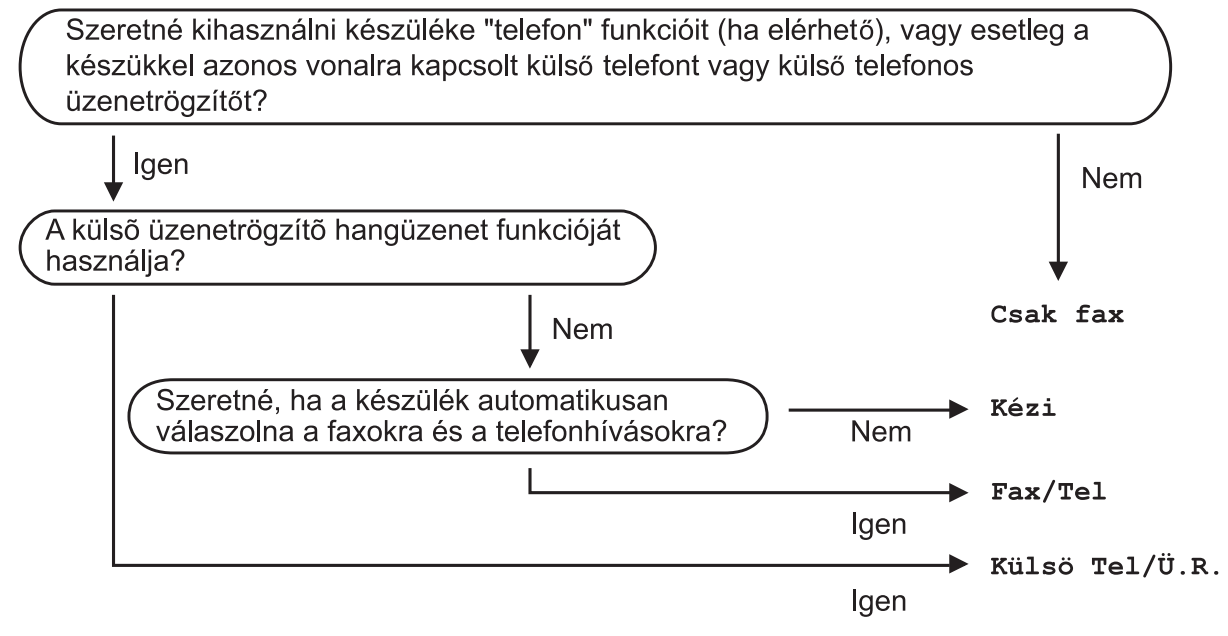

A fogadási mód beállításához kövesse az alábbi utasításokat.

a Nyomja meg a **Menu (Menü)**, **0**, **1** gombokat.

2) Válassza ki a ▲ és a  $\mathbf{\nabla}$  gombokkal az Ön által előnyben részesített vételi üzemmódot. Nyomja meg az **OK** gombot a kiválasztás megerősítéséhez.

c Nyomja meg a **Stop/Exit (Stop/Kilépés)** gombot.

Az LCD kijelzőn megjelenik az aktuális fogadási mód.

# <span id="page-58-0"></span>**A vételi módok használata <sup>6</sup>**

Némely fogadási módban a készülék automatikusan válaszol (Csak fax és Fax/Tel). Előfordulhat, hogy módosítani kívánja a csengetés késleltetését, mielőtt ezeket a módokat választaná. (Lásd: *[Csengetés-késleltetés](#page-59-0)* című [részt a\(z\) 50. oldalon!](#page-59-0).)

### **Csak Fax**

Csak fax módban minden hívás automatikusan faxként kerül megválaszolásra.

### **Fax/Tel <sup>6</sup>**

A Fax/Tel mód segít automatikusan kezelni a beérkező hívásokat, mivel felismeri, hogy fax- vagy telefonhívásról van-e szó, és az alábbi módok egyikén kezeli őket:

- A beérkező faxokat automatikusan fogadja.
- A telefonhívások az F/T csengéssel érkeznek, ami figyelmeztet a hívás fogadására. Az F/T csengés egy gyors, dupla csengetés, amelyet a készülék ad ki.

(Lásd még: *[F/T csengetési id](#page-59-1)ő (csak Fax/Tel mód)* című [részt a\(z\) 50. oldalon!](#page-59-1) és *[Csengetés-késleltetés](#page-59-0)* című [részt a\(z\) 50. oldalon!](#page-59-0).)

## **Kézi <sup>6</sup>**

A Kézi kézi mód kikapcsol valamennyi automatikus hívásfogadási funkciót.

Faxok kézi módban történő fogadásához vegye fel egy külső telefonkészülék kagylóját. Ha meghallja a faxhangot (rövid, ismétlődő, sípoló hangjelzések), akkor nyomja meg a **Mono Start**, majd a **2** gombot a fax vételéhez. Használhatja a Fax érzékelés funkciót is faxok fogadására olyan esetekben, mikor a telefonkagylót a készülékkel megegyező vonalon veszi fel.

(Lásd: *[Fax észlelése](#page-60-0)* című [részt a\(z\) 51. oldalon!](#page-60-0).)

## **Külső üzenetrögzítő <sup>6</sup>**

Külsö Tel/Ü.R. módban egy külső üzenetrögzítő készülék kezelheti a bejövő hívásokat. A bejövő hívások kezelésére a következő módokon van lehetőség:

- A beérkező faxokat automatikusan fogadja.
- Hívó személyek hangüzeneteit a külső TAD (üzenetrögzítő) tárolja.

(Bővebben lásd: *[Csatlakozás küls](#page-64-0)ő üzenetrögzítő [készülékhez](#page-64-0)* című [részt a\(z\) 55. oldalon!](#page-64-0).)

# **Fogadási módok beállításai <sup>6</sup>**

## <span id="page-59-0"></span>**Csengetés-késleltetés <sup>6</sup>**

A csengetés-késleltetés beállítása meghatározza a hívás fogadását megelőző csöngetések számát Csak fax vagy Fax/Tel módban.

Ha külső- vagy másodkészülékeket használ ugyanazon a telefonvonalon mint a készülék, akkor a maximális csengetésszámot válassza. (Lásd: *Mű[ködtetés másodkészülékr](#page-66-0)ől* című [részt a\(z\) 57. oldalon!](#page-66-0) és *[Fax észlelése](#page-60-0)* című [részt a\(z\) 51. oldalon!](#page-60-0).)

- **Győződjön meg róla, hogy a készülék** Fax üzemmódban van  $\left| \right|$
- b Nyomja meg a **Menu (Menü)**, **2**, **1**, **<sup>1</sup>** gombokat.
- **3** Használja a ▲ vagy a ▼ gombot annak kiválasztásához, hogy a készülék hány csengetés után válaszoljon a hívásra. Nyomja meg az **OK** gombot.
- $\overline{4}$  Nyomja meg a **Stop/Exit (Stop/Kilépés)** gombot.

## <span id="page-59-1"></span>**F/T csengetési idő (csak Fax/Tel mód) <sup>6</sup>**

Ha valaki hívja a készüléket, Ön és a hívó fél is normális telefoncsengést hall majd. A csengetések száma a csengetési késleltetés beállításban határozható meg.

Ha a hívás fax, akkor a készülék fogadni fogja, ha azonban a hívás telefonhívás, a készülék az F/T csengéssel (gyors kettős csengetés) jelez majd, olyan hosszan, ahogyan azt Ön beállította. Ha az F/T csengetést hallja, azt jelenti, a másik oldalon egy hívó személy várja, hogy vegye fel a kagylót.

Mivel az F/T csengetést a készülék adja ki, mellékés külső telefonok *nem* fognak csengetni; de a hívást bármelyik telefonról megválaszolhatja. (Bővebben lásd: *[Távoli kódok használata](#page-67-0)* című [részt a\(z\) 58. oldalon!](#page-67-0).)

- a Győződjön meg róla, hogy a készülék Fax üzemmódban van  $\left[\begin{array}{c} \frac{1}{2} \\ \frac{1}{2} \end{array}\right]$ .
- b Nyomja meg a **Menu (Menü)**, **2**, **1**, **<sup>2</sup>** gombokat.
- Használja a ▲ vagy a ▼ gombot a beérkező hívás-figyelmeztetés hosszának beállításához (20, 30, 40 vagy 70 másodperc). Nyomja meg az **OK** gombot.

Nyomja meg a **Stop/Exit (Stop/Kilépés)** gombot.

#### <span id="page-60-1"></span><span id="page-60-0"></span>**Fax észlelése <sup>6</sup>**

#### **Ha a Fax-érzékelés a Be értékre van állítva: <sup>6</sup>**

A készülék automatikusan fogadja a faxhívást akkor is, ha a felhasználó fogadja a hívást. Ha a Vétel üzenet jelenik meg az LCD-n, vagy kattogáshoz hasonló hangjelzések hallhatók a telefonkagylóban, akkor egyszerűen tegye a helyére a kagylót. A további feladatokat a készülék ellátja.

#### **Ha a Fax érzékelés a Ki értékre van állítva: <sup>6</sup>**

Ha a készülék közelében van és így tudja fogadni a hívást a kagyló felvételével, akkor nyomja meg a **Mono Start** vagy a **Colour Start (Színes Start)** gombot, majd a **2** gombot a fax fogadásához.

Ha másodkészüléken fogadta a hívást, akkor nyomja meg a **l51**. gombot. (Lásd: *Mű[ködtetés másodkészülékr](#page-66-0)ől* című [részt a\(z\) 57. oldalon!](#page-66-0).)

## **Megjegyzés**

- Ha ez a funkció Be lehetőségre van állítva, de a készülék nem kapcsolódik a hívó félhez mikor felveszi a külső- vagy másodkészüléken a telefonkagylót, akkor adja meg a távoli aktiválási kódot: **l51**.
- Ha a készülékkel megegyező telefonvonalat használó számítógépről küld faxot, és a készülék érzékeli ezt, akkor állítsa a Fax érzékelés lehetőséget Ki értékre.
- **a Győződjön meg róla, hogy a készülék** Fax üzemmódban van  $\left| \right|$   $\blacksquare$
- b Nyomja meg a **Menu (Menü)**, **2**, **1**, **<sup>3</sup>** gombokat.
- **6** Nyomja meg a  $\triangle$  vagy a  $\nabla$  gombot, és válassza a Be vagy a Ki beállítást. Nyomja meg az **OK** gombot.
- 4 Nyomja meg a **Stop/Exit (Stop/Kilépés)** gombot.

## **Nyomtatási fényerő beállítása6**

Módosíthatja a nyomtatási fényerőt, ha sötétebb vagy világosabb oldalakat kíván nyomtatni.

- a Győződjön meg róla, hogy a készülék Fax üzemmódban van  $\left[\begin{array}{c} \frac{1}{2} \\ \frac{1}{2} \end{array}\right]$ .
- b Nyomja meg a **Menu (Menü)**, **2**, **1**, **<sup>7</sup>** gombokat.
- $\overline{3}$  A  $\overline{4}$  gombbal sötétítheti a nyomtatást. A **V** gombbal világosíthatja a nyomtatást. Nyomja meg az **OK** gombot.
- Nyomja meg a **Stop/Exit (Stop/Kilépés)** gombot.

# **További fogadási műveletek <sup>6</sup>**

## **Bejövő, kicsinyített faxok nyomtatása <sup>6</sup>**

Ha Be kapcsolja, a készülék minden beérkező faxoldalt automatikusan a használt A4, Letter, Legal vagy Ívlap papírméretre kicsinyít.

A készülék kiszámolja a kicsinyítés mértékét, a faxban lévő papír méretét és a papír méretére vonatkozó beállítást használva (**Menu (Menü)**, **1**, **2**, **2**).

- a Győződjön meg róla, hogy a készülék Fax üzemmódban van  $\left| \right|$
- b Nyomja meg a **Menu (Menü)**, **2**, **1**, **<sup>5</sup>** gombokat.
- **3** Nyomja meg a  $\triangle$  vagy a  $\nabla$  gombot, és válassza a Be vagy a Ki beállítást. Nyomja meg az **OK** gombot.
- 4 Nyomia meg a **Stop/Exit (Stop/Kilépés)** gombot.

### **A faxfogadási bélyeg beállítása (csak fekete-fehér) <sup>6</sup>**

Beállíthatja készülékét, hogy minden egyes faxoldal érkezési napját és idejét megjelenítse a lap felső részének közepén.

- a Győződjön meg róla, hogy a készülék Fax üzemmódban van  $\left(\frac{1}{\ln 2}\right)$ .
- b Nyomja meg a **Menu (Menü)**, **2**, **1**, **<sup>9</sup>** gombokat.
- **3** Nyomja meg a  $\triangle$  vagy a  $\triangledown$  gombot, és válassza a Be vagy a Ki beállítást. Nyomja meg az **OK** gombot.
- Nyomia meg a **Stop/Exit (Stop/Kilépés)** gombot.

#### **Megjegyzés**

- Internetfax vétele esetén a fogadás időpontja és dátuma nem fog megjelenni.
- Ellenőrizze, hogy a készülékben a pontos dátum és idő van beállítva. (Lásd: Gyors telepítési útmutató.)

#### **Faxok fogadása memóriába (csak fekete-fehér) <sup>6</sup>**

Ha faxok fogadása során kifogy a papírtálca, a Nincs Papír üzenet jelenik meg, arra kérve Önt, töltse fel a tálcát. (Lásd: *[Papír és](#page-20-0)  [egyéb nyomtatási média betöltése](#page-20-0)* című [részt a\(z\) 11. oldalon!](#page-20-0).) Ha nem tud papírt tölteni a tálcába, a következők egyike történhet:

#### **Ha Mem.vétel Be van kapcsolva: <sup>6</sup>**

A készülék folytatja a faxüzenet további oldalainak fogadását, a fennmaradó oldalakat a memóriájában tárolja, ha ott van elegendő hely. További beérkező faxok is a memóriában tárolódnak, amíg még van szabad memória. Ha a memória megtelik, a készülék nem fogja automatikusan megválaszolni a további hívásokat. A faxok kinyomtatásához töltsön papírt az adagolóba, majd nyomja meg a **Mono Start** vagy a **Colour Start (Színes Start)** gombot.

#### **Ha a Mem.vétel lehetőség Ki van kapcsolva: <sup>6</sup>**

A készülék folytatja a faxüzenet további oldalainak fogadását, a fennmaradó oldalakat a memóriájában tárolja, ha ott van elegendő hely. A további hívásokat a készülék nem fogja automatikusan megválaszolni, amíg fel nem tölti a papírtálcát. A fogadott faxok kinyomtatásához töltsön papírt az adagolóba, majd nyomja meg a **Mono Start** vagy a **Colour Start (Színes Start)** gombot.

- **Győződjön meg róla, hogy a készülék** Fax üzemmódban van  $\left| \right|$   $\blacksquare$
- b Nyomja meg a **Menu (Menü)**, **2**, **1**, **<sup>6</sup>** gombokat.
- Használja a  $\blacktriangle$  vagy a  $\nabla$  gombot a választáshoz: Be vagy Ki. Nyomja meg az **OK** gombot.
- 4 Nyomja meg a **Stop/Exit (Stop/Kilépés)** gombot.

#### **Fax nyomtatása a memóriából**

Ha használja a Faxtárolás funkciót (**Menu (Menü)**, **2**, **5**, **1**), akkor is kinyomtathatja a faxot a memóriából, ha a készülékénél van. (Lásd: *[Fax tárolása](#page-81-0)* című [részt a\(z\) 72. oldalon!](#page-81-0).)

- a Nyomja meg a **Menu (Menü)**, **2**, **5**, **<sup>3</sup>** gombokat.
- b Nyomja meg a **Start** gombot.
- c Nyomja meg a **Stop/Exit (Stop/Kilépés)** gombot.

#### **Papír nélküli fogadás (csak fekete-fehér) <sup>6</sup>**

Ha a papíradagolóból kifogy a papír fax vétele közben, akkor az LCD-n a Nincs Papír üzenet jelenik meg. Töltsön papírt a papíradagolóba. (Lásd: *[Papír és](#page-20-0)  [egyéb nyomtatási média betöltése](#page-20-0)* című [részt a\(z\) 11. oldalon!](#page-20-0).)

A készülék folytatja a faxüzenet további oldalainak fogadását, a fennmaradó oldalakat pedig a memóriájában tárolja, ha ott van elegendő hely.

<span id="page-63-0"></span>**Telefon és külső eszközök <sup>7</sup>**

## **Telefonvonal szolgáltatásai <sup>7</sup>**

**7**

## **A telefonvonal típusának beállítása <sup>7</sup>**

Ha a berendezést olyan telefonvonalra köti, amely a faxküldéshez és -fogadáshoz alközponti (PBX) vagy ISDN szolgáltatást biztosít, módosítani kell a Telefonvonal típusának beállítását. Ehhez végezze el az alábbi lépéseket. Ha olyan vonalat használ, amely alközponti szolgáltatást nyújt (PBX), akkor beállíthatja, hogy készüléke mindig hozzáférjen-e a külső vonalhoz (a megadott előtag használatával), vagy csak akkor férjen hozzá, ha megnyomja a **Tel/R** gombot.

- a Nyomja meg a **Menu (Menü)**, **0**, **<sup>6</sup>** gombokat.
- **2** Használja a  $\triangle$  vagy a  $\triangledown$  gombot a PBX, ISDN (vagy a Normál) kiválasztásához. Nyomja meg az **OK** gombot.
- 

**3** Válasszon az alábbi lehetőségek közül:

- Ha ISDN vagy Normál lehetőség közül választ, menjen a  $\bullet$ . lépésre.
- Ha a PBX lehetőséget választja, nyomja meg az **OK** gombot és menjen az @. lépésre.
- <span id="page-63-2"></span>4 Válasszon az alábbi lehetőségek közül:
	- Ha meg akarja változtatni a jelenlegi előhívószámot, nyomja meg az **1** gombot, és lépj[e](#page-63-3)n  $a(z) \bigcirc$ . lépésre.
	- Ha nem akarja megváltoztatni a jelenlegi előhívószámot, nyomja meg a **2** gombot, és lépjen a **a**. lépésre.

<span id="page-63-3"></span>Írja be az előhívószámot (max. 5 számjegy) a tárcsázó billentyűzeten. Nyomja meg az **OK** gombot.

#### **Megjegyzés**

• A következő jelek használhatók: számok 0–9,  $#$ ,  $*$  és !.

(A felkiáltójelet "!" a Tel/R megnyomása eredményezi.)

- Ha a Be opciót választja, a **Tel/R** megnyomásával (a monitoron "!") hozzáférhet a külső vonalhoz.
- Ha a Mindig beállítást választotta, a külső vonalhoz nem szükséges megnyomnia a **Tel/R** gombot.
- **6** Nyomja meg a  $\triangle$  vagy a  $\triangledown$  gombot, és válassza a Be vagy a Mindig beállítást. Nyomja meg az **OK** gombot.
- <span id="page-63-1"></span>g Nyomja meg a **Stop/Exit (Stop/Kilépés)** gombot.

#### **PBX és TRANSFER <sup>7</sup>**

A gép gyári beállításban Normál módra van állítva, ami lehetővé teszi, hogy a szabványos PSTN (Public Switched Telephone Network/Nyilvános kapcsolt telefonhálózat) vonalhoz csatlakozzon. Mindemellett, számos irodában használatos egy központi telefonhálózat vagy egy házi alközpont (PBX). Berendezése csatlakoztatható a legtöbb alközponti hálózathoz. A berendezés újrahívó funkciója kizárólag timed break recall (időzített szüneteltetett lekérdezőhívás, TBR) megoldást támogat. A TBR a legtöbb PBX rendszerrel képes együttműködni, lehetővé téve a külső vonalak elérését, vagy a hívások külső készülékekre való átvitelét. A funkció akkor működik, ha a **Tel/R** meg van nyomva.

# <span id="page-64-0"></span>**Csatlakozás külső üzenetrögzítő készülékhez 7**

Készülékével egy vonalon csatlakoztatható TAD (Telephone Answering Device, üzenetrögzítő). Ha a TAD hívásra válaszol, készüléke "figyel, vár" a CNG (fax hívási) hangokra, amelyeket a másik készülék küld. Ha meghallja azokat, átveszi a hívást és fogadja a faxot. Ha nem hall ilyen hangokat, hagyja, hogy a TAD rögzítse az üzenetet, és a kijelzőn a Telefon üzenet jelenik meg.

A külső TAD-nak 4 csengetésen belül kell válaszolnia, (mi 2 csengetés beállítását javasoljuk). Erre azért van szükség, mert készüléke nem képes a CNG hangokat addig meghallani, amíg a külső TAD nem fogadja a hívást. A küldő készülék ezt követően már csak kb. 8 - 10 másodpercig küld CNG hangokat. Nem javasoljuk a távolsági beszélgetési díj-csökkentő funkció bekapcsolását a külső TAD-on, ha annak aktiválásához több mint 4 csengetésre van szükség.

#### **Megjegyzés**

Ha problémája adódik faxok fogadásakor, csökkentsen a külső TAD csengetés késleltetés beállításain.

## **Csatlakoztatások <sup>7</sup>**

A külső üzenetrögzítőnek (TAD) az alábbi ábrán bemutatott módon kell csatlakoznia.

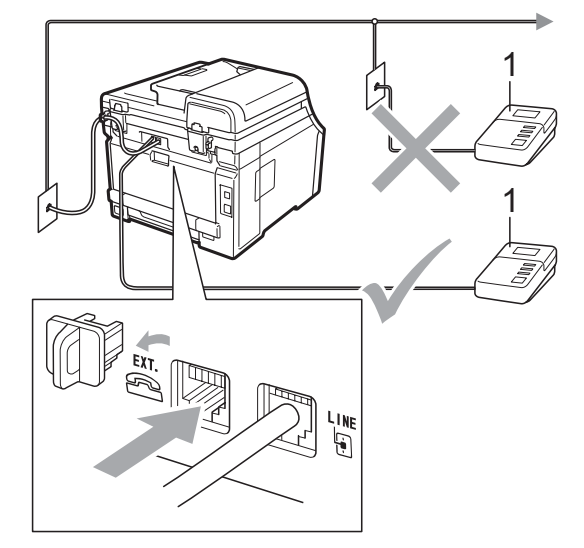

#### **1 TAD**

- a A külső üzenetrögzítőt egy vagy két csengetésre állítsa. (A készülék Késleltetett csengetés funkciója erre nem vonatkozik.)
- **2** Rögzítse kimenő üzenetét a külső TADn (üzenetrögzítő).
- c Állítsa be a TAD-ot hívások fogadására.
- 4 A Fogadási módot állítsa Külsö Tel/Ü.R. -re. (Lásd: *[Fogadási](#page-57-1)  [mód kiválasztása](#page-57-1)* című [részt a\(z\) 48. oldalon!.](#page-57-1))

## **Kimenő üzenet felvétele <sup>7</sup>**

- **1** Rögzítsen 5 másodpercnyi szünetet az üzenet megkezdése előtt. Ez lehetővé teszi készülékének, hogy fax hangokat észleljen.
- 2 Az üzenet ne legyen 20 másodpercnél hosszabb.
- **3** A 20 másodperces üzenet végén adja meg a távoli aktiváló kódot a kézi úton történő faxtovábbításhoz. Például: "A sípszó után hagyjon üzenetet, vagy küldje el a faxot a(z) **l51** és **Start** gomb megnyomásával."

#### **Megjegyzés**

- A Távvezérlési kódok beállításait be kell kapcsolnia, hogy a \*51 fax-aktiválási kódot használhassa. (Lásd: *[Távoli kódok](#page-67-1)  használata* című [részt a\(z\) 58. oldalon!.](#page-67-1))
- Javasoljuk, hogy a kimenő üzenetet 5 másodperc szünettel indítsa, mert a készülék nem képes faxhangokat hangos beszéden keresztül meghallani. Megpróbálhatja ezt a szünetet kihagyni, de ha faxfogadási gondjai adódnak, vegye fel újra az üzenetét, és tegye bele a szünetet.

## **Többvonalas csatlakozás (PBX) <sup>7</sup>**

Javasoljuk, hogy azt a céget kérje készüléke bekötésére, aki az alközpontot is telepítette. Ha többvonalas rendszere van, kérje, hogy az egységet a rendszer utolsó vonalára kössék. Ez megelőzi, hogy a készülék minden egyes, a rendszerre érkező híváskor bekapcsoljon. Ha minden bejövő hívást telefonközpontos vesz fel, javasoljuk, hogy a fogadási módot Kézi üzemmódra állítsa.

Nem garantálható, hogy készüléke PBX-re kapcsolva minden körülmények között hibátlanul fog működni. Minden, a küldéssel/fogadással kapcsolatos problémát először a PBX-et kezelő cégnek jelentsen.

# **Külső és melléktelefonok <sup>7</sup>**

#### **Megjegyzés**

A távolsági hozzáférés kódjait be kell kapcsolnia, hogy használhassa az \*51 távoli aktiválási kódot és a #51 távoli kikapcsolási kódot. (Lásd: *[Távoli kódok](#page-67-1)  használata* című [részt a\(z\) 58. oldalon!.](#page-67-1))

#### <span id="page-66-0"></span>**Működtetés másodkészülékről 7**

Ha olyan külső vagy melléktelefonról válaszol faxhívásra, amely a megfelelő módon a készülék vonatkozó aljzatába van csatlakoztatva, készülékét a Távoli aktiválási kóddal utasíthatja a hívás kezelésére. Ha megnyomja a **l51** távoli aktiválási kódot, a készülék elkezdi a fax fogadását.

#### **Ha válaszol a hívásra és senki nincs a vonalban: <sup>7</sup>**

Valószínű, hogy kézileg küldött faxot kap.

Nyomja meg a **l51** gombokat és várjon a ciripeléshez hasonló hangokra, vagy amíg az LCD a Vétel üzenetet kijelzi, majd tegye le a telefonkagylót.

**Megjegyzés**

Használhatja a Fax érzékelés funkciót is, hogy készüléke fogadja, intézze a hívást. (Lásd: *[Fax](#page-60-1)  észlelése* című [részt a\(z\) 51. oldalon!](#page-60-1).)

#### **Csak Fax/Tel mód esetében <sup>7</sup>**

Ha a készülék Fax/Tel módban van, akkor az F/T csengetés ideje (pszeudo/kettős csengetés) funkciót fogja használni a hanghívás jelzésére.

Emelje fel a külső telefon kagylóját, és nyomja meg a **Tel/R** gombot a válaszadáshoz.

Ha melléktelefonnál tartózkodik, fel kell emelnie a telefonkagylót az F/T csengetési idő alatt, majd megnyomnia a **#51** gombokat az ál-/dupla csengetés alatt. Ha senki nincs a vonalban, vagy ha valaki faxolni akar Önnek, a hívást küldje vissza készülékéhez a **l51** gombok megnyomásával.

#### <span id="page-66-1"></span>**Csatlakozás külső- vagy a melléktelefonhoz <sup>7</sup>**

Az alábbi ábrán látható módon csatlakoztathat egy másik telefont közvetlenül a készülékhez.

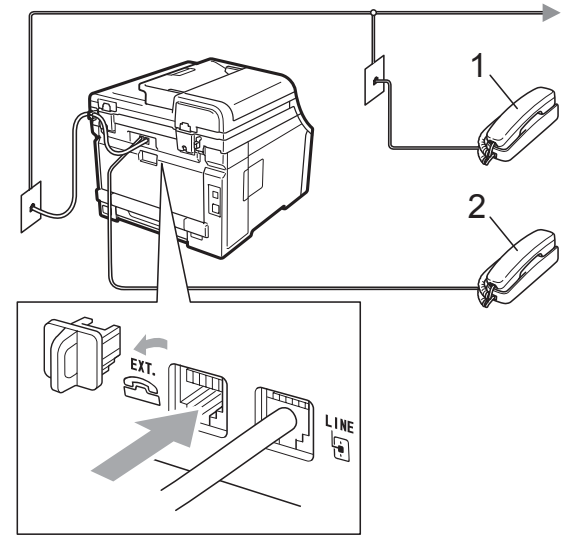

**1 Melléktelefon**

#### **2 Külső telefon**

Ha a külső telefont használja, az LCD üzenete: Telefon.

## **Nem Brother márkájú vezeték nélküli külső kézibeszélő használata <sup>7</sup>**

Ha nem Brother gyártmányú vezeték nélküli telefon van a telefonvezetékre csatlakoztatva (lásd: [57 oldal](#page-66-1)), és Ön jellemzően magánál tartja annak mobil egységét, akkor a legegyszerűbb a hívásokat a csengetéskésleltetés alatt megválaszolnia.

Ha először a készüléket hagyja válaszolni, akkor majd oda kell mennie a géphez, és megnyomnia a **Tel/R** gombot, hogy a hívást a vezeték nélküli egységre átirányíthassa.

## <span id="page-67-1"></span><span id="page-67-0"></span>**Távoli kódok használata <sup>7</sup>**

#### **Távoli aktiválási kód <sup>7</sup>**

Ha faxhívásra külső- vagy másodkészülékről válaszol, utasíthatja a gépet a fax fogadására, ha megnyomja a távoli aktiválási kódot: **\*51**. Várjon a "ciripelésre", és helyezze vissza a kagylót. (Lásd: *[Fax](#page-60-1)  észlelése* című [részt a\(z\) 51. oldalon!](#page-60-1).) A fax elküldéséhez a hívónak meg kell nyomnia a start gombot.

Ha faxhívást külső telefonkészüléken fogad, akkor a készüléket utasítania kell a fax fogadására a **Start** megnyomásával.

#### **Távoli kikapcsolási kód <sup>7</sup>**

Ha telefonhívást kap, és a készülék is F/T módban van, F/T dupla csengetéssel jelez majd a kezdeti csengetési késleltetés után. Ha fogadja a hívást a másodkészüléken, akkor kikapcsolhatja az F/T csengetést a **#51** megnyomásával (a gombokat két csengetés *között* nyomja meg).

Ha a készülék fogadja a hanghívást, és pszeudo/kettős csengetést hallat, akkor fogadhatja a hívást a külső telefonon a **Tel/R** megnyomásával.

#### **Távoli kódok bekapcsolása <sup>7</sup>**

A távoli kódokat be kell kapcsolnia, hogy használhassa a távoli aktiválási kódot és a Távoli kikapcsolási kódot.

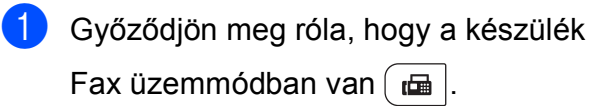

b Nyomja meg a **Menu (Menü)**, **2**, **1**, **<sup>4</sup>** gombokat.

- Használja a ▲ vagy a ▼ gombot a Be opció kiválasztásához. Nyomja meg az **OK** gombot.
- Ha nem akarja módosítani a távoli aktiválási kódot, akkor nyomja meg az **OK** gombot.
- **5** Ha nem akarja módosítani a távoli kikapcsolási kódot, akkor nyomja meg az **OK** gombot.
- 6 Nyomja meg a **Stop/Exit (Stop/Kilépés)** gombot.

Telefon és külső eszközök

#### **Távoli kódok módosítása <sup>7</sup>**

Az előre beállított Távoli aktiválási kód: **l51**. Az előre beállított Távoli kikapcsolási kód: **#51**. Ha mindig megszakad a kapcsolat, amikor a külső TAD-ra kapcsolódik, próbálja megváltoztatni a 3 jegyű távoli kódokat, például: **###** és 555.

**Győződjön meg róla, hogy a készülék** Fax üzemmódban van  $\left[\begin{array}{c} \mathbf{m} \end{array}\right]$ .

- b Nyomja meg a **Menu (Menü)**, **2**, **1**, **<sup>4</sup>** gombokat.
- <span id="page-68-0"></span>**3** Nyomja meg a **∆** vagy a  $\blacktriangledown$  gombot, és válassza a Be vagy a Ki beállítást. Nyomja meg az **OK** gombot.
- 4 Ha a Be lehetőséget választja a **e.** lépésben, adjon meg új távoli aktiválási kódot. Nyomja meg az **OK** gombot.
- 6 Adja meg az új Távoli kikapcsolási kódot. Nyomja meg az **OK** gombot.
- 6 Nyomja meg a **Stop/Exit (Stop/Kilépés)** gombot.

**8**

# <span id="page-69-0"></span>**Tárcsázás és számok tárolása <sup>8</sup>**

# <span id="page-69-1"></span>**Tárcsázás <sup>8</sup>**

A következő módok bármelyikén tárcsázhat.

## **Kézi tárcsázás <sup>8</sup>**

A telefonszám számjegyeinek beviteléhez használja a tárcsázófelületet.

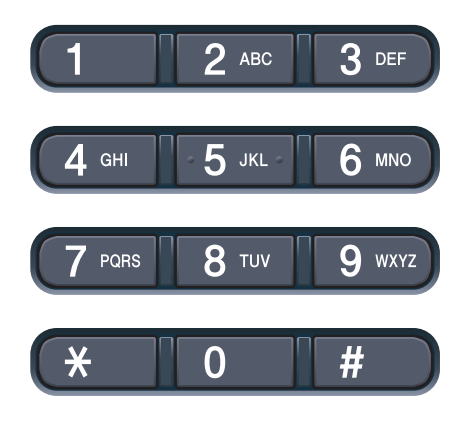

## **Egygombos tárcsázás <sup>8</sup>**

Nyomja meg azt a gombot, amelyen korábban a hívandó számot elmentette. (Lásd: *[Egygombos tárcsázási számok](#page-71-0)  tárolása* című [részt a\(z\) 62. oldalon!](#page-71-0).)

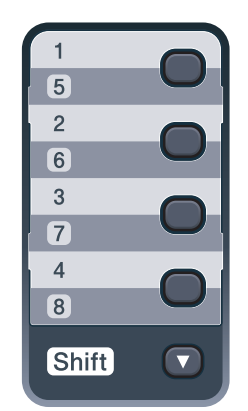

Az 5 - 8-as egygombos telefonszámok tárcsázásához tartsa lenyomva a **Shift (Váltás)** gombot, miközben megnyomja az Egygombos billentyűt.

## **Gyorstárcsázás <sup>8</sup>**

Nyomja meg a(z)

(**Address Book (Címjegyzék)**) gombot, majd a három számjegyű gyorstárcsázható számot. (Lásd: *[Gyorshívó számok tárolása](#page-73-0)* című [részt a\(z\) 64. oldalon!](#page-73-0).)

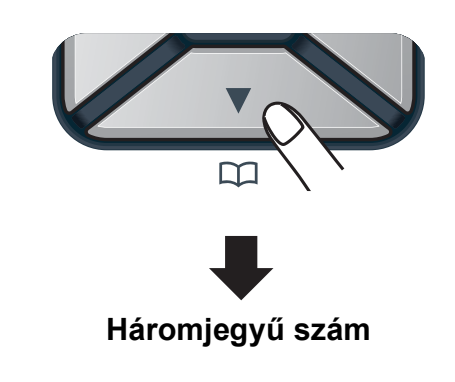

## **Megjegyzés**

Ha az LCD kijelző a Regisztrál? üzenetet jeleníti meg az egygombos vagy a gyorstárcsázható szám megadásakor, az azt jelenti, hogy nincs telefonszám az adott helyen.

Tárcsázás és számok tárolása

## **Keresés <sup>8</sup>**

Névsor alapján kereshet az egygombos és a gyorstárcsázó memóriában tárolt nevek között. (Lásd: *[Egygombos tárcsázási számok](#page-71-0)  tárolása* című [részt a\(z\) 62. oldalon!](#page-71-0) és *[Gyorshívó számok tárolása](#page-73-0)* című [részt a\(z\) 64. oldalon!](#page-73-0).)

 $\blacksquare$  Nyomja meg kétszer a $(z)$ 

(**Address Book (Címjegyzék)**) gombot.

- <span id="page-70-0"></span>**2** Nyomja meg a név első néhány betűinek megfelelő gombokat. (Használhatja a táblázatot *[Szövegbevitel](#page-224-0)* című [részt a\(z\) 215. oldalon!](#page-224-0) a betűk beírásához.) Nyomja meg az **OK** gombot.
- 3 Használja a ▲ vagy a ▼ gombot a böngészéshez, amíg megtalálja a keresett nevet. Nyomja meg az **OK** gombot.
- 4 Nyomja meg a Mono Start vagy a **Colour Start (Színes Start)** gombot.

#### **Megjegyzés**

- Ha nem ír be betűt és megnyomja az **OK** gom[b](#page-70-0)ot a <sup>o</sup> lépésnél, minden regisztrált név meg fog jelenni. Használja a ▲ vagy a ▼ gombot a böngészéshez, amíg megtalálja a keresett nevet.
- Ha a kijelzőn a Kapcs. nem tal. üzenet jelenik meg a név első betűinek megadásakor, akkor olyan betűvel nem tárolt nevet.

## **Fax újrahívás <sup>8</sup>**

Ha egy faxot automatikusan küld és a vonal foglalt, a készülék három alkalommal, ötperces szünetekkel automatikusan újratárcsáz.

Ha manuálisan küld faxot és a vonal foglalt, nyomja meg a

**Redial/Pause (Újratárcsáz/Leállít)** gombot, várja meg a másik fax válaszát, majd nyomja meg a **Mono Start** vagy a

**Colour Start (Színes Start)** gombot az újrapróbálkozáshoz. Ha egy újabb hívást kezdeményezne az utoljára tárcsázott számra, időt spórolhat meg a

**Redial/Pause (Újratárcsáz/Leállít)** és **Mono Start** vagy **Colour Start (Színes Start)** gomb megnyomásával.

**Redial/Pause (Újratárcsáz/Leállít)** csak akkor működik, ha a vezérlőpultról tárcsázta a számot.

# **Számok tárolása <sup>8</sup>**

Készülékén a következő egyszerűsített tárcsázási lehetőségekhez tárolhat el számokat: Egygombos, Gyorstárcsázás és Csoport üzenetszóráshoz. Megadhatja az alapértelmezett felbontást is az egygombos és a gyorstárcsázási számokhoz. Ha egy gyorstárcsázás számot tárcsáz, a kijelző megmutatja a nevet - ha eltárolta - vagy a számot. Egy beolvasási profilt is tárolhat a faxszám mellé.

Áramszünet esetén a memóriában található gyorstárcsázás számok nem vesznek el.

A beolvasási profil az a felbontás és a többi beolvasási beállítás, melyeket akkor választott ki, amikor eltárolta a számot. Például választania kell a Standard, Finom vagy Fénykép beállítások közül, ha az I-FAX opciót választotta. Vagy választania kell a Fekete-fehér 200 dpi, Feketefehér 200  $\times$  100 dpi, Szürkeárnyalatos 100 dpi, Szürkeárnyalatos 200 dpi, Szürkeárnyalatos 300 dpi, Színes 100 dpi, Színes 200 dpi, Színes 300 dpi vagy Színes 600 dpi lehetőségek közül, ha az E-mail opciót választotta. (Az I-FAX, Fax/Tel és E-mail opciók letöltésként érhetők el.)

## **Szünet tárolása <sup>8</sup>**

Nyomja meg a

**Redial/Pause (Újratárcsáz/Leállít)** gombot egy 2,8- másodperces szünet beillesztéséhez két szám közé. A szünet növeléséhez nyomja meg tetszőleges számban a

**Redial/Pause (Újratárcsáz/Leállít)** gombot.

## <span id="page-71-0"></span>**Egygombos tárcsázási számok tárolása <sup>8</sup>**

Az Ön készüléke 4 Egygombos billentyűvel rendelkezik, ahol 8 fax- vagy telefonszámot rögzíthet automatikus tárcsázáshoz. A 5 - 8 számokhoz úgy férhet hozzá, hogy lenyomva tartja a **Shift (Váltás)** gombot, amikor megnyomja az Egygombos billentyűt.

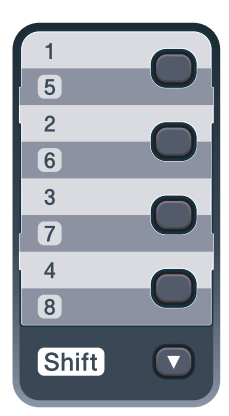

a Nyomja meg az egygombos billentyűt, amelyen a számot rögzíteni kívánja. Ha nincs szám eltárolva az adott helyen, akkor az LCD a Regisztrál? üzenetet jeleníti meg. Nyomja meg az **1** gombot az Igen

kiválasztásához.

2 Írja be a telefon- vagy faxszámot (legfeljebb 20 karakter). Nyomja meg az **OK** gombot.

**3** A következők egyikét válassza:

■ Írja be a nevet a tárcsázási billentyűzeten (legfeljebb 15 karakter). Használhatja a táblázatot *[Szövegbevitel](#page-224-0)* című [részt a\(z\) 215. oldalon!](#page-224-0) a betűk beírásához.

Nyomja meg az **OK** gombot.

■ Nyomja meg az **OK** gombot a szám név nélküli rögzítéséhez.
- 4 Ha a számmal együtt el kíván menteni egy faxfelbontást is, akkor válassza az alábbi opciók egyikét:
	- A faxfelbontás tárolásához nyomja meg a  $\blacktriangle$  vagy a  $\nabla$  gombot a Stand., Finom, S.Fin. vagy Fotó lehetőség kiválasztásához.

Nyomja meg az **OK** gombot.

■ Nyomja meg az **OK** gombot, ha nem kívánja módosítani az alapértelmezett felbontást.

#### **Ha letöltötte az I-FAX, Fax/Tel és E-mail opciókat**

- **1** Nyomja meg az egygombos billentyűt, amelyen a számot rögzíteni kívánja. Ha nincs szám eltárolva az adott helyen, akkor az LCD a Regisztrál? üzenetet jeleníti meg. Nyomja meg az **1** gombot az Igen kiválasztásához.
- <span id="page-72-0"></span>**2** Nyomja meg a  $\triangle$  vagy a  $\blacktriangledown$  gombot a Fax/Tel, E-Mail vagy IFAX kiválasztásához. Nyomja meg az **OK** gombot.

#### **3** A következők egyikét válassza:

 $\blacksquare$  Írja be a telefon- vagy faxszámot (legfeljebb 20 karakter), ha kiválasztotta a Fax/Tel lehetőséget.

Nyomja meg az **OK** gombot.

■ Adja meg az E-mail címet (legfeljebb 60 karakter), ha kiválasztotta az E-Mail vagy a IFAX lehetőséget. Használhatja a táblázatot *[Szövegbevitel](#page-224-0)* című [részt a\(z\) 215. oldalon!](#page-224-0) a betűk beírásához.

Nyomja meg az **OK** gombot.

### **Megjegyzés**

Amennyiben az E-Mail lehetőséget választotta, és elmenti az E-mail címet, úgy csak akkor használhatja az E-mail címet, ha Szkennelés üzemmódban van. Ha az IFAX lehetőséget választotta, és elmenti az E-mail címet, akkor csak akkor használhatja az E-mail címet, ha Fax üzemmódban van.

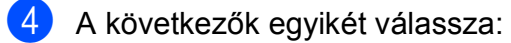

■ Írja be a nevet a tárcsázási billentyűzeten (legfeljebb 15 karakter).

Nyomja meg az **OK** gombot.

- Nyomja meg az **OK** gombot a szám vagy az E-mail cím név nélkül történő tárolásához.
- <span id="page-72-1"></span>**b** Ha a számmal együtt el kíván menteni egy fax- vagy szkennelési felbontást is, akkor válassza az alábbi opciók egyikét:
	- Ha a Fax/Tel lehetőséget választotta a **@** lépés[b](#page-72-0)en, akkor nyomja meg a ▲ vagy ▼ gombot a Stand., Finom, S. Fin. vagy Fotó kiválasztásához.

Nyomja meg az **OK** gombot.

■ Ha az E-Mail lehetőséget választotta az @ lépés[b](#page-72-0)en, akkor nyomja meg a  $\triangle$  vagy  $\nabla$  gombot a Sz.100dpi, Sz.200dpi, Szín300dpi, Szín600dpi, Szürke100dpi, Szürke200dpi, Szürke300dpi, FF200dpi vagy FF200x100 kiválasztásához.

Nyomja meg az **OK** gombot és ugorjon a  $\bigcirc$  lépéshez.

■ Ha az IFAX lehetőséget választotta a @ lépés[b](#page-72-0)en, akkor nyomja meg a  $\blacktriangle$ vagy ▼ gombot a Stand., Finom vagy Fotó kiválasztásához.

Nyomja meg az **OK** gombot.

■ Nyomja meg az **OK** gombot, ha nem kívánja módosítani az alapértelmezett felbontást.

**8**

<span id="page-73-0"></span>6 Ha a Fekete-fehér lehetőséget választotta a  $\bigcirc$ . lépésb[e](#page-72-1)n, akkor adja meg azt a fájlformátumot (TIFF, PDF vagy biztonságos PDF) ami a PC-re történő küldés során lesz alkalmazva. Ha a Szürkeárnyalatos vagy Színes l[e](#page-72-1)hetőséget választotta a **@**. lépésben, akkor adja meg azt a fájlformátumot (PDF, biztonságos PDF, JPEG vagy XPS) ami a PC-re történő küldés során lesz alkalmazva.

Nyomja meg az **OK** gombot.

# **Megjegyzés**

- Ha körfaxolást végez, és van tárolt beolvasási profilja a számhoz, akkor az elsőnek kiválasztott egygombos, gyorstárcsázott vagy csoportszám beolvasási profilját alkalmazza a készülék az körfaxoláshoz.
- A számot is eltárolhatja a **Menu (Menü)**, **2**, **3**, **1** gomb megnyomásával.

# <span id="page-73-2"></span>**Gyorshívó számok tárolása <sup>8</sup>**

Gyakran tárcsázott számait gyorstárcsázható számokként is eltárolhatja, hogy tárcsázásukhoz csak néhány gombot

( (**Address Book (Címjegyzék)**), a háromjegyű számot és a **Mono Start** vagy a **Colour Start (Színes Start)** gombokat) kelljen majd megnyomnia. A készülék 200 gyorstárcsázható számot képes tárolni (001–200).

#### Nyomja meg az

(**Address Book (Címjegyzék)**) gombot, majd írja be a gyorstárcsázható szám kívánt három számjegyű tárolási helyét (001–200).

Ha nincs szám eltárolva az adott helyen, akkor az LCD a Regisztrál? üzenetet jeleníti meg.

Nyomja meg az **1** gombot az Igen kiválasztásához.

- Írja be a telefon- vagy faxszámot (legfeljebb 20 karakter). Nyomja meg az **OK** gombot.
- c A következők egyikét válassza:
	- Írja be a nevet a tárcsázási billentyűzeten (legfeljebb 15 karakter). Használhatja a táblázatot *[Szövegbevitel](#page-224-0)* című [részt a\(z\) 215. oldalon!](#page-224-0) a betűk beírásához.

Nyomja meg az **OK** gombot.

- Nyomja meg az **OK** gombot a szám név nélküli rögzítéséhez.
- Ha a számmal együtt el kíván menteni egy faxfelbontást is, akkor válassza az alábbi opciók egyikét:
	- A faxfelbontás tárolásához nyomja  $\text{meg } a \triangle v$  agy a  $\blacktriangledown$  gombot a Stand., Finom, S.Fin. vagy Fotó lehetőség kiválasztásához.

Nyomja meg az **OK** gombot.

■ Nyomja meg az **OK** gombot, ha nem kívánja módosítani az alapértelmezett felbontást.

**Ha letöltötte az I-FAX, Fax/Tel és E-mail opciókat**

**a** Nyomja meg az

(**Address Book (Címjegyzék)**) gombot, majd írja be a gyorstárcsázható szám kívánt három számjegyű tárolási helyét (001–200). Ha nincs szám eltárolva az adott helyen, akkor az LCD a Regisztrál? üzenetet

jeleníti meg.

Nyomja meg az **1** gombot az Igen kiválasztásához.

<span id="page-73-1"></span>Nyomja meg a ▲ vagy a ▼ gombot a Fax/Tel, E-Mail vagy IFAX kiválasztásához. Nyomja meg az **OK** gombot.

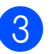

**8** A következők egyikét válassza:

 $\blacksquare$  Írja be a telefon- vagy faxszámot (legfeljebb 20 karakter), ha kiválasztotta a Fax/Tel lehetőséget.

Nyomja meg az **OK** gombot.

■ Adja meg az E-mail címet (legfeljebb 60 karakter), ha kiválasztotta az E-Mail vagy a IFAX lehetőséget. Használhatja a táblázatot *[Szövegbevitel](#page-224-0)* című [részt a\(z\) 215. oldalon!](#page-224-0) a betűk beírásához.

Nyomja meg az **OK** gombot.

#### **Megjegyzés**

Ha az E-Mail lehetőséget választotta, és elmenti az E-mail címet, akkor csak akkor használhatja az E-mail címet, ha Szkennelés üzemmódban van. Ha az IFAX lehetőséget választotta, és elmenti az E-mail címet, akkor csak akkor használhatja az E-mail címet, ha Fax üzemmódban van.

4 A következők egyikét válassza:

■ Írja be a nevet a tárcsázási billentyűzeten (legfeljebb 15 karakter).

Nyomja meg az **OK** gombot.

 Nyomja meg az **OK** gombot a szám vagy az E-mail cím név nélkül történő tárolásához.

<span id="page-74-1"></span>**5** Ha a számmal együtt el kíván menteni egy fax- vagy szkennelési felbontást is, akkor válassza az alábbi opciók egyikét:

> ■ Ha a Fax/Tel lehetőséget választotta a **@** lépés[b](#page-73-1)en, akkor nyomja meg a ▲ vagy ▼ gombot a Stand., Finom, S.Fin. vagy Fotó kiválasztásához.

Nyomja meg az **OK** gombot.

■ Ha a E-Mail lehetőséget választotta az @ lépés[b](#page-73-1)en, akkor nyomja meg a ▲ vagy ▼ gombot a Sz.100dpi, Sz.200dpi, Szín300dpi, Szín600dpi, Szürke100dpi, Szürke200dpi, Szürke300dpi, FF200dpi vagy FF200x100 kiválasztásához.

Nyomja meg az **OK** gombot és ugorjon a  $\bigcirc$  lépéshez.

 $\blacksquare$  Ha a  $IFAX$  lehetőséget választotta a @ lépés[b](#page-73-1)en, akkor nyomja meg a  $\blacktriangle$ vagy  $\nabla$  gombot a Stand., Finom vagy Fotó kiválasztásához.

Nyomja meg az **OK** gombot.

- Nyomja meg az **OK** gombot, ha nem kívánja módosítani az alapértelmezett felbontást.
- <span id="page-74-0"></span>f Ha a Fekete-fehér lehetőséget választotta a **6**. lépésb[e](#page-74-1)n, akkor adja meg azt a fájlformátumot (TIFF, PDF vagy biztonságos PDF) ami a PC-re történő küldés során lesz alkalmazva. Ha a Szürkeárnyalatos vagy Színes l[e](#page-74-1)hetőséget választotta a **@**. lépésben, akkor adja meg azt a fájlformátumot (PDF, biztonságos PDF, JPEG vagy XPS) ami a PC-re történő küldés során lesz alkalmazva. Nyomja meg az **OK** gombot.

**Megjegyzés**

- Ha körfaxolást végez, és van tárolt beolvasási profilja a számhoz, akkor az elsőnek kiválasztott egygombos, gyorstárcsázott vagy csoportszám beolvasási profilját alkalmazza a készülék az körfaxoláshoz.
- A számot is eltárolhatja a **Menu (Menü)**, **2**, **3**, **2** gomb megnyomásával.

### **Az egygombos és a gyorshívó számok módosítása <sup>8</sup>**

Ha egy egygombos vagy gyorstárcsázható számot egy meglévő szám helyére próbál tárolni, a kijelzőn az ott eredetileg tárolt szám és név jelenik meg. Ha a készülék ütemezett feladattal rendelkezik, vagy beállított egy faxtovábbítási számot, akkor a kijelző rákérdez, hogy módosítani akarja-e azt a számot.

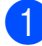

1 Válasszon az alábbi lehetőségek közül:

■ Egy tárolt egygombos szám módosításához nyomja meg a **Menu (Menü)**, **2**, **3**, **1** gombot.

Nyomja meg az **OK** gombot.

Egygombos Egybombos hívás

Válassza ki a módosítani kívánt egygombos számot.

■ Egy tárolt gyorshívó szám módosításához nyomja meg a **Menu (Menü)**, **2**, **3**, **2** gombot.

Nyomja meg az **OK** gombot.

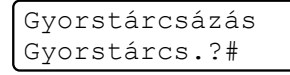

Válassza ki a módosítani kívánt gyorshívó számot, majd nyomja meg az **OK** gombot.

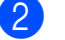

**2 Válasszon az alábbi lehetőségek közül:** 

- A tárolt szám módosításához nyomja meg az **1** gombot.
- Változtatások nélküli kilépéshez nyomja meg a **2** gombot.

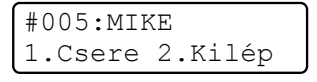

Írjon be egy új számot vagy karaktert. Nyomja meg az **OK** gombot.

**4** Használia a  $\triangleleft$  vagy a  $\triangleright$  gombot, és helyezze a kurzort a módosítani kívánt karakter alá, majd nyomja meg a **Clear/Back (Törlés/Vissza)** gombot a törléséhez. Ismételje meg ezt minden törölni kívánt karakter esetében.

- **5** Ha a számmal együtt el kíván menteni egy faxfelbontást is, akkor válassza az alábbi opciók egyikét:
	- A faxfelbontás tárolásához nyomja meg a  $\blacktriangle$  vagy a  $\nabla$  gombot a Stand., Finom, S.Fin. vagy Fotó lehetőség kiválasztásához.

Nyomja meg az **OK** gombot.

■ Nyomja meg az **OK** gombot, ha nem kívánja módosítani az alapértelmezett felbontást.

6 Nyomja meg az **Stop/Exit (Stop/Kilépés)** gombot.

#### **Ha letöltötte az I-FAX, Fax/Tel és E-mail opciókat**

- **1** Válasszon az alábbi lehetőségek közül:
	- Egy tárolt egygombos szám módosításához nyomja meg a **Menu (Menü)**, **2**, **3**, **1** gombot.

Nyomja meg az **OK** gombot.

Egygombos Egybombos hívás

> Válassza ki a módosítani kívánt egygombos számot.

■ Egy tárolt gyorshívó szám módosításához nyomja meg a **Menu (Menü)**, **2**, **3**, **2** gombot.

Nyomja meg az **OK** gombot.

Gyorstárcsázás Gyorstárcs.?#

> Válassza ki a módosítani kívánt gyorshívó számot, majd nyomja meg az **OK** gombot.

- **2** Válasszon az alábbi lehetőségek közül:
	- A tárolt szám módosításához nyomja meg az **1** gombot.
	- Változtatások nélküli kilépéshez nyomja meg a **2** gombot.

#005:MIKE 1.Csere 2.Kilép

- **3** Nyomja meg a  $\triangle$  vagy a  $\triangledown$  gombot a Fax/Tel, E-Mail vagy IFAX kiválasztásához. Nyomja meg az **OK** gombot.
- 4 Írjon be egy új számot vagy karaktert. Nyomja meg az **OK** gombot.
- <span id="page-76-0"></span>**b** Használja a  $\triangle$  vagy a  $\triangleright$  gombot, és helyezze a kurzort a módosítani kívánt karakter alá, majd nyomja meg a **Clear/Back (Törlés/Vissza)** gombot a törléséhez. Ismételje meg ezt minden törölni kívánt karakter esetében.

6 Köv[e](#page-76-0)sse az **@**. lépésnél kezdődő utasításokat gyorstárcsázható és egygombos számok elmentéséhez. (Lásd: *[Egygombos tárcsázási számok](#page-71-0)  tárolása* című [részt a\(z\) 62. oldalon!](#page-71-0) és

> *[Gyorshívó számok tárolása](#page-73-2)* című [részt a\(z\) 64. oldalon!.](#page-73-2))

# **Csoportok beállítása körfaxoláshoz <sup>8</sup>**

Ha gyakran küldi ugyanazt a faxot több számra, akkor ezt megkönnyítendő beállíthat egy csoportot.

A csoportok egygombos vagy gyorstárcsázható számként rögzíthetők. Minden csoport egy egygombos billentyűt vagy egy gyorstárcsázási helyet használ fel. Ezt követően elküldheti a faxot a csoport összes tagja részére az Egygombos billentyű megnyomásával vagy a gyorstárcsázási szám beütésével, majd megnyomva a **Mono Start** gombot.

Mielőtt egy számot hozzáadna a csoporthoz, rögzítenie kell azt egygombos vagy gyorstárcsázható számként. Legfeljebb 20 kisebb csoporttal rendelkezhet, vagy maximum 207 számot rendelhet egy nagy csoporthoz.

- a Nyomja meg a **Menu (Menü)**, **2**, **3**, **<sup>3</sup>** gombokat.
- <span id="page-76-1"></span>b Adja meg az egygombos tárcsázás gombját vagy a gyorstárcsázható helyet a csoport tárolásához:
	- Nyomjon meg egy egygombos billentyűt.
	- $\blacksquare$  Nyomja meg a(z)

(**Address Book (Címjegyzék)**) gombot, majd adjon meg egy háromjegyű gyorstárcsázható számhelyet.

Nyomja meg az **OK** gombot.

Írjon be egy csoportszámot (01 - 20) a tárcsázó billentyűzeten. Nyomja meg az **OK** gombot.

#### 8. fejezet

- Egygombos vagy gyorstárcsázható szám hozzáadásához kövesse az alábbi lépéseket:
	- Egygombos számok esetén nyomja meg a kívánt számokhoz tartozó gombokat egymás után.
	- Gyorstárcsázható számok esetében nyomja meg a(z)

(**Address Book (Címjegyzék)**) gombot, majd adja meg a gyorstárcsázási szám helyének háromjegyű azonosítóját.

A kijelző mutatni fogja a kiválasztott egygombos számokat \*-gal, és a gyorstárcsázható számokat # jellel (például: \*006, #009).

e Ha befejezte a számok hozzáadását, nyomja meg az **OK** gombot.

**6** Válasszon az alábbi lehetőségek közül:

■ Írja be a nevet a tárcsázási billentyűzeten (legfeljebb 15 karakter). Használhatja a táblázatot *[Szövegbevitel](#page-224-0)* című [részt a\(z\) 215. oldalon!](#page-224-0) a betűk beírásához.

Nyomja meg az **OK** gombot.

■ Nyomja meg az **OK** gombot a csoport név nélküli rögzítéséhez.

Ha a számmal együtt el kíván menteni egy faxfelbontást is, akkor válassza az alábbi opciók egyikét:

> ■ A faxfelbontás tárolásához nyomja  $\mathsf{meg}\ \mathsf{a}\ \blacktriangle$  vagy a  $\blacktriangledown$  gombot a <code>Stand.,</code> Finom, S.Fin. vagy Fotó lehetőség kiválasztásához.

Nyomja meg az **OK** gombot.

■ Nyomja meg az **OK** gombot, ha nem kívánja módosítani az alapértelmezett felbontást.

- 8 Válasszon az alábbi lehetőségek közül:
	- Ha újabb csoportot kíván üzenetszóráshoz rögzíteni, lépjen a **@**. lépésre.
	- Ha befejezte a csoportok rögzítését üzenetszóráshoz, nyomja meg a **Stop/Exit (Stop/Kilépés)** gombot.

**Ha letöltötte az I-FAX, Fax/Tel és E-mail opciókat**

- a Nyomja meg a **Menu (Menü)**, **2**, **3**, **<sup>3</sup>** gombokat.
- Válasszon a csoportnak egy üres tárhelyet az alábbi módok egyikén:
	- Nyomjon meg egy egygombos billentyűt.
	- $\blacksquare$  Nyomja meg a(z)

(**Address Book (Címjegyzék)**) gombot, majd adjon meg egy háromjegyű gyorstárcsázható számhelyet.

Nyomja meg az **OK** gombot.

- $\overline{3}$  Írjon be egy csoportszámot (01 20) a tárcsázó billentyűzeten. Nyomja meg az **OK** gombot.
- <span id="page-77-0"></span>Nyomja meg a  $\blacktriangle$  vagy a  $\nabla$  gombot a Fax/IFAX vagy E-Mail kiválasztásához. Nyomja meg az **OK** gombot.
- **5** Egygombos vagy gyorstárcsázható szám hozzáadásához kövesse az alábbi lépéseket:
	- Egygombos számok esetén nyomja meg a kívánt számokhoz tartozó gombokat egymás után.
	- Gyorstárcsázható számok esetében nyomja meg a(z)

(**Address Book (Címjegyzék)**) gombot, majd adja meg a gyorstárcsázási szám helyének háromjegyű azonosítóját.

A kijelző mutatni fogja a kiválasztott egygombos számokat \*-gal, és a gyorstárcsázható számokat # jellel (például: \*006, #009).

- **6** Ha befejezte a számok hozzáadását, nyomja meg az **OK** gombot.
	- g Válasszon az alábbi lehetőségek közül:
		- Írja be a nevet a tárcsázási billentyűzeten (legfeljebb 15 karakter). Használhatja a táblázatot *[Szövegbevitel](#page-224-0)* című [részt a\(z\) 215. oldalon!](#page-224-0) a betűk beírásához.

Nyomja meg az **OK** gombot.

■ Nyomja meg az **OK** gombot a csoport név nélküli rögzítéséhez. <span id="page-78-0"></span>h A fax- vagy szkennelési felbontást egy számmal együtt is elmentheti. Válasszon az alábbi lehetőségek közül:

 $\blacksquare$  Ha a Fax/IFAX lehetőséget választotta a @ lépésben, akkor nyomja meg a ▲ vagy ▼ gombot a Stand., Finom, S.Fin. **vagy** Fotó kiválasztásához.

Nyomja meg az **OK** gombot.

 $\blacksquare$  Ha a  $E-Mail$  lehetőséget választotta az @ lépésben, akkor nyomja meg a ▲ vagy ▼ gombot a Sz.100dpi, Sz.200dpi, Szín300dpi, Szín600dpi, Szürke100dpi, Szürke200dpi, Szürke300dpi, FF200dpi vagy FF200x100 kiválasztásához.

#### Nyomja meg az **OK** gombot.

■ Nyomja meg az **OK** gombot, ha nem kívánja módosítani az alapértelmezett felbontást.

### **Megjegyzés**

Ha a Fax/IFAX lehetőséget választotta a **4**. lépésben, és "I-Fax"-ként tárolt egygombos vagy gyorstárcsázási számokat adott hozzá, akkor nem választhatja a S.Fin. lehetőséget.

**9** Ha a Fekete-fehér lehetőséget választotta a **@**. lépésben, akkor adja meg azt a fájlformátumot (TIFF, PDF vagy biztonságos PDF) ami a PC-re történő küldés során lesz alkalmazva. Ha a Szürkeárnyalatos vagy Színes le[h](#page-78-0)etőséget választotta a **@**. lépésben, akkor adja meg azt a fájlformátumot (PDF, biztonságos PDF, JPEG vagy XPS) ami a PC-re történő küldés során lesz alkalmazva.

Nyomja meg az **OK** gombot.

### **Megjegyzés**

Az Üzenetszórás csak fekete-fehérben működik.

# **Gyorstárcsázási számok kombinálása <sup>8</sup>**

Tárcsázáskor több gyorstárcsázási számot is összekombinálhat. Ez a funkció akkor lehet hasznos, ha például hozzáférési kódot kell betárcsáznia egy kedvezőbb árszintű távolsági szolgáltatáshoz.

Például, lehet, hogy eltárolta az "555"-öt a #003-as gyorstárcsázható számon és a "7000"-et a #002-n. Használhatja ezt a két Gyorshívót az "555-7000" tárcsázásához, ha megnyomja az alábbi gombokat:

Nyomja meg a(z)

(**Address Book (Címjegyzék)**), **003** gombot.

Nyomja meg a(z)

(**Address Book (Címjegyzék)**), **002** és a **Mono Start** vagy **Colour Start (Színes Start)** gombot.

További számokat is hozzáadhat manuálisan, ha beírja őket a billentyűzeten:

Nyomja meg a(z)

(**Address Book (Címjegyzék)**), **003**, **7001** gombokat (a számgombokat használva), és a **Mono Start** vagy **Colour Start (Színes Start)** gombokat.

Ez a következőt jelenti: "555-7001". Szünetet is beilleszthet a **Redial/Pause (Újratárcsáz/Leállít)** gomb megnyomásával.

# **Hangkódos (Tone) vagy Impulzusos (Pulse) tárcsázás <sup>8</sup>**

Ha impulzus alapú tárcsázási szolgáltatással rendelkezik, de hangkód alapú jel leadása szükséges (például a telefonos banki ügyintézéshez), akkor kövesse az alábbi utasításokat. Érintőgombos szolgáltatás esetén a funkció használata nem szükséges.

Emelje fel a külső telefon kagylóját.

b Nyomja meg a **#** gombot a készülék vezérlőpultján. Minden, ezek után tárcsázott számjegy hangkód jelzésben kerül elküldésre.

Ha leteszi a telefonkagylót, akkor a készülék visszatér az impulzusos tárcsázási módba.

# **9**

# **Távoli fax opciók (csak fekete-fehér) <sup>9</sup>**

A távoli fax opciók NEM ELÉRHETŐK színes faxok esetében.

A távolról használható fax opciók lehetővé teszik, hogy Ön faxokat fogadhasson akkor is, ha nem a készülék közelében tartózkodik.

Egyszerre *csak egy* távoli fax opciót használhat.

# **Fax továbbítása <sup>9</sup>**

A fax továbbítási funkcióval a készülék a beérkezett faxokat automatikusan továbbítja egy másik készülékre. Ha bekapcsolja a biztonsági másolat nyomtatását, a készülék ki is nyomtatja a faxot.

- a Nyomja meg a **Menu (Menü)**, **2**, **5**, **<sup>1</sup>** gombokat.
- Használja a ▲ vagy a ▼ gombot a Fax továbbítása opció kiválasztásához. Nyomja meg az **OK** gombot. Az LCD rákérdez a számra, amelyre a faxokat továbbítani kell.
- Írja be a továbbítás célállomásának számát (maximum 20 számjegyet használva). Nyomja meg az **OK** gombot.

### **Megjegyzés**

Megadhat egy E-mail címet is, ha a készüléket már beállította az Internetfax funkció használatára. (Az Internetfax funkcióval kapcsolatos bővebb információkért lásd: *Hálózati használati útmutató* a CD-ROM-on. Az E-mail-re történő fax továbbítással kapcsolatos információkért forduljon a Brother ügyfélszolgálati központhoz a <http://solutions.brother.com/>weblapon.)

Nyomja meg a  $\blacktriangle$  vagy a  $\nabla$  gombot, és válassza a Be vagy a Ki beállítást. Nyomja meg az **OK** gombot.

Másolat Nyomt. Be

e Nyomja meg a **Stop/Exit (Stop/Kilépés)** gombot.

#### **FONTOS**  $\bullet$

Ha bekapcsolja a biztonsági másolat nyomtatását, a készülék ki is nyomtatja a faxot, így egy másolata is lesz. Ez egy biztonsági funkció a fax küldése előtti áramszünet esetére vagy abban az esetben, ha fogadó készülékkel van probléma. A készülék maximum 60 óráig tudja tárolni a faxokat áramszünet esetén.

# **Fax tárolása <sup>9</sup>**

A fax tárolása funkcióval a beérkező faxok a gép memóriájában tárolhatók. Egy másik helyen található faxkészülék memóriájában tárolt faxokat is lehívhat a távoli hozzáférés parancsokkal. (Lásd: *[Faxüzenetek lehívása](#page-84-0)* című [részt a\(z\) 75. oldalon!](#page-84-0).) Készüléke automatikusan kinyomtatja a tárolt fax egy másolatát.

- a Nyomja meg a **Menu (Menü)**, **2**, **5**, **<sup>1</sup>** gombokat.
- **2** Használja a  $\triangle$  vagy a  $\nabla$  gombot a Fax tárolása opció kiválasztásához. Nyomja meg az **OK** gombot.
- 8 Nyomja meg a **Stop/Exit (Stop/Kilépés)** gombot.

## **Megjegyzés**

Ha a Fax tárolása be van kapcsolva, a készülék nem tud színes faxot fogadni, hacsak a küldő fax nem konvertálja azt fekete-fehérre.

# **PC Fax fogadása <sup>9</sup>**

Ha bekapcsolja a PC-s faxfogadás funkciót, akkor a készülék tárolja a fogadott faxokat a memóriában, és automatikusan elküldi azokat a PC-re. Ezután a számítógépén megnézheti és tárolhatja ezeket a faxokat.

Még ha ki is kapcsolta a PC-t (például éjszakára vagy a hétvégére), a készülék akkor is fogadja és tárolja a faxokat a memóriában. A készülék LCD-kijelzőjén látható a fogadott és tárolt faxok száma, például: PC faxüzenet:001

Ha elindítja a számítógépet, és a PC faxfogadás szoftver fut, akkor a készülék automatikusan továbbítja a faxokat a számítógépre.

A fogadott faxok számítógépre való továbbításához futtatnia kell a számítógépen a PC faxfogadás szoftvert. (A részletekért lásd: *PC-FAX fogadása* a *Szoftver használati útmutató* című kézikönyvben, a CD-ROM-on.)

a Nyomja meg a **Menu (Menü)**, **2**, **5**, **<sup>1</sup>** gombokat.

- Használja a ▲ vagy a ▼ gombot a PC fax fogadás opció kiválasztásához. Nyomja meg az **OK** gombot.
- Használja a ▲ vagy a ▼ gombot az <USB> vagy a számítógép nevének kiválasztásához, ha a készülék hálózaton működik. Nyomja meg az **OK** gombot.
- Nyomja meg a  $\blacktriangle$  vagy a  $\nabla$  gombot, és válassza a Be vagy a Ki beállítást.

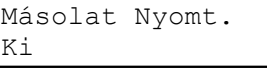

Nyomja meg az **OK** gombot.

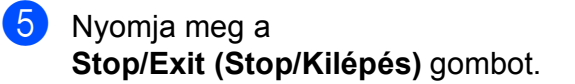

# **FONTOS**

Ha bekapcsolja a biztonsági másolat nyomtatását, a készülék ki is nyomtatja a faxot, így egy másolata is lesz. Ez egy biztonsági funkció a fax küldése előtti áramszünet esetére vagy abban az esetben, ha fogadó készülékkel van probléma. A készülék maximum 60 óráig tudja tárolni a faxokat áramszünet esetén.

## **Megjegyzés**

- Mielőtt beállítja a PC-s faxfogadást, telepítenie kell az MFL-Pro Suite szoftvert a PC-re. Ellenőrizze, hogy a PC csatlakoztatva van-e, és be van-e kapcsolva. (A részletekért lásd: *PC-FAX fogadása* a *Szoftver használati útmutató* című kézikönyvben, a CD-ROM-on.)
- Ha a készülékkel gond van és képtelen a memóriából kinyomtatni a faxokat, használhatja ezt a funkciót a faxok számítógépre továbbításához. (Részletekért lásd: *[Hiba- és karbantartási](#page-150-0)  üzenetek* című [részt a\(z\) 141. oldalon!](#page-150-0).)
- A PC-s faxfogadás nem támogatott a Mac OS rendszerben. (Lásd: *PC-FAX fogadása* a *Szoftver használati útmutató* című kézikönyvben, a CD-ROM-on.)

# <span id="page-82-0"></span>**Távoli fax-opciók módosítása <sup>9</sup>**

Ha beérkezett faxok maradtak a készülék memóriájában, amikor Ön másik távoli faxbeállításra vált, a készülék kijelzője megkérdezi a következőt:

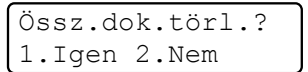

vagy

Össz. fax nyomt? 1.Igen 2.Nem

- Ha az 1 gombot nyomja meg, a memóriában található faxok kitörlődnek vagy kinyomtatásra kerülnek, mielőtt a beállítás módosul. Ha már készült biztonsági másolat, nem nyomtat újat.
- Ha a 2 gombot nyomia meg, a memóriában található faxok nem törlődnek vagy nem kerülnek kinyomtatásra, a beállítás nem módosul.

Ha beérkezett faxok maradtak a készülék memóriájában, amikor Ön a PC fax fogadás opciót választja egy másik távoli fax opció helyett

(Fax továbbítása vagy Fax tárolása), a készülék kijelzője megkérdezi:

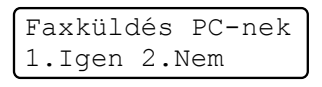

- Ha megnyomja az 1 gombot, akkor a memóriában lévő faxok a számítógépre kerülnek a beállítások módosítása előtt.
- Ha a 2 gombot nyomja meg, a memóriában található faxok nem törlődnek és nem is kerülnek át a számítógépre, a beállítás nem módosul.

# **FONTOS**

Ha bekapcsolja a biztonsági másolat nyomtatását, a készülék ki is nyomtatja a faxot, így egy másolata is lesz. Ez egy biztonsági funkció a fax küldése előtti áramszünet esetére vagy abban az esetben, ha fogadó készülékkel van probléma. A készülék maximum 60 óráig tudja tárolni a faxokat áramszünet esetén.

# <span id="page-83-1"></span>**A távoli fax-opciók kikapcsolása <sup>9</sup>**

- a Nyomja meg a **Menu (Menü)**, **2**, **5**, **<sup>1</sup>** gombokat.
- Használja a  $\blacktriangle$  vagy a  $\nabla$  gombot a Ki opció kiválasztásához. Nyomja meg az **OK** gombot.

### **Megjegyzés**

Az LCD különböző lehetőségeket ajánl fel, ha még vannak beérkezett faxok a memóriában. (Lásd: *[Távoli fax-opciók](#page-82-0)  módosítása* című [részt a\(z\) 73. oldalon!.](#page-82-0))

8 Nyomja meg a **Stop/Exit (Stop/Kilépés)** gombot.

# **Távoli visszakeresés <sup>9</sup>**

A távoli fogadás funkció hozzáférést biztosít a készülékben tárolt faxüzeneteihez, ha nem tartózkodik a készülék közelében. Bármely nyomógombos telefonról vagy faxkészülékről hívhatja készülékét, és a Távoli hozzáférési kóddal elérheti üzeneteit.

# **A távoli hozzáférés kódjának beállítása <sup>9</sup>**

A távoli hozzáférés kódja lehetővé teszi a Lehívás távolról szolgáltatás használatát, így olyankor is tud műveleteket végezni a készüléken, mikor távol van tőle. Mielőtt használja a távoli hozzáférés és visszakeresés funkcióit, be kell állítania a saját kódját. Az alapértelmezett kód egy inaktív kód:  $- - +$ .

- a Nyomja meg a **Menu (Menü)**, **2**, **5**, **<sup>2</sup>** gombokat.
- <span id="page-83-0"></span>b Adjon meg egy háromjegyű kódot a **0** – **9**, **l** vagy **#** karaktereket használva. Nyomja meg az **OK** gombot.

8 Nyomja meg a **Stop/Exit (Stop/Kilépés)** gombot.

### **Megjegyzés**

Ne használja ugyanazt a kódot, amit a távoli aktiváláshoz (**l51**) vagy a távoli kikapcsoláshoz (**#51**) használ. (Lásd: *[Távoli kódok módosítása](#page-68-0)* című [részt a\(z\) 59. oldalon!.](#page-68-0))

Kódját bármikor megváltoztathatja. Ha hatástalanítani kívánja a kódot, nyomja meg a **Clear/Back (Törlés/Vissza)** és az **OK** gom[b](#page-83-0)ot a **@**. lépésben az alapértelmezett  $-$ – $+$ beállítás visszaállításához.

## **A távoli hozzáférési kód használata <sup>9</sup>**

a Tárcsázza faxszámát egy nyomógombos telefonról vagy másik faxkészülékről, a nyomógombokat használva.

**2** Amikor készüléke válaszol, azonnal írja be a távoli hozzáférési kódját.

- **3** A készülék jelez, ha új faxüzenetek érkeztek:
	- *Nincs hangjelzés*

Nincs beérkezett üzenet.

*1 hosszú jelzés*

Érkezett faxüzenet.

- 4 A készülék kétszer röviden sípol, hogy jelezze Önnek: írjon be utasítást. A készülék megszakítja a kapcsolatot, ha több, mint 30 másodpercig vár az utasítás beírásával. Ha érvénytelen utasítást ad, a készülék 3 rövidet sípol.
- e Nyomja meg a **<sup>9</sup> <sup>0</sup>** gombokat, hogy visszaállítsa a készüléket miután befejezte a hívást.
- 

 $\overline{6}$  Tegye le a telefont.

#### **Megjegyzés**

 Ha a készülék Kézi üzemmódban van, akkor is elérheti a távoli fogadási funkciókat. Tárcsázza a faxszámot a hagyományos módon, és hagyja kicsengeni a készüléket. 100 másodperc múlva hosszú hangjelzést hall majd, amellyel a gép felszólítja, hogy adja meg távoli hozzáférési kódját. 30 másodperce van a kód megadásához.

### <span id="page-84-0"></span>**Faxüzenetek lehívása <sup>9</sup>**

- a Tárcsázza faxszámát egy nyomógombos telefonról vagy másik faxkészülékről, a nyomógombokat használva.
- **2** Ha válaszol a készüléke, azonnal írja be a távoli hozzáférési kódját (3 számjegy, majd \*). Ha hosszú sípolást hall, üzenetei érkeztek.
- $\overline{3}$  Ha 2 rövid sípolást hall, a tárcsázó billentyűzeten adja meg: **9 6 2**.
- Várja meg a hosszú hangjelzést, és ezután használja a tárcsázó felületet a távoli fax számának beírásához, ahova a faxokat szeretné küldetni, majd nyomja meg a **##** jeleket (legfeljebb 20 számjegy).
- **5** Tegye le a kagylót, miután hallotta, hogy sípolt a készüléke. A készüléke hívni fogja a másik gépet, amely majd kinyomtatja a faxüzeneteket.

#### **Megjegyzés**

A # billentyűvel illeszthet be szünetet a faxszámba.

## <span id="page-85-0"></span>**A fax-továbbítási szám módosítása <sup>9</sup>**

Egy másik érintőgombos telefonról vagy faxkészülékről módosíthatja a fax továbbítási szám alapbeállítását.

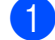

**1** Tárcsázza faxszámát egy nyomógombos telefonról vagy másik faxkészülékről, a nyomógombokat használva.

- 2 Ha válaszol a készüléke, azonnal írja be a távoli hozzáférési kódját (3 számjegy, majd \*). Ha hosszú sípolást hall, üzenetei érkeztek.
- **3** Ha 2 rövid sípolást hall, a tárcsázó billentyűzeten adja meg: **9 5 4**.
- 4 Várja meg a hosszú hangjelzést, és ezután használja a tárcsázó felületet a távoli fax számának beírásához, ahova a faxokat szeretné továbbíttatni, majd nyomja meg a **##** jeleket (legfeljebb 20 számjegy).
- e Nyomja meg a **<sup>9</sup> <sup>0</sup>** gombokat, hogy visszaállítsa a készüléket miután befejezte.
- 6) Tegye le a kagylót, miután hallotta, hogy sípolt a készüléke.

### **Megjegyzés**

A # billentyűvel illeszthet be szünetet a faxszámba.

# **Távolról kiadható fax-utasítások <sup>9</sup>**

Kövesse az alábbi utasításokat, hogy hozzáférjen az egyes funkciókhoz, amikor távol van a készülékétől. Amikor felhívja a készülékét és beírja a Távoli hozzáférés kódját (3 számjegy, majd \*), a rendszer kétszer röviden sípol, ekkor be kell írnia a távoli utasítást.

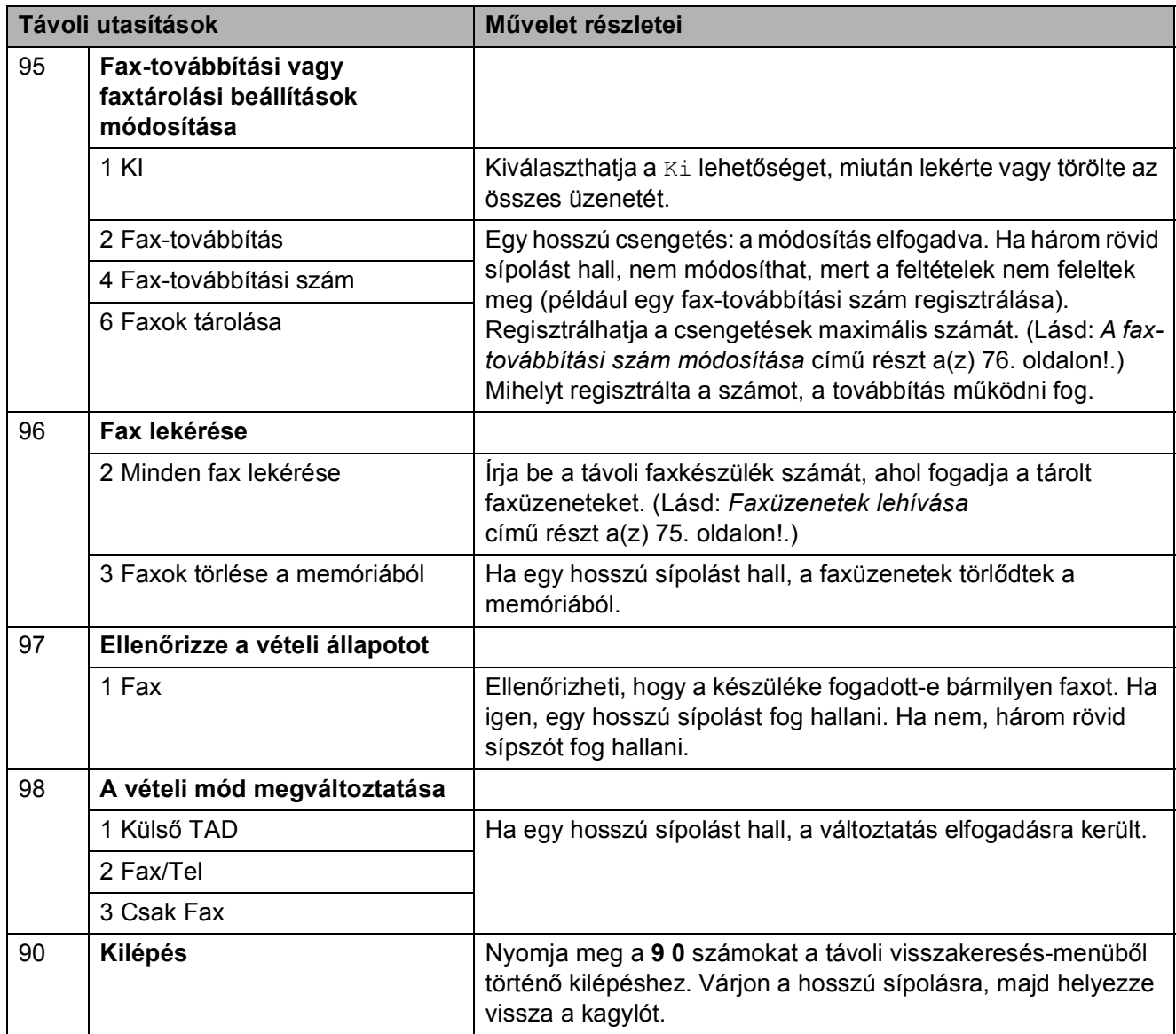

# **10 Lehívás**

A lehívás beállításával mások az Ön készülékéről faxokat fogadhatnak, de ők fizetik a hívást. Emellett lehetőség van arra, hogy Ön is fogadhasson olyan faxokat, amelyeknek a hívásdíját Ön fizeti. Ahhoz, hogy a lehívás funkció működjön, azt mindkét készüléken be kell állítani. Nem minden faxkészülék támogatja a lehívás funkciót.

# **Lehívó fogadás**

A lehívás fogadása lehetővé teszi, hogy Ön egy másik faxkészüléket hívjon fel, és onnan faxot fogadjon.

a Győződjön meg róla, hogy a készülék Fax üzemmódban van  $\left| \cdot \right|$ 

- b Nyomja meg a **Menu (Menü)**, **2**, **1**, **<sup>8</sup>** gombokat.
- **C** Használja a  $\triangle$  vagy a  $\nabla$  gombot a(z) Standard opció kiválasztásához. Nyomja meg az **OK** gombot.
- 4 Adja meg a faxszámot, amellyel a lehívást bonyolítja. Nyomja meg a **Start** gombot.

# **Biztonságos lehívás <sup>10</sup>**

Biztonságos lehívás során korlátozhatja, ki szerezheti meg az Ön által elérhetővé tett dokumentumokat lehíváskor. A biztonságos lehívás csak más Brother készülékekkel működik. Ha egy másik Brother gépről szeretne faxot lehívni, be kell írnia a biztonsági kódot.

- **1** Győződjön meg róla, hogy a készülék Fax üzemmódban van  $\left| \right|$  .
- b Nyomja meg a **Menu (Menü)**, **2**, **1**, **<sup>8</sup>** gombokat.
- **3** Használja a  $\triangle$  vagy a  $\blacktriangledown$  gombot a Védett opció kiválasztásához. Nyomja meg az **OK** gombot.
- 4 Adja meg a 4-jegyű biztonsági kódot. Nyomja meg az **OK** gombot. Ez annak a faxkészüléknek a biztonsági kódja, amellyel a lehívást folytatja.
- **6** Adja meg a faxszámot, amellyel a lehívást bonyolítja.
- **6** Nyomja meg a **Start** gombot.

# **Késleltetett lehívás <sup>10</sup>**

Késleltetett lehívás során a készülék egy Ön által megadott későbbi időpontban bonyolítja a lehívó fogadást. Csak *egyetlen* késleltetett lehívási művelet állítható be.

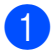

**Győződjön meg róla, hogy a készülék** 

Fax üzemmódban van  $\left[\begin{array}{c} \frac{1}{2} \\ \frac{1}{2} \end{array}\right]$ .

- b Nyomja meg a **Menu (Menü)**, **2**, **1**, **<sup>8</sup>** gombokat.
- **3** Használja a  $\triangle$  vagy a  $\nabla$  gombot a Időzítés opció kiválasztásához. Nyomja meg az **OK** gombot.
- $\overline{4}$  Adja meg a lehívás kezdetének időpontját (24-órás formátumban). Például 21:45 este 9:45-öt jelent. Nyomja meg az **OK** gombot.
- **5** Adja meg a faxszámot, amellyel a lehívást bonyolítja. Nyomja meg a **Start** gombot.

A készülék az Ön által megadott időpontban megkezdi a lehívást.

# **Szekvenciális lehívás**

Szekvenciális lehívás során több faxkészülékről hívhat le dokumentumokat egyetlen műveleten belül.

- a Győződjön meg róla, hogy a készülék Fax üzemmódban van  $\left[\begin{array}{c} \frac{1}{2} \\ \frac{1}{2} \end{array}\right]$ .
- b Nyomja meg a **Menu (Menü)**, **2**, **1**, **<sup>8</sup>** gombokat.
- **3** Használja a  $\triangle$  vagy a  $\blacktriangledown$  gombot a(z) Standard, Védett vagy a(z) Időzítés opció kiválasztásához. Nyomja meg az **OK** gombot.
	- Válasszon az alábbi lehetőségek közül:
		- Ha a Standard lehetőséget választotta, ugorjon az **@**. lépésr[e](#page-88-0).
		- A Védett kiválasztása után adjon meg a 4-jegyű számot, nyomja meg az OK-t, majd ugorjon az **@**. lépésr[e](#page-88-0).
		- Az Időzítés kiválasztása után adja meg a lehívás idejét (24 órás formátumban), nyomja meg az **OK**-t, és ugorjon az **@**. lépésr[e](#page-88-0).
- <span id="page-88-0"></span>Adja meg a cél-faxkészülékeket, melyeket le akar kérdezni, az alábbi tárcsázási módok egyikén: egygombos, gyorstárcsázás, keresés, csoport vagy a szám begépelése a billentyűkkel. A lehívásban résztvevő faxszámokat az **OK** billentyű megnyomásával választhatja el egymástól.

f Nyomja meg a **Start** gombot.

A folyamat visszavonásához nyomja meg a **Stop/Exit (Stop/Kilépés)** gombot, miközben a készülék tárcsáz.

Az összes sorozatos lehívó fogadás törléséhez nyomja meg sorban: **Menu (Menü)**, **2**, **7**. (Lásd: *[Várakozó](#page-55-0)  feladatok ellenő[rzése és visszavonása](#page-55-0)* című [részt a\(z\) 46. oldalon!](#page-55-0).)

# **Lehívó küldés (csak fekete-fehér) <sup>10</sup>**

Lehívás során beállíthatja készülékét, hogy egy másik készülékre várjon egy dokumentummal, amelyet a másik készülék majd lehívhat.

# **Beállítás lehívó küldéshez <sup>10</sup>**

- **b** Győződjön meg róla, hogy a készülék Fax üzemmódban van  $\left| \right|$  .
- 2 Helyezze be a dokumentumot.
- c Nyomja meg a **Menu (Menü)**, **2**, **2**, **<sup>6</sup>** gombokat.
- **4** Használja a  $\triangle$  vagy a  $\triangledown$  gombot a(z) Standard opció kiválasztásához. Nyomja meg az **OK** gombot.
- **b** Nyomja meg a 2 gombot a 2. Nem lehetőség kiválasztásához, ha nem akar több beállítást módosítani, amikor a kijelző a következőt kérdezi:

Következő 1.Igen 2.Nem

**6** Nyomja meg a **Start** gombot.

<span id="page-89-1"></span>Ha a szkennerüveget használja, a kijelző arra kéri majd, hogy válasszon az alábbi lehetőségek közül:

Következő Oldal? 1.Igen 2.Nem

- Nyomja meg az **1** gombot egy újabb oldal elküldéséhez. Ugorjon a **8.** lépés[h](#page-89-0)ez.
- Nyomja meg a 2 vagy a **Start** gombot a dokumentum elküldéséhez.

<span id="page-89-0"></span>h Tegye a következő lapot az expozíciós üveglapra, és nyomja meg az **OK** [g](#page-89-1)ombot. Ismételje meg a  $\bigcirc$ . és a **a.** lépéseket minden további oldal esetében.

A dokumentum a lehívásig a memóriába kerül.

### **Megjegyzés**

A dokumentum tárolásra kerül és bármely másik készülék lehívhatja, amíg nem törli azt a memóriából.

A fax memóriából való törléséhez nyomja meg sorban: **Menu (Menü)**, **2**, **7**. (Lásd: *[Várakozó](#page-55-0)  feladatok ellenő[rzése és visszavonása](#page-55-0)* című [részt a\(z\) 46. oldalon!.](#page-55-0))

# **Biztonsági kódos lehívó küldés beállítása <sup>10</sup>**

Biztonságos lehívás során korlátozhatja, ki szerezheti meg az Ön által elérhetővé tett dokumentumokat lehíváskor. A biztonságos lehívás csak más Brother készülékekkel működik. Ha valaki az Ön gépéről szeretne faxot lehívni, be kell írnia a biztonsági kódot.

- **Győződjön meg róla, hogy a készülék** Fax üzemmódban van  $\boxed{m}$ .
- 

 $\left( 2 \right)$  Helyezze be a dokumentumot.

- c Nyomja meg a **Menu (Menü)**, **2**, **2**, **<sup>6</sup>** gombokat.
- $\overline{4}$  Használja a  $\overline{\phantom{a}}$  vagy a  $\overline{\phantom{a}}$  gombot a Védett opció kiválasztásához. Nyomja meg az **OK** gombot.
- **b** Adjon meg egy 4-jegyű számot. Nyomja meg az **OK** gombot.
- **6** Nyomja meg a 2 gombot a 2. Nem lehetőség kiválasztásához, ha nem akar több beállítást módosítani, amikor a kijelző a következőt kérdezi:

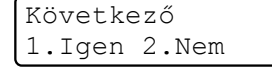

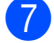

g Nyomja meg a **Start** gombot.

<span id="page-90-1"></span>8 Ha a szkennerüveget használja, az LCD arra kéri majd, hogy válasszon az alábbi lehetőségek közül:

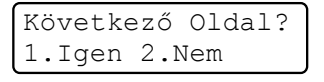

■ Nyomja meg az 1 gombot egy újabb oldal elküldéséhez.

Ugorjon a **@**. lépéshez.

■ Nyomja meg a 2 vagy a **Start** gombot a dokumentum elküldéséhez.

<span id="page-90-0"></span>**9** Tegye a következő lapot az expozíciós üveglapra, és nyomja meg az **OK** gombot. Ismételje meg a **@**. és a **.** lépéseket m[i](#page-90-0)nden további oldal esetében.

> Köv.Oldal Beáll. Majd Nyomj OK

A készülék automatikusan elküldi a faxot.

**11 Jelentések nyomtatása <sup>11</sup>**

# **Faxjelentések**

A **Menu (Menü)** gombok segítségével be kell állítani az Átvitelt megerősítő jelentés és a Naplózás periódusideje lehetőségeket.

# **Átvitel-megerősítési jelentés <sup>11</sup>**

Az Átvitelt megerősítő jelentés funkció segítségével megbizonyosodhat a faxok sikeres átküldéséről. Ez a jelentés tartalmazza a fogadó nevét vagy faxszámát, az átvitel idejét és dátumát, az átvitel hosszát, az elküldött oldalak számát, és azt, hogy az átvitel sikeres volt-e.

Különböző beállítások használhatók az Átvitel-megerősítési jelentés számára:

- $\blacksquare$  Be: Minden elküldött fax után jelentést nyomtat.
- $\blacksquare$  Be+Kép: Minden elküldött fax után jelentést nyomtat. A fax első oldalának egy részlete megjelenik a jelentésben.
- $\blacksquare$  Ki: Jelentést nyomtat, ha a faxküldés átviteli hiba miatt sikertelen. Az alapértelmezés szerinti beállítás: Ki.
- $\blacksquare$  Ki+Kép: Jelentést nyomtat, ha a faxküldés átviteli hiba miatt sikertelen. A fax első oldalának egy részlete megjelenik a jelentésben.
- a Nyomja meg a **Menu (Menü)**, **2**, **4**, **<sup>1</sup>** gombokat.
- **2** Használja a  $\triangle$  vagy a  $\nabla$  gombot a Be, Be+Kép, Ki vagy Ki+Kép opció kiválasztásához. Nyomja meg az **OK** gombot.

c Nyomja meg a **Stop/Exit (Stop/Kilépés)** gombot.

## **Megjegyzés**

- Ha a Be+Kép vagy a Ki+Kép lehetőséget választja, akkor a kép csak akkor kerül az átvitelt megerősítő jelentésre, ha a valósidejű átvitel Ki értékre van kapcsolva. (Lásd: *[Valós idej](#page-53-0)ű küldés* című [részt a\(z\) 44. oldalon!.](#page-53-0))
- Ha az átvitel sikeres volt, akkor az  $OK$ jelenik meg az EREDM mellett, az átvitelt megerősítő jelentésben. Ha az átvitel sikertelen volt, akkor a **HIBA** jelenik meg az EREDM mellett.

Jelentések nyomtatása

# **Fax napló**

Beállíthatja a készülékét, hogy az milyen időszakonként nyomtasson naplót (minden 50. fax után, 6, 12, vagy 24 óránként, 2 vagy 7 naponta). Az alapértelmezett beállítás Minden 50 fax, azaz a készülék minden 50. tárolt fax után nyomtat naplót.

Ha az intervallumot Ki-re állítja, továbbra is nyomtathat jelentést az alábbi lépések szerint.

- 
- a Nyomja meg a **Menu (Menü)**, **2**, **4**, **<sup>2</sup>** gombokat.
- b Az időtartam kiválasztásához használja  $a \triangle v$ agy a  $\blacktriangledown$  gombot. Nyomja meg az **OK** gombot. Amennyiben 7 napot választ, a kijelző megkéri, hogy válasszon egy napot, amikor a 7 napos visszaszámlálás megkezdődik. Ha az Minden 50 fax lehetőséget választotta, akkor az LCD az Elfogadva üzenetet jeleníti meg. Ugorjon a **4**. lépéshez.
- **3** 24 órás időformátumban írja be a nyomtatás idejének kezdetét. Például adjon meg 19:45-öt este 7:45 esetében. Nyomja meg az **OK** gombot.

#### <span id="page-92-0"></span>4 Nyomja meg a **Stop/Exit (Stop/Kilépés)** gombot.

Ha 6, 12, 24 órát, 2 vagy 7 napot választ, a készülék kinyomtatja a kiválasztott időpontban a jelentést, majd töröl minden feladatot a memóriából. Ha a készülék memóriája megtelik 200 feladattal, mielőtt az Ön által kiválasztott idő elérkezne, a készülék korábbi naplót nyomtat ki, majd töröl minden feladatot a memóriából.

Ha extra jelentést szeretne kinyomtatni, mielőtt esedékessé válik a nyomtatás, kinyomtathatja azt manuálisan anélkül, hogy törölné a feladatokat a memóriából.

# **Jelentések <sup>11</sup>**

Kérhető jelentések:

1 Adásigaz. Ell.

Megjeleníti az utolsó 200 faxra vonatkozó átvitel-megerősítési jelentést, és kinyomtatja az utolsó jelentést.

2 Segítség

Kinyomtatja azon gyakori használatú funkciók listáját, amelyekkel programozhatja a készüléket.

3 Telkönyv lista

Számsorrendben vagy betűrendben kinyomtatja az egygombos és gyorstárcsázási memóriában tárolt neveket és számokat.

4 Fax Napló

Kinyomtatja az utolsó 200 bejövő és kimenő fax adatait. (TX: adás, küldés.) (RX: fogadás.)

5 Felhasz.Beáll.

Kinyomtatja az aktuális beállítások listáját.

6 Hálózat Beáll.

Kinyomtatja a hálózati beállításokat.

7 Megrendelőlap

Kinyomtathat egy kiegészítőket rendelő űrlapot, hogy kitöltse és elküldje az Ön Brother viszonteladójához.

### **Jelentés nyomtatása <sup>11</sup>**

#### **MFC-9320CW:**

a Nyomja meg a **Menu (Menü)**, **<sup>6</sup>** gombokat.

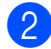

b Válasszon az alábbi lehetőségek közül:

 $\blacksquare$  A jelentést a  $\blacktriangle$  vagy a  $\nabla$  gomb megnyomásával választhatja ki.

Nyomja meg az **OK** gombot.

- $\blacksquare$  Írja be a jelentés számát, amelyet nyomtatni kíván. Például nyomja meg a **2** gombot a Súgólista kinyomtatásához.
- **3** Nyomja meg a Mono Start vagy a **Colour Start (Színes Start)** gombot.

4 Nyomja meg a **Stop/Exit (Stop/Kilépés)** gombot.

**MFC-9120CN:**

1 Nyomja meg a **Reports (Visszaigazolások)** gombot.

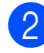

2 Válasszon az alábbi lehetőségek közül:

 $\blacksquare$  A jelentést a  $\blacktriangle$  vagy a  $\nabla$  gomb megnyomásával választhatja ki.

Nyomja meg az **OK** gombot.

- Írja be a jelentés számát, amelyet nyomtatni kíván. Például nyomja meg a **2** gombot a Súgólista kinyomtatásához.
- **3** Nyomja meg a Mono Start vagy a **Colour Start (Színes Start)** gombot.
- 4 Nyomja meg a **Stop/Exit (Stop/Kilépés)** gombot.

# **III. bekezdés**

# **Másolás III**

**[Másolatok készítése](#page-95-0) 86** 

**12**

# <span id="page-95-0"></span>**Másolatok készítése**

# **Másolás <sup>12</sup>**

# **Belépés a másolás módba <sup>12</sup>**

Nyomja meg a (**Copy (Másolás)**) gombot a Másolás módba való belépéshez.

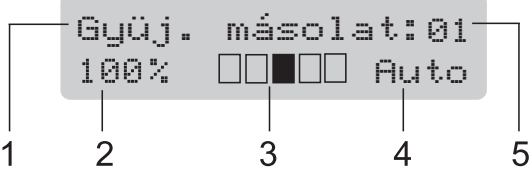

- **1 Gyűjt/Leválogat**
- **2 Másolás aránya és másolási elhelyezés**
- **3 Kontraszt**
- **4 Minőség**
- **5 Másolatok száma**

# **Egyetlen másolat készítése**

- **1** Ellenőrizze, hogy a készülék Másolás  $ü$ zemmódban van  $| \mathbf{u} |$ .
- **2** Helyezze a dokumentumot az ADF-be vagy a szkennerüvegre.
- **3** Nyomja meg a Mono Start vagy a **Colour Start (Színes Start)** gombot.

### **Több másolati példány készítése <sup>12</sup>**

- a Ellenőrizze, hogy a készülék Másolás  $ü$ zemmódban van  $| \ \equiv \ \rangle$ .
- 
- Helyezze be a dokumentumot.
- c Használja a tárcsázó felületet a másolatok számának beírásához (legfeljebb 99).
- d Nyomja meg a **Mono Start** vagy a **Colour Start (Színes Start)** gombot.

### **Megjegyzés**

- Másolatok leválogatásához lásd: *[Másolatok](#page-98-0)  [leválogatása az ADF használatával](#page-98-0)* című [részt a\(z\) 89. oldalon!.](#page-98-0)
- Ha az LCD üzenete: "Kérem várjon", és a készülék leáll a több példányos másolás során, kérjük, várjon 30 – 40 másodpercet, amíg a készülék befejezi a színregisztrációt és a szíjegység tisztítását.

# **Másolás leállítása <sup>12</sup>**

A másolás leállításához nyomja meg a **Stop/Exit (Stop/Kilépés)** gombot.

# **Másolási beállítások (ideiglenes beállítások)12**

Ha gyorsan meg akarja változtatni a másolás ideiglenes beállításait a következő másoláshoz, használja az ideiglenes **Copy (Másolás)** gombokat. Különböző kombinációkat használhat.

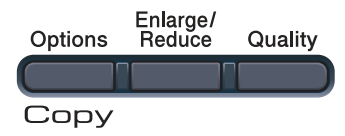

A készülék visszatér az alapértelmezett beállításaihoz egy perccel a másolás után, kivéve, ha az Üzemmód-időzítőt 30 másodpercre vagy kevesebbre állította. (Lásd: *[Üzemmód-id](#page-33-0)őzítő* című [részt a\(z\) 24. oldalon!](#page-33-0).)

# **Másolt képek nagyítása vagy kicsinyítése <sup>12</sup>**

Választhat az alábbi nagyítási vagy kicsinyítési arányok közül:

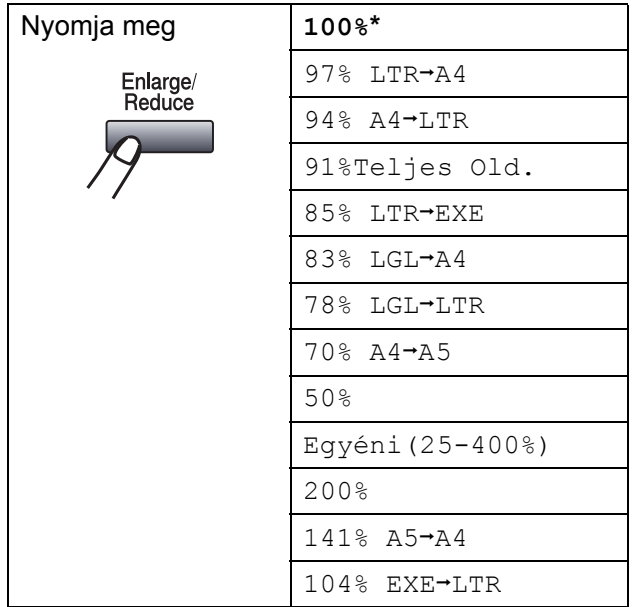

\* A gyári beállítást csillaggal jelzett félkövér betűtípus jelöli.

A Egyéni (25-400%) részben lehetőség van egy 25% - 400% közötti arány megadására.

A következő másolat nagyításához vagy kicsinyítéséhez kövesse az alábbi utasításokat:

a Ellenőrizze, hogy a készülék Másolás  $ü$ zemmódban van  $| \mathbf{E} |$ .

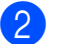

- Helyezze be a dokumentumot.
- c Használja a tárcsázó felületet a másolatok számának beírásához (legfeljebb 99).
- Nyomja meg a **Enlarge/Reduce (Nagyít/Kicsinyít)** gombot.

5 Válasszon az alábbi lehetőségek közül:

 $\blacksquare$  A  $\blacktriangle$  vagy a  $\blacktriangledown$  gomb megnyomásával válassza ki a nagyítási vagy kicsinyítési arányt.

Nyomja meg a(z) **OK** gombot.

 $\blacksquare$  Használja a  $\blacktriangle$  vagy a  $\nabla$  gombot a Egyéni (25-400%) opció kiválasztásához.

Nyomja meg az **OK** gombot.

Használja a számgombokat a nagyítási vagy kicsinyítési arány megadásához 25% és 400% között. (Például, írja be, hogy **5 3** az 53% hoz.)

Nyomja meg az **OK** gombot.

f Nyomja meg a **Mono Start** vagy a **Colour Start (Színes Start)** gombot.

### **Megjegyzés**

A 2 az 1-ben (Á), 2 az 1-ben (F), 4 az 1-ben (Á) és 4 az 1-ben (F) elrendezési beállítások *nem* érhetők el nagyításkor/kicsinyítéskor.

# **A Beállítás gomb használata <sup>12</sup>**

Használja az **Options (Opciók)** gombot, hogy gyorsan beállíthassa a másolás jellemzőit ideiglenesen, csak a következő másolás esetére.

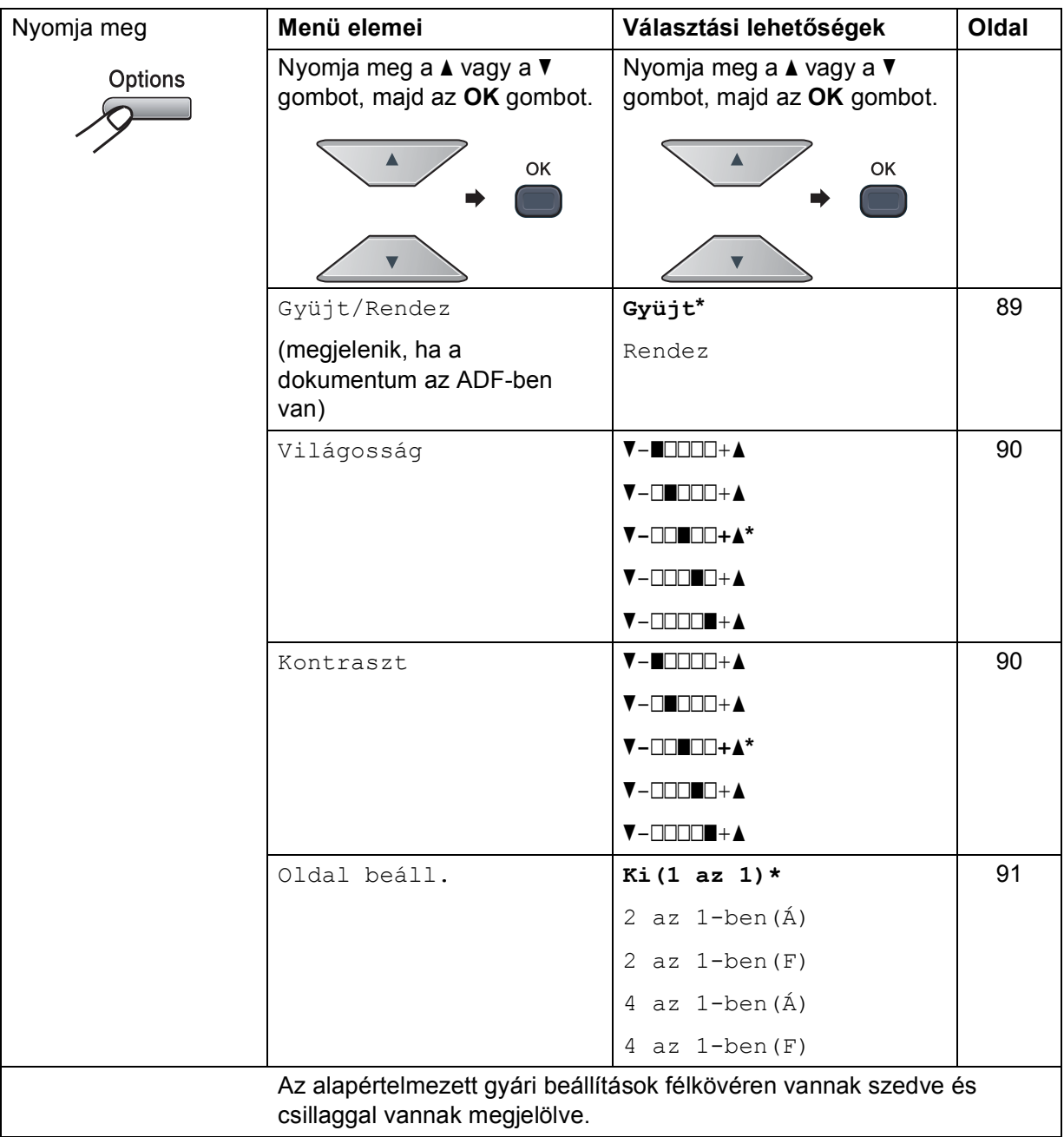

# **A másolási minőség javítása <sup>12</sup>**

Egy sor különböző minőség-beállítás közül választhat. Az alapértelmezett beállítás: Auto.

 $\blacksquare$  Auto

Ez a beállítás ajánlott a megszokott nyomtatványokhoz. Szöveget és képeket is egyaránt tartalmazó dokumentumokhoz ajánlott.

■ Fotó

Fényképek másolásához ajánlott.

Szöveg

Kizárólag szöveget tartalmazó dokumentumokhoz ajánlott.

A minőség beállítás *ideiglenes* módosításához kövesse az alábbi utasításokat:

- a Ellenőrizze, hogy a készülék Másolás  $ü$ zemmódban van  $| \mathbf{E} |$ .
- $\overline{2}$  Helyezze be a dokumentumot.
- **3** Használja a tárcsázó felületet a másolatok számának beírásához (legfeljebb 99).
- d Nyomja meg a **Quality (Minőség)** gombot.
- **b** Használja a  $\triangle$  vagy a  $\nabla$  gombot a(z) Auto, Fotó vagy a(z) Szöveg opció kiválasztásához. Nyomja meg az **OK** gombot.
- f Nyomja meg a **Mono Start** vagy a **Colour Start (Színes Start)** gombot.

Az *alapértelmezett* beállítás módosításához kövesse az alábbi utasításokat:

- a Nyomja meg a **Menu (Menü)**, **3**, **<sup>1</sup>** gombokat.
- 2 A másolási minőség kiválasztásához használja a ▲ vagy a ▼ gombot. Nyomja meg az **OK** gombot.
- **3** Nyomja meg a **Stop/Exit (Stop/Kilépés)** gombot.

## <span id="page-98-0"></span>**Másolatok leválogatása az ADF használatával <sup>12</sup>**

Leválogattathatja a többszörös másolatokat. Az oldalak 1 2 3, 1 2 3, 1 2 3, stb. sorrendben kerülnek leválogatásra.

**Ellenőrizze, hogy a készülék Másolás**  $ü$ zemmódban van  $| \mathbf{E} |$ .

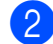

- Töltse be a dokumentumát az ADF-be.
- **3** Használja a tárcsázó felületet a másolatok számának beírásához (legfeljebb 99).
- d Nyomja meg (a) **Options (Opciók)** gombot. Használja a ▲ vagy a ▼ gombot a Gyüjt/Rendez opció kiválasztásához. Nyomja meg az **OK** gombot.
- Nyomia meg a ▲ vagy a ▼ gombot, és válassza a Gyüjt vagy a Rendez beállítást. Nyomja meg az **OK** gombot.
- f Nyomja meg a **Mono Start** vagy a **Colour Start (Színes Start)** gombot.

### **A kontraszt, szín és fényerő beállítása <sup>12</sup>**

#### <span id="page-99-1"></span>**Kontraszt <sup>12</sup>**

A kontraszt beállításával a kép élesebbé és élénkebbé tehető.

A kontraszt-beállítás *ideiglenes* módosításához kövesse az alábbi utasításokat:

a Ellenőrizze, hogy a készülék Másolás  $ü$ zemmódban van  $\boxed{\blacksquare}$ .

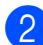

- $\blacksquare$  Helyezze be a dokumentumot.
- **3** Használja a tárcsázó felületet a másolatok számának beírásához (legfeljebb 99).
- d Nyomja meg a(z) **Options (Opciók)** gombot. Használja a ▲ vagy a ▼ gombot a Kontraszt opció kiválasztásához. Nyomja meg az **OK** gombot.
- $\overline{6}$  A  $\overline{\phantom{a}}$  vagy a  $\overline{\phantom{a}}$  megnyomásával növelje vagy csökkentse a kontrasztot. Nyomja meg az **OK** gombot.
- f Nyomja meg a **Mono Start** vagy a **Colour Start (Színes Start)** gombot.

Az *alapértelmezett* beállítás módosításához kövesse az alábbi utasításokat:

- a Nyomja meg a **Menu (Menü)**, **3**, **<sup>3</sup>** gombokat.
- $\overline{2}$  A  $\overline{\triangle}$  vagy a  $\overline{\triangledown}$  megnyomásával növelje vagy csökkentse a kontrasztot. Nyomja meg az **OK** gombot.
- 8 Nyomja meg a **Stop/Exit (Stop/Kilépés)** gombot.

#### <span id="page-99-0"></span>**Világosság <sup>12</sup>**

A másolás fényereje módosítható, így sötétebb vagy világosabb másolatok készülhetnek.

A másolási fényerő beállítás *ideiglenes* módosításához kövesse az alábbi lépéseket:

- a Ellenőrizze, hogy a készülék Másolás  $ü$ zemmódban van  $\mathbf{E}$ ).
- Helyezze be a dokumentumot.
- c Használja a tárcsázó felületet a másolatok számának beírásához (legfeljebb 99).
- d Nyomja meg a **Options (Opciók)** gombot. Használja a ▲ vagy a ▼ gombot a Világosság opció kiválasztásához. Nyomja meg az **OK** gombot.
- 5 Nyomja meg a ▲ gombot világosabb másolatokhoz, a ▼ gombot sötétebbek készítéséhez. Nyomja meg az **OK** gombot.
- f Nyomja meg a **Mono Start** vagy a **Colour Start (Színes Start)** gombot.

Az *alapértelmezett* beállítás módosításához kövesse az alábbi utasításokat:

- a Nyomja meg a **Menu (Menü)**, **3**, **<sup>2</sup>** gombokat.
- 2 Nyomja meg a ▲ gombot világosabb másolatokhoz, a ▼ gombot sötétebbek készítéséhez. Nyomja meg az **OK** gombot.

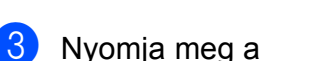

**Stop/Exit (Stop/Kilépés)** gombot.

#### **Szín-telítettség <sup>12</sup>**

Módosíthatja a szín telítettségének alapértelmezett beállítását.

Az *alapértelmezett* beállítás módosításához kövesse az alábbi utasításokat:

a Nyomja meg a **Menu (Menü)**, **3**, **<sup>4</sup>** gombokat.

<span id="page-100-1"></span>**2** Nyomja meg a  $\triangle$  vagy  $\nabla$  gombokat a 1.Vörös, 2.Zöld, vagy a 3.Kék kiválasztásához. Nyomja meg az **OK** gombot.

**3** Nyomja meg a  $\triangle$  vagy a  $\nabla$  gombot a szín telítettségének növeléséhez vagy csökkentéséhez. Nyomja meg az **OK** gombot.

 $\overline{4}$  Térjen vissza a **@**. lépéshez a következő szín kiválasztásához. Vagy nyomja meg: **Stop/Exit (Stop/Kilépés)**.

### <span id="page-100-0"></span>**N az 1-ben másolatok készítése (elrendezés) <sup>12</sup>**

Csökkentheti a szükséges papírmennyiséget az N az 1-ben másolás funkcióval. Kettő vagy négy oldalt egy lapra nyomtathat, ezáltal papírt takaríthat meg.

# **FONTOS**

- Figyeljen arra, hogy a papírméret Letter, A4, Legal vagy Ívlap legyen.
- (Á) Álló tájolás és (F) Fekvő tájolás.
- A Nagyítás/Kicsinyítés funkció nem használható N az 1-ben funkcióval.
- a Ellenőrizze, hogy a készülék Másolás  $ü$ zemmódban van  $| \mathbf{E} |$ .
- 

Helyezze be a dokumentumot.

c Használja a tárcsázó felületet a másolatok számának beírásához (legfeljebb 99).

d Nyomja meg a **Options (Opciók)** gombot. Használja a ▲ vagy a ▼ gombot a Oldal beáll. opció kiválasztásához. Nyomja meg az **OK** gombot.

- $\overline{5}$  Használja a  $\overline{\phantom{a}}$  vagy a  $\overline{\phantom{a}}$  gombot a 2 az 1-ben(Á), 2 az 1-ben(F), 4 az 1-ben(Á), 4 az 1-ben(F) vagy Ki(1 az 1) opció kiválasztásához. Nyomja meg az **OK** gombot.
- f Nyomja meg a **Mono Start** vagy a **Colour Start (Színes Start)** gombot az oldal beolvasásához. Ha az ADF-be helyezte a dokumentumot, a készülék elkezdi az oldalakat beolvasni és nyomtatni. **Ha a szkennerüveget (más néven az expozíciós üveglapot) használja, akkor lépjen a** [g](#page-100-2)**. lépésre.**
- <span id="page-100-2"></span>g Az oldal beolvasását követően nyomja meg az **1** gombot a következő oldal beolvasásához.

Következő Oldal? 1.Igen 2.Nem

- <span id="page-100-3"></span>8 Helyezze a következő lapot a szkennerüvegre. Nyomja meg az **OK** gombot. Ismételje me[g](#page-100-2) a  $\bullet$  és a  $\bullet$  lépést az elrendezés minden oldalával.
- 9 Az összes oldal beolvasása után nyomja meg a **2** gombot a [g](#page-100-2) lépésben a befejezéshez.

#### **ADF-ről történő másolás esetén: <sup>12</sup>**

Helyezze a dokumentumot másolandó oldalával felfelé az alább bemutatott irányba:

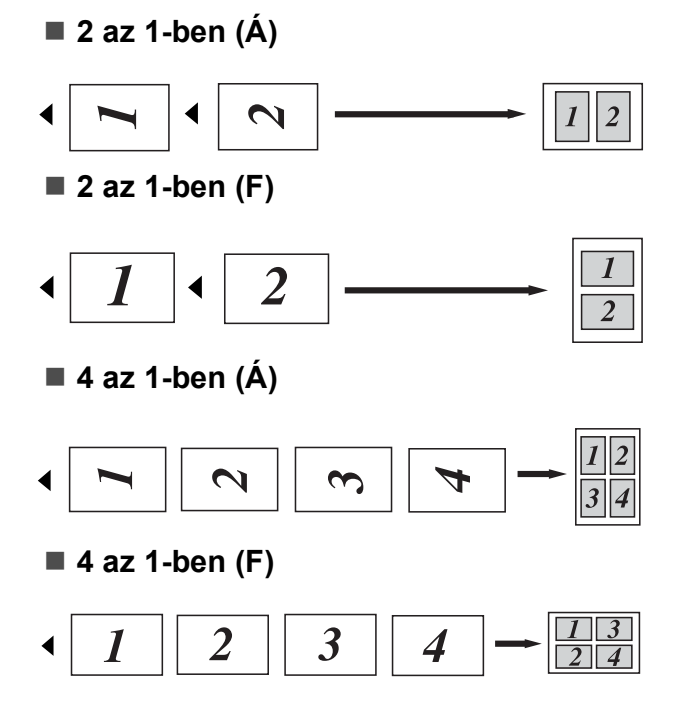

#### **A szkennerüvegről történő másolás esetén: <sup>12</sup>**

Helyezze a dokumentumot másolandó oldalával lefelé az alább bemutatott irányba:

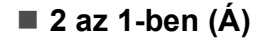

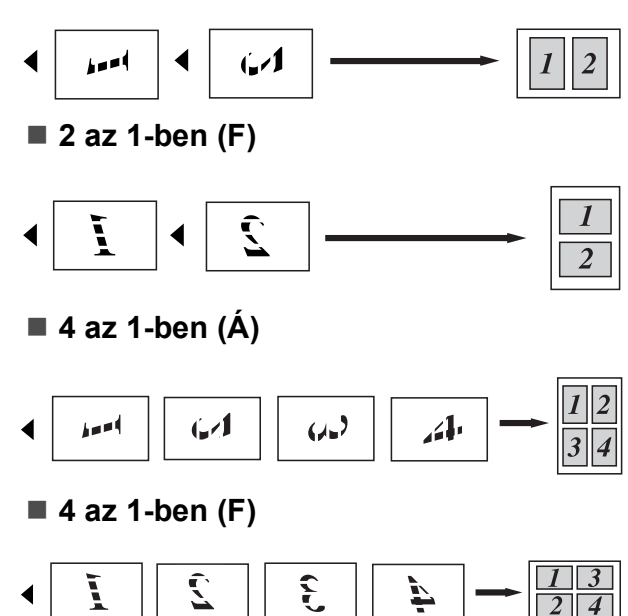

# **Memória megtelt hibaüzenet <sup>12</sup>**

Ha másolás közben a memória megtelik, az LCD üzeneteit követve megteheti a szükséges lépéseket.

Ha egy következő oldal beolvasása közben a Memória megtelt üzenetet kapja, megnyomhatja a **Mono Start** vagy a **Colour Start (Színes Start)** gombot az eddig beolvasott oldalak másolásához, vagy a **Stop/Exit (Stop/Kilépés)** gombbal leállíthatja a műveletet.

Extra memória-területet nyer, ha a következőt teszi:

- A memóriában tárolt faxok kinyomtatása. (Lásd: *[Fax nyomtatása a memóriából](#page-62-0)* című [részt a\(z\) 53. oldalon!.](#page-62-0))
- Kikapcsolja a Faxtárolást. (Lásd: A távoli *[fax-opciók kikapcsolása](#page-83-1)* című [részt a\(z\) 74. oldalon!.](#page-83-1))
- Opcionális memória hozzáadása. (Lásd: *[Memóriakártya](#page-128-0)* című részt a(z) [119. oldalon!](#page-128-0).)

### **Megjegyzés**

Ha a Memória megtelt üzenet jelenik meg, akkor lehetségessé válhat a másolás, ha előbb kinyomtatja a memóriában található bejövő faxokat, és így a szabad memóriát 100%-ra állítja vissza.

# **IV. bekezdés**

# **Közvetlen nyomtatás**

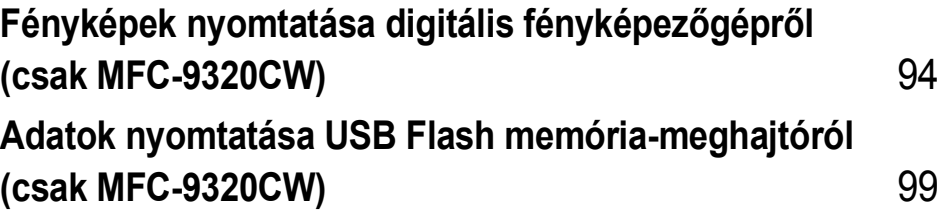

# <span id="page-103-0"></span>**13 Fényképek nyomtatása digitális fényképezőgépről (csak MFC-9320CW) <sup>13</sup>**

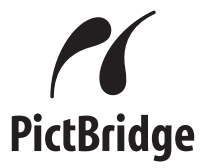

Brother készüléke támogatja a PictBridge szabványt, így bármely PictBridgekompatibilis digitális fényképezőgépre rácsatlakozhat és arról közvetlenül nyomtathat fényképeket.

Még akkor is tudja a fényképezőgépet háttértár üzemmódban csatlakoztatni, ha az nincs PictBridge üzemmódban és/vagy nem támogatja a PictBridge szabványt. Ez lehetővé teszi a fotók nyomtatását a fényképezőgépről. Kövesse a(z) *[Adatok nyomtatása USB Flash](#page-108-0)  [memória-meghajtóról \(csak MFC-9320CW\)](#page-108-0)* című [részt a\(z\) 99. oldalon!](#page-108-0)részben található lépéseket.

# **A PictBridge használata előtt <sup>13</sup>**

# **PictBridge követelmények <sup>13</sup>**

A hibák elkerülése érdekében figyeljen az alábbiakra:

- A készülékhez a digitális fényképezőgépet a megfelelő USB kábellel csatlakoztassa.
- A nyomtatni kívánt képfájlnak azzal a fényképezővel kell(ett) készülnie, amelyikről nyomtatni kíván.

# **PictBridge használata**

# <span id="page-103-2"></span>**A digitális fényképezőgép beállítása <sup>13</sup>**

Ellenőrizze, hogy fényképezőgépe PictBridge üzemmódban van-e. A PictBridgekompatibilis fényképezőgépe LCD kijelzőjéről a következő PictBridge beállítások érhetők el. Fényképezőgépétől függően egyes beállítások esetleg hiányozhatnak.

- **Példányszám**
- Minőség
- Papírméret
- Dátum nyomtatása
- **Fájlnév nyomtatása**
- Elrendezés (1 az 1-ben nyomtatás/csak index nyomtatás)

### **Megjegyzés**

Az egyes beállítások neve és használhatósága a fényképezőgép specifikációjától függ.

A következő PictBridge beállítások is megadhatók a vezérlőpulton keresztül.

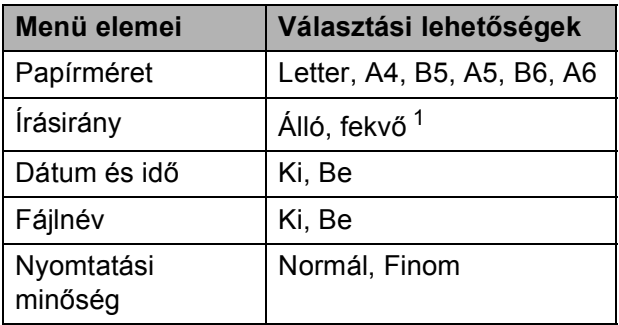

<span id="page-103-1"></span>Ha Letter, A4 vagy B5 méretet választ, állókép kerül kiválasztásra. A5, B6 vagy A6 választásakor a fekvő tájolást állítja be a gép.

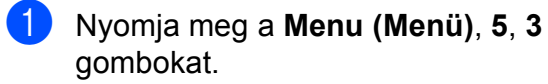

USB Direkt I/F 3.PictBridge

- <span id="page-104-0"></span>**2** PictBridge lehetőségek beállításához a **A** vagy **V** gombbal válasszon:
	- 1.Papír méret,
	- 2.Oldalbeállítás, 3.Dátum&idö,
	- 4.Fájlnév vagy
	- 5.Nyomt. Minőség.

Nyomja meg az **OK** gombot.

- <span id="page-104-1"></span> $\bullet$  A  $\blacktriangle$  vagy  $\blacktriangledown$  gombbal választhat az egyes menük opcióiból. Nyomja meg az **OK** gombot. Ismételje a  $\bigcirc$  $\bigcirc$  $\bigcirc$  $\bigcirc$  $\bigcirc$  –  $\bigcirc$  lépéseket az egyes PictBridge beállítások során.
- 4 Nyomja meg a **Stop/Exit (Stop/Kilépés)** gombot.

#### **Megjegyzés**

• A fényképező beállításai rangsorolhatók, amennyiben a fényképező nincs a készülék beállításainak (alapértelmezett beállítások) használatára beállítva. Ha a fényképező a készülék beállításait használja, a készülék az alábbi beállításokat használva nyomtat majd.

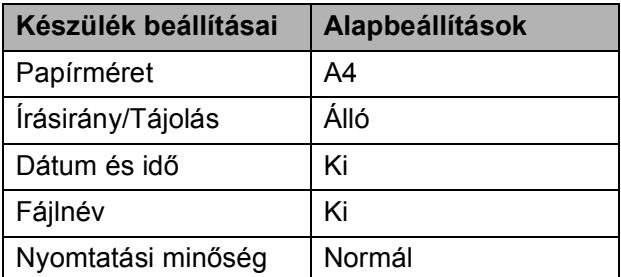

• A PictBridge beállítások módosításának további részleteit lásd a fényképezőgéphez adott dokumentációban.

# **Képek nyomtatása <sup>13</sup>**

Bizonyosodjon meg, hogy a fényképezőgép ki van kapcsolva. Csatlakoztassa a gépet a készülék előlapján található közvetlen USB interfészhez (1) a megfelelő USB kábel segítségével.

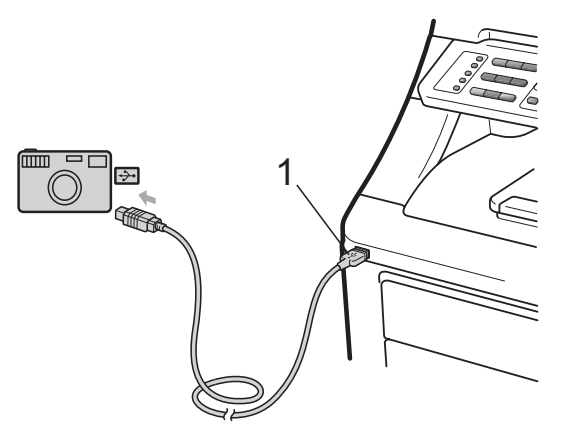

b Kapcsolja be a fényképezőgépet. Ellenőrizze, hogy fényképezőgépe PictBridge üzemmódban van-e. Ha a készülék felismerte a fényképezőt, a kijelzőn a készülék üzemmódjától függően a következő üzenet jelenik meg:

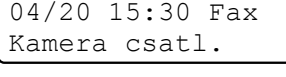

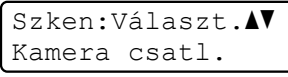

Gyüj. másolat:01 Kamera csatl.

Állítsa be a fényképezőgépen a kép nyomtatását. Állítsa be a kívánt példányszámot, ha szükséges.

A készülék elkezdi egy kép nyomtatását, és az LCD-n a következő olvasható:

PictBridge Nyomtatás. Ta...

### **Megjegyzés**

Kérjük, használja a fényképezőgéphez mellékelt dokumentációt a PictBridgedzsel történő nyomtatási lehetőségek részleteire vonatkozóan.

# **FONTOS**

- A készülék megsérülésének megelőzése érdekében csakis digitális fényképezőgépet vagy USB flash memóriameghajtót csatlakoztasson a közvetlen USBinterfészhez.
- NE távolítsa el a fényképezőgépet USB közvetlen interfészről, amíg a nyomtatás be nem fejeződött.

# **DPOF nyomtatás <sup>13</sup>**

A DPOF jelentése "digitális nyomtatási elrendezés formátuma".

A legismertebb digitális fényképezőgépgyártó vállalatok (Canon Inc., Eastman Kodak Company, FUJIFILM Corporation, Panasonic Corporation és Sony Corporation) készítették ezt a szabványt a digitális fényképezőgépekről való egyszerű nyomtatás támogatásához.

Ha digitális fényképezőgépe támogatja a DPOF-nyomtatást, akkor a digitális fényképezőgép kijelzőjén kiválaszthatja a képeket és megadhatja, hány példányt kíván nyomtatni.

Az alábbi DPOF beállítások elérhetőek.

- 1 az 1-ben nyomtatás
- Példányszám

# **Képek nyomtatása a Biztonságos funkciózár 2.0 funkció engedélyezésével (csak MFC-9320CW) <sup>13</sup>**

A Biztonságos funkciózár 2.0 funkcióval kapcsolatos részletekért lásd a 11. fejezetet a Hálózati használati útmutatóban, a mellékelt CD-ROM-on.

**1** Bizonyosodjon meg, hogy a fényképezőgép ki van kapcsolva. Csatlakoztassa a gépet a nyomtató előlapján található közvetlen USB interfészhez (1) a megfelelő USB kábel segítségével.

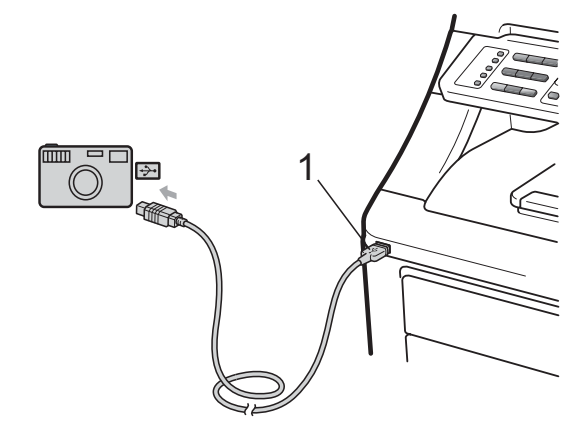

Kapcsolja be a fényképezőgépet. Ellenőrizze, hogy fényképezőgépe PictBridge üzemmódban van-e. Amikor a készülék felismerte a fényképezőgépet, akkor az LCD-n a következő üzenet látható:

Belépés tiltva

c Nyomja meg a a vagy **b** gombot az **OK** kiválasztásához.

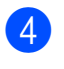

d Írja be a jelszót. Nyomja meg az **OK** gombot.

> ID módosítása PIN kód:XXXX

### **Megjegyzés**

Ha az Ön azonosítója korlátozott hozzáférést tesz lehetővé, akkor az alábbi üzenetek jelennek meg az LCD kijelzőn.

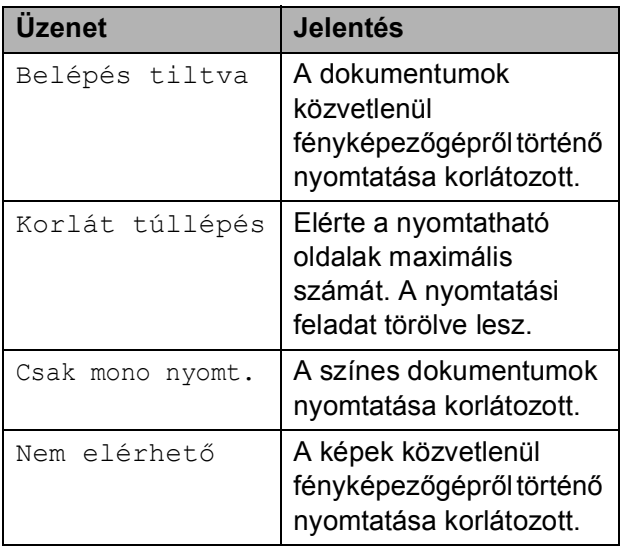

#### **6** Az LCD kijelzőn a készülék üzemmódjától függően a következő üzenet jelenik meg:

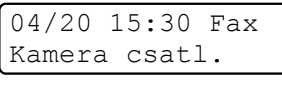

Szken:Választ.AV Kamera csatl.

Gyüj. másolat:01 Kamera csatl.

6 Állítsa be a fényképezőgépen a kép nyomtatását. Állítsa be a kívánt példányszámot, ha szükséges. A készülék elkezdi egy kép nyomtatását, és az LCD-n a következő olvasható:

> PictBridge Nyomtatás. Ta...

# **Megjegyzés**

Kérjük, használja a fényképezőgéphez mellékelt dokumentációt a PictBridgedzsel történő nyomtatási lehetőségek részleteire vonatkozóan.

# **FONTOS**

NE távolítsa el a fényképezőgépet USB közvetlen interfészről, amíg a nyomtatás be nem fejeződött.

# **A fényképezőgép háttértár üzemmódban történő csatlakoztatása <sup>13</sup>**

Még akkor is tudja a fényképezőgépet háttértár üzemmódban csatlakoztatni, ha az nincs PictBridge üzemmódban és/vagy nem támogatja a PictBridge szabványt. Ez lehetővé teszi a fotók nyomtatását a fényképezőgépről.

Kövesse a *[Adatok nyomtatása közvetlenül](#page-109-0)  [USB Flash memória-meghajtóról \(csak](#page-109-0)  MFC-9320CW)* című [részt a\(z\) 100. oldalon!](#page-109-0) található lépéseket.

(Ha PictBridge üzemmódban kíván fotókat nyomtatni, akkor lásd *[A digitális](#page-103-2)  fényképező[gép beállítása](#page-103-2)* című [részt a\(z\) 94. oldalon!](#page-103-2).)

# **Megjegyzés**

A tárolási üzemmód és a művelet elnevezése digitális fényképezőgépek között eltérő lehet. Részletes információkért kérjük, olvassa el a fényképezőgéphez mellékelt ismertetőt, pl. arra vonatkozóan, hogyan lehet PictBridge üzemmódból háttértár üzemmódba váltani.

# **Hibaüzenetek értelmezése <sup>13</sup>**

Ha már ismeri a PictBridge használata során előforduló hibákat, könnyen azonosíthatja és elháríthatja azokat.

Memória megtelt

Ez az üzenet akkor jelenik meg, ha a készülék memóriájához képest túl nagy képekkel dolgozik.

■ Nem használható

Ez akkor jelenhet meg, ha hibás vagy nem kompatibilis eszközt csatlakoztat az USB közvetlen interfészhez. A hiba megszüntetéséhez húzza le az eszközt az USB közvetlen interfészről.

(Bővebben lásd: *[Hiba- és karbantartási](#page-150-0)  üzenetek* című [részt a\(z\) 141. oldalon!.](#page-150-0))
# **14 memória-meghajtóról Adatok nyomtatása USB Flash (csak MFC-9320CW) <sup>14</sup>**

A közvetlen nyomtatás funkcióval nincs szüksége számítógépre, hogy adatokat nyomtasson ki. Egyszerűen nyomtathat, ha bedugja az USB Flash memória/meghajtót a készülék USB közvetlen interfészébe.

### **Megjegyzés**

Elképzelhető, hogy néhány USB Flash memória meghajtó nem működik a készülékkel.

# **Támogatott fájlformátumok <sup>14</sup>**

A közvetlen nyomtatás a következő fájlformátumokat támogatja:

- $\blacksquare$  PDF [1](#page-108-0).7 verzió<sup>1</sup>
- JPEG
- $\blacksquare$  Exif + JPEG
- PRN (létrehozta: Brother illesztőprogram)
- TIFF (bármely MFC vagy DCP Brother típus által beszkennelve)
- PostScript<sup>®</sup> 3™ (létrehozta: Brother BRScript3 nyomtató-illesztőprogram)
- XPS 1.0 verzió
- <span id="page-108-0"></span><sup>1</sup> JBIG2 képfájlt, JPEG2000 képfájlt, vagy írásvetítő fólia fájlt tartalmazó PDF adatok nem támogatottak.

### **PRN vagy PostScript® 3™ fájl létrehozása közvetlen nyomtatáshoz <sup>14</sup>**

### **Megjegyzés**

Az ezen résszel kapcsolatban a monitoron megjelenő ablakok az adott alkalmazástól és az operációs rendszertől függenek.

- Az alkalmazás menüsorából kattintson a **Fájl**, majd a **Nyomtatás** elemre.
- b Válassza: **Brother MFC-XXXX Printer (nyomtató)** (1), és jelölje be a **Nyomtatás fájlba** négyzetet (2). Kattintson a **Nyomtatás** gombra.

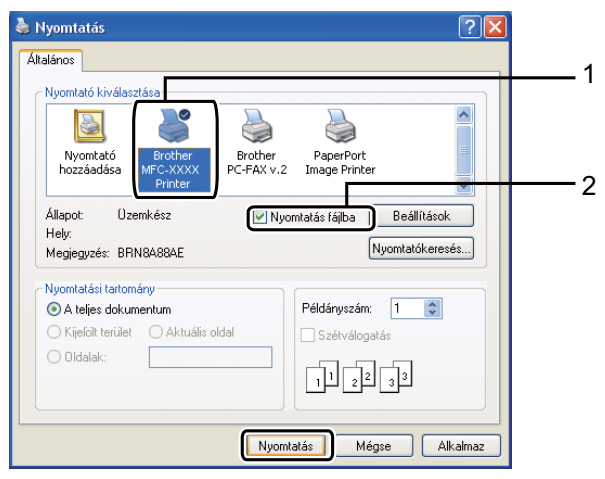

**3** Válassza ki a mappát, ahova a fájlt menteni kívánja, és írjon be egy fájlnevet, ha ez szükséges. Ha csak egy fájlnév megadását kéri a számítógép, akkor is megadhatja a mentésre használni kívánt mappát, amikor megadja a könyvtár nevét. Például:

C:\Temp\Fájlnév.prn Ha a számítógéphez USB Flash memória vagy digitális fényképezőgép csatlakozik, akkor közvetlenül oda is mentheti a fájlt.

## **Adatok nyomtatása közvetlenül USB Flash memória-meghajtóról (csak MFC-9320CW) <sup>14</sup>**

**1** Csatlakoztassa az USB Flash memória meghajtót az USB közvetlen interfészhez (1) a készülék elején. A **Direct (Közvetlen)** gomb világítani kezd. Nyomja meg a **Direct (Közvetlen)** gombot. A készülék belép a Közvetlen nyomtatás üzemmódba.

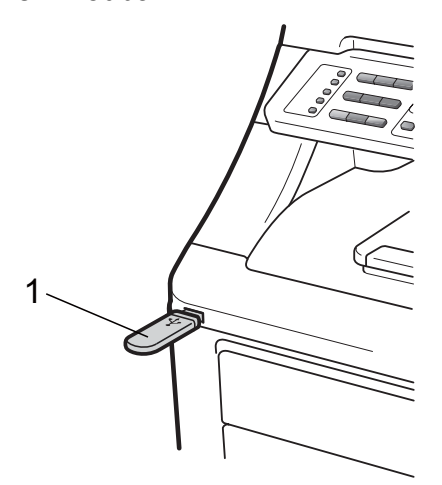

A **A** vagy  $\Psi$  gombbal válassza ki a mappa vagy fájlnevet, ahonnan nyomtatni fog.

> Nyomja meg az **OK** gombot. Ha kiválasztotta a mappa nevét, a  $\blacktriangle$ vagy a ▼ gombbal válassza ki annak a fájlnak a nevét, amit ki fog nyomtatni.

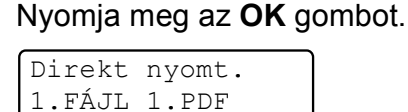

### **Megjegyzés**

- Ha ki akarja nyomtatni a fájlok indexét, válassza: Index Nyomt., majd nyomja meg az **OK** gombot. Az adatok kinyomtatásához nyomja meg a **Mono Start** vagy a **Colour Start (Színes Start)** gombot.
- Az USB Flash memória-meghajtón tárolt fájlok neveiben csak a következő karakterek jelennek meg a kijelzőn: A B C D E F G H I J K L M N O P Q R S T U V W  $XYZ01234567895\%$ "-@{}~!  $#() & \wedge$

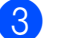

3 Válasszon az alábbi lehetőségek közül:

- A **∆** vagy a **▼** gombbal válassza ki a módosítani kívánt beállítást, és nyomja meg az **OK** gombot, majd a a vagy a ▼ gombbal válassza ki a beállítás kívánt opcióját, és nyomja meg újra az **OK** gombot.
- Ha az aktuális alapértelmezett beállításokon nem kíván módosítani, ugorjon a @ lépésre.

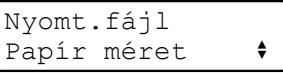

### **Megjegyzés**

• A következő beállításokat választhatja:

```
Papír méret
```

```
Média típus
```

```
Több példány
```

```
Oldalbeállítás
```

```
Szétválogat
```
Nyomt. Minőség

PDF opció

• A fájl típusától függően egyes beállítások nem jelennek majd meg.

<span id="page-109-0"></span>d Nyomja meg a **Mono Start** vagy a **Colour Start (Színes Start)** gombot, ha befejezte.

**5** A tárcsázó-billentyűzeten adja meg a másolni kívánt példányszámot. Nyomja meg az **OK** gombot.

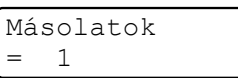

6 Az adatok kinyomtatásához nyomja meg a **Mono Start** vagy a **Colour Start (Színes Start)** gombot.

#### **FONTOS**  $\mathbf 0$

- Hogy elkerülje a készülék károsodását, NE csatlakoztasson a digitális kamerán és az USB Flash memória-meghajtón kívül mást az USB közvetlen interfészhez.
- NE távolítsa el az USB Flash memóriameghajtót vagy digitális fényképezőgépet az USB közvetlen interfészről, amíg a nyomtatás be nem fejeződött.

### **Megjegyzés**

Módosíthatja az alapértelmezett beállítást a közvetlen nyomtatáshoz a vezérlőpult használatával is, ha a készülék nincs közvetlen nyomtatás módban. Nyomja meg **Menu (Menü)**, **5** a USB Direkt I/F menübe való belépéshez. (Lásd: *[Szövegbevitel](#page-224-0)* című [részt a\(z\) 215. oldalon!](#page-224-0).)

### **Adatok nyomtatása közvetlenül USB Flash memória-meghajtóról a Biztonságos funkciózár 2.0 funkció engedélyezésével (csak MFC-9320CW) <sup>14</sup>**

A Biztonságos funkciózár 2.0 funkcióval kapcsolatos részletekért lásd a 11. fejezetet a Hálózati használati útmutatóban, a mellékelt CD-ROM-on.

Csatlakoztassa az USB Flash memória meghajtót az USB közvetlen interfészhez (1) a készülék elején. A **Direct (Közvetlen)** gomb világítani kezd. Nyomja meg a **Direct (Közvetlen)** gombot. A készülék belép a Közvetlen nyomtatás üzemmódba.

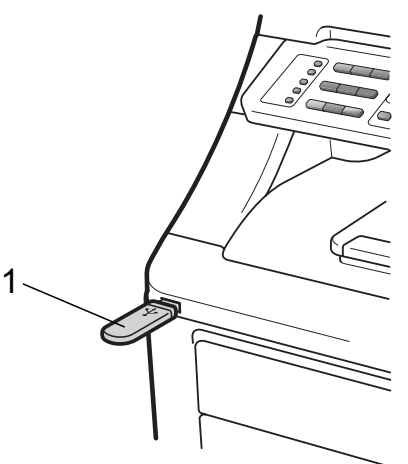

Az alábbi üzenet jelenik meg, ha a Biztonságos funkciózár 2.0 funkció be van kapcsolva.

Belépés tiltva

c Nyomja meg a **a** vagy **b** gombot az **OK** kiválasztásához.

d Írja be a jelszót. Nyomja meg az **OK** gombot.

> ID módosítása PIN kód:XXXX

### **Megjegyzés**

Ha az Ön azonosítója korlátozott hozzáférést tesz lehetővé, akkor az alábbi üzenetek jelennek meg az LCD kijelzőn.

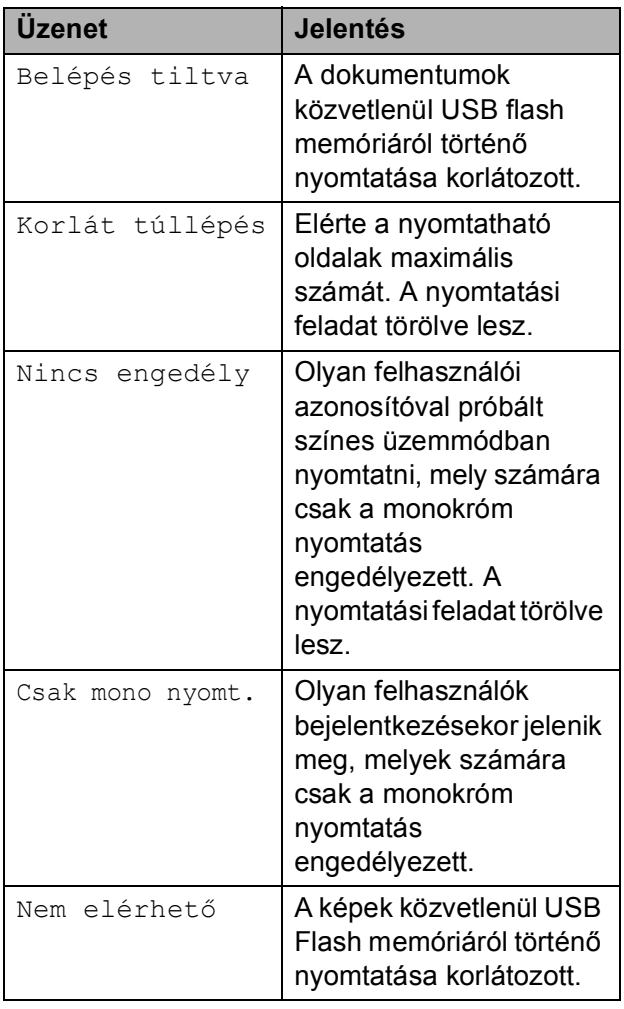

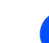

e A fájlok nevei megjelennek, ha a jelszó helyes.

A **A** vagy ▼ gombbal válassza ki a mappa vagy fájlnevet, ahonnan nyomtatni fog.

Nyomja meg az **OK** gombot. Ha kiválasztotta a mappa nevét, a  $\blacktriangle$ vagy a ▼ gombbal válassza ki a annak a fájlnak a nevét, amit ki fog nyomtatni. Nyomja meg az **OK** gombot.

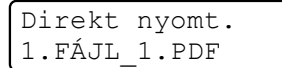

### **Megjegyzés**

- Ha ki akarja nyomtatni a fájlok indexét, válassza: Index Nyomt., majd nyomja meg az **OK** gombot. Az adatok kinyomtatásához nyomja meg a **Mono Start** vagy a **Colour Start (Színes Start)** gombot.
- 8 karakternél hosszabb nevű fájlok neve a kijelzőn az első 6 betűvel, ezt követően hullámvonal-karakterrel (~) és egy számmal kerül megjelenítésre. Például, a "HOLIDAY2007.JPG" a következő lenne: "HOLIDA~1.JPG". Csak a következő karakterek jelennek meg az LCD-n: A B C D E F G H I J K L M N O P Q R S T U V W X Y Z 0 1 2 3 4 5 6 7 8 9 \$ % ' ` - @  $\{\} \sim ! \#() \& \wedge$
- f Válasszon az alábbi lehetőségek közül:
	- $\blacksquare$  A  $\blacktriangle$  vagy a  $\blacktriangledown$  gombbal válassza ki a módosítani kívánt beállítást, és nyomja meg az **OK** gombot, majd a a vagy a ▼ gombbal válassza ki a beállítás kívánt opcióját, és nyomja meg újra az **OK** gombot.
	- Ha az aktuális alapértelmezett beállításokon nem kíván módosítani, u[g](#page-112-0)orjon a **@** lépésre.

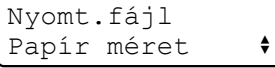

### **Megjegyzés**

- A következő beállításokat választhatja:
	- Papír méret Média típus Több példány Oldalbeállítás Szétválogat Nyomt. Minőség PDF opció
- A fájl típusától függően egyes beállítások nem jelennek majd meg.
- <span id="page-112-0"></span>**7** Nyomja meg a Mono Start vagy a **Colour Start (Színes Start)** gombot, ha befejezte.
- 8 A tárcsázó-billentyűzeten adja meg a másolni kívánt példányszámot. Nyomja meg az **OK** gombot.

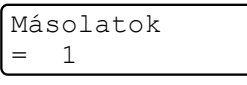

**9** Az adatok kinyomtatásához nyomja meg a **Mono Start** vagy a **Colour Start (Színes Start)** gombot.

### **FONTOS**

NE távolítsa el az USB flash memória meghajtót az USB közvetlen interfészről, amíg a nyomtatás be nem fejeződött.

## **Hibaüzenetek értelmezése <sup>14</sup>**

Ha már egyszer megismerkedett az előforduló hibaüzenetekkel a Közvetlen nyomtatás és az USB Flash memória használata során, akkor könnyen azonosíthatja, és megoldhatja a problémákat.

Memória megtelt

Ez az üzenet akkor jelenik meg, ha a készülék memóriájához képest túl nagy képekkel dolgozik.

Nem használható

Ez akkor jelenhet meg, ha hibás vagy nem kompatibilis eszközt csatlakoztat az USB közvetlen interfészhez. A hiba megszüntetéséhez húzza le az eszközt az USB közvetlen interfészről.

(Bővebben lásd: *[Hiba- és karbantartási](#page-150-0)  üzenetek* című [részt a\(z\) 141. oldalon!.](#page-150-0)) 14. fejezet

# **V. bekezdés**

# **Szoftver**

**[Szoftver és hálózati jellemz](#page-115-0)ők** 106

<span id="page-115-0"></span>**15 Szoftver és hálózati jellemzők <sup>15</sup>**

A CD-ROM-on található Használati útmutató tartalmazza a **Szoftver használati útmutatót** és a **Hálózati használati útmutatót** az olyan funkciókra vonatkozóan, amelyek számítógépre kapcsolás esetén elérhetők (pl. nyomtatás vagy szkennelés). Ezek az útmutatók egyszerűen használhatók, mert a hivatkozásokra való kattintással az adott fejezetre ugorhat.

A következő funkciókról találhat információkat:

- Nyomtatás
- Szkennelés
- ControlCenter3 (Windows<sup>®</sup>)
- ControlCenter2 (Macintosh)
- Távoli beállítás
- Faxolás a számítógépről
- $\blacksquare$  Hálózati faxolás
- Hálózati nyomtatás
- $\blacksquare$  Hálózati szkennelés
- Vezeték nélküli hálózati felhasználók

(csak MFC-9320CW)

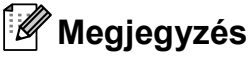

Lásd: *[Hozzáférés a Szoftver használati](#page-12-0)  [útmutatóhoz és a Hálózati használati](#page-12-0)  útmutatóhoz* című [részt a\(z\) 3. oldalon!](#page-12-0).

### **Hogyan olvashatja el a HTML formátumú Használati útmutatót <sup>15</sup>**

Ez egy gyors útbaigazítás a HTML formátumú Használati útmutató használatához.

### **Windows® <sup>15</sup>**

**Megjegyzés**

Amennyiben nem telepítette a szoftvert, tekintse meg: *[A dokumentáció](#page-12-1)  [megtekintése \(Windows](#page-12-1)®)* című [részt a\(z\) 3. oldalon!](#page-12-1).

- a <sup>A</sup>**Start** menü Programok csoportjában mutasson a **Brother**, **MFC-XXXX** menüpontra, majd kattintson a **Felhasználói kézikönyvek HTML formátumban** menüpontra.
- Kattintson a kívánt kézikönyvre (**SZOFTVER HASZNÁLATI ÚTMUTATÓ** vagy **HÁLÓZATI HASZNÁLATI ÚTMUTATÓ**) a legfelső menüben.

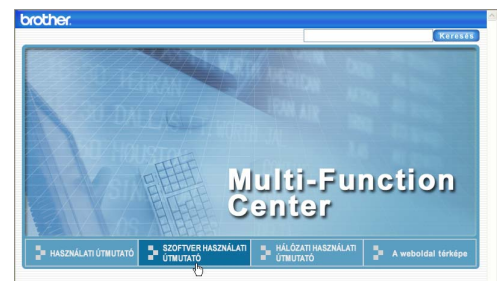

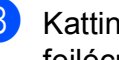

**3** Kattintson az ablak bal oldalán arra a fejlécre, melyről olvasni szeretne.

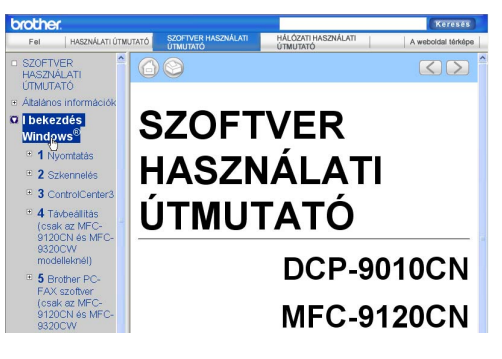

Szoftver és hálózati jellemzők

### **Macintosh <sup>15</sup>**

- Ellenőrizze, be van-e kapcsolva a Macintosh számítógép. Helyezze be a Brother CD-ROM lemezt a CD-ROM meghajtóba.
- **2** Kattintson duplán a **Documentation (Dokumentáció)** ikonra.
- **3** Kattintson kétszer a nyelvi mappára, majd kétszer a **top.html** elemre.
- 4 Kattintson a kívánt kézikönyvre (**SZOFTVER HASZNÁLATI ÚTMUTATÓ** vagy **HÁLÓZATI HASZNÁLATI ÚTMUTATÓ**) a legfelső menüben, majd kattintson az ablak bal oldalán lévő listán a megtekinteni kívánt címsorra.

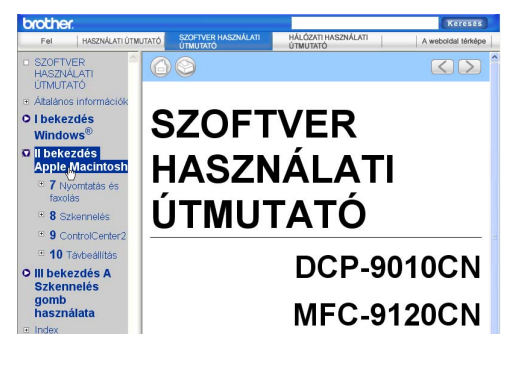

15. fejezet

# **VI. bekezdés**

# $Függelékek$

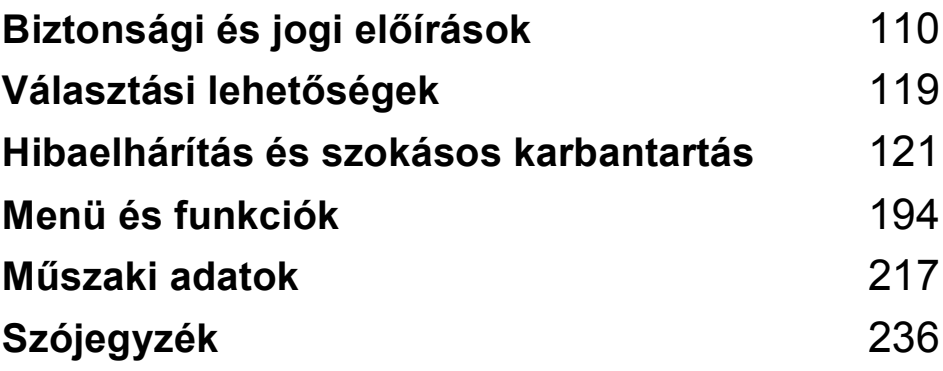

**A**

# <span id="page-119-0"></span>**Biztonsági és jogi előírások <sup>A</sup>**

# <span id="page-119-1"></span>**Megfelelő elhelyezés <sup>A</sup>**

Helyezze el készülékét egy vízszintes, stabil felületen, amely rezgéstől és rázkódástól mentes, pl. egy asztalon. Helyezze a készüléket egy telefon-csatlakozó és egy szabványos földelt tápcsatlakozó aljzat közelébe. Olyan elhelyezést válasszon, ahol a hőmérséklet 10 és 32,5 °C, a páratartalom pedig 20 és 80% között marad (páralecsapódás nélkül).

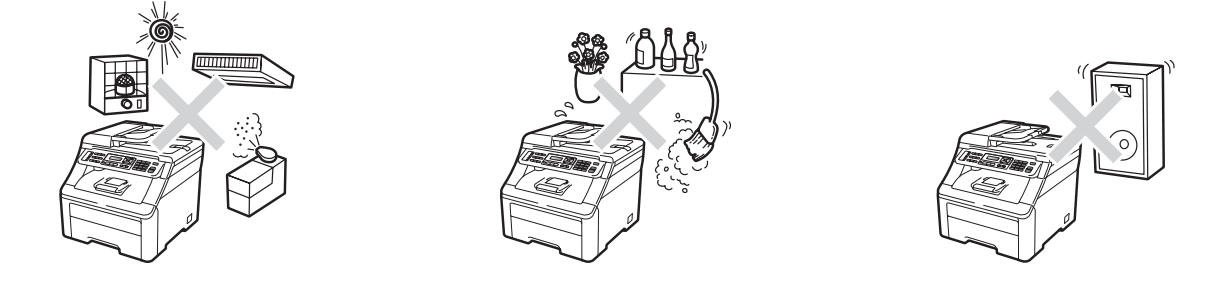

#### **FIGYELEM**  $\blacktriangle$

NE tegye ki a készüléket közvetlen napfénynek, túlzott hőnek, nyílt lángnak, sós vagy maró hatású gáznak, párának vagy pornak.

NE helyezze a készüléket fűtő vagy légkondicionáló egységek, hűtőgép, víz, és kémiai anyagok közelébe.

### **VIGYÁZAT**

Kerülje az olyan helyeket, ahol nagy a forgalom.

Ne helyezze a készüléket szőnyegre.

NE csatlakoztassa készülékét olyan elektromos aljzatokhoz, amelyeket fali kapcsolók vagy automatikus időzítők vezérelnek, vagy ahol ugyanazon áramkörön nagyobb teljesítményű gép vagy más eszköz is van, amely megszakíthatja az áramot.

Az energia-ellátás megszakadása kitörölheti az információkat a készülék memóriájából.

Ne helyezze a készüléket interferenciát okozó rádióforrások (pl. vezeték nélküli telefonok vagy hangszórók) közelébe.

Vigyázzon, hogy a készülék kábeleiben NE lehessen megbotlani.

# **A készülék biztonságos használata <sup>A</sup>**

Bármilyen jellegű karbantartási beavatkozás megkezdése előtt olvassa el a következő utasításokat, és őrizze meg őket későbbi referenciaként.

#### **FIGYELEM**  $\blacktriangle$

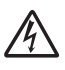

A készülékben nagyfeszültségű elektródák találhatók. Mindig ellenőrizze, hogy áramtalanítottae a készüléket (azaz kihúzta-e a készüléket először a telefoncsatlakozóból, majd az elektromos aljzatból), mielőtt a belsejében bármilyen tisztítást végezne. Ezzel elkerülhető az áramütés.

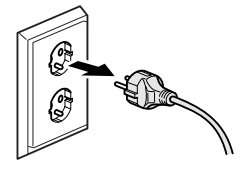

NE érjen a csatlakozódugóhoz vizes kézzel. Ez áramütést okozhat.

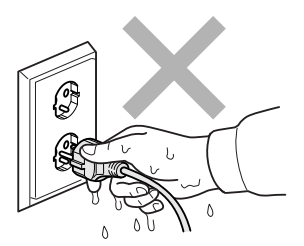

Minden esetben ellenőrizze, hogy a csatlakozódugó teljesen be van-e nyomva.

A terméket könnyen hozzáférhető elektromos aljzat közelében kell elhelyezni. Vészhelyzet esetén a teljes áramtalanításhoz húzza ki a hálózati kábelt az elektromos aljzatból.

A készülék és a dobegységek csomagolásához műanyagzacskók használatosak. A fulladásveszély elkerülése érdekében tartsa távol a tasakokat a csecsemőktől és a kisgyermekektől.

NE használjon gyúlékony anyagokat a készülék közelében. NE használjon semmilyen spray-t a gép belsejének vagy külső részének tisztításához. Ez tüzet vagy áramütést okozhat. A készülék tisztítására vonatkozóan lásd: *Szokásos karbantartás* című [részt a\(z\) 155. oldalon!.](#page-164-0)

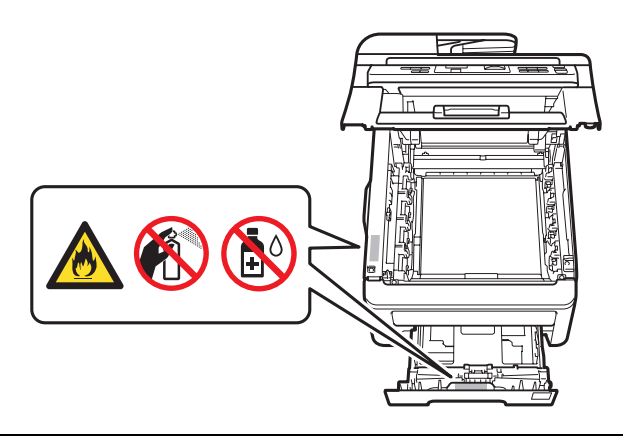

NE használjon porszívót az elkenődött, odaszáradt festék eltávolításához. A porszívó belsejébe került festékmaradék meggyulladhat, és tűz keletkezhet. A festékkazettát száraz, szöszöktől, foszlásoktól mentes puha ruhával óvatosan tisztítsa meg, és az erre vonatkozó helyi előírásoknak megfelelően dobja ki.

Az Ön készüléke nehéz, körülbelül 22,9 kg. Azért, hogy a gép mozgatásakor, emelésekor ne történjen sérülés, mindig legalább 2 ember emelje. Ügyeljenek arra, nehogy becsípjék az ujjaikat, amikor leteszik a készüléket.

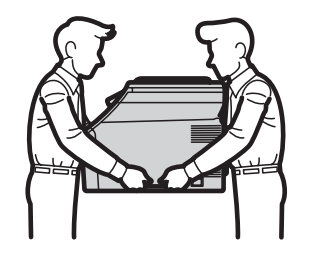

Óvatosan járjon el a telefonvezeték telepítésekor és cseréjekor. Ne érjen olyan telefonvezetékhez vagy készülékhez ami nincs szigetelve, csak akkor, ha a telefonvezeték ki lett húzva a fali csatlakozóból. Soha ne csatlakoztasson telefonvezetékeket villámlás alatt. Soha ne telepítsen telefonhoz való fali csatlakozót nedves környezetben.

A telefonkészülék használatakor a következő alapvető biztonsági óvintézkedéseket kell követni a tűzveszély, az áramütés és a személyi sérülések elkerülése érdekében:

- 1 NE HASZNÁLJA a készüléket víz közelében (pl. fürdőkádnál, mosdókagylónál, konyhai mosogatónál, mosógépnél, nedves pincében vagy medence mellett).
- 2 Kerülje a termék használatát vihar idején. Kis mértékben, de fennáll a villámlás okozta áramütés veszélye.
- 3 Ne használja ezt a terméket gázszivárgás jelentésére, a szivárgás közelében.
- 4 Az elemeket NE dobja tűzbe. Robbanást okozhatnak. A kidobással vagy az újrahasznosítással kapcsolatban tájékozódjon a helyi rendeletekben.
- 5 NEM javasoljuk hosszabbító kábel használatát.
- 6 Soha ne csatlakoztasson telefonvezetékeket villámlás alatt. Soha ne csatlakoztassa a telefon fali csatlakozóját vizes, nedves helyen.
- 7 Ha bármelyik kábel sérülne, kapcsolja ki, húzza ki a készüléket, és hívja Brother viszonteladóját.
- 8 NE helyezzen semmilyen tárgyat a készülékre, és NE takarja el a szellőzőnyílásokat.
- 9 A terméket a besorolást jelző címkén megadott hatótávolságon belül található földelt, váltóáramú áramforrásra kell csatlakoztatni. NE csatlakoztassa egyenáramú áramforráshoz vagy inverterhez. Ha bizonytalan, forduljon egy szakképzett villanyszerelőhöz.

ŐRIZZE MEG EZT A HASZNÁLATI UTASÍTÁST

### **VIGYÁZAT**

Közvetlenül a készülék használata után néhány belső alkatrész különösen forró. A sérülések elkerülése érdekében a készülék felső fedelének vagy hátlapjának (hátsó kimeneti tálca) felnyitásakor NE érjen hozzá az ábrán jelölt részekhez.

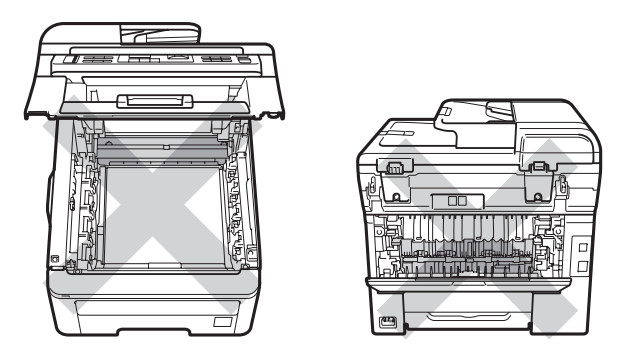

A sérülések elkerülése érdekében ne tegye a kezét a dokumentumfedél, szkenner vagy a felső fedőlap alá, ahogy az ábrákon látható.

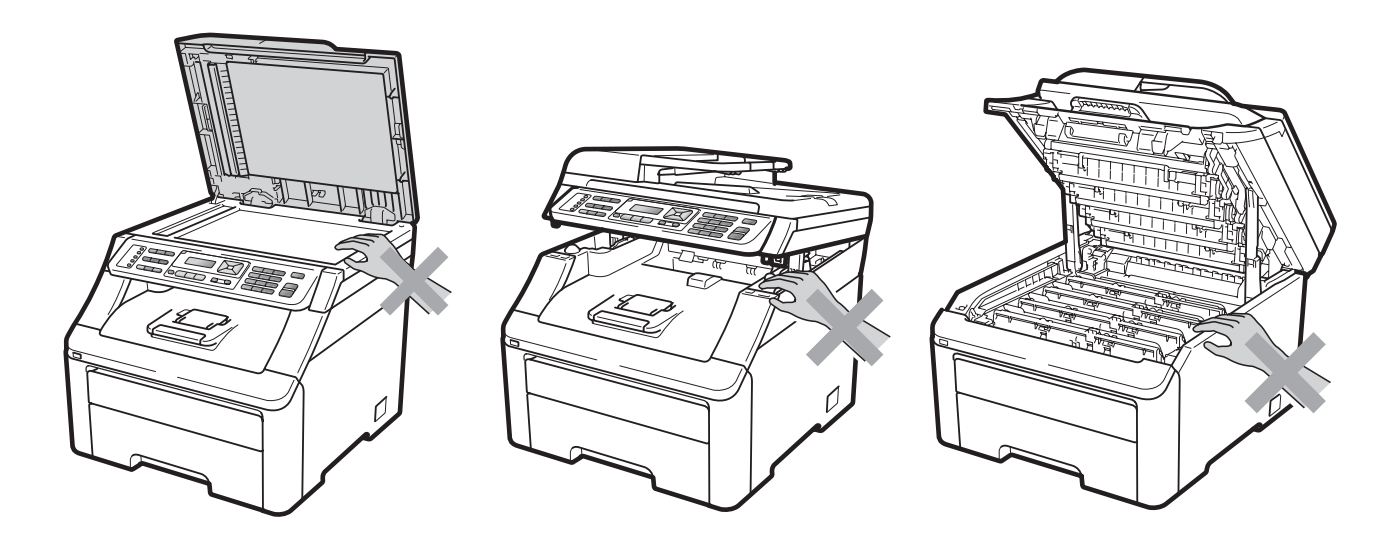

A sérülések elkerülése érdekében ne nyúljon az illusztráción jelzett területekhez.

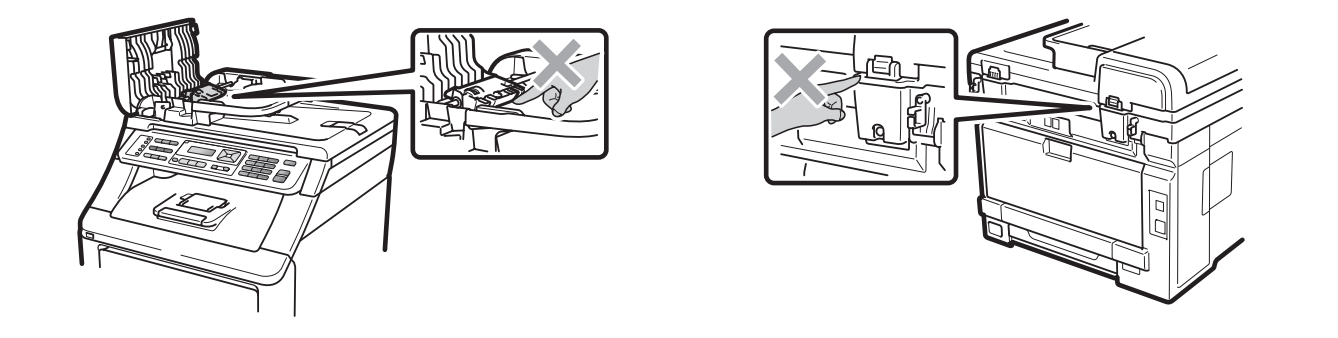

### **FONTOS**

A beégető egységet figyelmeztető felirattal látták el. NE távolítsa el, vagy rongálja meg a feliratot.

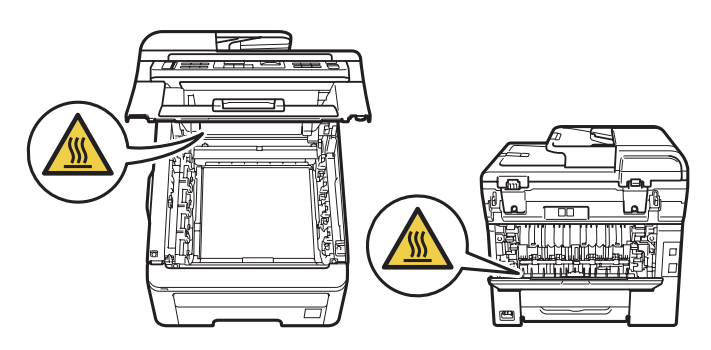

**A**

### **Fontos biztonsági előírások <sup>A</sup>**

- 1 Olvassa el valamennyi utasítást.
- 2 Őrizze meg őket későbbi esetekre.
- 3 Vegye figyelembe a készüléken található összes figyelmeztető jelzést és utasítást.
- 4 A gép belsejének tisztítása előtt húzza ki a hálózati kábelt a fali csatlakozóaljzatból. NE használjon folyékony vagy aeroszol tisztítószereket. Száraz, szöszöktől, foszlásoktól mentes puha ruhát használjon a tisztításkor.
- 5 NE helyezze e gépet instabil kocsira, állványra vagy asztalra. A készülék leeshet, és súlyosan megrongálódhat.
- 6 A készülékház hátoldalán vagy alján lévő nyílások a berendezés megfelelő szellőzését szolgálják. A készülék megfelelő működésének biztosítása és a túlhevülés elkerülése érdekében ezeket a nyílásokat ne zárja el, vagy takarja le. A nyílások akkor is elzáródnak, ha a készüléket ágyra, kanapéra, szőnyegre, takaróra vagy egyéb hasonló felületre helyezi. Soha ne tegye a készüléket radiátorra, fűtőtestre, vagy azok közelébe. Soha ne helyezze beépített rendszerbe a készüléket, csak akkor, ha a megfelelő szellőzés biztosított.
- 7 A terméket a besorolást jelző címkén megadott hatótávolságon belül található, váltóáramú áramforrásra kell csatlakoztatni. NE csatlakoztassa egyenáramú áramforráshoz vagy inverterhez. Ha bizonytalan, forduljon egy szakképzett villanyszerelőhöz.
- 8 A termék 3-eres földelt csatlakozódugóval rendelkezik. Ez a csatlakozódugó csak földelt hálózati csatlakozóaljzatba illik. Ez a jellemző biztonsági célokat szolgál. Ha nem tudja a csatlakozódugót az aljzatba dugni, keressen fel egy villanyszerelőt, aki kicseréli Önnek a fali konnektort. NE akadályozza a földelt csatlakozódugó által szolgált célt más megoldások alkalmazásával.
- 9 Csak a készülékhez tartozó hálózati csatlakozó kábelt használja.
- 10 NE tegyen semmit a kábelre. NE helyezze a készüléket olyan helyre, ahol valaki ráléphet a kábelre.
- 11 A terméket jól szellőző térben használja.
- 12 A tápkábel (a hosszabbításokat is beleértve) ne legyen hosszabb 5 méternél.

NE használja ugyanazt az áramkört, amelyet más nagyfeszültségű készülékek (például légkondicionáló, másoló, iratmegsemmisítő vagy hasonló eszközök) is használnak. Ha nem kerülhető el, hogy a készüléket ezekkel a berendezésekkel együtt működtesse, akkor használjon feszültség-átalakítót, vagy magas frekvenciájú zajszűrőt.

Ha az áramforrás nem stabil, használjon feszültségszabályzót.

- 13 NE tegyen semmi olyan tárgyat a készülék elé, amely akadályozhatja a faxnyomtatást. NE helyezzen semmit az érkező faxok útjába.
- 14 Várja meg, amíg a készülék teljesen kiadja a papírt, mielőtt azt elvenné.
- 15 Húzza ki a hálózati kábelt a csatlakozóaljzatból, a szervizelést pedig bízza a Brother cég által elismert szakképzett szerelőre az alábbi esetekben:
	- $\blacksquare$  Ha a kábel megrongálódott vagy elkopott.
	- Ha folyadék ömlött a termékbe.
	- $\blacksquare$  Ha eső vagy víz érte a készüléket.
	- Ha a készülék a használatra vonatkozó utasítások betartása mellett sem működik megfelelően. Csak azokon a kezelőszerveken állítson, amelyeket a használati útmutató tárgyal. A többi kezelőszerv nem megfelelő beállítása miatt a készülék károsodhat, és gyakran képzett szerelő kiterjedt munkájára van szükség a készülék normál működésének helyreállításához.
	- $\blacksquare$  Ha a termék leesett vagy a készülékház megrongálódott.
	- Ha jelentősen megváltozik a készülék teljesítménye, ami azt jelzi, hogy karbantartásra van szükség.
- 16 Az áramingadozás elleni védelem érdekében használjon áramellátás-védelmi eszközt (túlfeszültségvédőt).
- 17 Tűz, áramütés, és személyi sérülés veszélyének elkerülése érdekében tartsa be az alábbi utasításokat:
	- NE használja a terméket vízzel működő készülékek, úszómedence közelében vagy nedves alagsorban.
	- NE használja a készüléket vihar idején (kis mértékben, de fennáll az áramütés veszélye). Gázszivárgás közelében se használja a terméket a szivárgás bejelentésére.
	- NE használja a terméket gázszivárgás esetén.

# **Libtiff szerzői jogok és licenc <sup>A</sup>**

Use and Copyright

Copyright© 1988-1997 Sam Leffler

Copyright© 1991-1997 Silicon Graphics, Inc.

Permission to use, copy, modify, distribute, and sell this software and its documentation for any purpose is hereby granted without fee, provided that (i) the above copyright notices and this permission notice appear in all copies of the software and related documentation, and (ii) the names of Sam Leffler and Silicon Graphics may not be used in any advertising or publicity relating to the software without the specific, prior written permission of Sam Leffler and Silicon Graphics.

THE SOFTWARE IS PROVIDED "AS-IS" AND WITHOUT WARRANTY OF ANY KIND, EXPRESS, IMPLIED OR OTHERWISE, INCLUDING WITHOUT LIMITATION, ANY WARRANTY OF MERCHANTABILITY OR FITNESS FOR A PARTICULAR PURPOSE.

IN NO EVENT SHALL SAM LEFFLER OR SILICON GRAPHICS BE LIABLE FOR ANY SPECIAL, INCIDENTAL, INDIRECT OR CONSEQUENTIAL DAMAGES OF ANY KIND, OR ANY DAMAGES WHATSOEVER RESULTING FROM LOSS OF USE, DATA OR PROFITS, WHETHER OR NOT ADVISED OF THE POSSIBILITY OF DAMAGE, AND ON ANY THEORY OF LIABILITY, ARISING OUT OF OR IN CONNECTION WITH THE USE OR PERFORMANCE OF THIS SOFTWARE.

Használati és szerzői jogok

Copyright© 1988-1997 Sam Leffler

Copyright© 1991-1997 Silicon Graphics, Inc.

Ezen szoftver és dokumentációjának bármilyen célra történő felhasználását, másolását, módosítását, terjesztését a jelen megállapodás keretében a szerzői jog tulajdonosa ingyenesen rendelkezésre bocsátja, azzal a feltétellel, hogy (i) a fent említett, a szerzői joggal kapcsolatos tudnivalók és jelen engedély a szoftver és a kapcsolódó dokumentáció valamennyi másolatában megjelenik, és (ii) Sam Leffler, illetve a Silicon Graphics neve nem jelenik meg a szoftverrel kapcsolatos hirdetésekben vagy publikációkban az érintettek adott megjelenésre vonatkozó előzetes írásos engedélye nélkül.

A SZOFTVER RENDELKEZÉSRE BOCSÁTÁSA A JELENLEGI FORMÁJÁBAN, MINDENFÉLE KIFEJEZETT, BENNEFOGLALT VAGY EGYÉB SZAVATOSSÁG NÉLKÜL TÖRTÉNIK, A TELJESSÉG IGÉNYE NÉLKÜL IDEÉRTVE AZ ÉRTÉKESÍTHETŐSÉGRE, ILLETVE EGY ADOTT CÉLRA VALÓ ALKALMASSÁGRA VONATKOZÓ GARANCIÁKAT.

SAM LEFFLER VAGY A SILICON GRAPHICS SEMMILYEN ESETBEN NEM VONHATÓK FELELŐSSÉGRE SEMMILYEN FÉL ÁLTAL SEMMILYEN JOGELMÉLET ALAPJÁN AZ OLYAN KÖZVETLEN, KÖZVETETT, SPECIÁLIS, JÁRULÉKOS VAGY KÖVETKEZMÉNYES KÁROKÉRT, AMELYEK HASZNÁLHATATLANSÁGKÉNT, ADATVESZTÉSKÉNT VAGY ELMARADT NYERESÉGKÉNT A JELEN SZOFTVER HASZNÁLATÁBÓL VAGY MŰKÖDÉSÉBŐL KELETKEZNEK, MÉG ABBAN AZ ESETBEN SEM, HA ELŐZETESEN ÉRTESÍTETTÉK ŐKET AZ ILYEN KÁROK FELMERÜLÉSÉNEK LEHETŐSÉGÉRŐL.

# **Védjegyek <sup>A</sup>**

A Brother logó a Brother Industries, Ltd. bejegyzett védjegye.

A Brother a Brother Industries, Ltd. bejegyzett védjegye.

A Multi-Function Link a Brother International Corporation bejegyzett védjegye.

Az Adobe, Flash, Illustrator, PageMaker, Photoshop, PostScript és PostScript 3 az Adobe Systems Incorporated Egyesült Államokban és/vagy más országokban bejegyzett védjegyei.

A Microsoft, a Windows, a Windows Server és az Internet Explorer a Microsoft Corporation Egyesült Államokban és/vagy más országokban bejegyzett védjegye.

A Windows Vista a Microsoft Corporation bejegyzett védjegye az Egyesült Államokban és más országokban.

Az Apple, Macintosh, Safari és a TrueType az Apple Inc. Egyesült Államokban és más országokban bejegyzett védjegye.

Az Intel és a Pentium az Intel Corporation védjegyei az Egyesült államokban és/vagy más országokban.

Az AMD az Advanced Micro Devices, Inc. védjegye.

A PowerPC az IBM bejegyzett védjegye az Egyesült Államokban és/vagy más országokban.

A PictBridge védjegy.

Az Epson bejegyzett védjegy, az FX-80 és FX-850 pedig védjegy a Seiko Epson Corporation tulajdonában.

Az IBM és a Proprinter az International Business Machines Corporation védjegye vagy bejegyzett védjegye az Egyesült Államokban és/vagy más országokban.

A BROADCOM, a SecureEasySetup és a SecureEasySetup embléma a Broadcom Corporation védjegye vagy bejegyzett védjegyei az Egyesült Államokban és/vagy más országokban.

A Wi-Fi, WPA, WPA2, Wi-Fi Protected Access és a Wi-Fi Protected Setup a Wi-Fi Alliance védjegyei vagy bejegyzett védjegyei az Egyesült Államokban és/vagy más országokban.

Az AOSS a Buffalo Inc. védjegye.

Nuance, a Nuance logó, PaperPort és ScanSoft a Nuance Communications, Inc. vagy annak leányvállalatainak (bejegyzett) védjegyei az Egyesült Államokban és/vagy más országokban.

#### **Minden más védjeggyel a megfelelő tulajdonos rendelkezik.**

**B**

# <span id="page-128-0"></span>**Választási lehetőségek <sup>B</sup>**

## **Memóriakártya <sup>B</sup>**

A készülék 64 MB normál memóriával rendelkezik, és van egy külön kártyahelye opcionális memória-bővítés esetére. A memóriát 576 MB-ig bővítheti kettős sorú memóriamodulok (SO-DIMM) beszerelésével. Ha opcionális memóriával bővít, megnő mind a másolási, mind a nyomtatási műveletek hatékonysága.

Általánosságban elmondható, hogy a készülékbe az ipari szabványnak számító SO-DIMM modulok illeszthetők, az alábbi specifikációk mellett:

Típus: 144-érintkezős és 64 bites kimenet

CAS késleltetés: 2

Órajel-frekvencia: 100 MHz vagy több

Kapacitás: 64, 128, 256 vagy 512 MB

Magasság: 31,75 mm

Dram Típus: SDRAM 2 blokk

A memóriamodulokkal kapcsolatban további információkat az alábbi weboldalon találhat:

<http://www.buffalo-technology.com/>

### **Megjegyzés**

- Létezhet olyan SO-DIMM, amely nem működik a készülékkel.
- További információért hívja a helyi Brother szerviz-képviseletet.

### **Kiegészítő memória telepítése <sup>B</sup>**

a Kapcsolja ki a gépet. Húzza ki a telefonzsinórt.

Húzza ki az interfészkábelt, majd a hálózati kábelt az elektromos aljzatból.

### **Megjegyzés**

Mindenképpen kapcsolja ki a készüléket, mielőtt telepíti vagy eltávolítja a(z) SO-DIMM memóriamodulokat.

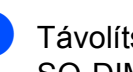

c Távolítsa el a műanyag (1) és a fém (2) SO-DIMM fedeleket.

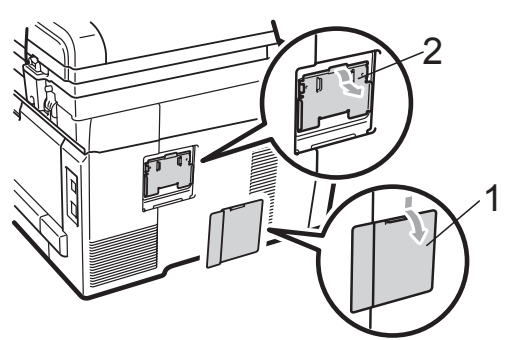

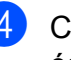

Csomagolja ki a(z) SO-DIMM egységet, és éleinél fogva tartsa meg a modult.

### **FONTOS**

Hogy elkerülje a statikus elektromosság okozta kárt, NE érintse a memória chipet vagy a kártya felszínét.

**6** Éleinél fogva tartsa a SO-DIMM egységet, majd illessze egy vonalba a SO-DIMM furatait és a bővítőnyílás peckeit. Helyezze be a SO-DIMM egységet ferdén (1) a helyére, majd döntse az interfész kártya irányába, amíg a helyére nem kattan (2).

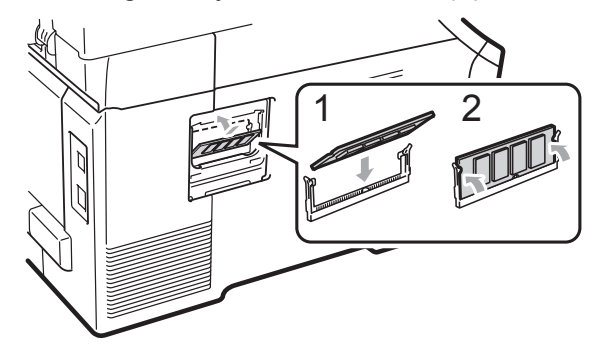

**6** Tegye a helyére a fém (2) és a műanyag (1) SO-DIMM fedeleket.

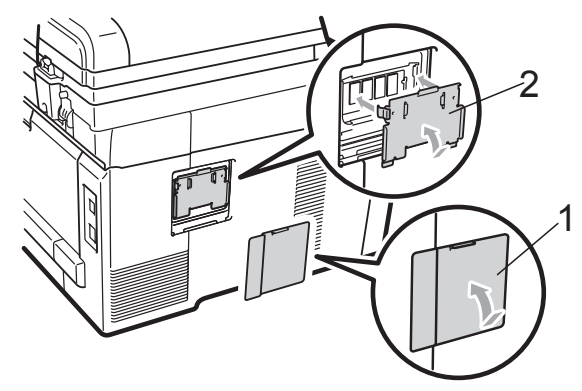

- **z** Először dugja vissza a tápkábelt az aljzatba, majd csatlakoztassa az interfészkábelt.
- 8 Dugja be a telefonkábelt. Kapcsolja be a gépet.

### **Megjegyzés**

Ha szeretne meggyőződni róla, hogy megfelelően helyezte be a SO-DIMM modult, nyomtassa ki a felhasználói beállítások lapját, mely megmutatja a jelenlegi memóriaméretet. (Lásd: *[Jelentés](#page-93-0)  nyomtatása* című [részt a\(z\) 84. oldalon!.](#page-93-0))

# <span id="page-130-0"></span>**Hibaelhárítás és szokásos karbantartás**

# **Hibaelhárítás <sup>C</sup>**

**C**

Ha úgy véli, nem működik megfelelően a készülék, tekintse meg a következő táblázatot, és kövesse a hiba elhárítására vonatkozó tanácsokat.

A legtöbb hibát a felhasználó maga is javítani tudja. Ha további segítségre van szüksége, a Brother ügyfélszolgálati központ honlapján tájékozódhat a legfrissebb GYIK-ről és hibaelhárítási tanácsokról.

Látogasson el a <http://solutions.brother.com/>honlapra.

### **Ha problémát tapasztal a készülékkel <sup>C</sup>**

Ha úgy véli, nem megfelelő a faxok nyomtatása, akkor készítsen először egy másolatot. Ha a másolat megfelelő, előfordulhat, hogy nem az Ön készülékében van a probléma. Tekintse meg az alábbi táblázatot, és kövesse a hibaelhárításra vonatkozó tanácsokat.

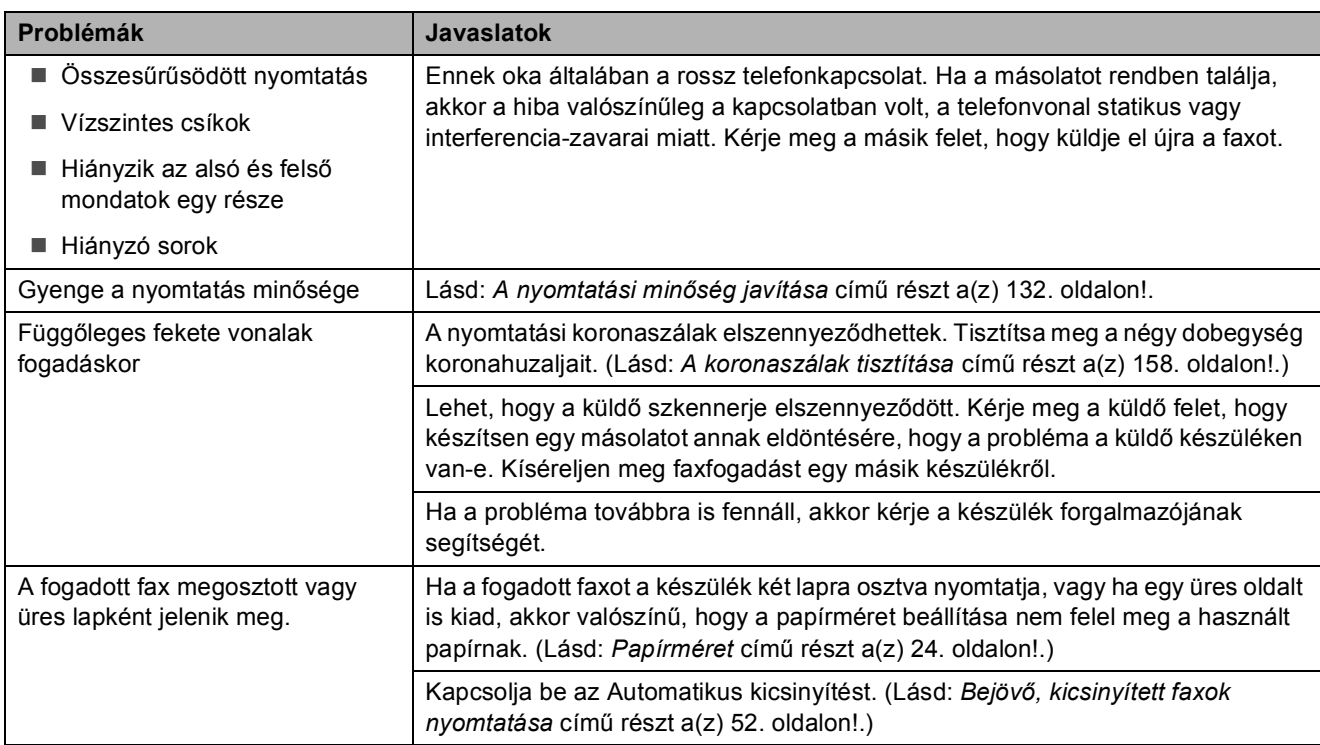

### **Nyomtatás vagy fogadott faxok nyomtatása**

### **Telefonvonal vagy csatlakozások**

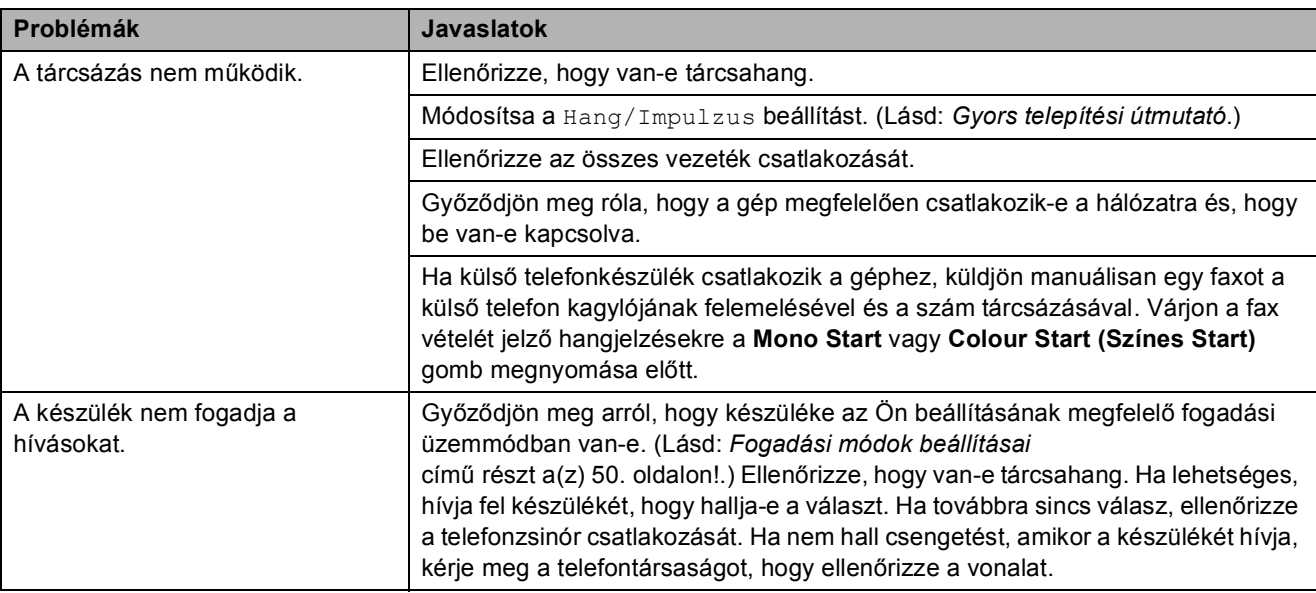

### **Faxok fogadása**

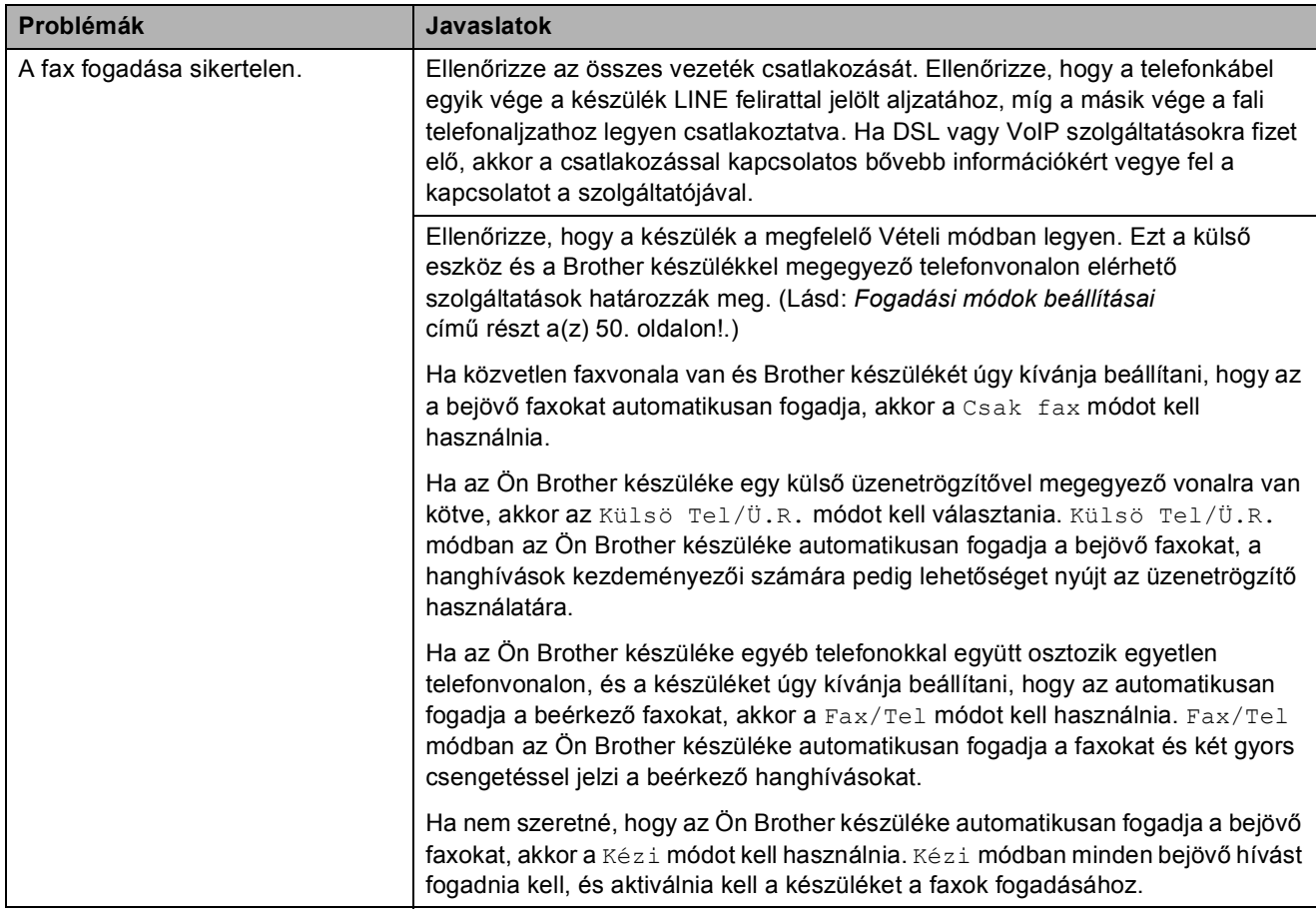

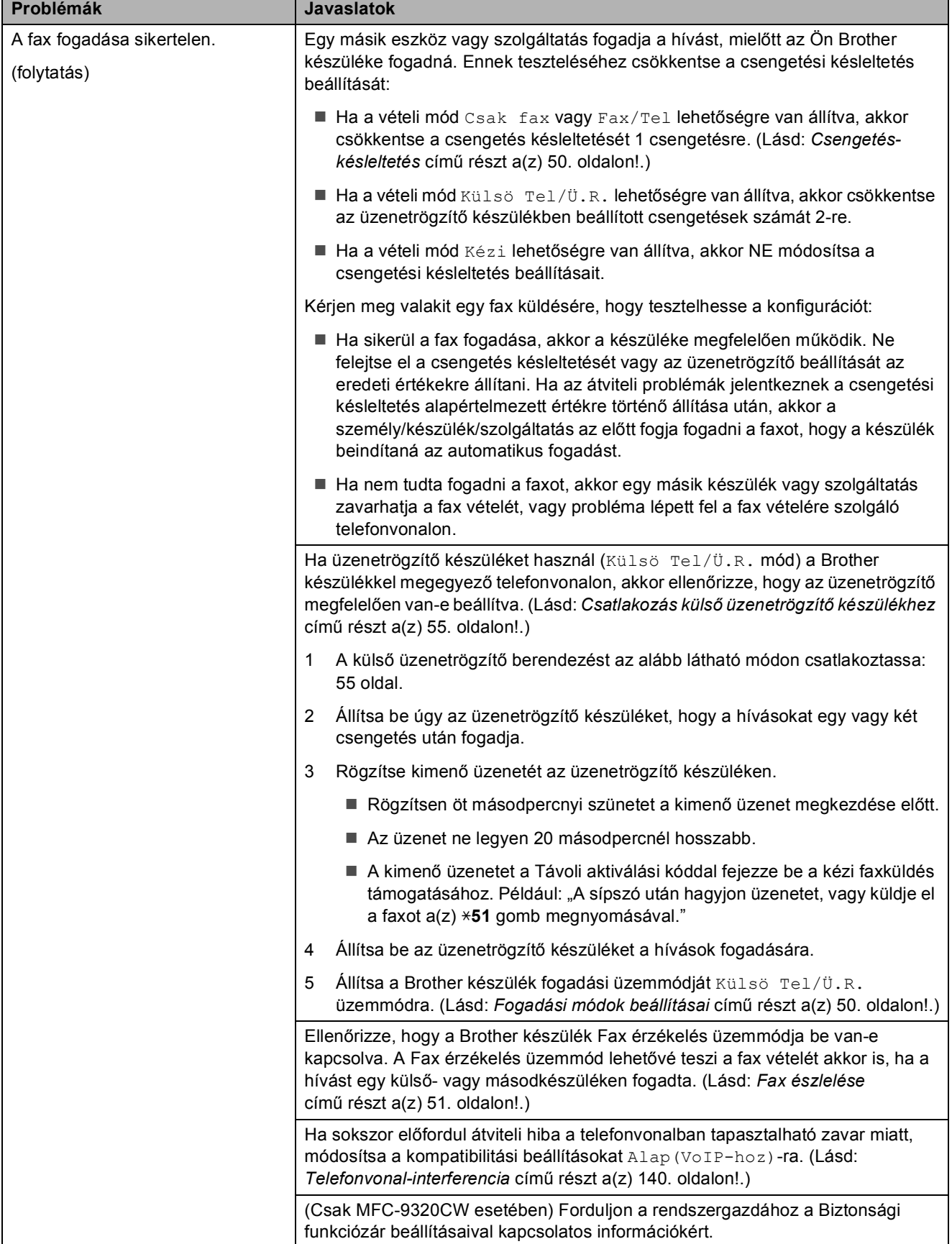

### **Faxok fogadása (folytatás)**

### **Faxok küldése**

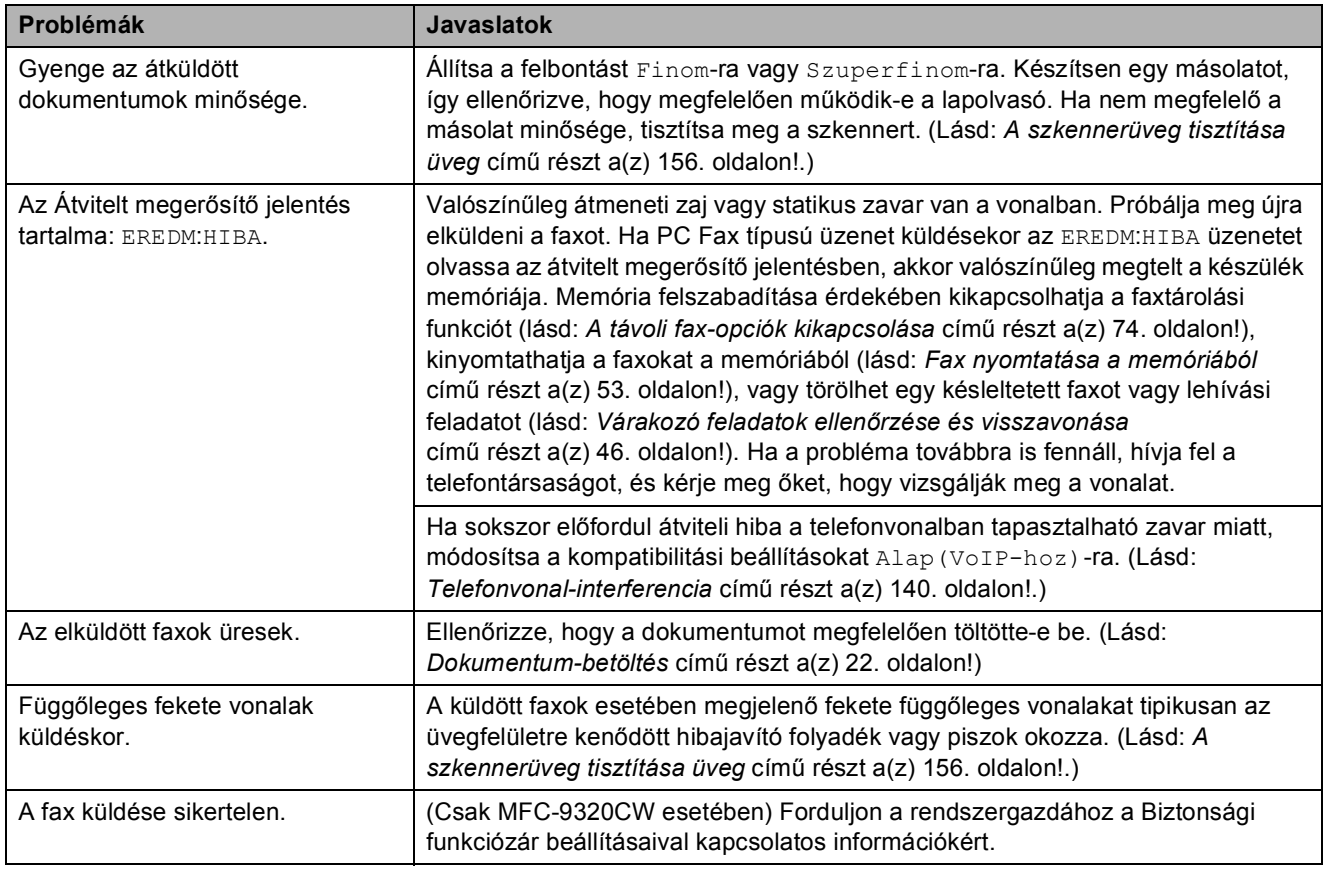

### **Bejövő hívások kezelése**

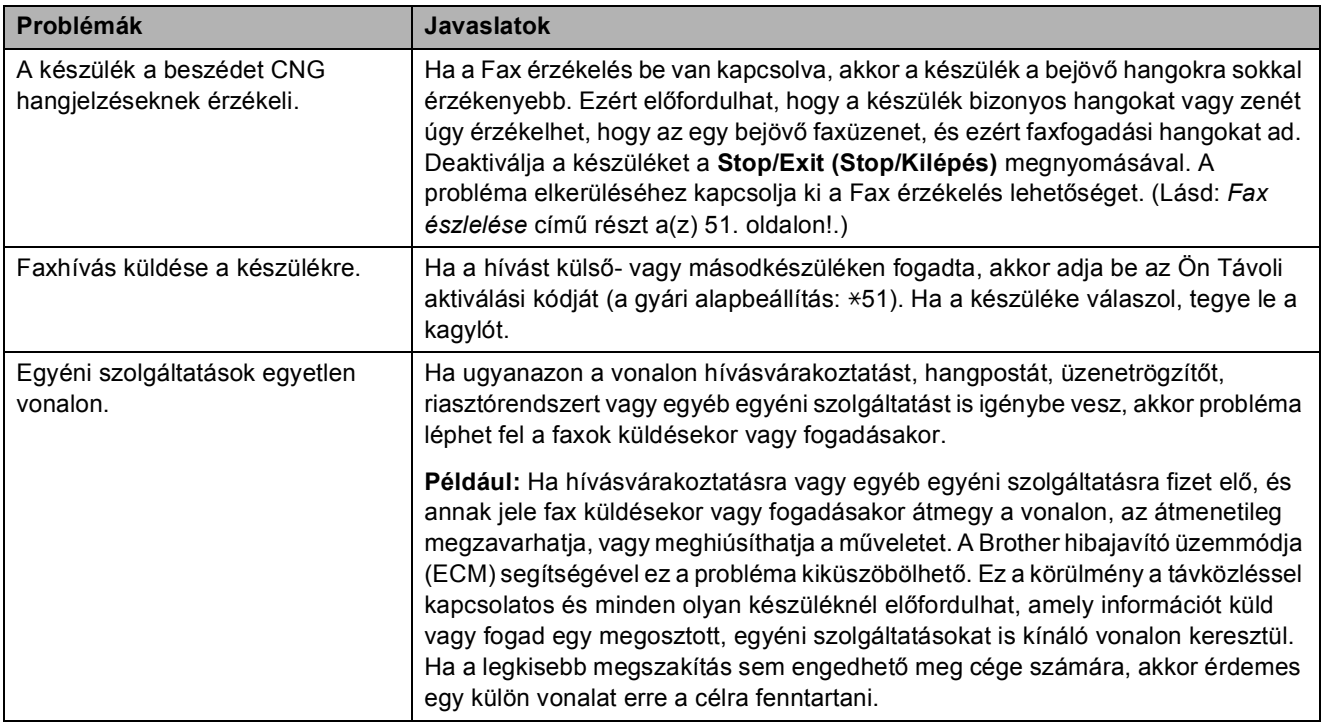

### **Menühozzáférési problémák**

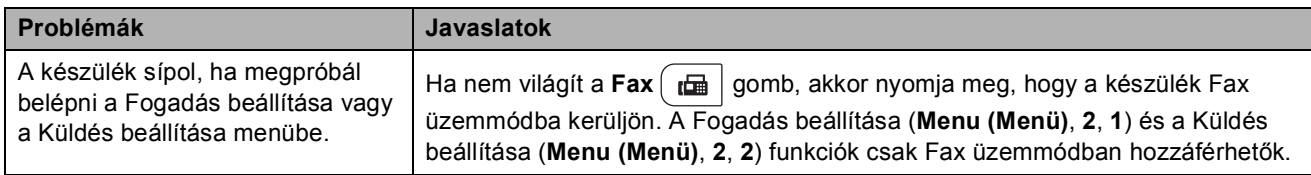

### **Másolási problémák**

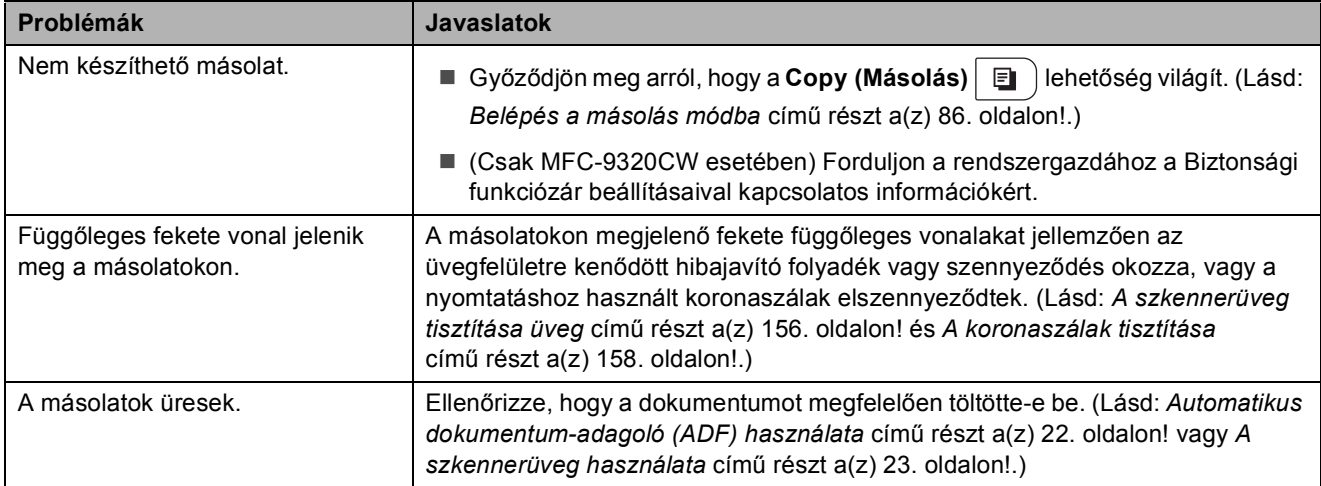

### **Nyomtatási problémák**

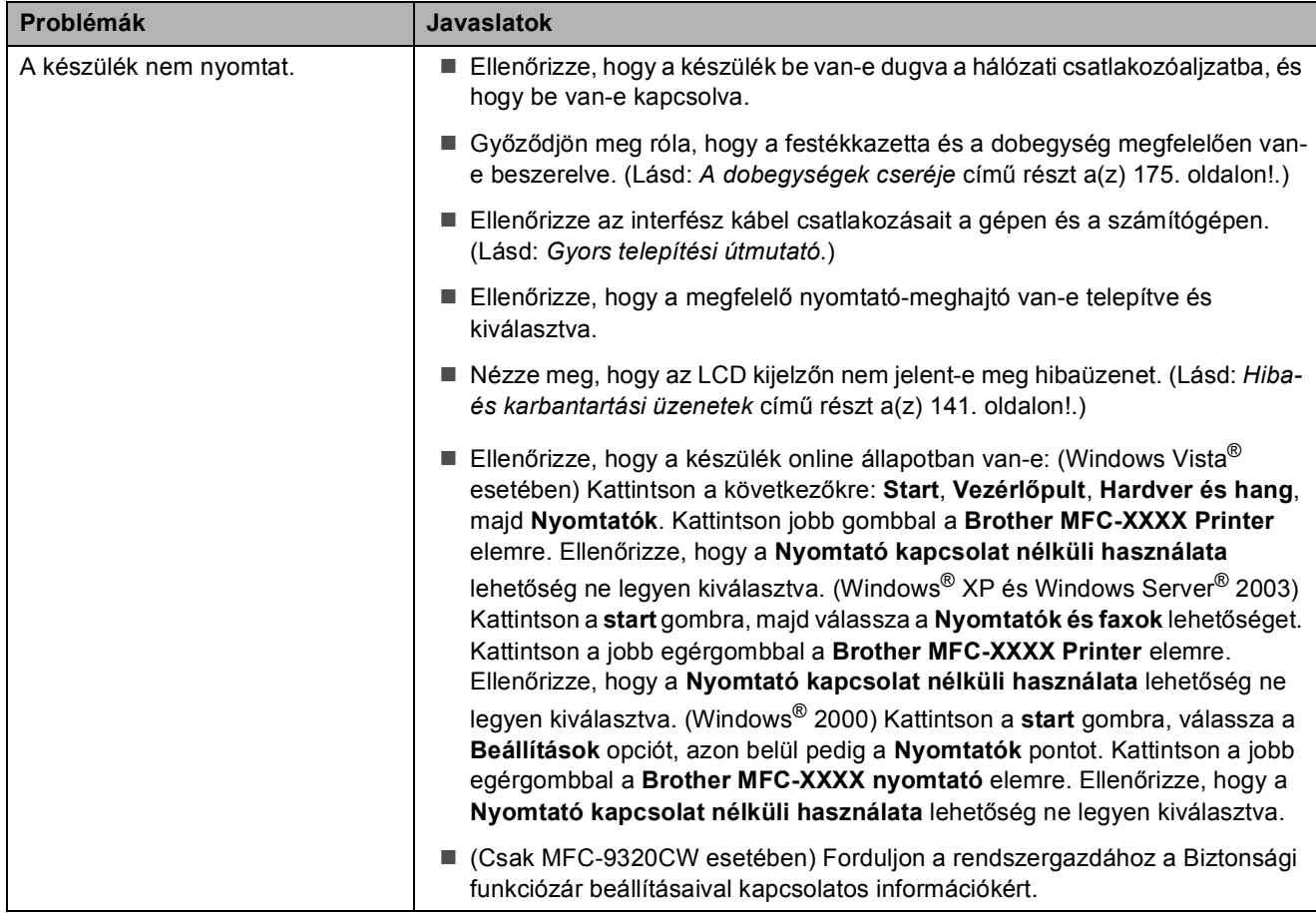

### **Nyomtatási problémák (folytatás)**

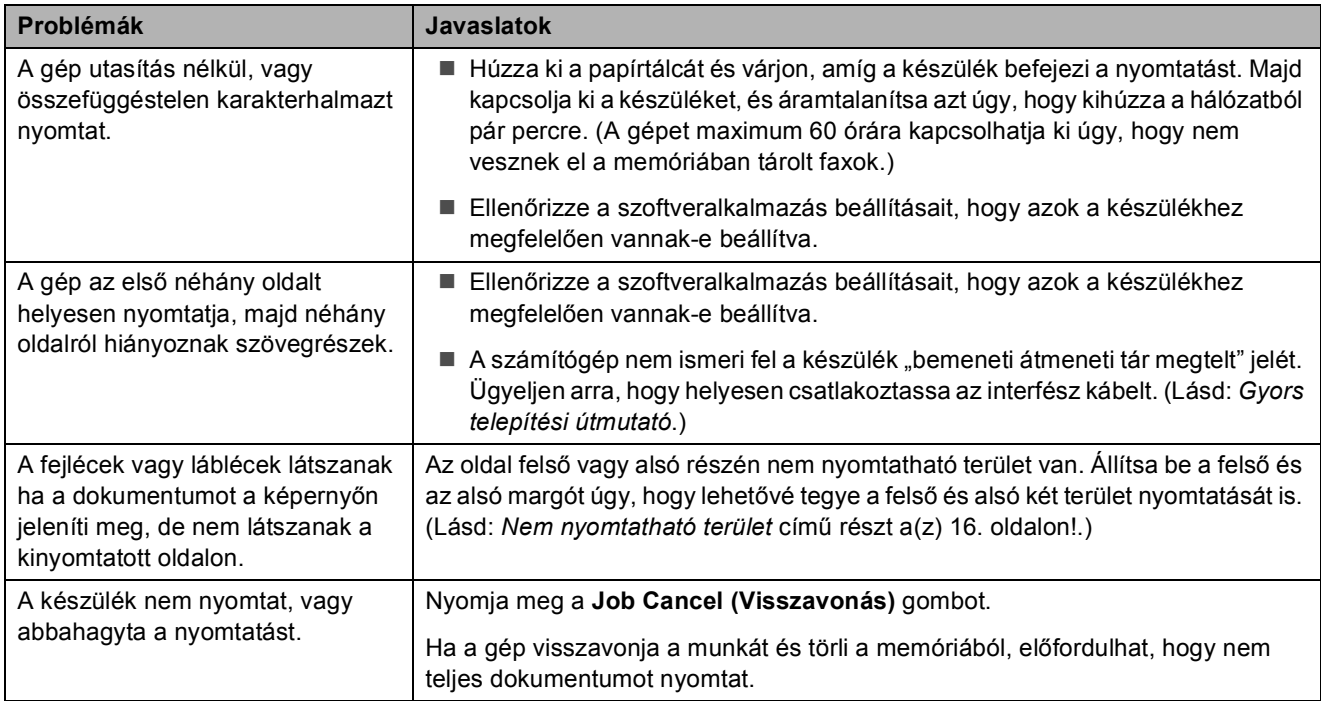

### **Szkennelési problémák**

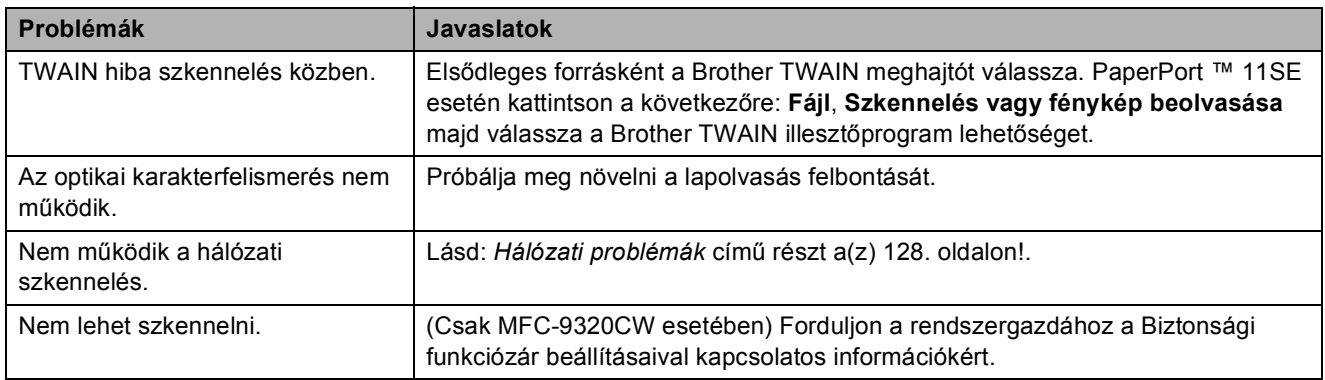

### **Szoftver problémák**

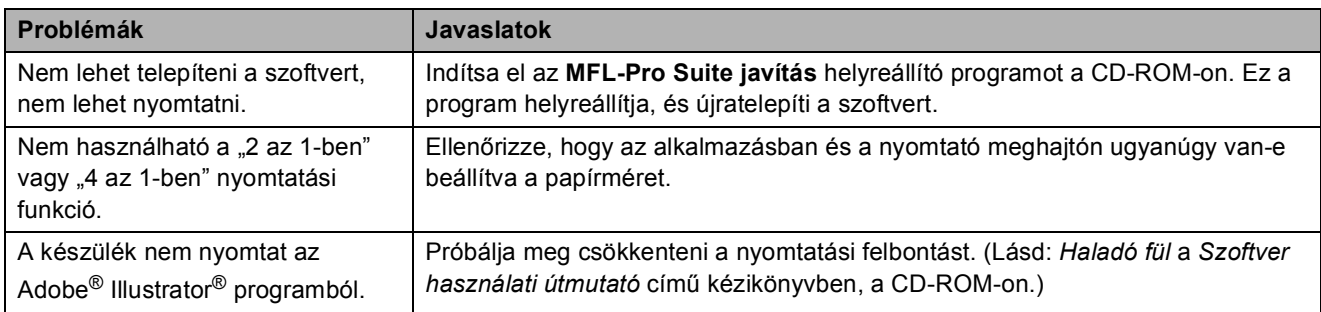

### **Papírkezelési problémák**

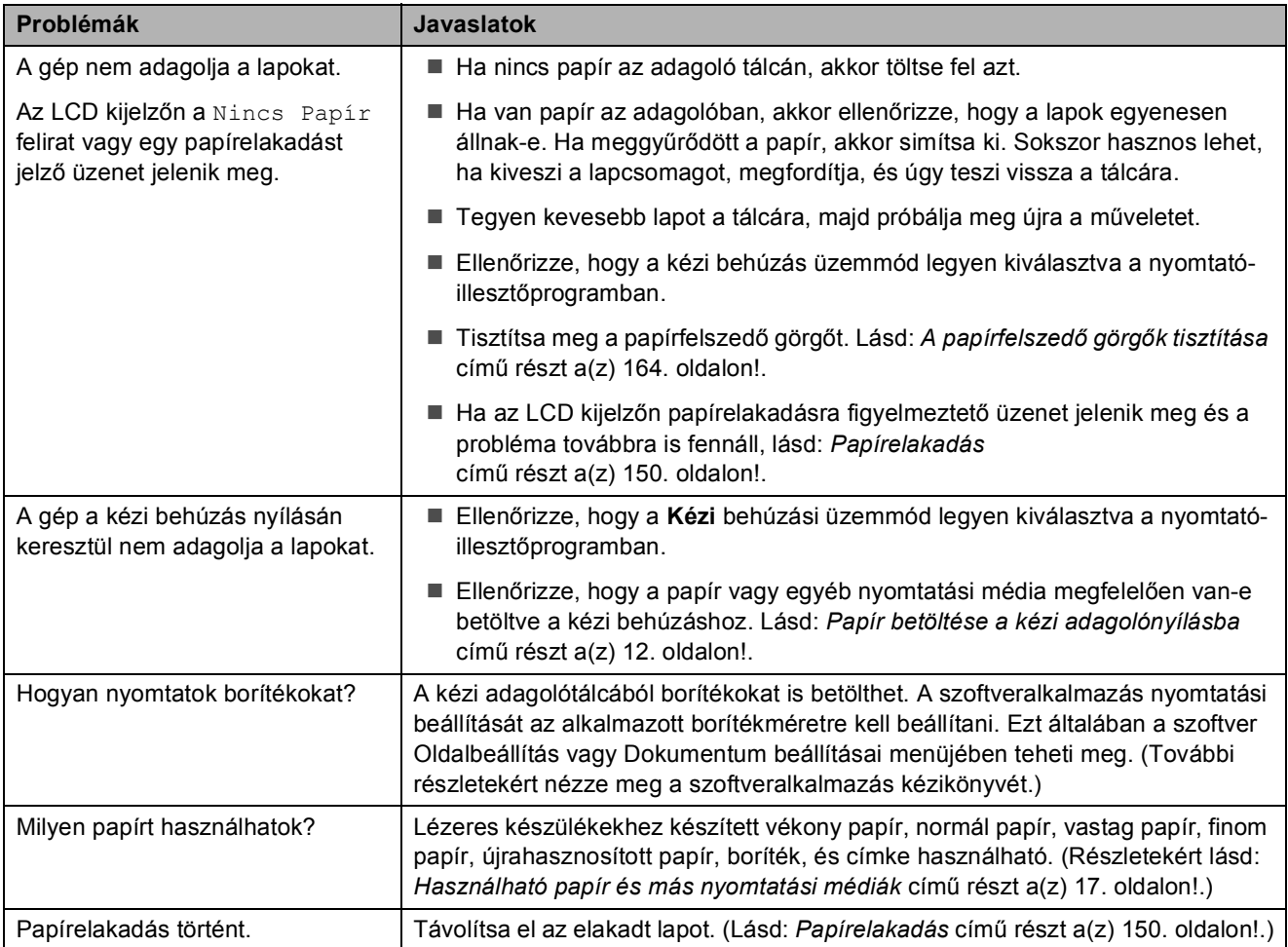

### **Nyomtatási minőséggel kapcsolatos problémák**

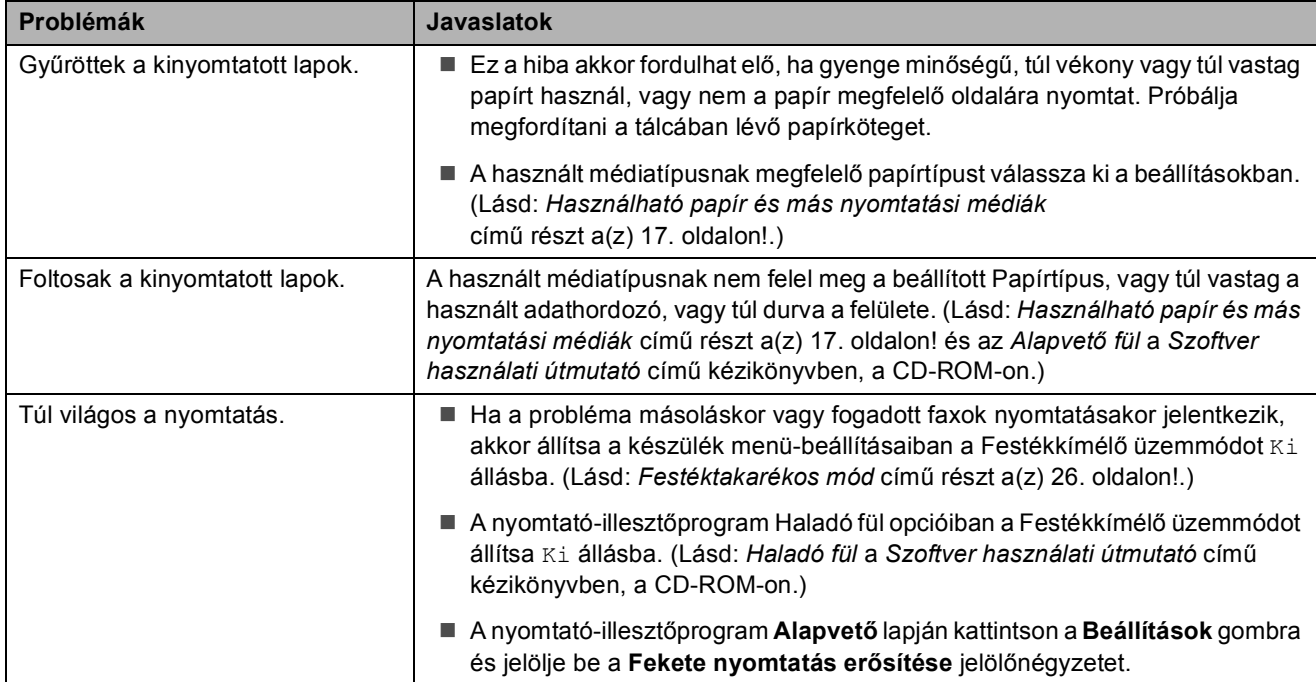

### <span id="page-137-0"></span>**Hálózati problémák**

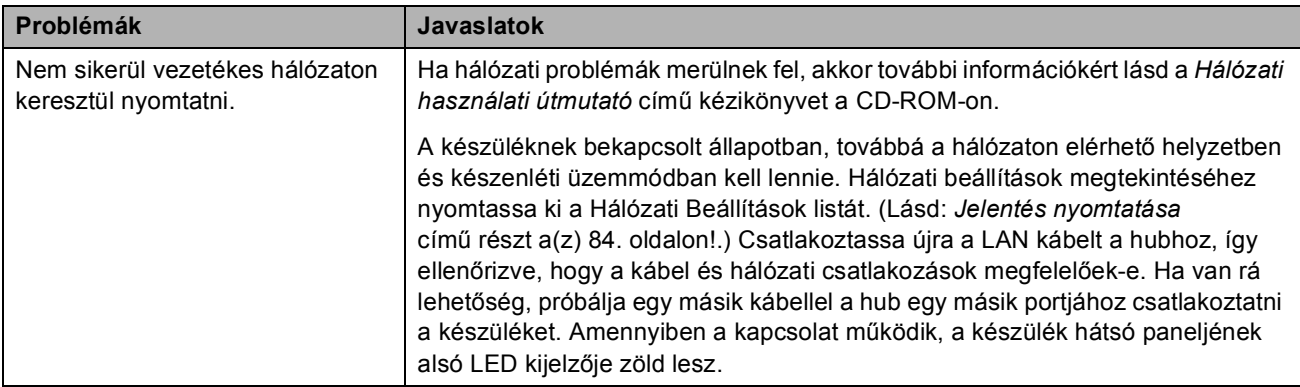

### **Hálózati problémák (folytatás)**

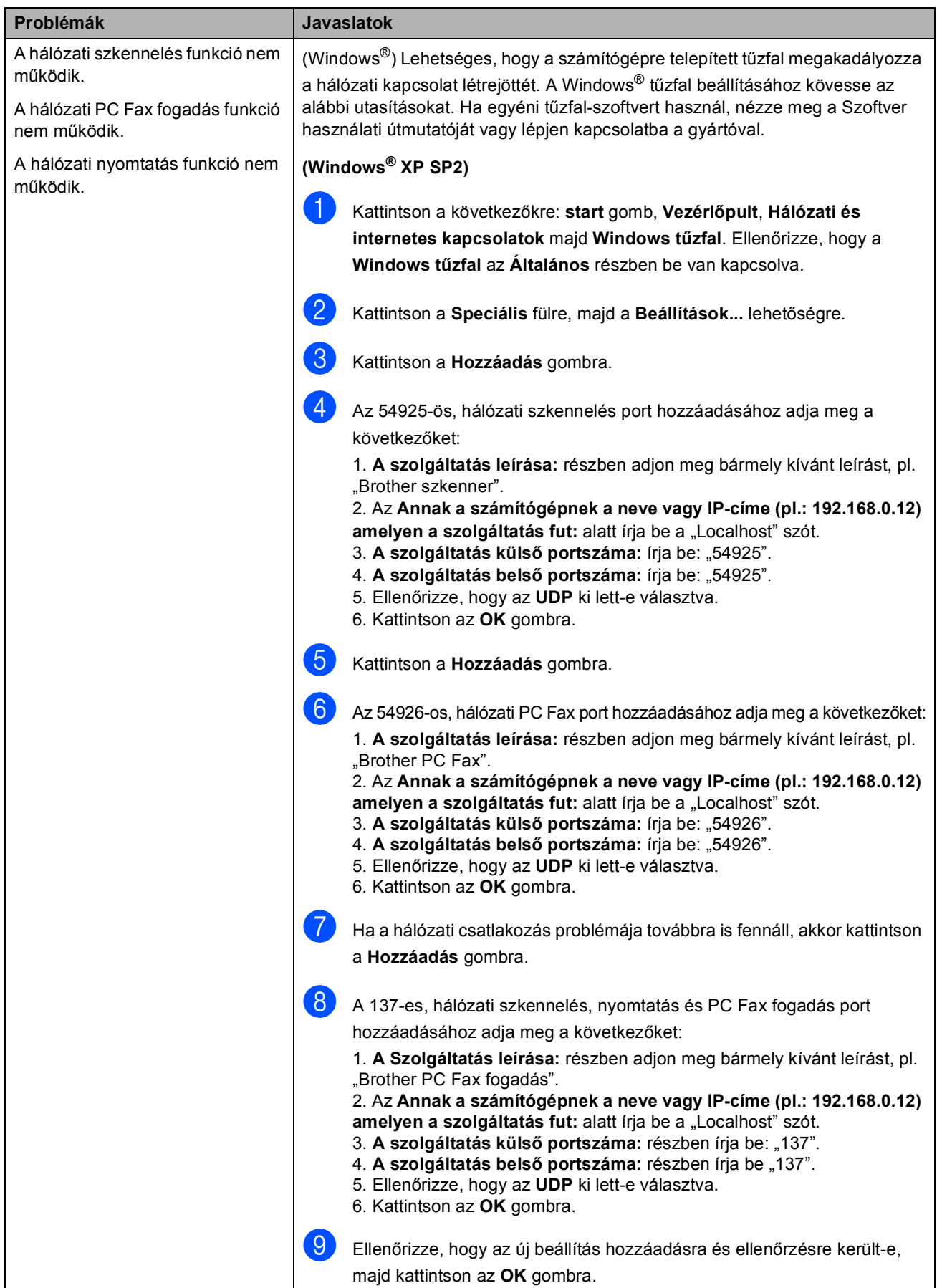

### **Hálózati problémák (folytatás)**

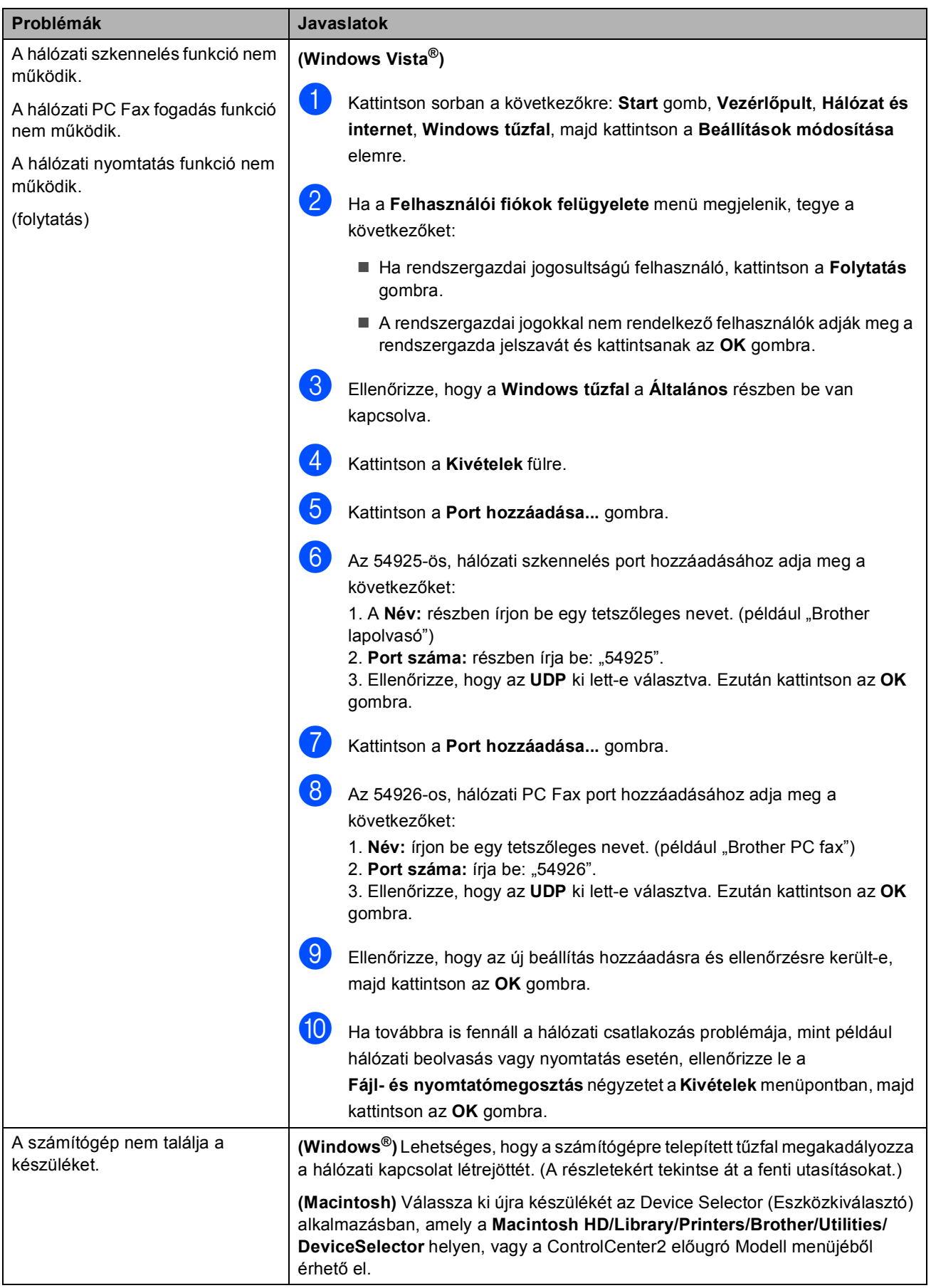

### **Egyéb**

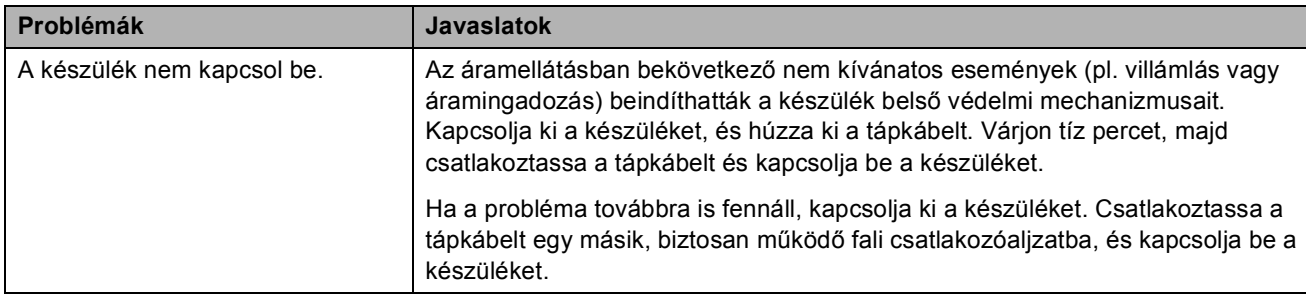

### <span id="page-141-0"></span>**A nyomtatási minőség javítása <sup>C</sup>**

Ha a nyomtatási minőséggel problémája keletkezett, először nyomtassa ki a tesztoldalt (**Menu (Menü)**, **4**, **2**, **3**). Ha a másolat rendben van, akkor a hiba valószínűleg nem a gépben van. Ellenőrizze az interfész kábelek csatlakozásait úgy, hogy kinyomtat egy dokumentumot. Ha a nyomat vagy a készüléken nyomtatott tesztoldal problémákat mutat, akkor az alábbiakat ellenőrizze. Ezután, ha még mindig minőségi problémákkal küzd a nyomatokkal kapcsolatban, akkor tanulmányozza az alábbi táblázatot és kövesse annak útmutatásait.

a Ellenőrizze, hogy a használt papír megfelel-e előírásainknak. (Lásd: *[Használható papír és](#page-26-0)  [más nyomtatási médiák](#page-26-0)* című részt a(z) 17. oldalon!.)

### **Megjegyzés**

Hogy a legjobb minőségű nyomtatást érje el, a következő papírokat ajánljuk. (Lásd: *[Javasolt](#page-26-1)  [papír és egyéb nyomtatási média](#page-26-1)* című részt a(z) 17. oldalon!.)

2 Győződjön meg róla, hogy a dobegységek és a festékpatronok megfelelően vannak-e beszerelve.

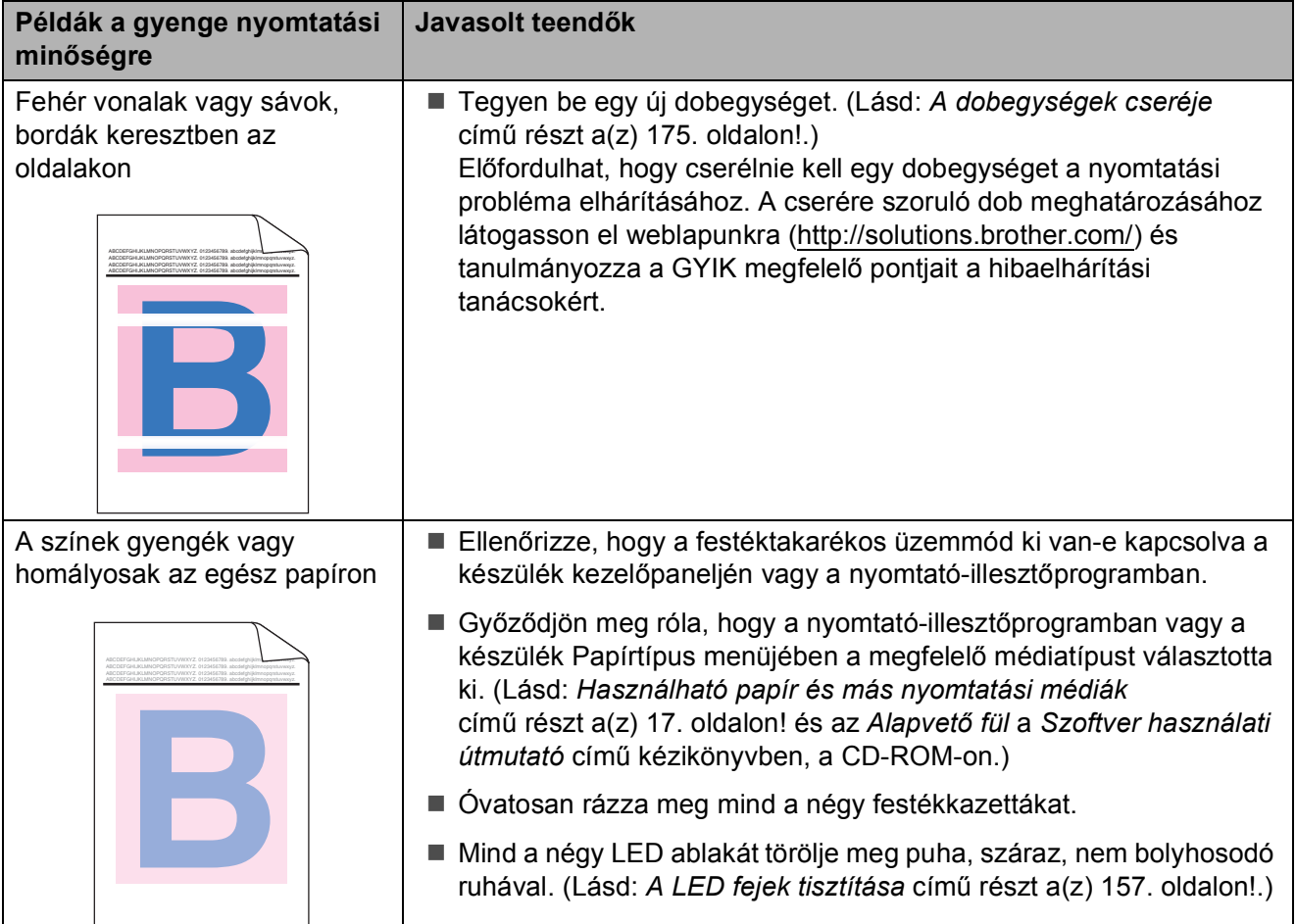

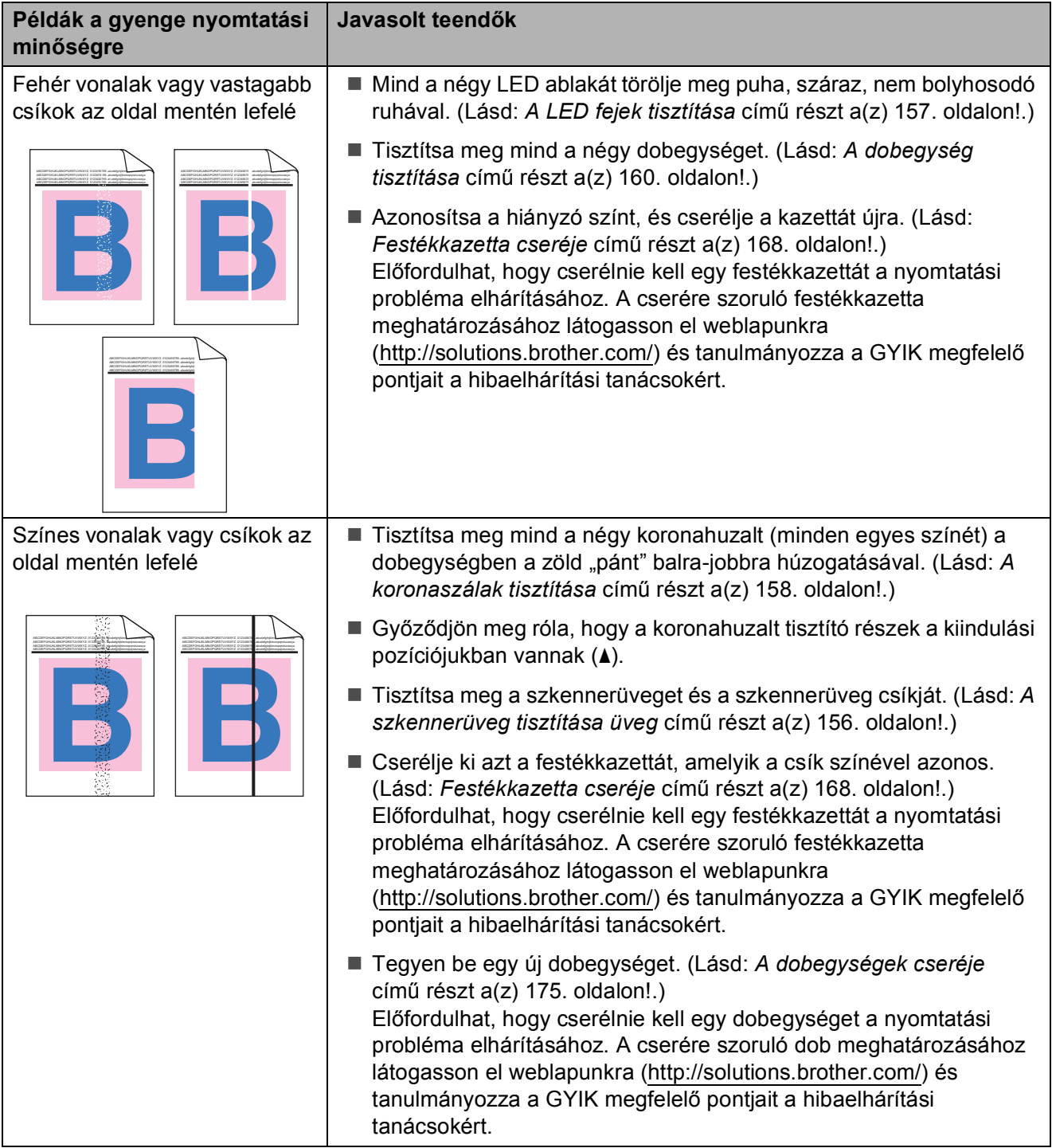

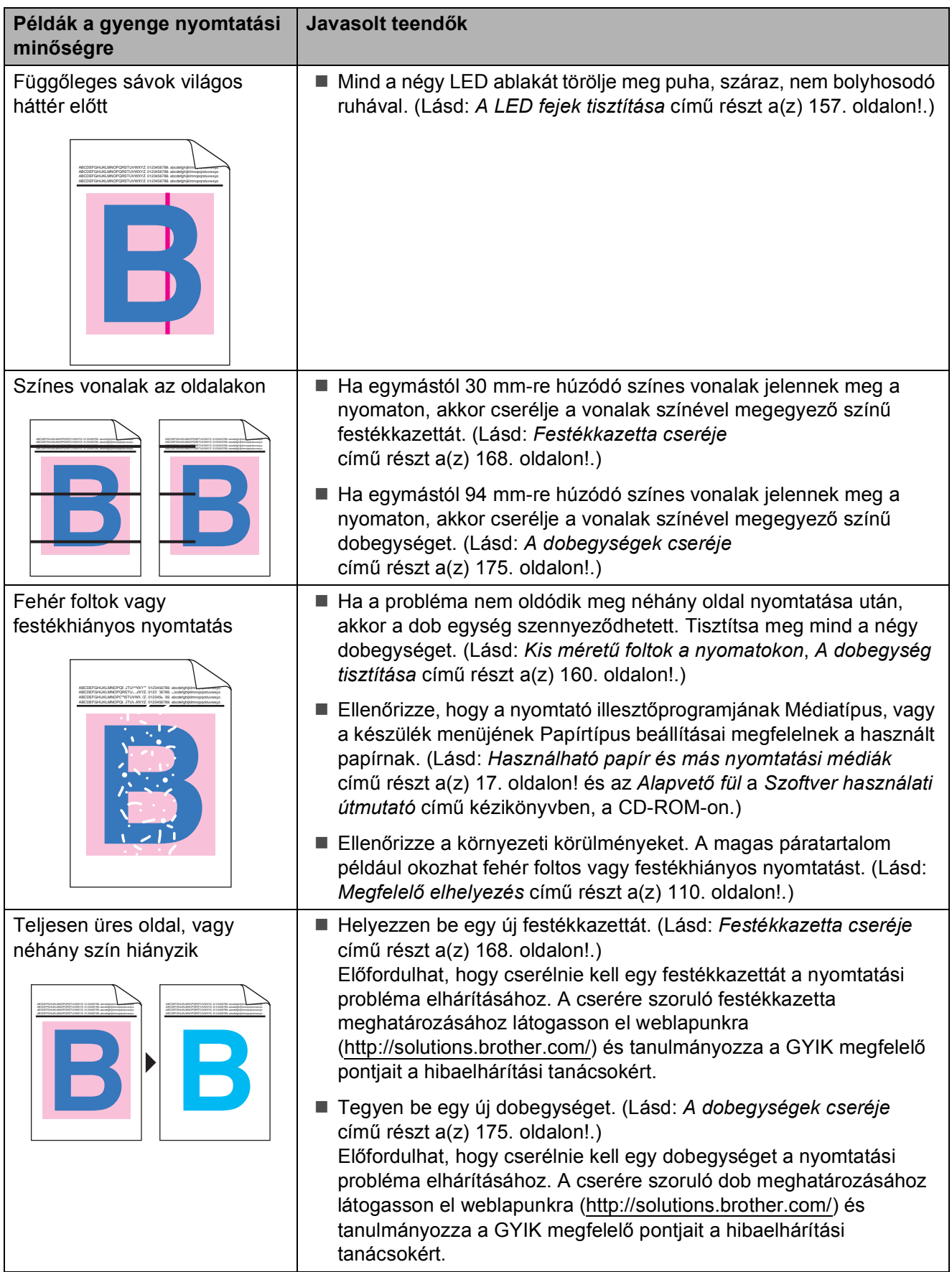
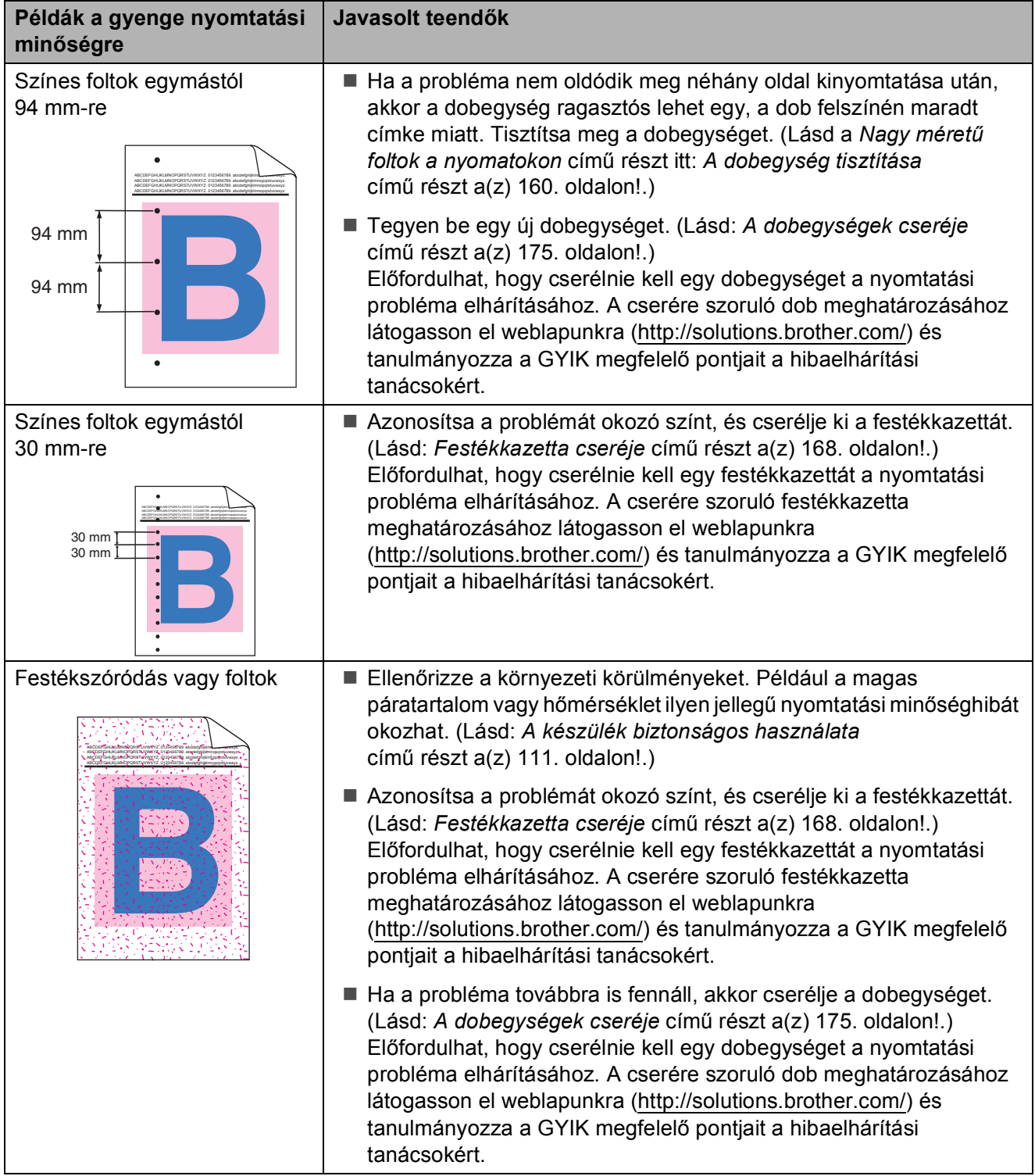

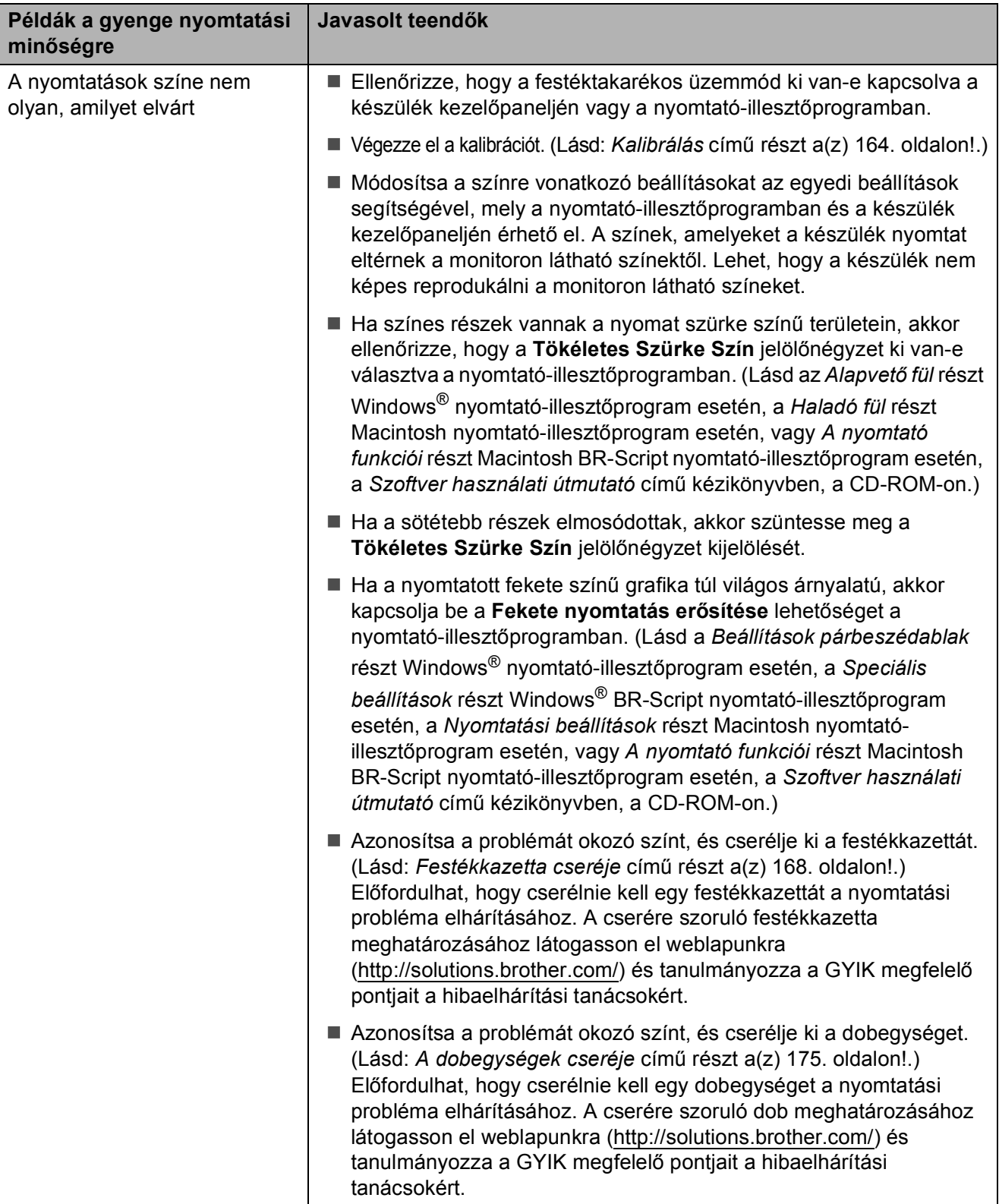

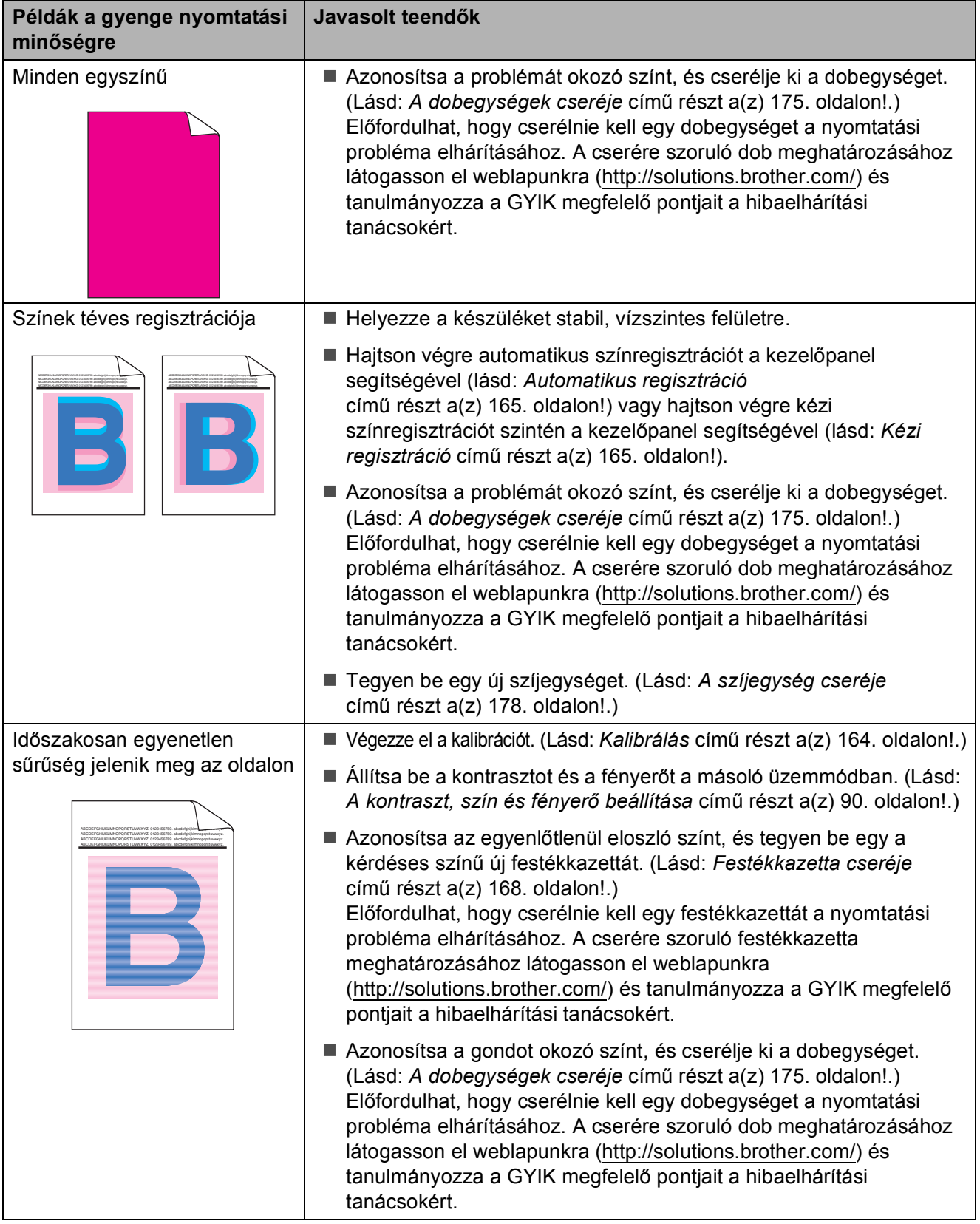

**C**

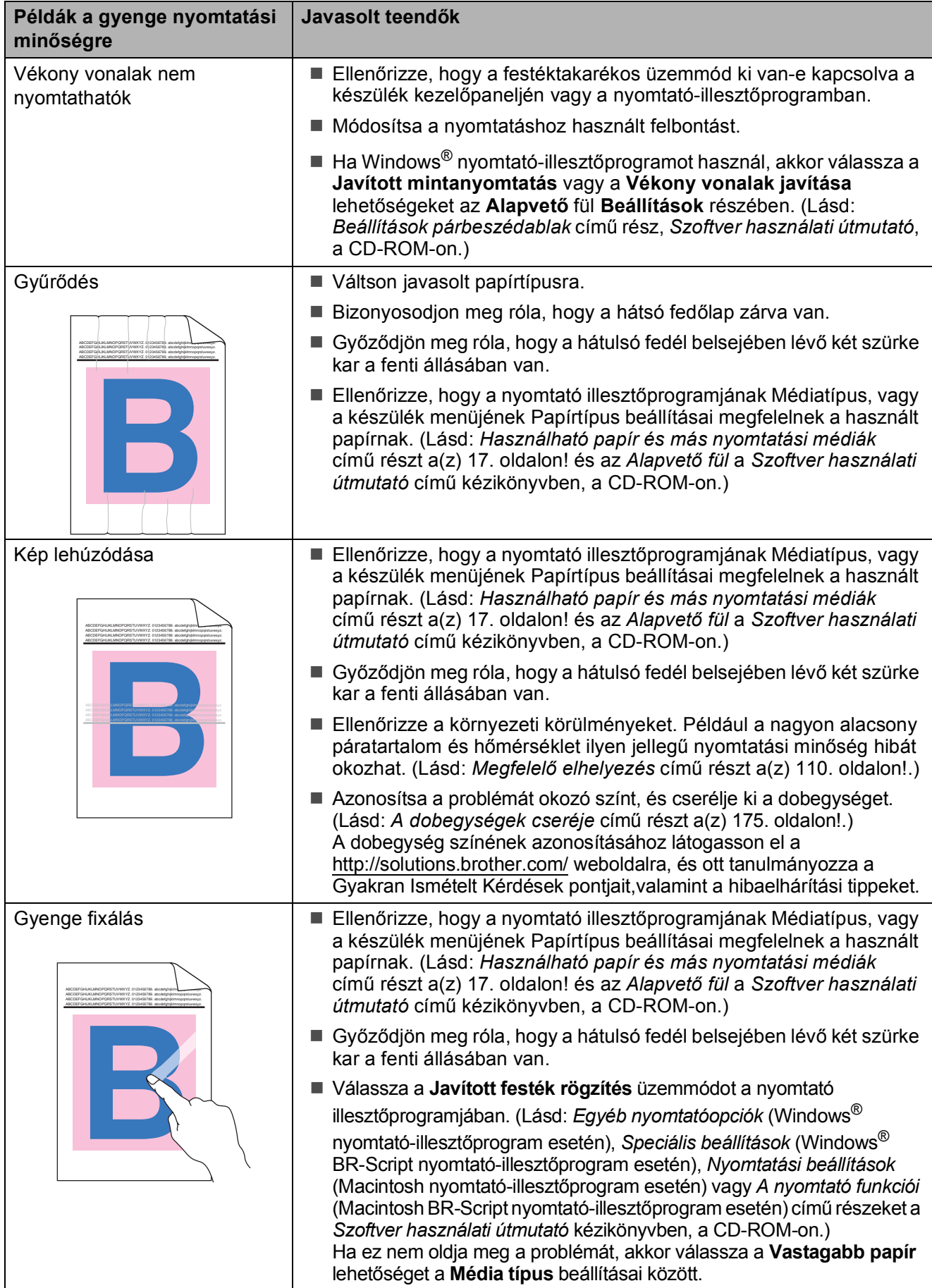

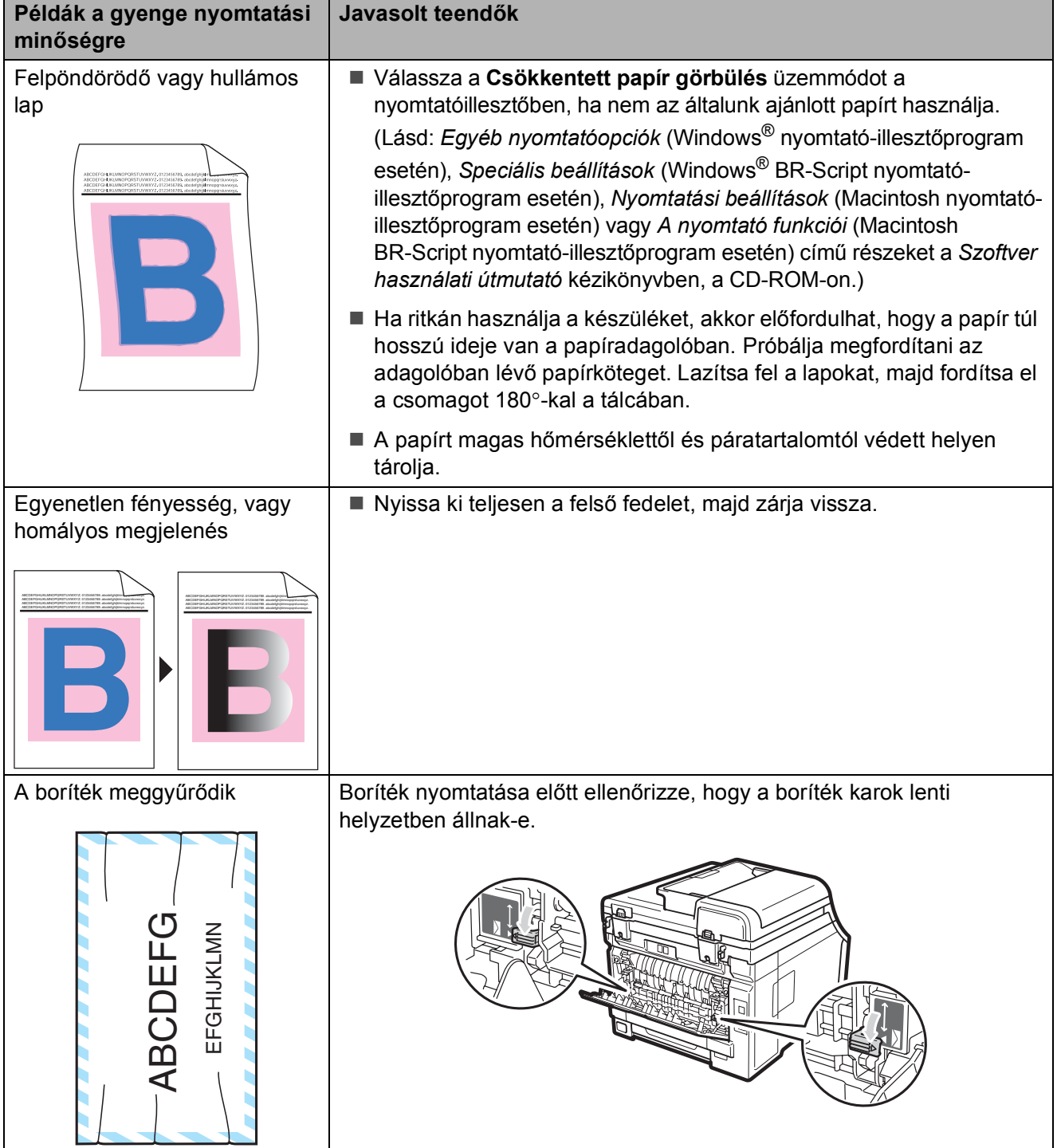

### **Tárcsahangészlelés beállítása <sup>C</sup>**

Fax automatikus küldésekor a készülék alapértelmezett beállításai szerint egy bizonyos ideig vár, mielőtt a számot tárcsázná. Ha a Tárcsahang beállítást Érzékelés-re állítja, a készülék, amint felismeri a tárcsahangot, elkezd tárcsázni. Ezzel a beállítással nyerhet egy kevés időt, különösen akkor, ha több számra küldi a faxot. Ha a beállítás módosítását követően a tárcsázással nehézségek adódnak, állítsa vissza az alapértelmezett

Nincs érzékelés beállítást.

a Nyomja meg a **Menu (Menü)**, **0**, **<sup>5</sup>** gombokat.

- Nyomja meg a ▲ vagy a ▼ gombot, és válassza a Érzékelés vagy a Nincs érzékelés beállítást. Nyomja meg a(z) **OK** gombot.
- $\overline{\text{3}}$  Nyomja meg a(z) **Stop/Exit (Stop/Kilépés)** gombot.

### **Telefonvonal-interferencia**

Ha problémája adódik a faxok fogadásával vagy küldésével a telefonvonal interferenciája miatt, akkor ajánlatos beállítani a Kiegyenlítést a kompatibilitás érdekében, hogy csökkenjen a modem sebessége a faxműveleteknél.

a Nyomja meg a **Menu (Menü)**, **2**, **0**, **<sup>1</sup>** gombokat.

- Használja a ▲ vagy a ▼ gombot a Alap(VoIP-hoz), Normál vagy az Magas opció kiválasztásához.
	- Alap(VoIP-hoz) a modem sebességét 9 600 bps-ra csökkenti, és kikapcsolja a hibajavító üzemmódot (ECM).

Szabványos telefonvonal esetében: Ha rendszeresen találkozik interferenciás problémákkal a szabványos telefonvonalon, próbálja ki az alábbi beállítást.

Ha VoIP-ot használ: VoIP szolgáltatók számos szabványhoz biztosítanak faxtámogatást. Ha rendszeresen találkozik faxküldési problémákkal, próbálja ki az alábbi beállítást.

- Normál a modem sebességét 14 400 bps-ra állítja.
- Magas a modem sebességét 33 600 bps-ra állítja.

Nyomja meg a(z) **OK** gombot.

3 Nyomia meg a **Stop/Exit (Stop/Kilépés)** gombot.

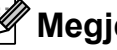

#### **Megjegyzés**

Ha a kompatibilitás beállítását Alap(VoIP-hoz) értékre állítja, akkor az ECM szolgáltatás csak színes faxok küldése esetén lesz elérhető.

# <span id="page-150-0"></span>**Hiba- és karbantartási üzenetek <sup>C</sup>**

Mint minden kifinomult irodai termék esetében, hibák léphetnek fel, és a fogyóeszközöket pótolni kell. Ha ez történik, a készülék azonosítja a hibát vagy az igényelt megelőző karbantartást, és megjeleníti a megfelelő üzenetet. Leggyakrabban előforduló hiba- és karbantartási üzenetek:

A legtöbb hibát megszüntetheti és a megelőző karbantartást elvégezheti önmaga is. Ha további segítségre van szüksége, a Brother Brother ügyfélszolgálati központ honlapján tájékozódhat a legfrissebb GYIK-ről és hibaelhárítási tanácsokról:

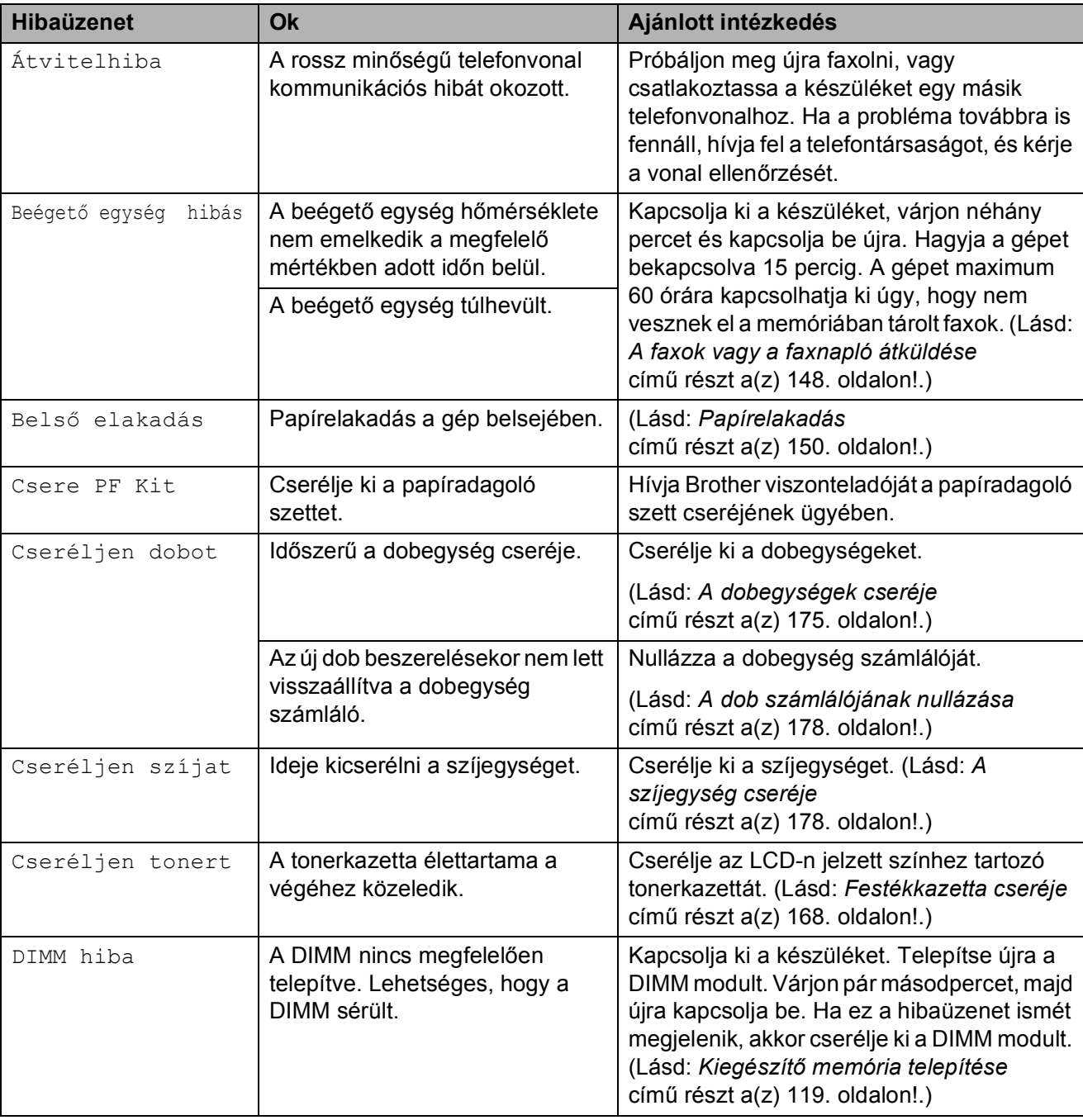

Látogasson meg bennünket az alábbi címen[:http://solutions.brother.com/](http://solutions.brother.com/)

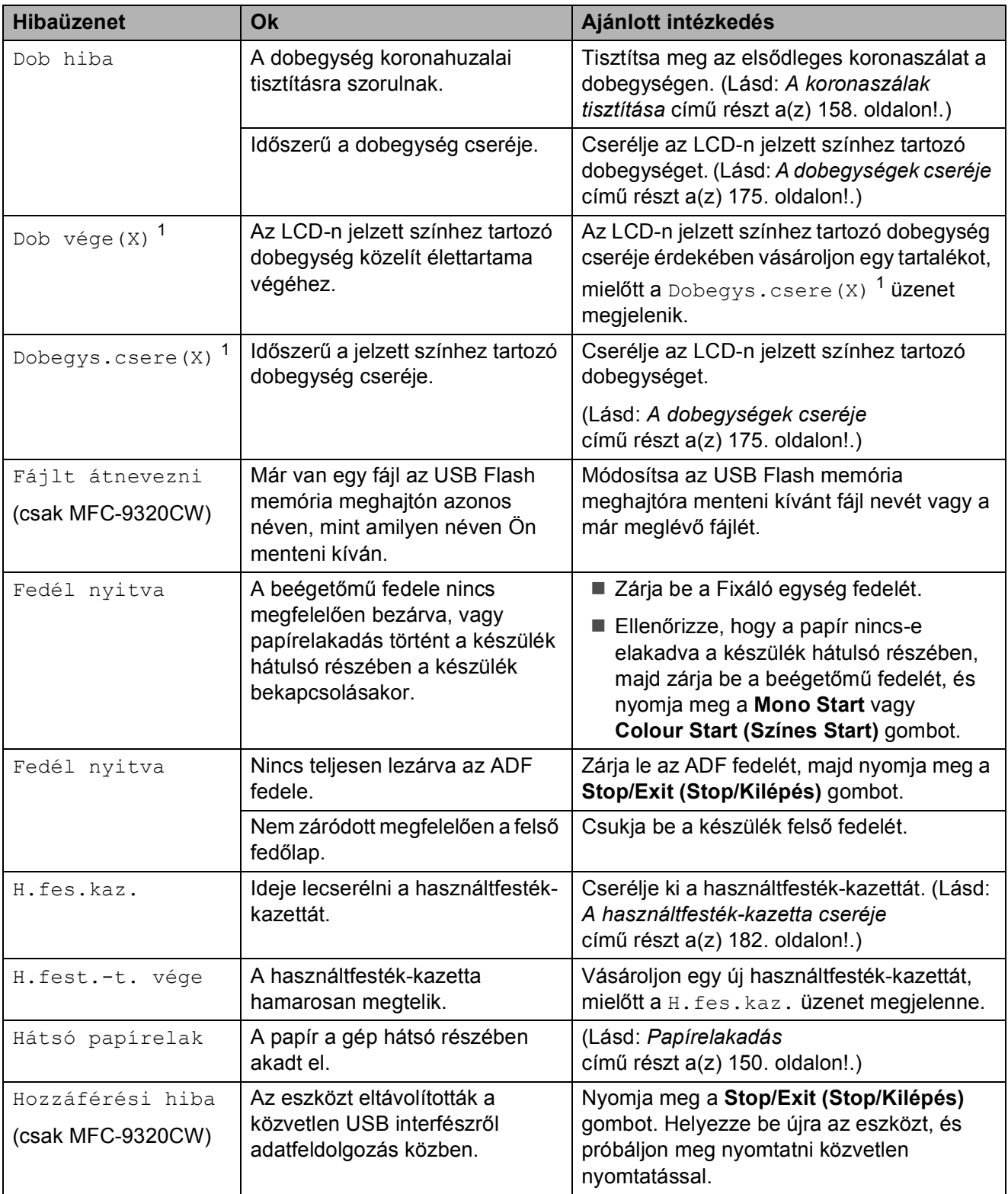

<span id="page-152-0"></span>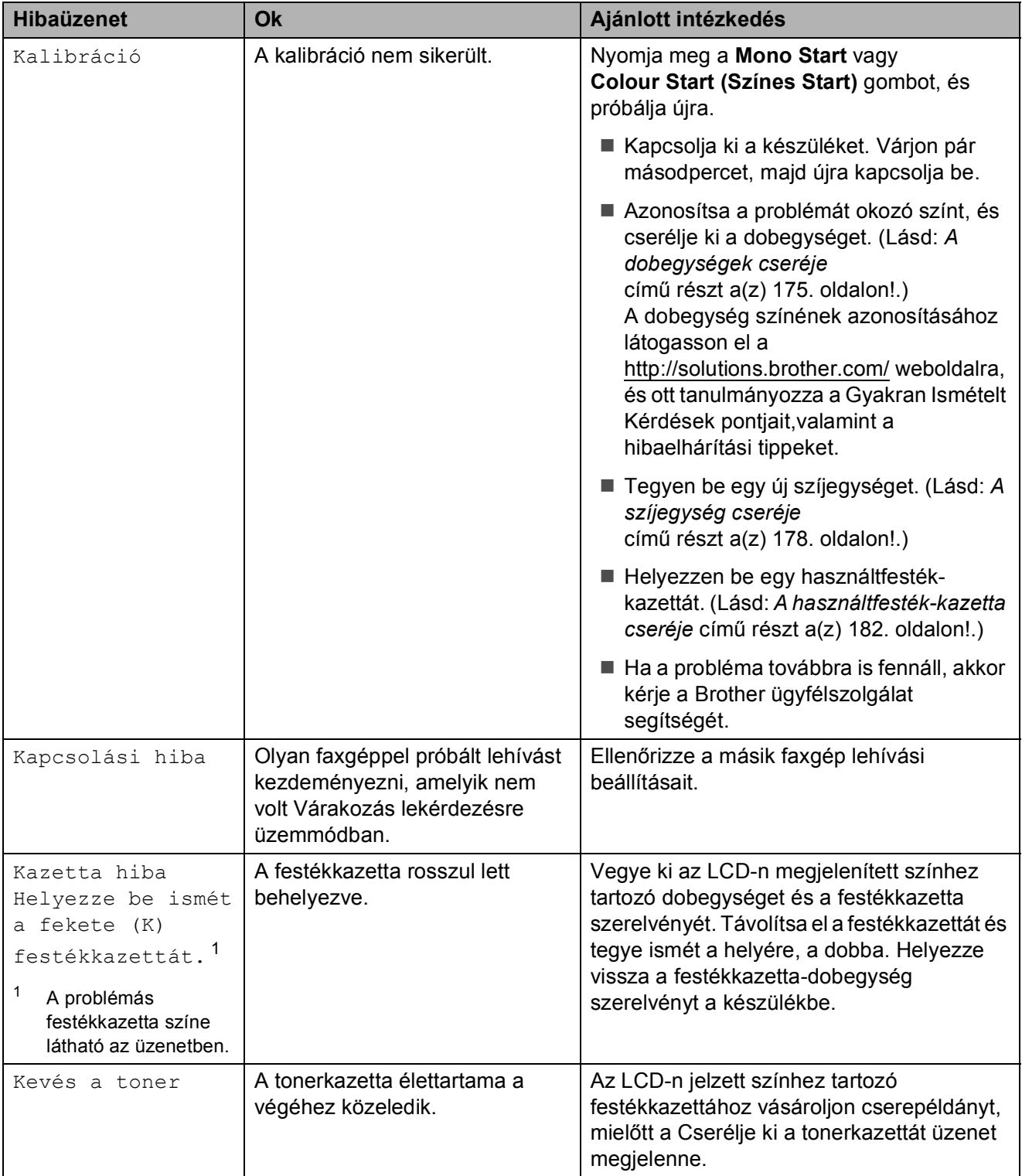

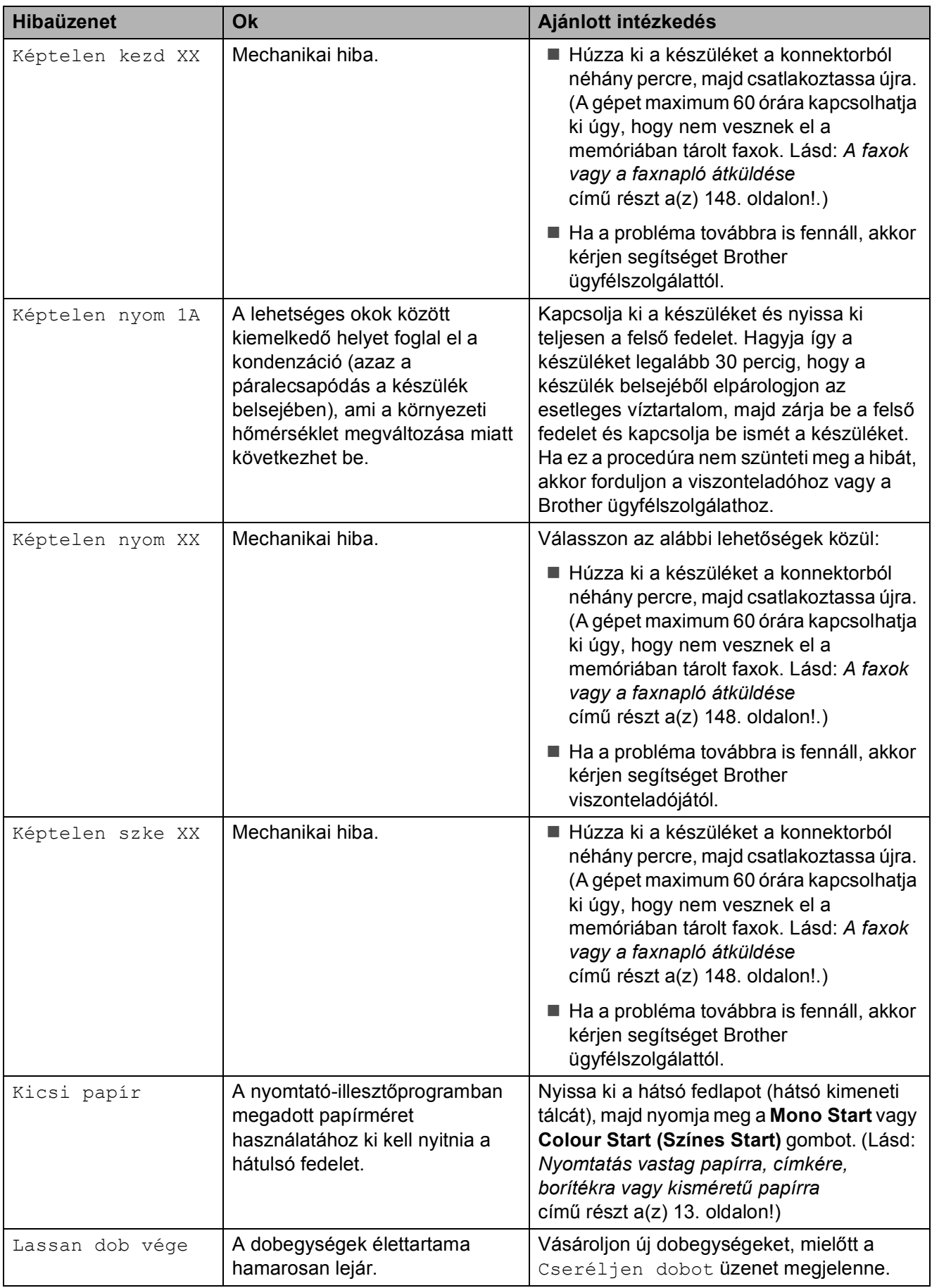

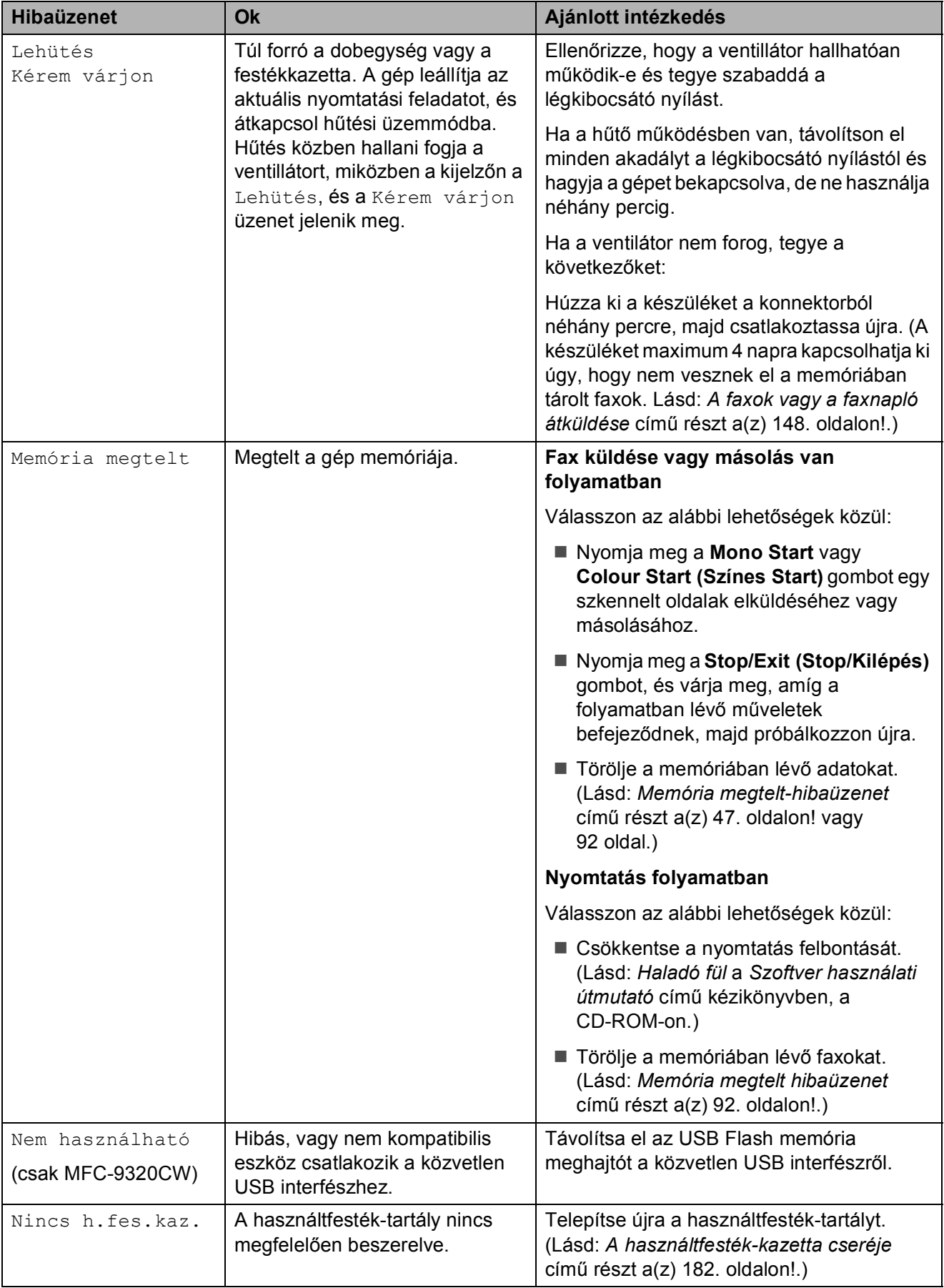

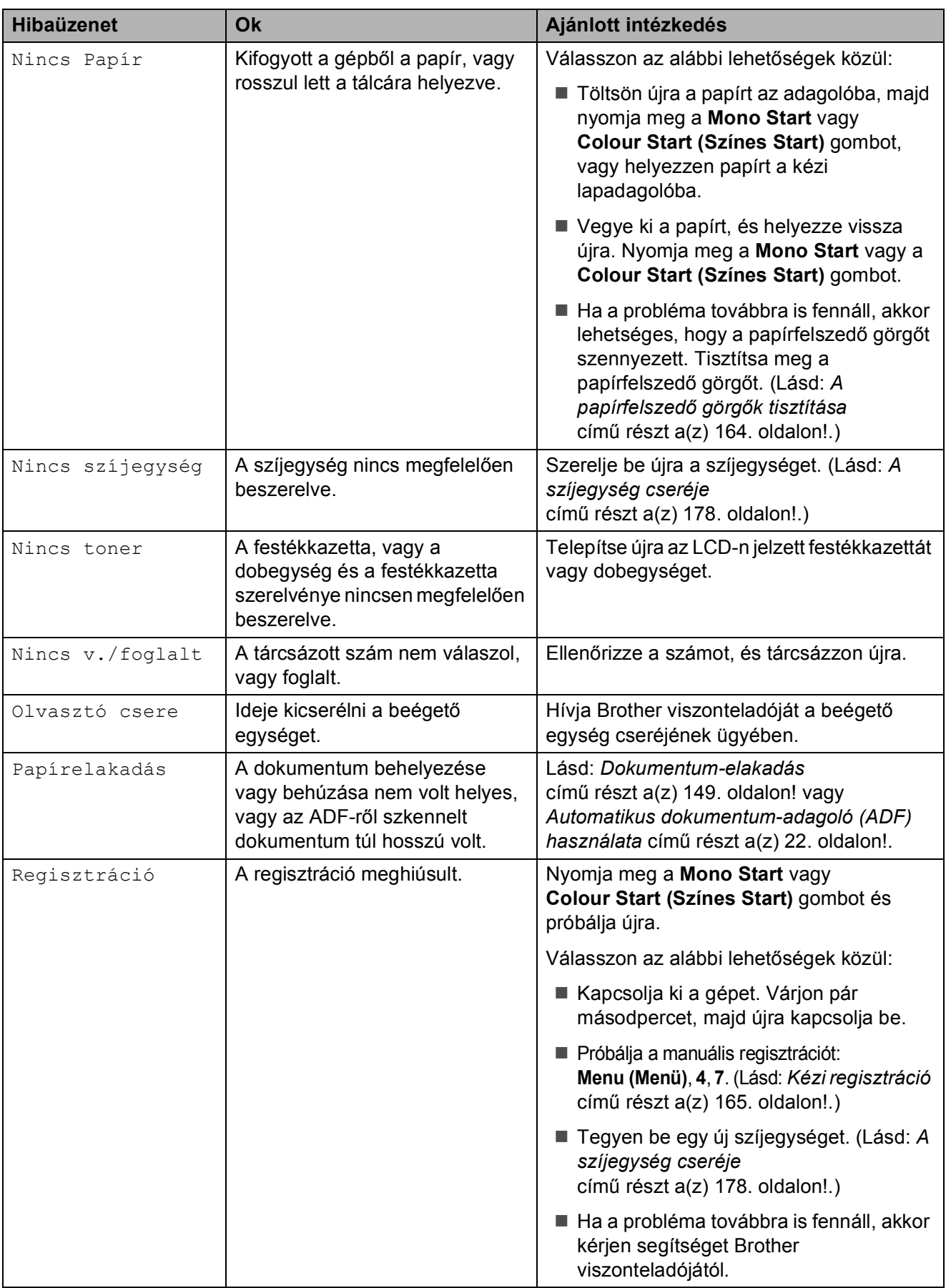

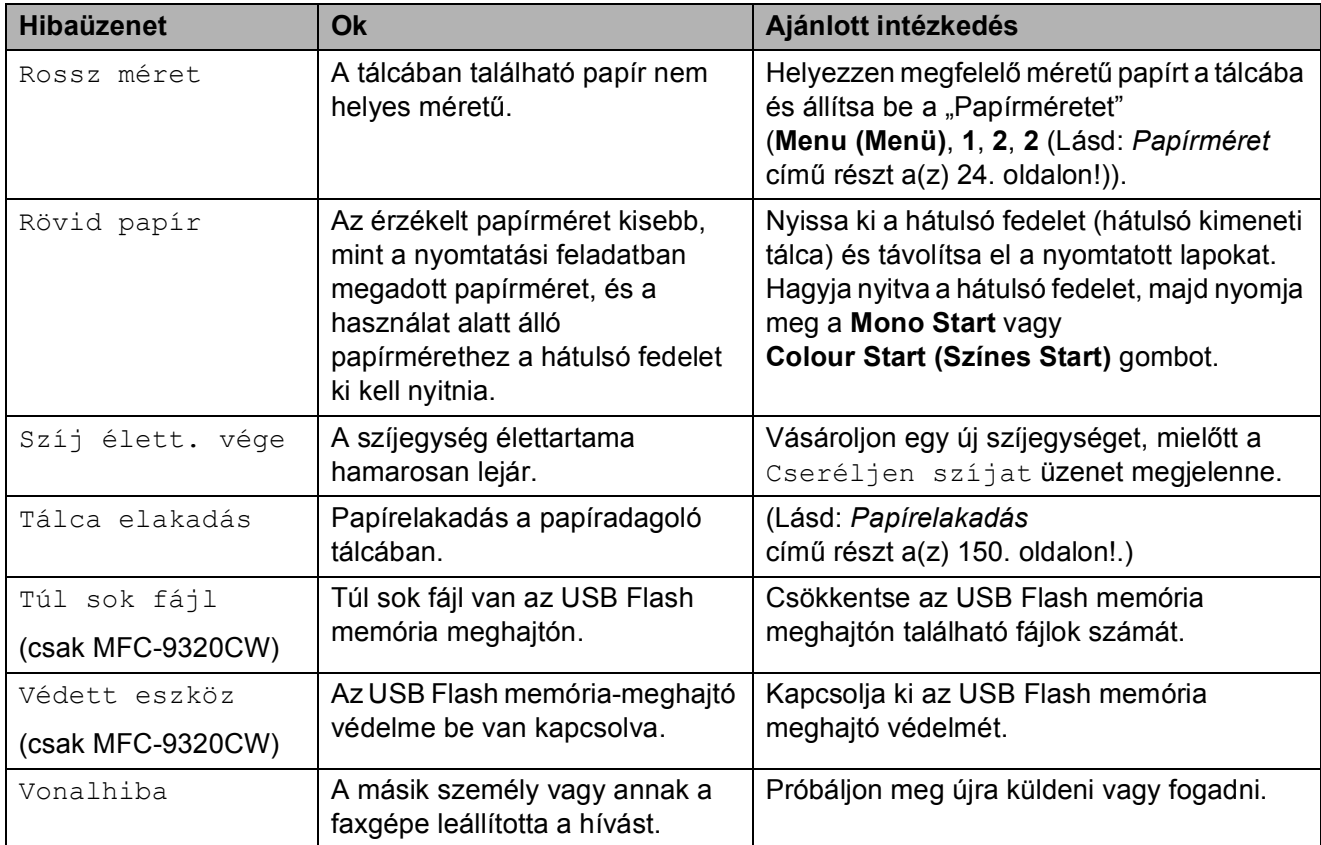

<span id="page-156-0"></span><sup>1</sup> (X) mutatja, hogy az adott színhez tartozó festékkazetta vagy dobegység élettartama a végéhez közelít. (K)=fekete, (Y)=sárga, (M)=bíbor, (C)=cián.

### <span id="page-157-0"></span>**A faxok vagy a faxnapló átküldése <sup>C</sup>**

Ha az LCD-n a következő jelenik meg:

- Képtelen kezd XX
- Képtelen nyom XX
- Képtelen szke XX

Ajánlatos a faxokat egy másik faxgépre vagy egy PC-re másolni. (Lásd: *[Faxok továbbítása másik](#page-157-1)  faxkészülékre* című [részt a\(z\) 148. oldalon!](#page-157-1) vagy *[Faxok átküldése a számítógépre](#page-157-2)* című [részt a\(z\) 148. oldalon!.](#page-157-2))

Átmásolhatja a Faxnaplót is, hogy lássa, vane átmásolni szükséges fax. (Lásd: *[Faxnapló](#page-157-3)  [továbbítása másik faxkészülékre](#page-157-3)* című [részt a\(z\) 148. oldalon!.](#page-157-3))

#### **Megjegyzés**

Hogyha a faxok átvitele után hibaüzenet olvasható a kijelzőn, akkor húzza ki a készüléket a konnektorból néhány percre, majd csatlakoztassa újra.

#### <span id="page-157-1"></span>**Faxok továbbítása másik faxkészülékre <sup>C</sup>**

Amíg nem állította be az állomás-azonosítót, addig nem léphet be a faxtovábbítás üzemmódba. (Lásd: *Adja meg a személyes adatokat (Áll.azonosító.)* részt a *Gyors telepítési útmutató* című kézikönyvben.)

- a Nyomja meg a **Menu (Menü)**, **9**, **0**, **<sup>1</sup>** gombokat.
- b Válasszon az alábbi lehetőségek közül:
	- Ha az LCD kijelzőn a Nincs adat felirat jelenik meg, akkor nincs fax a készülék memóriájában. Nyomja meg a **Stop/Exit (Stop/Kilépés)** gombot.
	- Adja meg azt a faxszámot, ahová a faxokat szeretné küldeni.
- c Nyomja meg a **Mono Start** vagy a **Colour Start (Színes Start)** gombot.

#### <span id="page-157-2"></span>**Faxok átküldése a számítógépre**

Átküldheti a faxokat a készülék memóriájából a számítógépre.

- a Telepítse az **MFL-Pro Suite** programot a számítógépre, majd kapcsolja be a **PC-FAX-fogadás** üzemmódot a számítógépen. (Bővebben a PC-Fax-fogadásról lásd: *PC-FAX fogadása* a *Szoftver használati útmutató* című kézikönyvben, a CD-ROM-on.)
- 2 Gondoskodjon róla, hogy be legyen állítva a PC fax fogadás a készüléken. (Lásd: *[PC Fax fogadása](#page-81-0)* című [részt a\(z\) 72. oldalon!.](#page-81-0)) Ha vannak faxok a készülék memóriájában, amikor beállítja a PC-s faxfogadást, akkor az LCD megkérdezi, hogy át szeretné-e vinni a faxokat a PC-re.
- **3** Válasszon az alábbi lehetőségek közül:
	- Az összes fax számítógépre való átküldéséhez nyomja meg az **1** gombot. Megkérdezi a készülék, hogy szeretne-e másodpéldányt nyomtatni.
	- Ha ki akar lépni, és a faxokat a memóriában hagyja, akkor nyomja meg a **2** gombot.

Nyomja meg a **Stop/Exit (Stop/Kilépés)** gombot.

#### <span id="page-157-3"></span>**Faxnapló továbbítása másik faxkészülékre <sup>C</sup>**

Amíg nem állította be az állomás-azonosítót, addig nem léphet be a faxtovábbítás üzemmódba. (Lásd: *Adja meg a személyes adatokat (Áll.azonosító.)* részt a *Gyors telepítési útmutató* című kézikönyvben.)

a Nyomja meg a **Menu (Menü)**, **9**, **0**, **<sup>2</sup>** gombokat.

- **2** Adja meg azt a faxszámot, ahová a faxnaplót szeretné küldeni.
- c Nyomja meg a **Start** gombot.

## <span id="page-158-0"></span>**Dokumentum-elakadás**

Dokumentum elakadása esetén kövesse az alábbi lépéseket.

## **FONTOS**

A beszorult dokumentum eltávolítása után ellenőrizze, hogy nincs papírmaradék a készülékben, amely újabb elakadást okozhat.

#### **A dokumentum az automatikus lapadagoló felső részén akadt el**

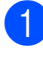

a Vegye ki a lapadagolóból az összes többi papírt.

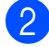

**Nyissa fel az adagoló fedelét.** 

Bal kéz felé húzza ki a beszorult papírt.

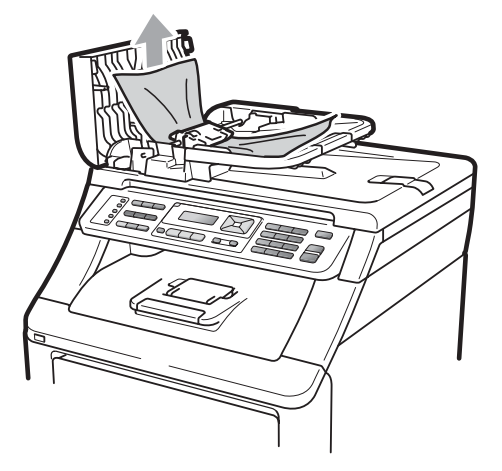

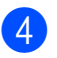

Zárja vissza az adagoló fedelét.

**b** Nyomja meg a **Stop/Exit (Stop/Kilépés)** gombot.

#### **A dokumentum a dokumentum fedél alatt akadt el**

- **1** Vegye ki a lapadagolóból az összes többi papírt.
- Emelje fel a dokumentumfedelet.
- Jobb kéz felé húzza ki a beragadt papírt.

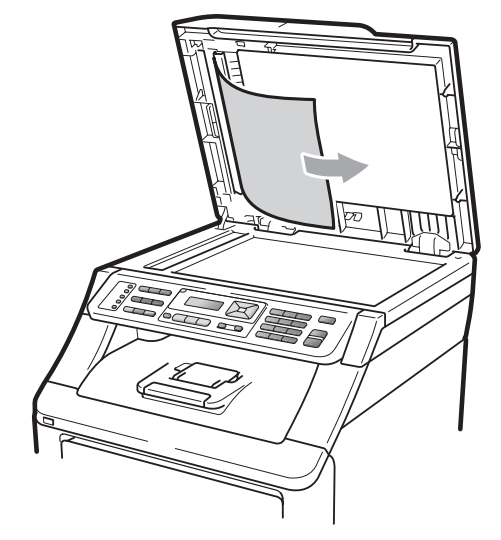

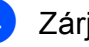

Zárja vissza a dokumentumfedelet.

e Nyomja meg a **Stop/Exit (Stop/Kilépés)** gombot.

#### **A papír a kimeneti tálcában akadt el <sup>C</sup>**

a Vegye ki a lapadagolóból az összes többi papírt.

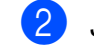

Jobb kéz felé húzza ki a beragadt papírt.

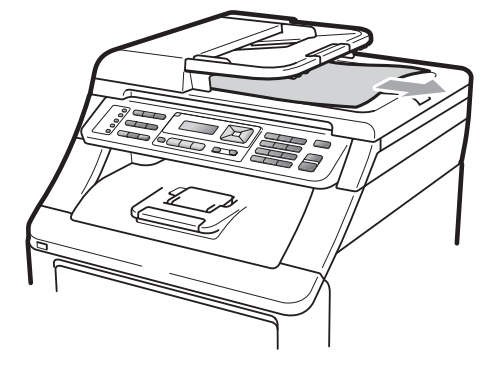

**Stop/Exit (Stop/Kilépés)** gombot.

Nyomja meg a

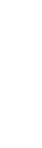

**C**

### <span id="page-159-0"></span>**Papírelakadás**

Megszüntetheti a papírelakadást, ha követi az itt leírt lépéseket.

## **FONTOS**

Ellenőrizze, hogy behelyezte-e a festékkazettákat és a dobegységeket a készülékbe. Ezen elemek helytelen telepítése papírelakadást okozhat a Brother készülékben.

### **Megjegyzés**

Ha a hibaüzenet nem tűnik el, akkor nyissa ki és csukja be finoman a felső fedelet és a beégető fedelét a készülék alapállapotba állításához.

### **Megjegyzés**

Az LCD elnevezései az egyes tálcákhoz a következők:

- Szabványos papírtálca: Tálca
- Kézi adagolónyílás: Kézi adagolás.

#### **A papír a papírtálcában akadt el <sup>C</sup>**

Ha az LCD üzenete: Tálca elakadás, kövesse az alábbi lépéseket:

a A papírtálcát húzza ki teljesen a készülékből.

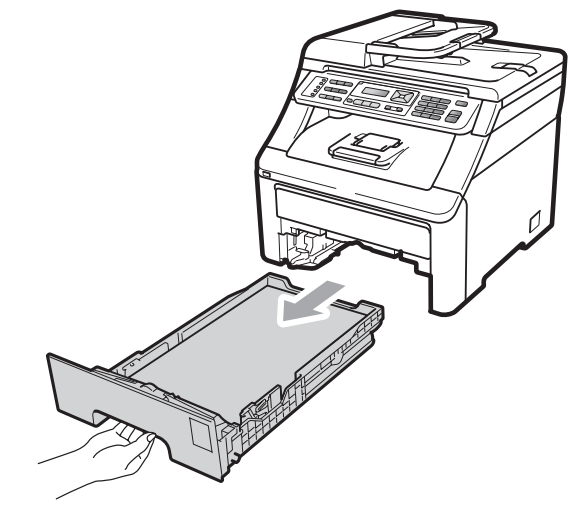

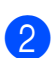

Mindkét kezével fogja meg és lassan húzza ki a beszorult papírt.

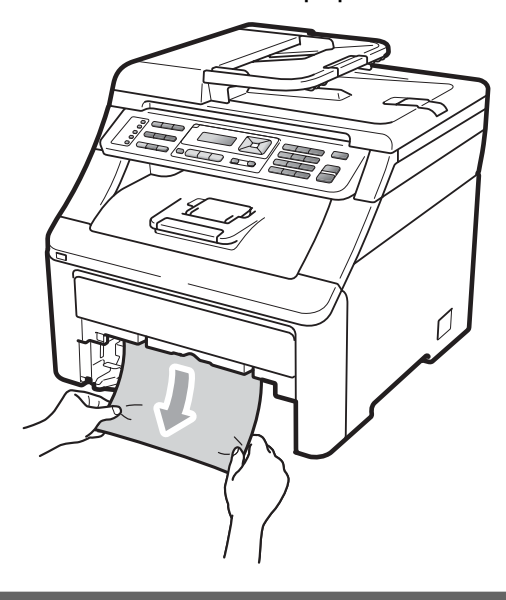

#### **FONTOS**

Ha a papír nem távolítható el könnyedén ezzel a módszerrel, akkor ne erőltesse, hanem kövesse az alábbi utasításokat:*[A](#page-162-0)  [papír a gép belsejében akadt el](#page-162-0)* című [részt a\(z\) 153. oldalon!](#page-162-0).

#### **Megjegyzés**

Ha az elakadt papírt lefelé húzza, akkor így könnyebben távolíthatja el.

- **3** Ügyeljen rá, hogy a papír mennyisége a papírtálca maximum jele ( $\nabla$ ) alatt legyen. Miközben nyomva tartja a zöld papírvezető kioldó karját, igazítsa a papírvezetőket a papírhoz. Ellenőrizze, hogy a papírvezetők megfelelően rögzített helyzetben legyenek (lásd: *[Papír betöltése a normál papírtálcába](#page-20-0)* című [részt a\(z\) 11. oldalon!\)](#page-20-0).
- $\overline{4}$  Helyezze vissza határozottan a papírtálcát.
- **6** Nyomja meg a Mono Start vagy **Colour Start (Színes Start)** gombot a nyomtatás folytatásához.

#### A papír a kimeneti papírtálcában akadt el

Ha papírelakadás lép fel a kimeneti papírtálcában, akkor kövesse az alábbi lépéseket:

a Nyissa ki a szkenner-egységet, mindkét kezét használva.

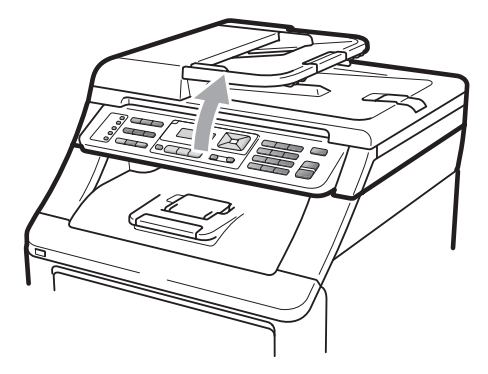

#### **Megjegyzés**

Ha a felső fedél nyitva van, akkor nem nyithatja ki a szkennert.

b Nyomja le a zöld kart, és távolítsa el a papírt.

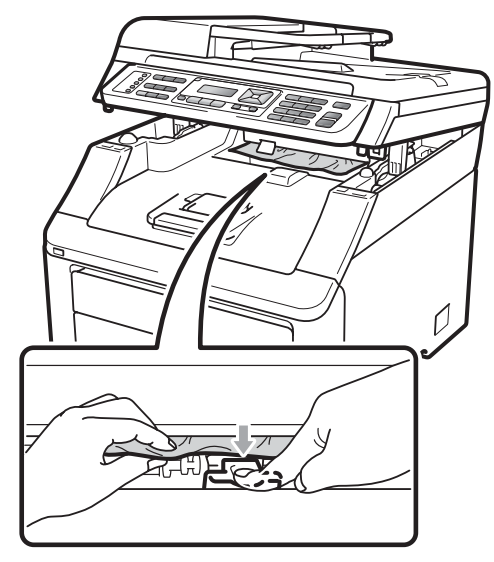

**C**

**3** Zárja be a szkennert úgy, hogy lefelé nyomja azt mindkét kezével.

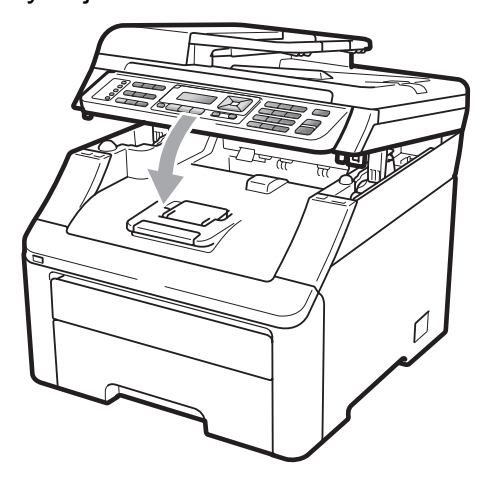

#### **A papír a gép hátsó részében akadt el <sup>C</sup>**

Ha az LCD kijelzőn a Hátsó papírelak üzenet jelenik meg, akkor papírelakadás történt a készülék hátulsó részében. Kövesse ezeket a lépéseket:

- **1** Kapcsolja ki a gépet. Először húzza ki a telefonvezetéket, csatlakoztassa le valamennyi csatlakozót, majd a tápkábelt is húzza ki az elektromos aljzatból.
- 

b Nyissa ki a hátulsó fedelet.

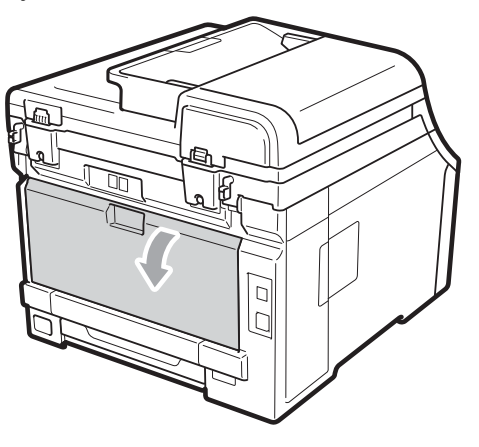

## **VIGYÁZAT**

## **CORRÓ FELÜLET**

Közvetlenül a készülék használata után néhány belső alkatrész különösen forró. Várjon legalább 10 percet, hogy a készülék lehűlhessen mielőtt hozzákezd az elakadt papír eltávolításához.

**3** Nyomia le és húzza maga felé a bal és jobb oldalon lévő zöld füleket, majd hajtsa le a beégető fedelét (1).

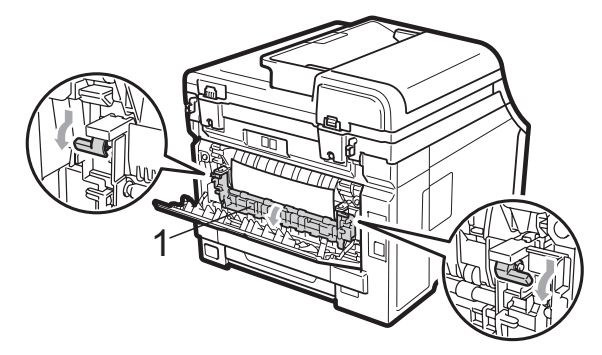

Mindkét kézzel óvatosan húzza ki a papírt a beégető egységből.

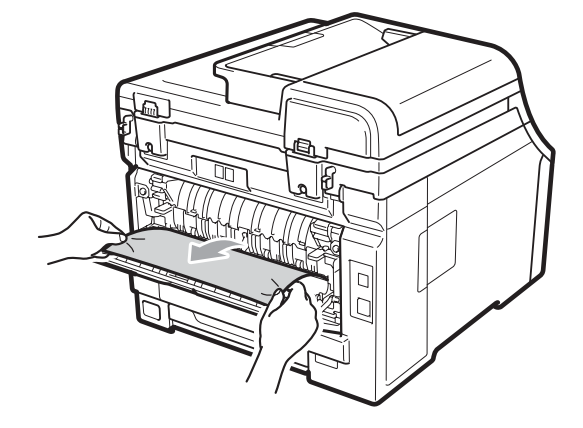

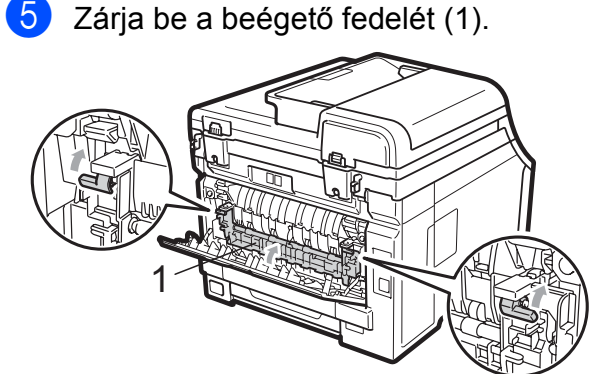

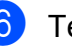

6) Teljesen zárja le a hátlapot.

**Először dugja vissza a hálózati kábelt az** elektromos csatlakozóaljzatba, majd csatlakoztassa a többi kábelt és a telefonzsinórt. Kapcsolja be a gépet.

#### <span id="page-162-0"></span>**A papír a gép belsejében akadt el <sup>C</sup>**

Ha az LCD üzenete: Belső elakadás, kövesse az alábbi lépéseket:

- a Kapcsolja ki a készüléket. Először húzza ki a telefonvezetéket, csatlakoztasson le valamennyi csatlakozót, majd a tápkábelt is húzza ki az elektromos aljzatból.
- 2 Teljesen nyissa ki a felső fedelet a az erre szolgáló elem segítségével (1).

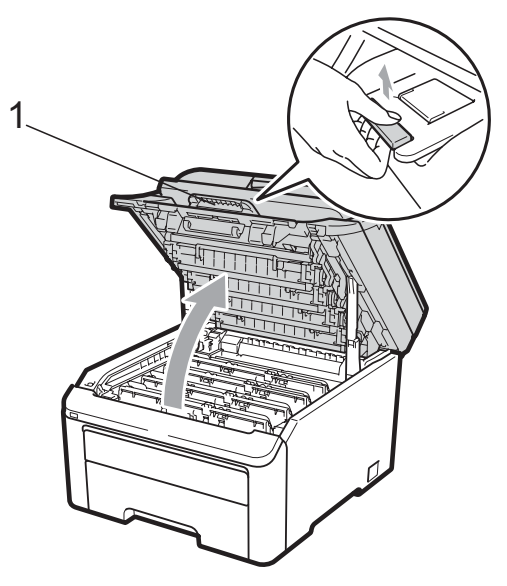

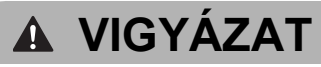

## **FORRÓ FELÜLET**

Közvetlenül a készülék használata után néhány belső alkatrész különösen forró. Várjon legalább 10 percet, hogy a készülék lehűlhessen mielőtt hozzákezd az elakadt papír eltávolításához.

## **FONTOS**

Ha a szkenner nyitva van, akkor nem nyithatja ki a felső fedelet.

Vegye ki a dobegység és a festékkazetta szerelvényeit. Ismételje meg ezt valamennyi dobegység- és festékkazetta-szerelvényre.

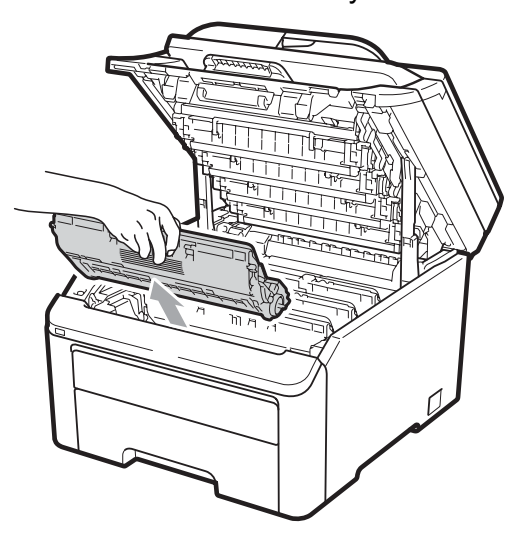

## **FONTOS**

- Javasoljuk, hogy a dobegység és a festékkazetta szerelvényeit egy tiszta, sima felületre tegye, és helyezzen alájuk eldobható papírt arra az esetre, ha a festék véletlen kiborulna, kiszóródna.
- A statikus elektromosság okozta károk elkerülése érdekében NE érjen az alábbi ábrán látható elektródákhoz.

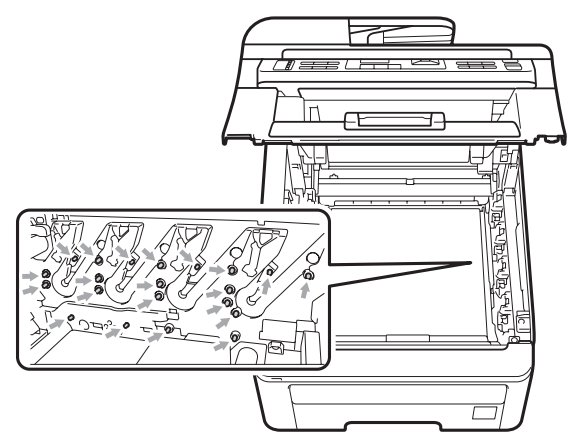

• Óvatosan bánjon a festékkazettával. Ha a festék a kezére vagy a ruhájára ömlik, azonnal törölje le, vagy mossa le hideg vízzel.

• A nyomtatási problémák elkerülése érdekében NE érintse meg a készülék mellékelt ábrán jelzett részeit.

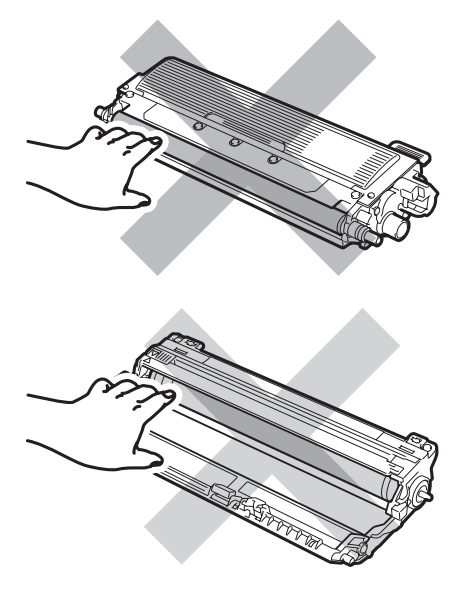

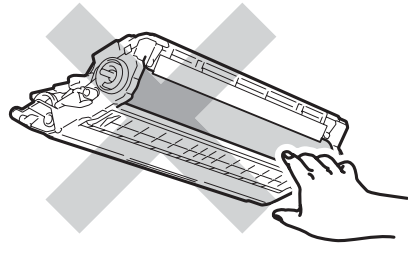

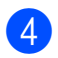

4 Húzza ki lassan az elakadt papírt.

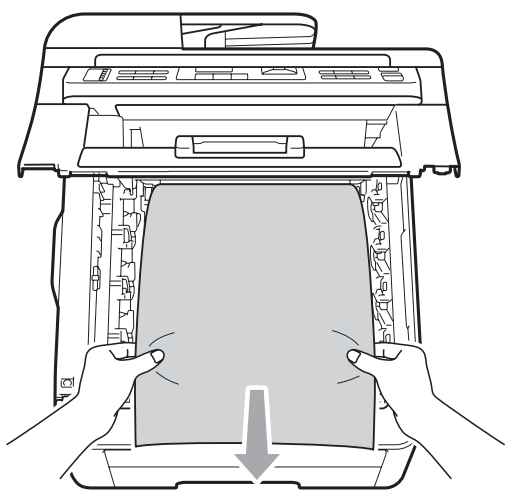

**6** Helyezzen vissza minden dobegység és festékkazetta szerelvényt a készülékbe. Győződjön meg arról, hogy a festékkazetta színe megegyezik-e a készüléken lévő címke színével. Ismételje meg ezt valamennyi dobegység és a festékkazetta szerelvényre.

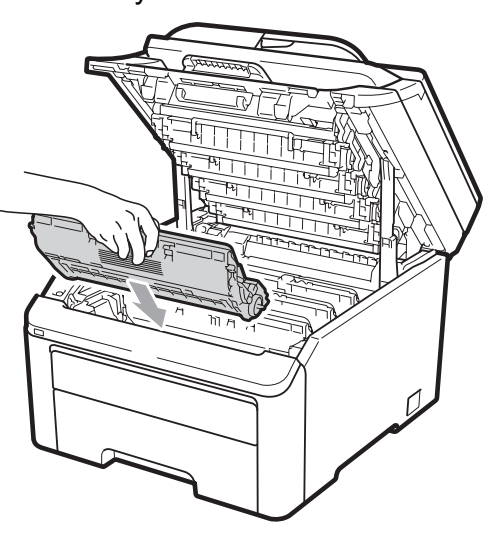

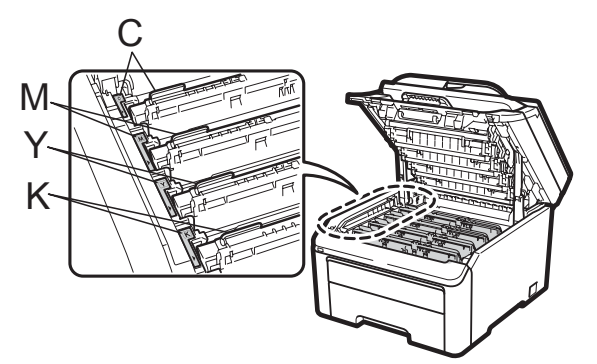

C-cián M-bíbor Y-sárga K-fekete

6 Csukja le a felső fedelet.

**7** Először dugja vissza a hálózati kábelt az elektromos csatlakozóaljzatba, majd csatlakoztassa a többi kábelt és a telefonzsinórt. Kapcsolja be a készüléket.

# <span id="page-164-0"></span>**Szokásos karbantartás**

A készülék külső és belső felületeit rendszeresen tisztítsa meg száraz, nem bolyhosodó ruhával. Ha cseréli a festékkazettát vagy a dobegységet, akkor mindig tisztítsa ki a készülék belsejét. Ha a nyomtatott oldalakon festékfoltokat tapasztal, akkor tisztítsa meg a készüléket egy száraz, nem bolyhosodó ruhával.

## **FIGYELEM**

Semleges tisztítószert használjon. Az illékony folyadékokkal, például hígítóval vagy benzinnel végzett tisztítás károsítja a készülék felületét.

NE használjon semmilyen gyúlékony anyagot, sprayt, vagy alkoholt/ammóniát tartalmazó szerves oldószert/folyadékot a gép belsejének vagy külső részének tisztításához. Ez tüzet vagy áramütést okozhat. (Bővebben lásd: *[Fontos](#page-124-0)  [biztonsági el](#page-124-0)őírások* című [részt a\(z\) 115. oldalon!.](#page-124-0))

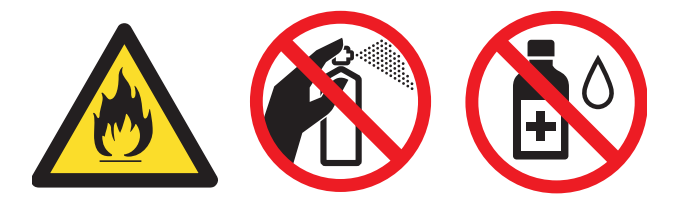

Ügyeljen rá, hogy a kazettában levő festéket ne lélegezze be.

## **A burkolat tisztítása**

- a Kapcsolja ki a készüléket. Először húzza ki a telefonvezetéket, csatlakoztasson le valamennyi csatlakozót, majd a tápkábelt is húzza ki az elektromos aljzatból.
- b A papírtálcát húzza ki teljesen a készülékből.

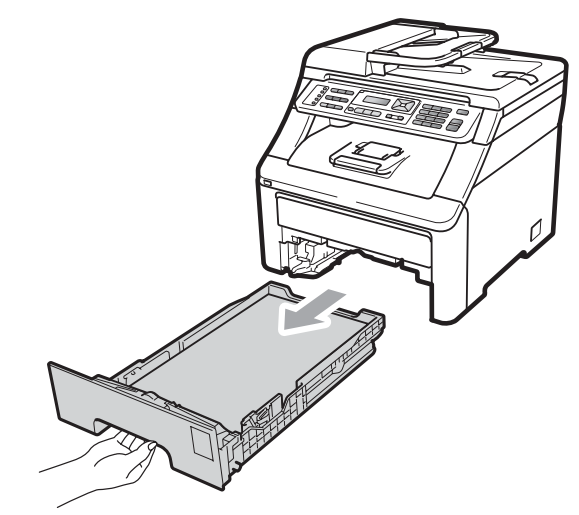

c Törölje le a port a készülék burkolatáról száraz, puha, szöszmentes kendővel.

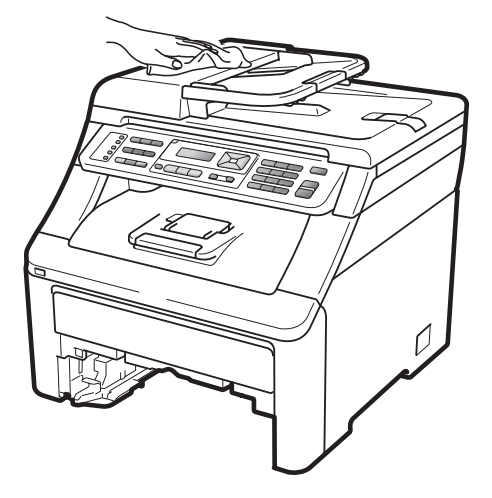

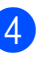

Távolítson el minden papírt a papírtálcából.

 $\overline{6}$  Törölie le a port a papírtálca külsejéről és belsejéről egy száraz, puha, szöszmentes kendővel.

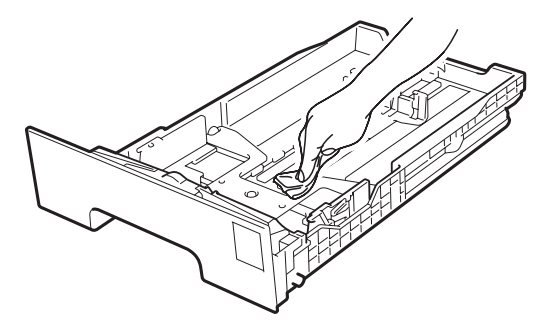

- $\boxed{6}$  Töltse fel papírral, helyezze vissza, és rögzítse a papírtálcát.
- **Z** Először dugja vissza a hálózati kábelt az elektromos csatlakozóaljzatba, majd csatlakoztassa a többi kábelt és a telefonzsinórt. Kapcsolja be a készüléket.

### **A szkennerüveg tisztítása üveg <sup>C</sup>**

- a Kapcsolja ki a készüléket. Először húzza ki a telefonvezetéket, csatlakoztasson le valamennyi csatlakozót, majd a tápkábelt is húzza ki az elektromos aljzatból.
- **2** Emelje fel a dokumentumfedelet  $(1)$ . A fehér műanyag felületet (2) és az alatta található szkenner üveget (3) puha, szöszmentes, vízzel megnedvesített ruhával tisztítsa meg.

Az ADF egységben a fehér rudat (1) és az alatta található szkennerüvegszalagot (2) puha, szöszmentes, vízzel megnedvesített ruhával tisztítsa meg.

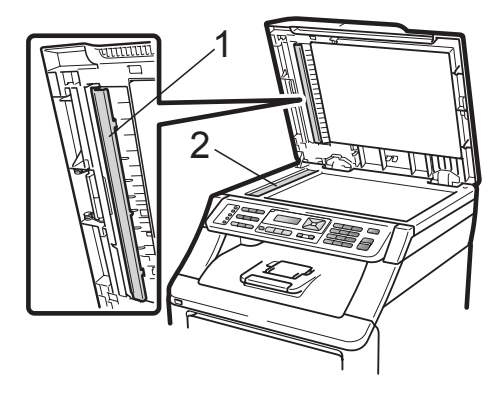

Először dugja vissza a hálózati kábelt az elektromos csatlakozóaljzatba, majd csatlakoztassa a többi kábelt és a telefonzsinórt. Kapcsolja be a készüléket.

#### **Megjegyzés**

A szkennerüveg és a szkennerüvegszalag puha, szöszmentes és vízzel megnedvesített ruhával történő tisztítása mellett húzza végig ujjait a felületükön, hogy nem érez-e rajtuk valamit. Ha szennyeződést vagy törmelékeket érez ujjaival, az adott részre koncentrálva tisztítsa meg újra a felületet. Előfordulhat, hogy háromszor-négyszer meg kell ezt ismételnie. Ellenőrzésképpen minden tisztítás után készítsen egy másolatot.

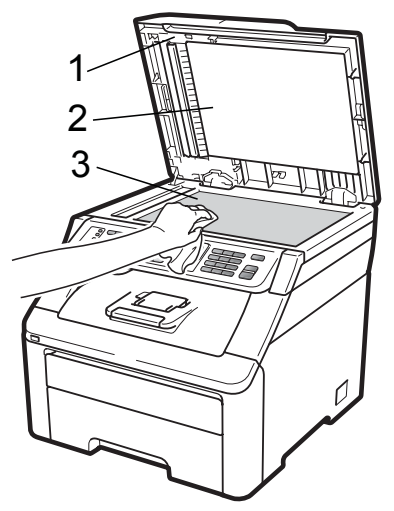

## **A LED fejek tisztítása**

## **FIGYELEM**

NE használjon semmilyen gyúlékony anyagot, sprayt, vagy alkoholt/ammóniát tartalmazó szerves oldószert/folyadékot a gép belsejének vagy külső részének tisztításához. Ez tüzet vagy áramütést okozhat. További információkért lásd: *[Fontos biztonsági el](#page-124-0)őírások* című [részt a\(z\) 115. oldalon!.](#page-124-0)

## **FONTOS**

NE érjen a LED fejek ablakaihoz az ujjával.

a Mielőtt a készülék belsejét tisztítaná, mindenképpen kapcsolja ki a készüléket. Először húzza ki a telefonzsinórt, majd a hálózati kábelt az elektromos aljzatból.

Teljesen nyissa ki a felső fedelet a az erre szolgáló elem segítségével (1).

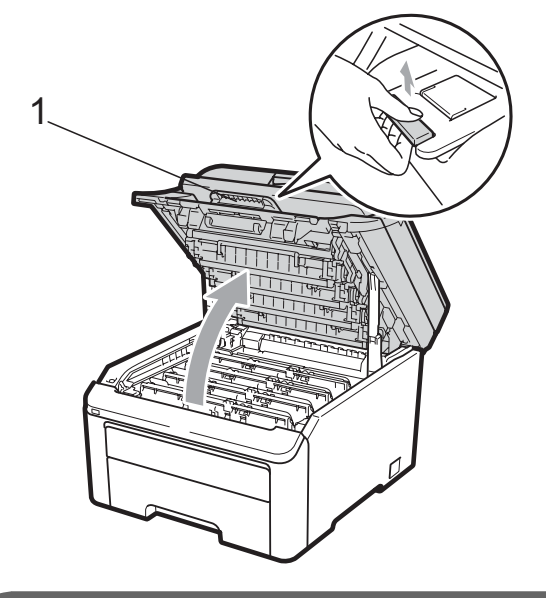

### **FONTOS**

Ha a szkenner nyitva van, akkor nem nyithatja ki a felső fedelet.

c A LED fejek ablakait (1) száraz, szöszmentes ruhával törölje át. Ne érjen a LED fejek ablakaihoz (1) az ujjával.

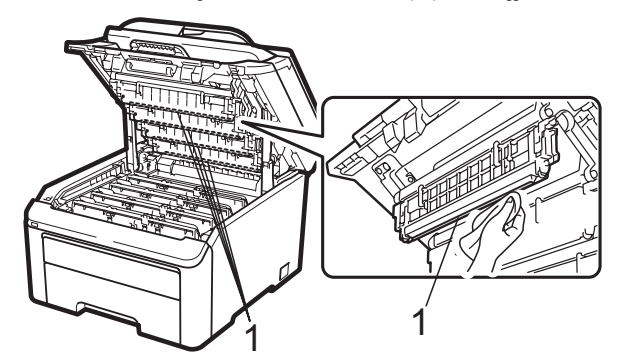

Csukja be a készülék felső fedelét.

e Először dugja vissza a hálózati kábelt az elektromos csatlakozóaljzatba, majd csatlakoztassa a telefonzsinórt. Kapcsolja be a készüléket.

## <span id="page-167-0"></span>**A koronaszálak tisztítása <sup>C</sup>**

Ha problémái adódnak a nyomtatás minőségével, tisztítsa meg a koronahuzalokat az alábbi módon:

- a Kapcsolja ki a készüléket. Először húzza ki a telefonvezetéket, csatlakoztasson le valamennyi csatlakozót, majd a tápkábelt is húzza ki az elektromos aljzatból.
- **2** Teljesen nyissa ki a felső fedelet a az erre szolgáló elem segítségével (1).

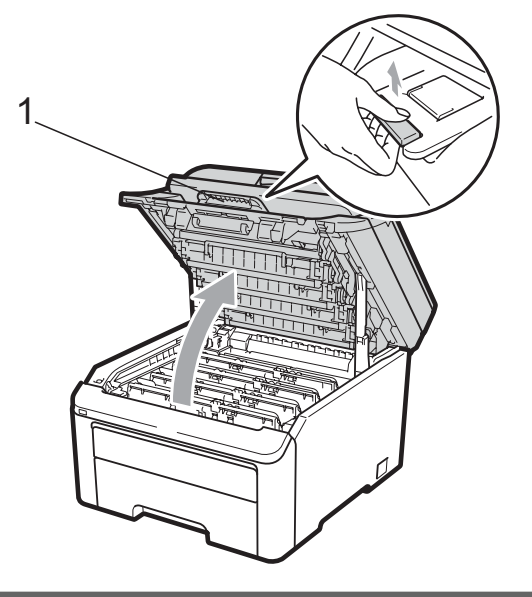

## **FONTOS**

Ha a szkenner nyitva van, akkor nem nyithatja ki a felső fedelet.

<span id="page-167-1"></span>Vegye ki a dobegység és a festékkazetta szerelvényeit.

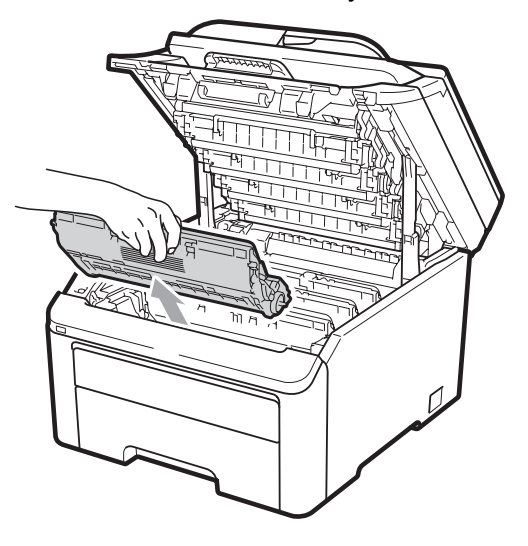

## **FONTOS**

- Javasoljuk, hogy a dobegység és a festékkazetta együttesét egy tiszta, sima felületre tegye, és helyezzen alájuk eldobható papírt arra az esetre, ha a festék véletlen kiborulna, kiszóródna.
- A statikus elektromosság okozta károk elkerülése érdekében NE érjen az alábbi ábrán látható elektródákhoz.

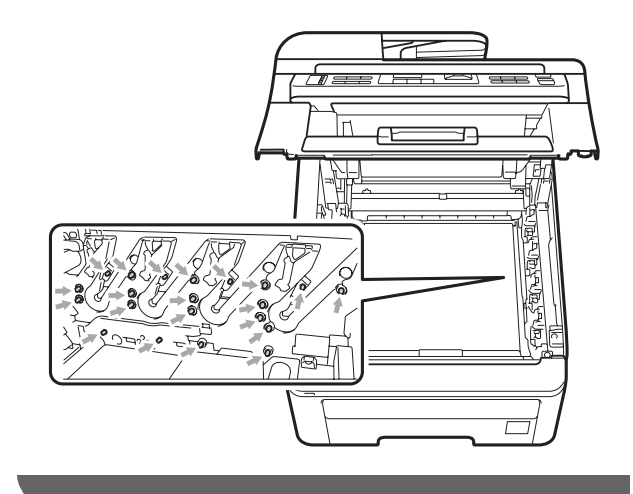

4 Tisztítsa le a koronahuzalt a dobegységben úgy, hogy a zöld "pántot" néhányszor finoman jobbról balra csúsztatja.

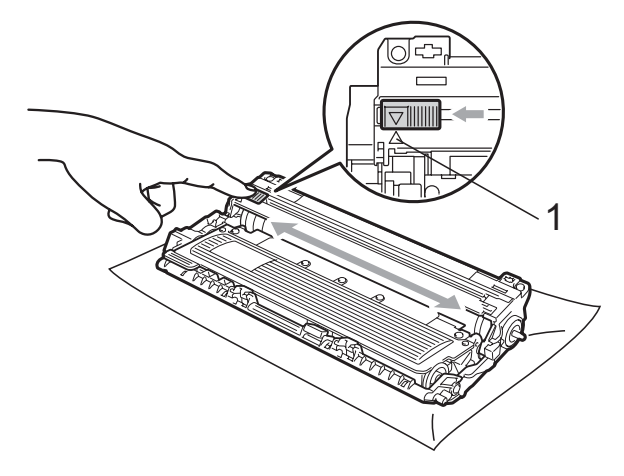

#### **Megjegyzés**

A zöld "pántot" helyezze vissza kiindulási helyzetbe (A) (1). Ha nem teszi, a nyomtatott oldalakon függőleges csíkok jelenhetnek meg.

<span id="page-168-0"></span>**6** Helyezzen vissza minden dobegység és festékkazetta szerelvényt a készülékbe. Győződjön meg arról, hogy a festékkazetta színe megegyezik-e a készüléken lévő címke színével.

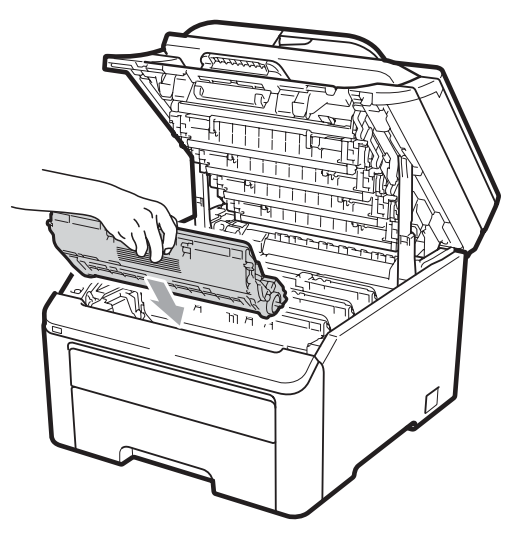

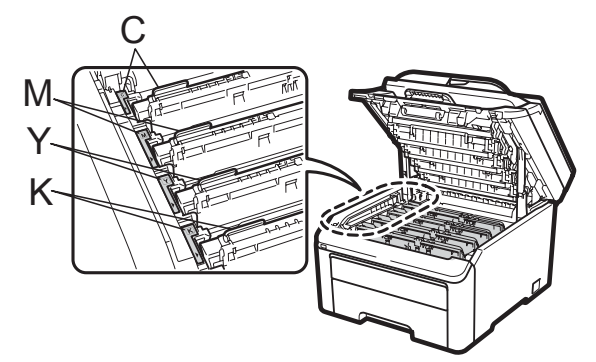

C-cián M-bíbor Y-sárga K-fekete

6 Ismét[e](#page-168-0)lje meg a **@** - **@** lépéseket a koronaszálak tisztításához.

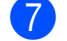

7 Csukja be a készülék felső fedelét.

**8** Először dugja vissza a hálózati kábelt az elektromos csatlakozóaljzatba, majd csatlakoztassa a többi kábelt és a telefonzsinórt. Kapcsolja be a készüléket.

## <span id="page-169-0"></span>**A dobegység tisztítása <sup>C</sup>**

#### **Kis méretű foltok a nyomatokon**

Ha a nyomatokon kis méretű fehér vagy színes foltok jelennek meg, akkor kövesse az alábbi lépéseket a probléma megoldásához.

a Nyissa ki a kézi adagoló fedőlapját.

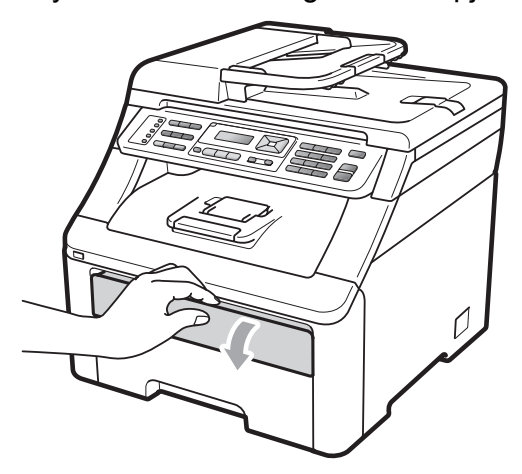

b Mindkét kezét használva csúsztassa a kézi adagolónyílás papírvezetőit a használni kívánt papír szélességéhez.

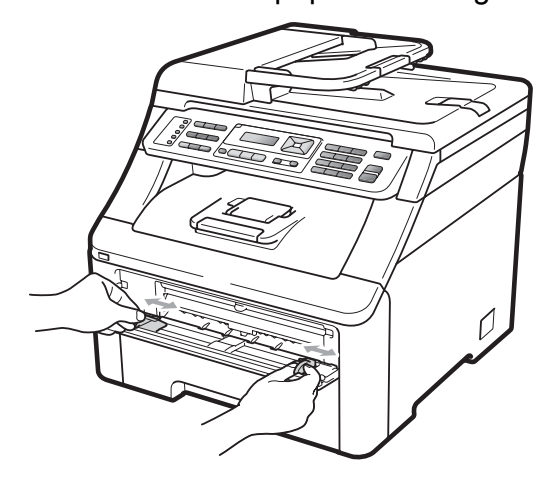

<span id="page-169-1"></span>Mindkét kezével toljon egy üres papírlapot a kézi lapadagoló nyílásba addig, amíg a papír felső széle a papíradagoló hengerhez nem ér. Várjon addig, amíg a készülék be nem húzza a papírt. Amikor érzi, hogy a henger húzza a papírt, engedje el azt.

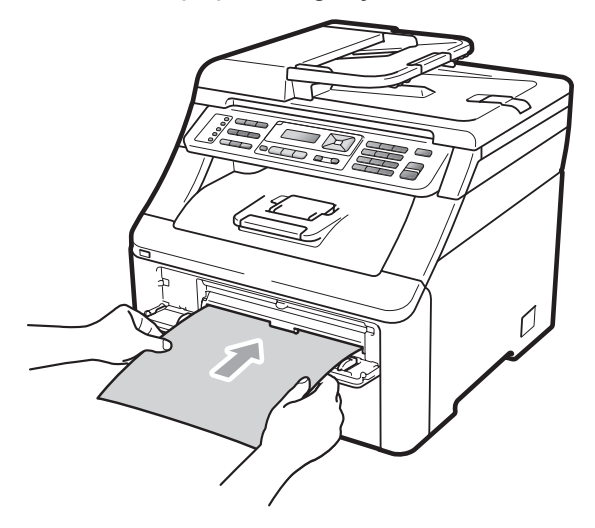

## **Megjegyzés**

- Győződjön meg arról, hogy a papír egyenes, és megfelelő pozícióban van a kézi adagoló nyíláson. Ha nincs, akkor lehetséges, hogy a papír adagolása nem lesz megfelelő, ami papírelakadáshoz vezethet.
- Ne tegyen egyszerre egynél több papírlapot a kézi lapadagoló nyílásba, mert ez papírelakadást okozhat.
- Ha akkor teszi a papírt a kézi lapadagoló nyílásába, amikor a készülék még nincs Készenléti állapotban, hiba léphet fel és a készülék abbahagyja a nyomtatást.
- Ellenőrizze, hogy a készülék készenléti állapotban van-e. Nyomja meg a **Menu (Menü)**, **4**, **8** gombokat.

Dob tisztítása Nyomjon Start-ot **6** Nyomja meg a Mono Start vagy a **Colour Start (Színes Start)** gombot. A készülék behúzza a papírlapot és megkezdi a dobegység tisztítását.

> Dob tisztítása Kérem várjon

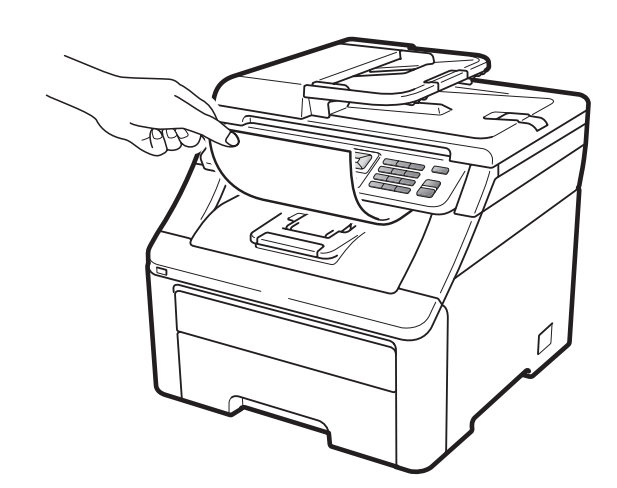

- <span id="page-170-0"></span>6 Ha a készülék befejezte a tisztítási folyamatot, akkor a(z) Elkészült üzenet jelenik meg az LCD-n. Nyomja meg a **Stop/Exit (Stop/Kilépés)** gombot, hogy a készülék visszaálljon készenléti üzemmódba.
	- Ismételje meg a  $\bigcirc$  $\bigcirc$  $\bigcirc$   $\bigcirc$  lépéseket kétszer vagy akár többször is, minden ismétlésnél új fehér papírlapot használva. A művelet befejeztével dobja ki a használt papírlapot. Ha a nyomtatási probléma továbbra is fennáll, akkor vegye fel a kapcsolatot Brother viszonteladójával.

#### **Nagy méretű foltok a nyomatokon <sup>C</sup>**

Ha a nyomatokon 94 mm-enkénti intervallumban színes foltok jelennek meg, akkor kövesse az alábbi lépéseket a probléma megoldásához.

**Kapcsolja ki a készüléket. Először** húzza ki a telefonvezetéket, csatlakoztasson le valamennyi csatlakozót, majd a tápkábelt is húzza ki az elektromos aljzatból.

Teljesen nyissa ki a felső fedelet a az erre szolgáló elem segítségével (1).

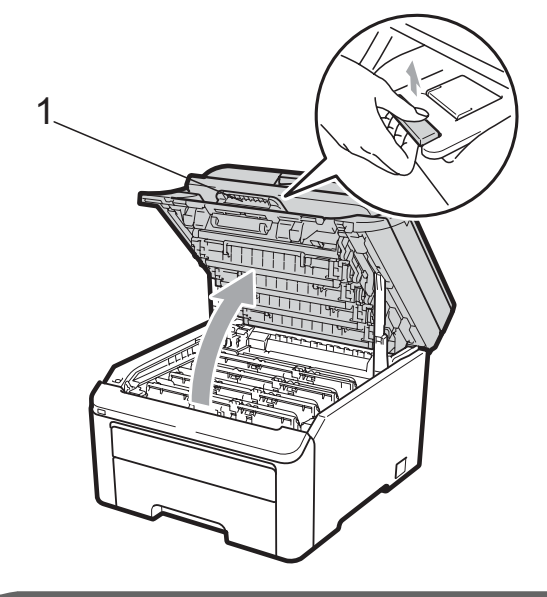

### **FONTOS**

Ha a szkenner nyitva van, akkor nem nyithatja ki a felső fedelet.

Nézze meg a nyomtatási mintát, hogy kiderítse, melyik szín okozza a problémát. A foltok színe az a szín, amelyiket ki kell tisztítani. Ha például a foltok cián színűek, akkor a cián szín dobját kell megtisztítani. Vegye ki a problémát okozó színhez tartozó dobegység és a festékkazetta szerelvényét.

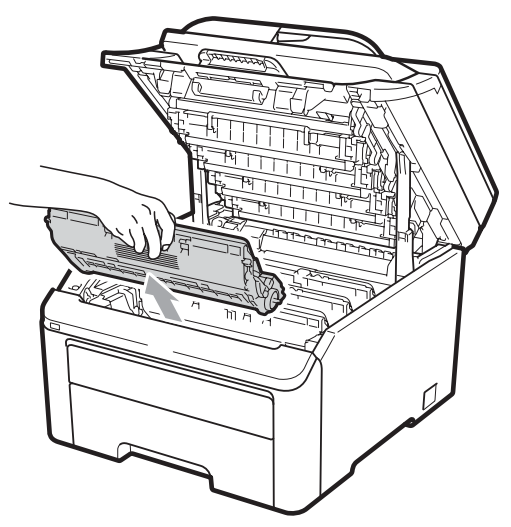

## **FONTOS**

- Javasoljuk, hogy a dobegység és a festékkazetta együttesét egy tiszta, sima felületre tegye, és helyezzen alájuk eldobható papírt arra az esetre, ha a festék véletlen kiborulna, kiszóródna.
- A statikus elektromosság okozta károk elkerülése érdekében NE érjen az alábbi ábrán látható elektródákhoz.

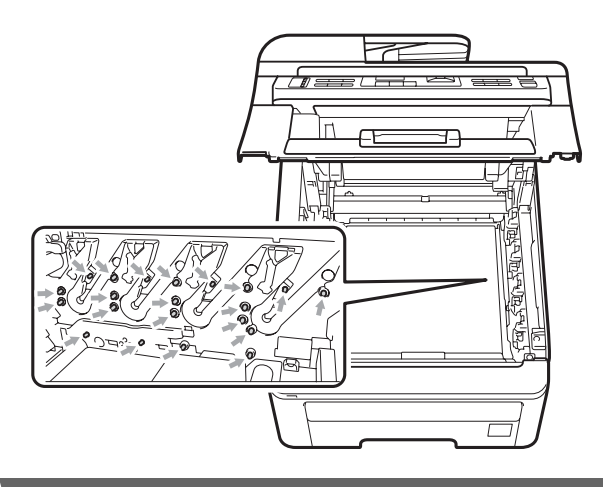

Nyomja le a zöld cimkés záró kart (1), és vegye ki a festékkazettát a dobegységből.

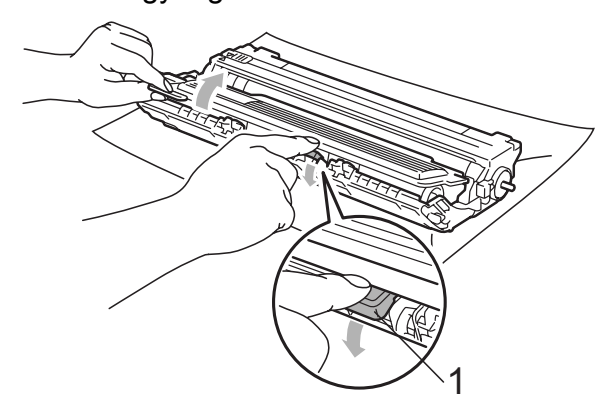

## **FONTOS**

Óvatosan bánjon a festékkazettával. Ha a festék a kezére vagy a ruhájára ömlik, azonnal törölje le, vagy mossa le hideg vízzel.

 $\boxed{5}$  Helyezze a nyomtatási mintát a dob elé, hogy megállapíthassa a gyenge nyomtatás helyét.

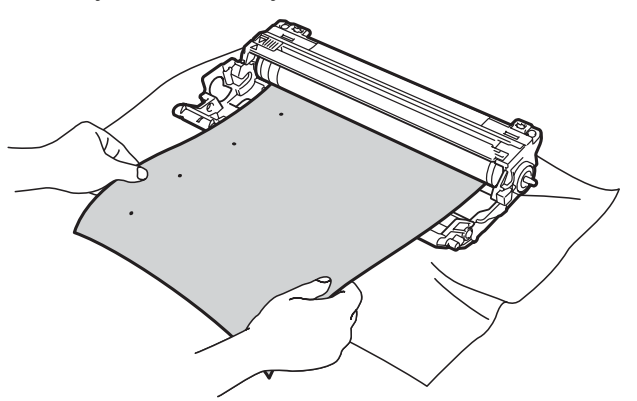

**6** Forgassa a dobegység kerekét kézzel, és figyelje az OPC dob felületét (1).

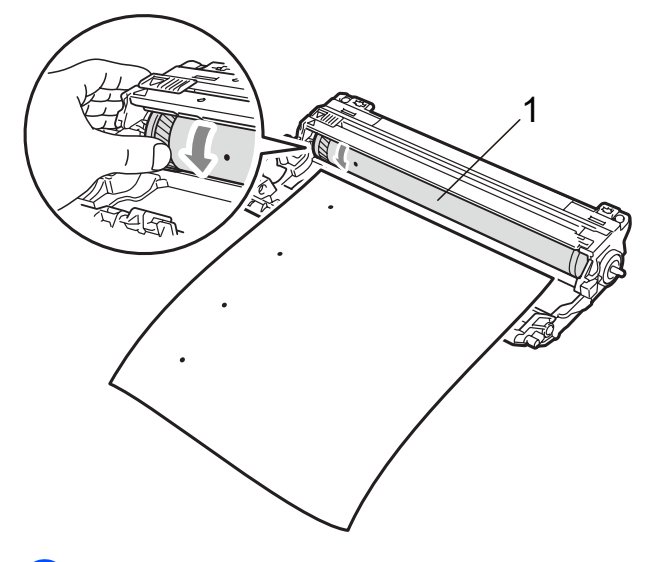

Ha megtalálta a nyomot a dobon, amely egybeesik a nyomtatott mintával, óvatosan törölje az OPC dob felületét egy száraz pamut törlőruhával mindaddig, amíg a por vagy a ragasztó le nem jön a hengerről.

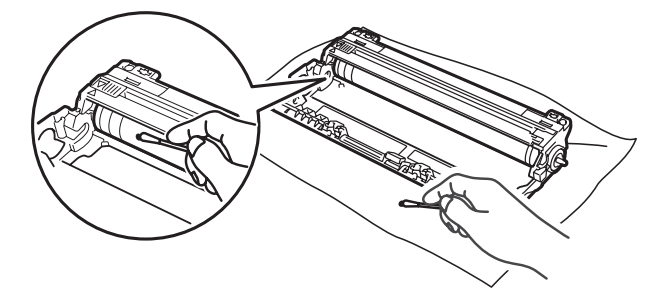

## **FONTOS**

NE használjon a fényérzékeny dob tisztításához éles tárgyat.

8 Tegye vissza óvatosan a festékkazettát a dobegységbe úgy, hogy az a helyére kattanjon.

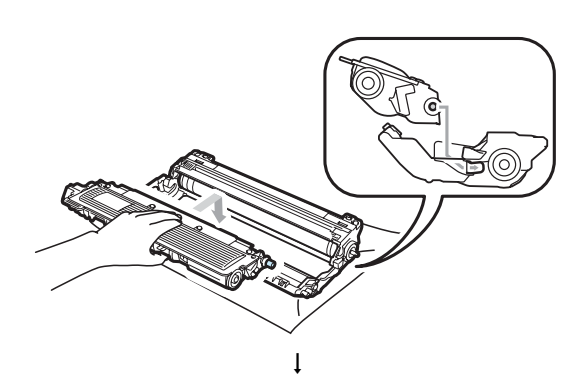

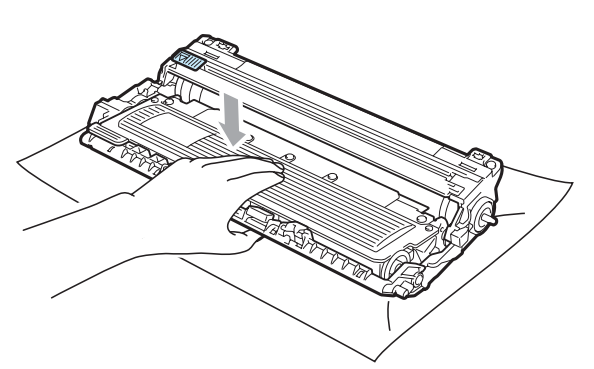

### **Megjegyzés**

Ellenőrizze, hogy megfelelően helyezte-e be a festékkazettát, ellenkező esetben az elválhat a dobegységtől.

**9** Helyezzen vissza minden dobegységet és festékkazetta-szerelvényt a készülékbe. Győződjön meg arról, hogy a festékkazetta színe megegyezik-e a készüléken lévő címke színével.

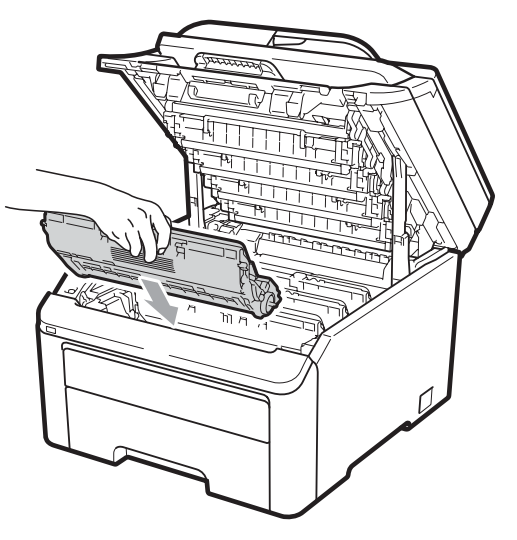

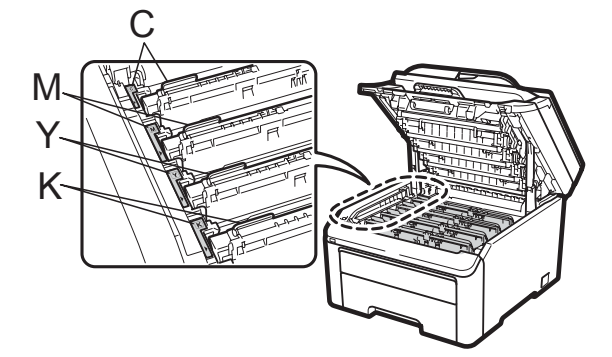

C-cián M-bíbor Y-sárga K-fekete

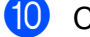

**i C**sukja be a készülék felső fedelét.

**k Először dugja vissza a hálózati kábelt az** elektromos csatlakozóaljzatba, majd csatlakoztassa a többi kábelt és a telefonzsinórt. Kapcsolja be a készüléket.

### <span id="page-173-1"></span>**A papírfelszedő görgők tisztítása <sup>C</sup>**

A probléma lép fel a papír felszedő görgőkkel kapcsolatban, akkor tisztítsa meg ezeket a görgőket az alábbiak szerint:

a Kapcsolja ki a készüléket. Húzza ki a tápkábelt az elektromos fali csatlakozóaljzatból.

2 A papírtálcát húzza ki teljesen a készülékből.

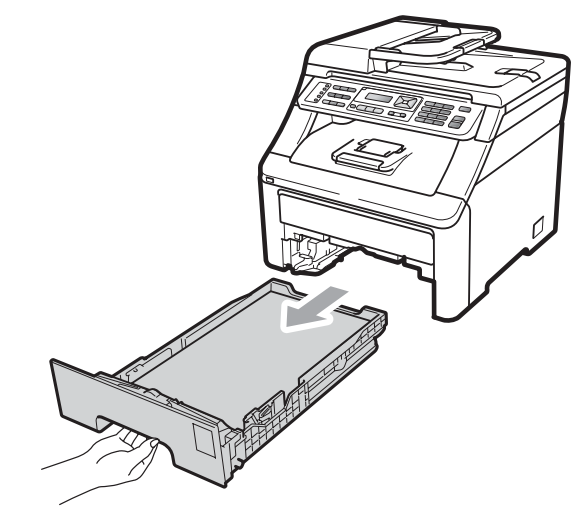

**3** Langyos vízzel nedvesített szöszmentes puha ruhával törölje át a papírtálcához tartozó elválasztót (1), hogy eltávolítsa róla a port.

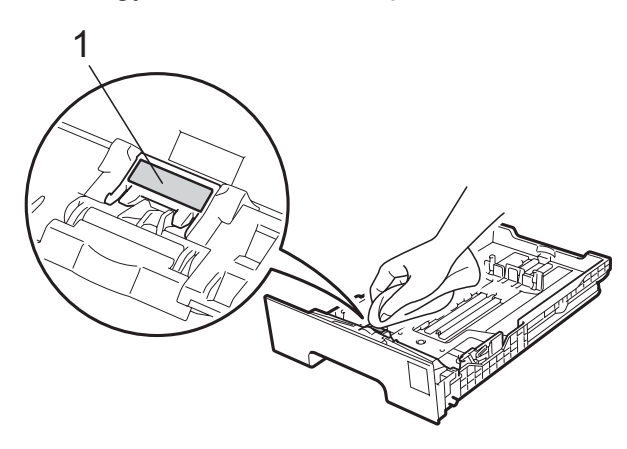

Törölje meg a készülék belsejében lévő két felszedő görgőt (1) is a por eltávolításához.

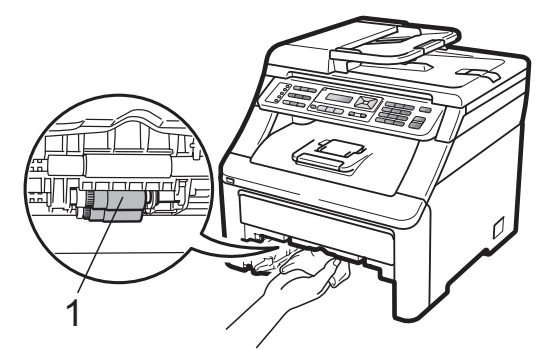

- **5** Helyezze vissza a papírtálcát a készülékbe.
- 6 Csatlakoztassa vissza a készülék tápkábelét az elektromos falialjzatba. Kapcsolja be a készüléket.

## <span id="page-173-0"></span>**Kalibrálás <sup>C</sup>**

A nyomatok fényerőssége minden színre vonatkozóan erős függést mutat a készülék környezeti jellemzőitől (pl. a hőmérséklettől és a páratartalomtól). A kalibráció lehetővé teszi a különböző színek fényerősségbeállítását.

- a Nyomja meg a **Menu (Menü)**, **4**, **<sup>5</sup>** gombokat.
- **2** Nyomja meg a  $\triangle$  vagy a  $\triangledown$  gombot a Kalibráljon kiválasztásához.
- c Nyomja meg az **OK** gombot.
- Nyomja meg az 1 gombot az Igen kiválasztásához.
- 5 Nyomja meg a **Stop/Exit (Stop/Kilépés)** gombot.

A kalibrációs paraméterek a gyári alapértelmezett értékekre is visszaállíthatók.

- a Nyomja meg a **Menu (Menü)**, **4**, **<sup>5</sup>** gombokat.
- Használja a  $\blacktriangle$  vagy a  $\nabla$  gombot a Újraindít lehetőség kiválasztásához.
- 
- **6** Nyomja meg az OK gombot.
	- **Nyomja meg az 1 gombot az** Igen kiválasztásához.
- **6** Nyomja meg a **Stop/Exit (Stop/Kilépés)** gombot.

#### **Megjegyzés**

- Ha hibaüzenet kerül megjelenítésre, akkor nyomja meg a **Stop/Exit (Stop/Kilépés)** gombot és próbálja újra. További információ: *[Hiba](#page-150-0)[és karbantartási üzenetek](#page-150-0)* című [részt a\(z\) 141. oldalon!](#page-150-0).
- Ha Windows® nyomtató-illesztőprogramot használva nyomtat, akkor el kell végeznie a Windows® nyomtató-illesztőprogram kalibrációs procedúráját. Lásd: *Haladó fül* a *Szoftver használati útmutató* című kézikönyvben, a CD-ROM-on.
- Ha Macintosh nyomtató-illesztőprogramot használva nyomtat, akkor el kell végeznie az állapotjelző program kalibrációs procedúráját. Lásd: *Állapotjelző* a *Szoftver használati útmutató* című kézikönyvben, a CD-ROM-on. Ha az **Status Monitor** (Állapotjelző) meg van nyitva, akkor válassza a **Control / Colour Calibration** (Vezérlő / Színkalibráció) lehetőséget a menüben.

## <span id="page-174-0"></span>**Automatikus regisztráció**

#### **Regisztráció**

Ha a képek vagy színes részek egyszínű területei cián, bíbor vagy sárga szegélyűek, használhatja az automatikus regisztráció funkciót a hiba kijavítására.

- a Nyomja meg a **Menu (Menü)**, **4**, **6**, **<sup>1</sup>** gombokat.
- **2** A indításhoz nyomja meg az 1 gombot. A kilépéshez nyomja meg a **2** gombot.
- 8 Nyomja meg a **Stop/Exit (Stop/Kilépés)** gombot.

#### **Frekvencia**

Beállíthatja, hogy a készülék rendszeresen alkalmazza az automatikus regisztráció funkcióját, és megadhatja a regisztráció gyakoriságát.

- a Nyomja meg a **Menu (Menü)**, **4**, **6**, **<sup>2</sup>** gombokat.
- 2 Használja a ▲ vagy a ▼ gombot a Alacsony, Közepes, Magas vagy Ki opció kiválasztásához. Nyomja meg az **OK** gombot.

**C**

c Nyomja meg a **Stop/Exit (Stop/Kilépés)** gombot.

## <span id="page-174-1"></span>**Kézi regisztráció**

Ha egy adott szín az automatikus regisztráció után is helytelenül jelenik meg, akkor kézi regisztrációt kell végrehajtani.

- a Nyomja meg a **Menu (Menü)**, **4**, **7**, **<sup>1</sup>** gombokat.
- b Nyomja meg a **Mono Start** vagy **Colour Start (Színes Start)** gombot az adott szín regisztrációs táblázatának kinyomtatásához.
- c Ha a készülék befejezte a regisztrációs lap nyomtatását, akkor nyomja meg a **2** (Reg. beáll.) gombot a szín kézi korrekciójához.
- 4 Az 1 (bíbor) színnel kezdve keresse meg azt a színvonalat, melynek a legegyenletesebb a fényerőssége, és adja meg az ehhez tartozó számot a **∡** és **v** gombokkal. Nyomja meg az **OK** gombot. Ismételje meg a fenti műveletet a **2** (cián), **3** (sárga), **4**, **5**, **6** - **9** lehetőségekre.
- **b** Nyomja meg a **Stop/Exit (Stop/Kilépés)** gombot.

# **Fogyóeszközök cseréje**

Az alábbi üzenetek az LCD kijelzőn jelennek meg, ha a nyomtató Készenléti üzemmódban van. Ezek az üzenetek olyan figyelmeztetések, melyek az egyes fogyóeszközök cseréjére szólítják fel a használót még azelőtt, hogy a kérdéses fogyóeszközök elérnék élettartamuk végét. A kellemetlenségek elkerülése érdekében javasolt tartalék fogyóeszközök beszerzése, még mielőtt a készülék abbahagyná a nyomtatást.

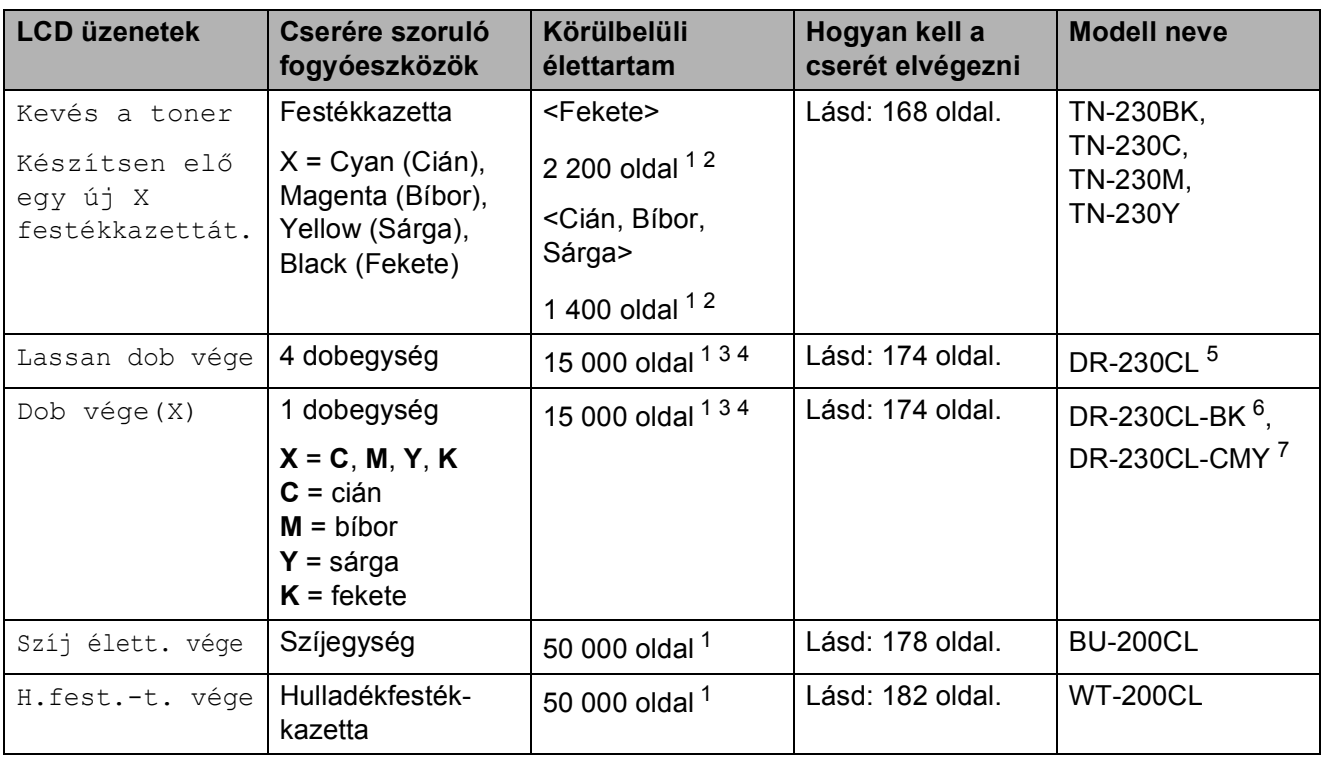

<span id="page-175-0"></span><sup>1</sup> A4 vagy Letter méretű egyoldalas lapok.

<span id="page-175-1"></span><sup>2</sup> A patronok hozzávetőleges teljesítményét az ISO/IEC 19798 alapján határoztuk meg.

- <span id="page-175-2"></span><sup>3</sup> 1 oldal feladatonként.
- <span id="page-175-3"></span><sup>4</sup> A dob élettartama becsült érték, és a használat típusától függően változhat.
- <span id="page-175-4"></span><sup>5</sup> 4 db-os Dob egység-szett.
- <span id="page-175-5"></span> $6$  1 db-os Fekete dob egység.
- <span id="page-175-6"></span><sup>7</sup> 1 db-os Színes dob egység.

Rendszeres időközönként cserélnie kell bizonyos részeket a készülékben, és a tisztításáról is gondoskodnia kell.

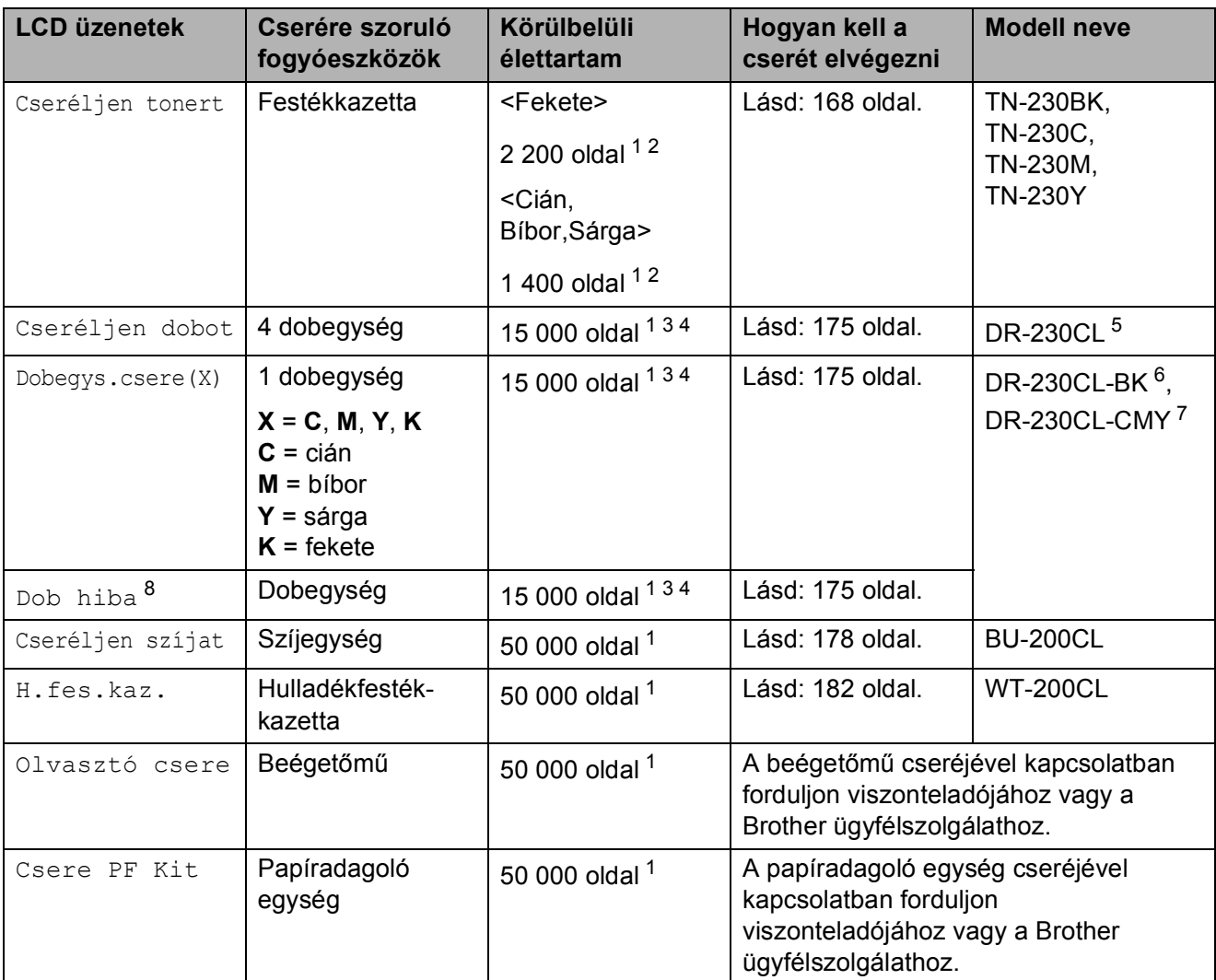

- <span id="page-176-0"></span><sup>1</sup> A4 vagy Letter méretű egyoldalas lapok.
- <span id="page-176-1"></span><sup>2</sup> A patronok hozzávetőleges teljesítményét az ISO/IEC 19798 alapján határoztuk meg.
- <span id="page-176-2"></span><sup>3</sup> 1 oldal feladatonként.
- <span id="page-176-3"></span><sup>4</sup> A dob élettartama becsült érték, és a használat típusától függően változhat.
- <span id="page-176-4"></span><sup>5</sup> 4 db-os Dob egység-szett.
- <span id="page-176-5"></span> $6$  1 db-os Fekete dob egység.
- <span id="page-176-6"></span><sup>7</sup> 1 db-os Színes dob egység.
- <span id="page-176-7"></span>8 A Dob hiba üzenet megjelenésének két oka lehet: Ha az üzenetben a Cserélje a dob egységet. szöveg olvasható, akkor cserélnie kell a dobegységet. Ha az üzenetben a Csúszt. el a dob egys. zöld fülét. szöveg olvasható, akkor nem kell cserélnie a dobegységet, de meg kell tisztítania a koronaszálakat. (Lásd: *[A](#page-167-0)  koronaszálak tisztítása* című [részt a\(z\) 158. oldalon!](#page-167-0).)

## **Megjegyzés**

- A fogyóeszközöket a helyi szabályozások szerint selejtezze. Ha úgy dönt, hogy nem juttatja vissza a gyártónak a használt fogyóeszközöket, akkor azokat a helyi környezetvédelmi szabályoknak megfelelően selejtezze, elkülönítve a háztartási szeméttől. Ha bármilyen kérdése van, hívja a helyi hulladékkezeléssel foglalkozó hivatalt.
- Javasoljuk, hogy a használt fogyóeszközöket papírra helyezze arra az esetre, ha a bennük levő anyag véletlen kiborulna, kiszóródna.
- Ha nem az ajánlottal azonos papírtípust használ, a készülék és a fogyóeszközök élettartama csökkenhet.
- A festékkazetta várható élettartama az ISO/IEC 19798 alapján került meghatározásra. A csere gyakoriságát nagyban befolyásolja a nyomtatott oldalak összetettsége, a fedési százalék és a használt média típusa.

### <span id="page-177-0"></span>**Festékkazetta cseréje**

A szabványos festékkazetták kb. 2 200 oldalt képesek nyomtatni (fekete színnel) és kb. 1 400 oldalt egyéb színekkel (cián, bíbor, és

sárga) <sup>1</sup>. Az aktuális oldalszám a dokumentumok típusától függ. A készülékhez tartozik egy kezdő festékkazetta, amelyet körülbelül [1](#page-177-1) 000 oldal után kell kicserélni <sup>1</sup>. Ha a festék kezd kifogyni, akkor az LCD kijelzőn a Kevés a toner felirat jelenik meg.

<span id="page-177-1"></span><sup>1</sup> A patronok hozzávetőleges teljesítményét az ISO/IEC 19798 alapján határoztuk meg.

## **Megjegyzés**

- Érdemes már akkor készenlétbe helyezni egy új festékkazettát, amikor megjelenik a kijelzőn a Kevés a toner figyelmeztető üzenet.
- A nyomtatási minőség magas szinten történő tartásához mindig eredeti Brother festékkazettát használjon. Ha festékkazettát kíván vásárolni, akkor forduljon Brother viszonteladójához.
- Érdemes a festékkazetta cseréjekor megtisztítani a készüléket. Lásd: *[Szokásos karbantartás](#page-164-0)* című [részt a\(z\) 155. oldalon!](#page-164-0).
- Ha módosítja a nyomtatási fényerősséget a világosabb vagy sötétebb nyomatok biztosítása érdekében, akkor az elhasznált festékmennyiség is változni fog.
- A festékkazettát csak közvetlenül a behelyezés előtt csomagolja ki.

#### **Kevés a toner üzenet**

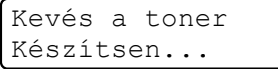

Ha az LCD kijelzőn a Kevés a toner Készítsen elő egy új X festékkazettát. üzenet jelenik meg, akkor a készülékből hamarosan kifogy a festék. Vásároljon új festékkazettát, és telepítse azt készülékbe, mielőtt a Cseréljen tonert üzenet megjelenik. Az LCD megjeleníti azt a színt, amelyikből hamarosan kifogy a készülék (fekete, sárga, bíbor vagy cián).

#### **Cseréljen tonert <sup>C</sup>**

Ha a következő üzenet jelenik meg az LCDn, ki kell cserélnie az adott festékkazettát:

Cseréljen tonert

Az LCD üzenet tartalma mutatja, hogy melyik színt kell cserélni.

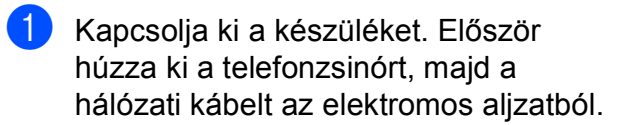

2 Teljesen nyissa ki a felső fedelet a az erre szolgáló elem segítségével (1).

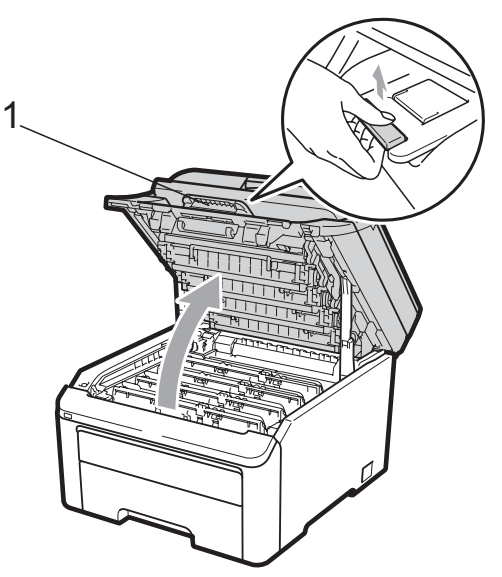

### **FONTOS**

Ha a szkenner nyitva van, akkor nem nyithatja ki a felső fedelet.

Vegye ki az LCD-n megjelenített színhez tartozó dobegységet és a festékkazetta szerelvényét.

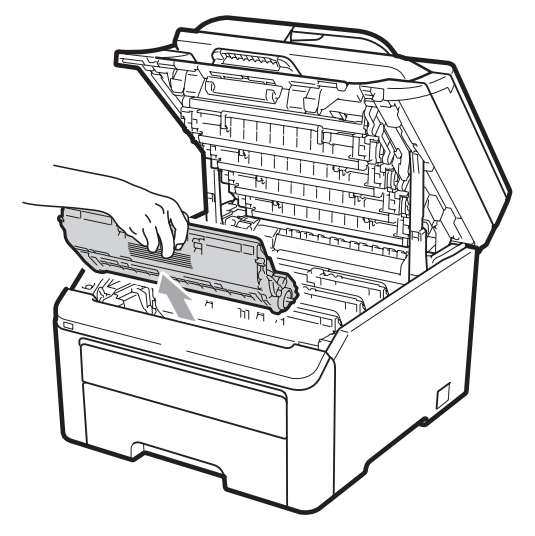

Nyomja le a zöld cimkés záró kart (1), és vegye ki a festékkazettát a dobegységből.

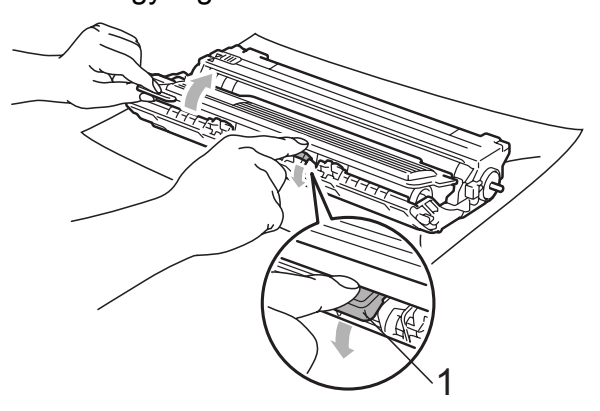

## **FIGYELEM**

A festékkazettákat NE dobja tűzbe. Felrobbanhat, és sérülést okozhat.

NE használjon alkoholt/ammóniát, és gyúlékony anyagot tartalmazó folyadékot vagy sprayt a készülék belsejének vagy külső részének tisztításához. Ez tüzet vagy áramütést okozhat. A készülék tisztítására vonatkozóan lásd: *[Szokásos karbantartás](#page-164-0)* című [részt a\(z\) 155. oldalon!.](#page-164-0)

Ügyeljen rá, hogy a kazettában levő festéket ne lélegezze be.

#### **C**

## **FONTOS**

- Javasoljuk, hogy a dobegység és a festékkazetta szerelvényeit egy tiszta, sima, stabil felületre tegye, és helyezzen alájuk eldobható papírt arra az esetre, ha a festék véletlen kiborulna, kiszóródna.
- A statikus elektromosság okozta károk elkerülése érdekében NE érjen az alábbi ábrán látható elektródákhoz.

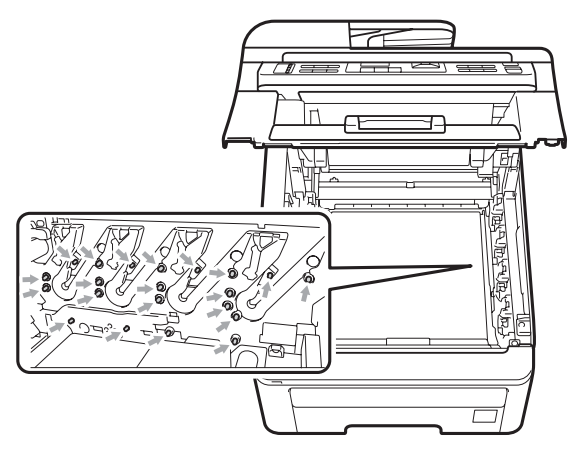

- Óvatosan bánjon a festékkazettával. Ha a festék a kezére vagy a ruhájára ömlik, azonnal törölje le, vagy mossa le hideg vízzel.
- A nyomtatási problémák elkerülése érdekében NE érintse meg a készülék mellékelt ábrán jelzett részeit.

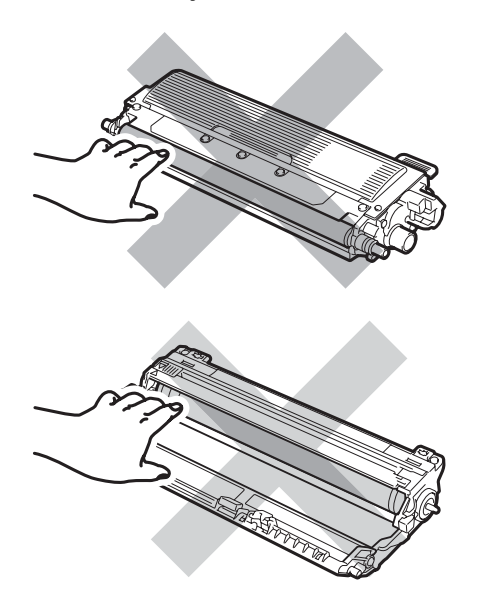

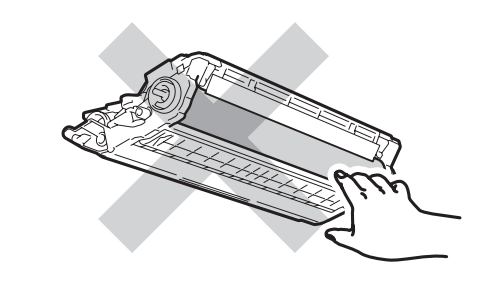

### **Megjegyzés**

- Gondosan zárja le a kazettát egy megfelelő zacskóban, hogy ne folyjon ki belőle a festék.
- A fogyóeszközöket a helyi szabályozások szerint selejtezze. Ha úgy dönt, hogy nem juttatja vissza a gyártónak a használt fogyóeszközöket, akkor azokat a helyi környezetvédelmi szabályoknak megfelelően selejtezze, elkülönítve a háztartási szeméttől. Ha bármilyen kérdése van, hívja a helyi hulladékkezeléssel foglalkozó hivatalt.

5 Tisztítsa le a koronahuzalt a dobegységben úgy, hogy a zöld "pántot" néhányszor finoman jobbról balra csúsztatja.

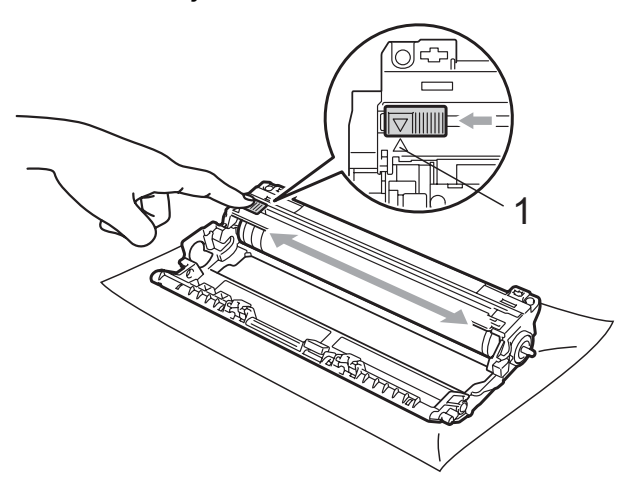

### **Megjegyzés**

A zöld "pántot" helyezze vissza kiindulási helyzetbe (A) (1). Ha nem teszi, a nyomtatott oldalakon függőleges csíkok jelenhetnek meg.
Csomagolia ki az új kazettát. Néhányszor finoman rázza meg oldalirányban, hogy a festékpor egyenletesen oszoljon el a kazettában.

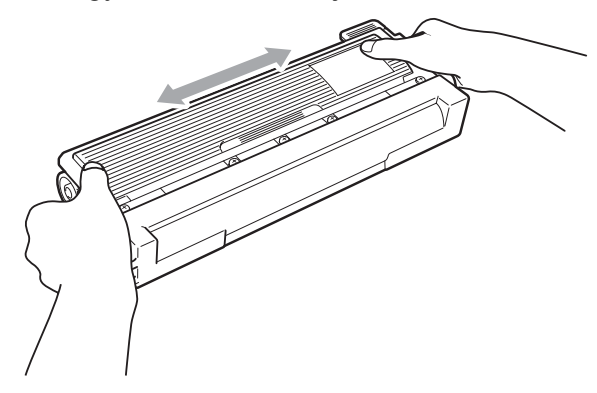

### **FONTOS**

- A festékkazettát közvetlenül a behelyezés előtt csomagolja ki. Ha sokáig hagyja kibontva a kazettát, akkor csökken annak élettartama.
- Ha a kicsomagolt dobegység közvetlen napfényre vagy fényre kerül, az egység károsodhat.

# **FONTOS**

A Brother gépek speciális festékkel működnek, és akkor nyújtanak optimális teljesítményt, ha eredeti Brother festékkazettát használ

(TN-230BK/TN-230C/TN-230M/TN-230Y). A Brother nem tudja garantálni a festék vagy a kazetta optimális teljesítményét, ha más márkájú festéket vagy festékkazettát használ. Ezért a Brother azt javasolja, kizárólag Brother márkájú festékkazettát helyezzen a nyomtatóba, és ne töltse fel a kazettát másfajta festékkel. A jótállás nem vonatkozik a dobegység vagy egyéb alkatrészek olyan károsodásának javítására, amely azért keletkezett, mert a használt, nem eredeti Brother márkájú festékkazetta nem illik az Ön készülékébe, vagy mert a festék nem alkalmas a készülékben való használatra.

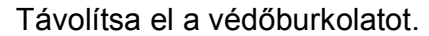

# **VIGYÁZAT**

### **FORRÓ FELÜLET**

Helyezze a festékkazettát a dobegységbe közvetlenül azután, hogy eltávolította a kazetta védőburkolatát. A nyomtatás minőségével kapcsolatos problémák elkerülése érdekében NE érintse meg a készülék mellékelt ábrán jelzett részeit.

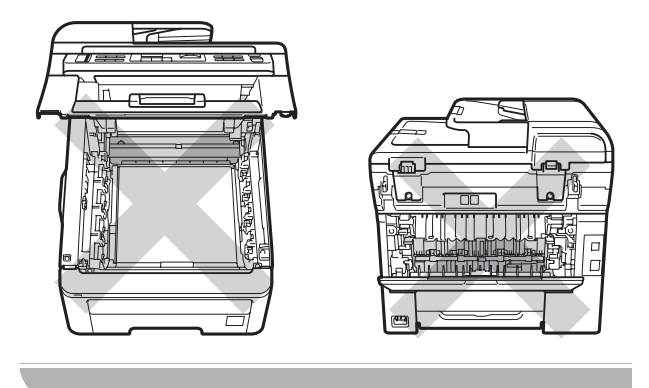

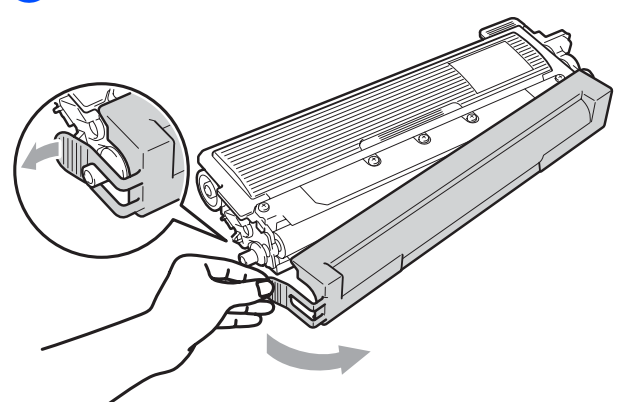

- 
- 8 Helyezze az új festékkazettát a dobegységbe úgy, hogy a helyére kattanjon.

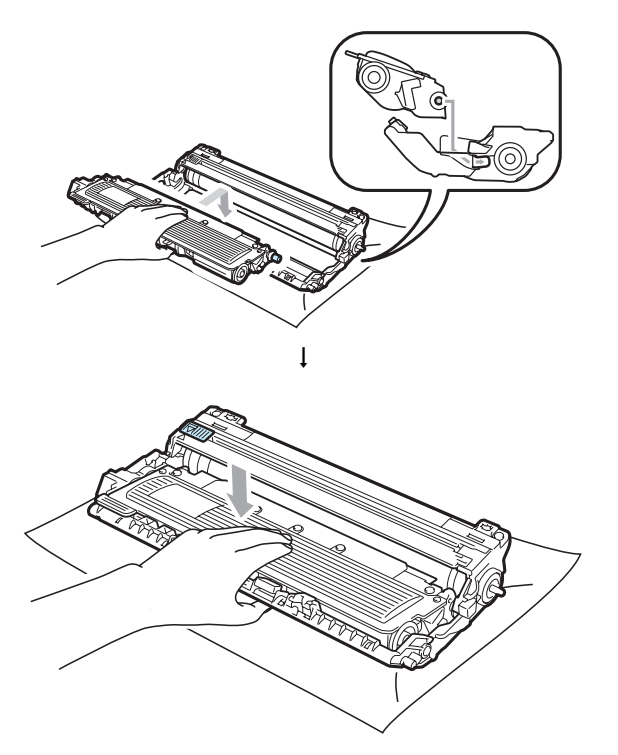

### **Megjegyzés**

Ellenőrizze, hogy megfelelően helyezte-e be a festékkazettát, ellenkező esetben az elválhat a dobegységtől.

<sup>9</sup> Helyezze vissza a dobegységet és a festékkazetta szerelvényét a készülékbe. Győződjön meg arról, hogy a festékkazetta színe megegyezik-e a készüléken lévő címke színével.

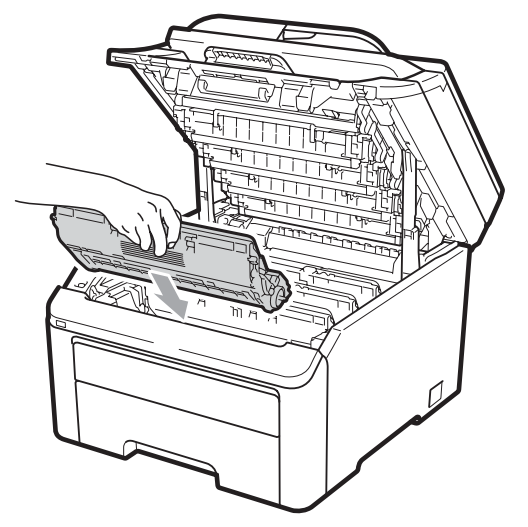

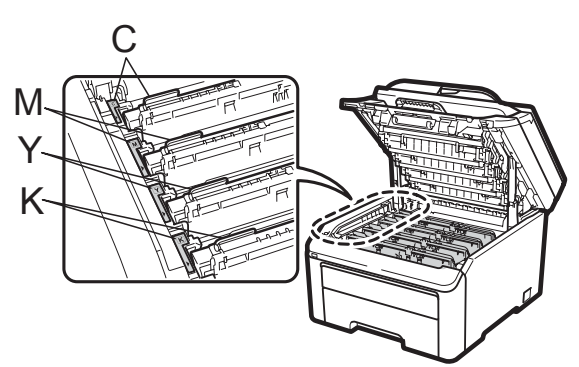

C-cián M-bíbor Y-sárga K-fekete

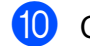

**i)** Csukja be a készülék felső fedelét.

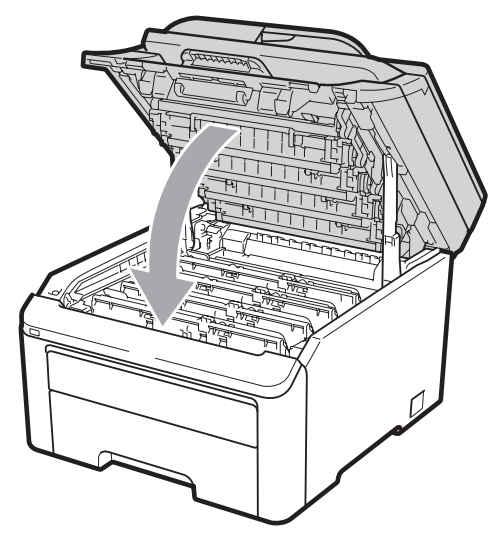

**k E**lőször dugja vissza a hálózati kábelt az elektromos csatlakozóaljzatba, majd csatlakoztassa a többi kábelt és a telefonzsinórt. Kapcsolja be a készüléket.

### **Megjegyzés**

NE kapcsolja ki a készüléket és ne nyissa ki a felső fedelet addig, amíg az LCD kijelző vissza nem tér a készenléti állapotába.

# **FONTOS**

A dobegység cseréjekor óvatosan kezelje azt, mert festék lehet benne. Ha a festék a kezére vagy a ruhájára ömlik, azonnal törölje le, vagy mossa le hideg vízzel.

### **Dobegységek**

Egy új dobegység-szett (modellszám: DR-230CL) kb. 15 000 A4 vagy Letter méretű egyoldalas lap nyomtatására képes. A DR-230CL dobegység-szett 4 dobegységet tartalmaz - 1 fekete (DR-230CL-BK) és 3 színes (DR-230CL-CMY) egységet. Mivel a dobegységek a működésük közben egymással összhangban és együttesen forognak (akkor is ha csak egyetlen színt használ a nyomtatáskor) és mivel egyetlen dobegység megsérülése igen valószínűtlen, ezért a dobegységek cseréje általában egyszerre történik. Mivel nem áll módunkban ellenőrizni a henger tényleges élettartamát befolyásoló tényezőket, ezért nem tudjuk garantálni azt a minimális oldalszámot, amelyet a dobegységgel nyomtathat. A nyomtatót csak tiszta, pormentes környezetben szabad használni, megfelelő szellőztetés mellett. A dobegységek elhasználódása a folyamatos használat, a dob forgása, és a dob papírral, festékkel és egyéb anyagokkal történő kölcsönhatása miatt következik be.

Ha egy dobegység eléri a gyárban meghatározott forgásszám-maximumot, akkor a készülék LCD kijelzőjén a cserére figyelmeztető üzenet jelenik meg. A termék ezek után még továbbra is működőképes, de a nyomtatási minőséggel kapcsolatban már problémák merülhetnek fel.

#### **A dobegység élettartama a végéhez közelít üzenetek <sup>C</sup>**

Lassan dob vége

Ha az LCD-n a Lassan dob vége üzenet olvasható, akkor a dobegység-szett élettartama végéhez közelít. Vásároljon új dobegység-szettet (DR-230CL) és cserélje az aktuálisan használt dobokat, mielőtt a Cseréljen dobot üzenet megjelenne. A dobok cseréjével kapcsolatos részletekért lásd: *[A](#page-184-0)  [dobegységek cseréje](#page-184-0)* című [részt a\(z\) 175. oldalon!.](#page-184-0)

### **FONTOS**

Az optimális teljesítmény elérése érdekében csak eredeti Brother dobegységeket és festékkazettákat használjon. Harmadik féltől származó dobegységek vagy festékkazetták használata csökkentheti a nyomtatási minőséget és a nyomtató élettartamát is. A garancia nem érvényes az olyan problémákra, melyek harmadik féltől származó dobegységek vagy festékkazetták használatából fakadnak.

### **Megjegyzés**

Dob vége(X)

Ha csak egy adott dob közelít élettartama végéhez, akkor az LCD a Dob vége(X) üzenetet jeleníti meg. (X) mutatja, hogy az adott színhez tartozó dobegység élettartama a végéhez közelít. ((K)=fekete, (Y)=sárga, (M)=bíbor, (C)=cián). Hívja Brother viszonteladóját es vásároljon új dobegységet DR-230CL-BK (fekete színhez) vagy DR-230CL-CMY (a CMY színekhez) és cserélje a megfelelő dobot, mielőtt a Cseréljen dobot üzenet megjelenik. A dobegység-szett normál élettartama során a Dob vége (X) üzenet nem jelenik meg. Az üzenet egy adott dobra fog vonatkozni, ha egy dobegység sérülés vagy hiba miatt cserére került.

#### **Cserélje a dobegységeket üzenetek <sup>C</sup>**

Ha a következő üzenet jelenik meg az LCDn, akkor ki kell cserélnie a dobegység-szettet:

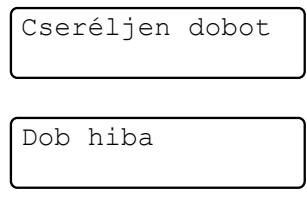

#### <Az üzenet további tartalma>

Cserélje a dob egységet. Fekete/ Ciánkék/ Magenta/ Sárga. Lásd a Használati útmutatót. [1](#page-183-0)

<span id="page-183-0"></span>Csak a cserére szoruló szín kerül kijelzésre

A Dob hiba üzenet megjelenésének két oka lehet: Ha az üzenetben a Cserélje a dob egységet. Szöveg olvasható, akkor cserélnie kell a dobegységet. Ha az üzenetben a Csúszt. el a dob egys. zöld fülét. szöveg olvasható, akkor nem kell cserélnie a dobegységet, de meg kell tisztítania a koronaszálakat. (Lásd: *[A koronaszálak](#page-167-0)  tisztítása* című [részt a\(z\) 158. oldalon!.](#page-167-0))

# **FONTOS**

Az optimális teljesítmény elérése érdekében csak eredeti Brother dobegységeket és festékkazettákat használjon. Harmadik féltől származó dobegységek vagy festékkazetták használata csökkentheti a nyomtatási minőséget és a nyomtató élettartamát is. A garancia nem érvényes az olyan problémákra, melyek harmadik féltől származó dobegységek vagy festékkazetták használatából fakadnak.

### **Megjegyzés**

Ha csak egy adott dobegységet kell cserélni, akkor az LCD a Dobegys.csere(X) üzenetet jeleníti meg. (X) jelzi annak a dobegységnek a színét, ami cserére szorul. ((K)=fekete, (Y)=sárga, (M)=bíbor, (C)=cián). A dobegység-szett normál élettartama során a Cseréljen dobot (X) üzenet nem jelenik meg. Az üzenet egy adott dobra fog vonatkozni, ha egy dobegység sérülés vagy hiba miatt cserére került.

#### <span id="page-184-0"></span>**A dobegységek cseréje <sup>C</sup>**

# **FONTOS**

- A dobegység cseréjekor óvatosan kezelje azt, mert festék lehet benne. Ha a festék a kezére vagy a ruhájára ömlik, azonnal törölje le, vagy mossa le hideg vízzel.
- Minden alkalommal mikor dobot cserél, tisztítsa is meg a nyomtató belsejét. (Lásd: *[Szokásos karbantartás](#page-164-0)* című [részt a\(z\) 155. oldalon!](#page-164-0).)
- a Kapcsolja ki a készüléket. Először húzza ki a telefonzsinórt, majd a hálózati kábelt az elektromos aljzatból.
- 2 Teljesen nyissa ki a felső fedelet a az erre szolgáló elem segítségével (1).

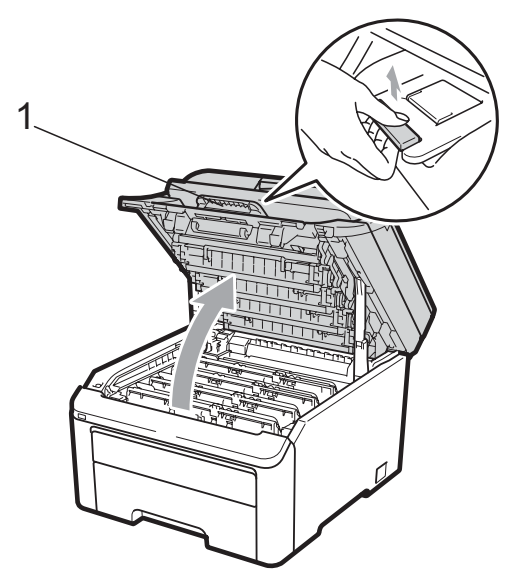

### **FONTOS**

Ha a szkenner nyitva van, akkor nem nyithatja ki a felső fedelet.

Vegye ki az LCD-n megjelenített színhez tartozó dobegységet és a festékkazetta szerelvényét.

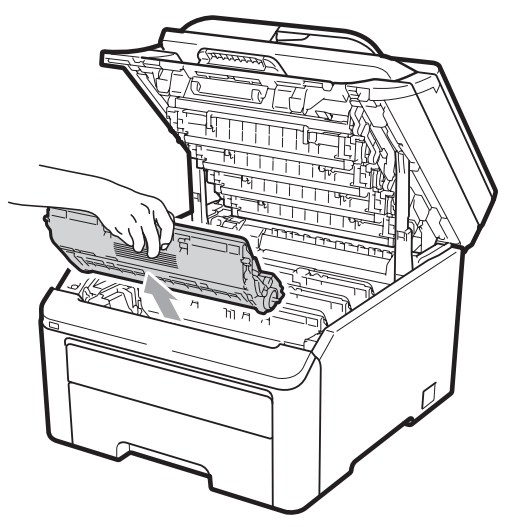

Nyomja le a zöld záró kart (1), és vegye ki a festékkazettát a dobegységből.

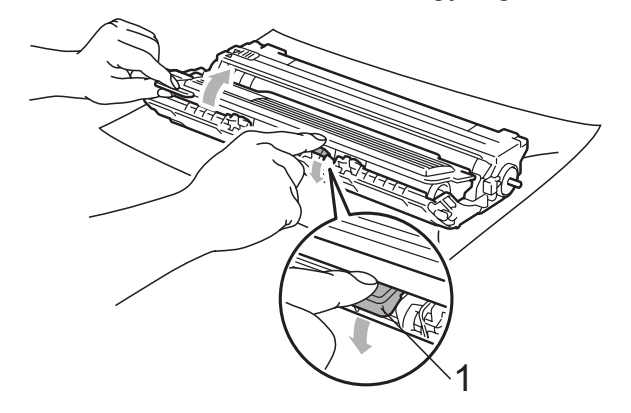

# **FIGYELEM**

A festékkazettákat NE dobja tűzbe. Felrobbanhat, és sérülést okozhat.

NE használjon alkoholt/ammóniát, és gyúlékony anyagot tartalmazó folyadékot vagy sprayt a készülék belsejének vagy külső részének tisztításához. Ez tüzet vagy áramütést okozhat. A készülék tisztítására vonatkozóan lásd: *[Szokásos karbantartás](#page-164-0)* című [részt a\(z\) 155. oldalon!](#page-164-0).

Ügyeljen rá, hogy a kazettában levő festéket ne lélegezze be.

# **FONTOS**

- Javasoljuk, hogy a dobegység és a festékkazetta együttesét egy tiszta, sima felületre tegye, és helyezzen alájuk eldobható papírt arra az esetre, ha a festék véletlen kiborulna, kiszóródna.
- A statikus elektromosság okozta károk elkerülése érdekében NE érjen az alábbi ábrán látható elektródákhoz.

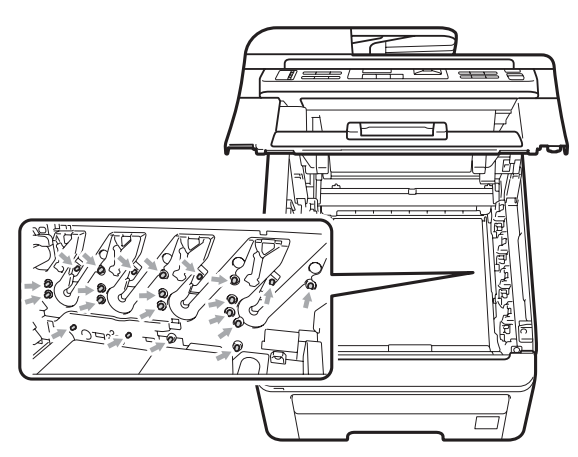

• Óvatosan bánjon a festékkazettával. Ha a festék a kezére vagy a ruhájára ömlik, azonnal törölje le, vagy mossa le hideg vízzel.

• A nyomtatási problémák elkerülése érdekében NE érintse meg a készülék mellékelt ábrán jelzett részeit.

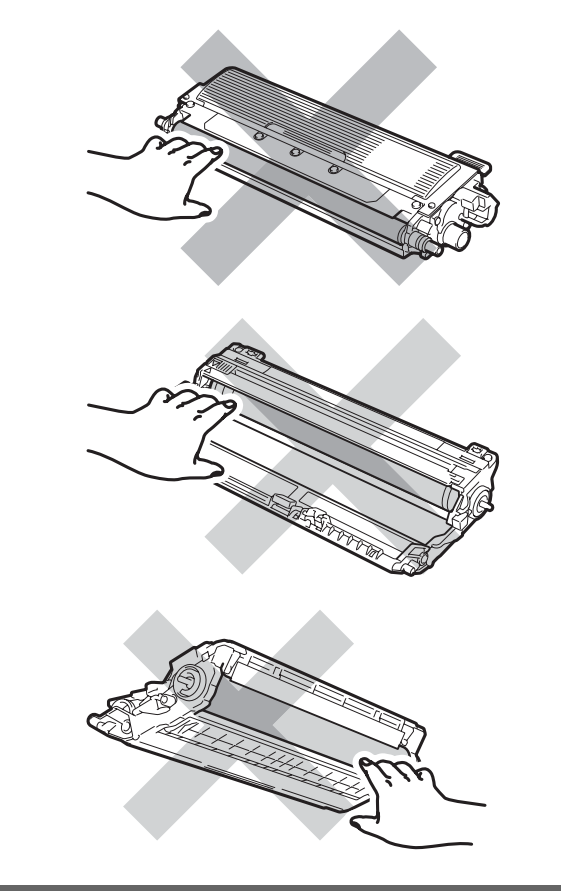

### **Megjegyzés**

- Gondosan zárja le a kazettát egy megfelelő zacskóban, hogy ne folyjon ki belőle a festék.
- A fogyóeszközöket a helyi szabályozások szerint selejtezze. Ha úgy dönt, hogy nem juttatja vissza a gyártónak a használt fogyóeszközöket, akkor azokat a helyi környezetvédelmi szabályoknak megfelelően selejtezze, elkülönítve a háztartási szeméttől. Ha bármilyen kérdése van, hívja a helyi hulladékkezeléssel foglalkozó hivatalt.

**6** Csomagolja ki a dobegységet, és távolítsa el a védőborítást.

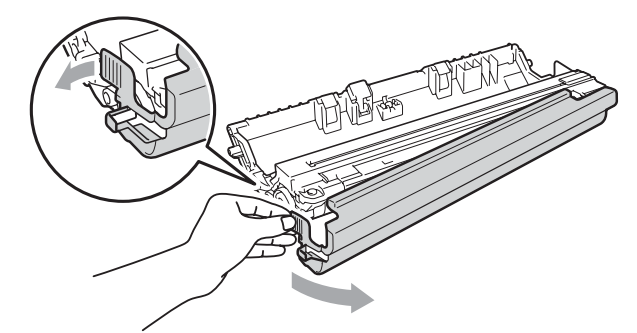

# **FONTOS**

A dobegységet közvetlenül a behelyezés előtt csomagolja ki. A közvetlen napfény vagy a szobai világítás károsíthatja a dobegységet.

6 Helyezze a festékkazettát az új dobegységbe úgy, hogy az a helyére kattanjon.

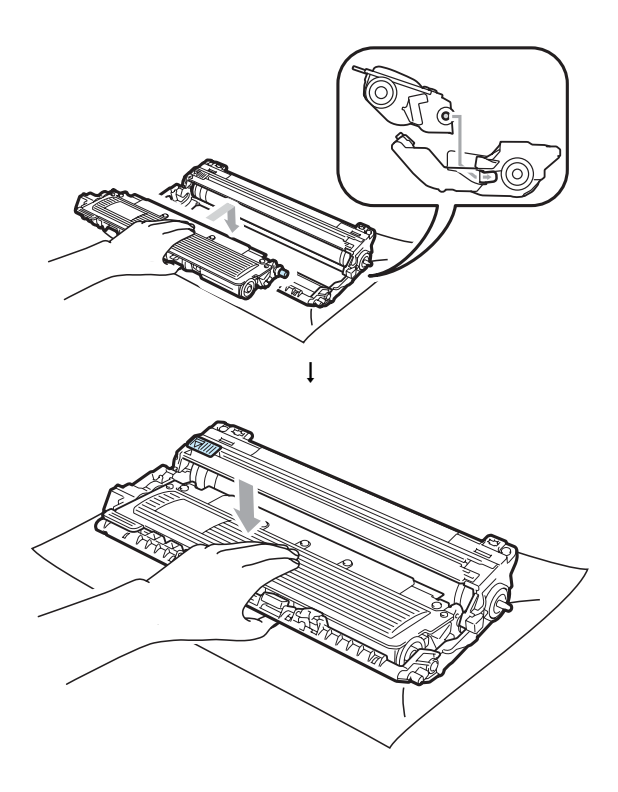

# **FONTOS**

Ellenőrizze, hogy megfelelően helyezte-e be a festékkazettát, ellenkező esetben az elválhat a dobegységtől.

Helyezze vissza a dobegységet és a festékkazetta-szerelvényt a készülékbe. Győződjön meg arról, hogy a festékkazetta színe megegyezik-e a készüléken lévő címke színével.

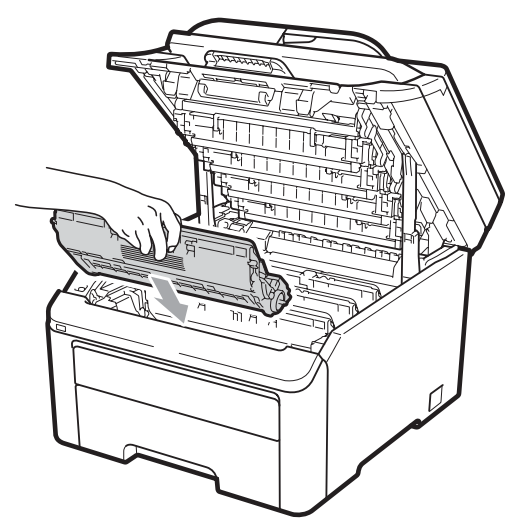

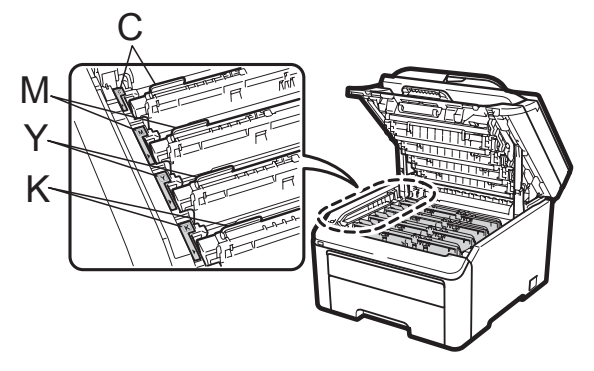

C-cián M-bíbor Y-sárga K-fekete

Csukja be a készülék felső fedelét.

#### **A dob számlálójának nullázása <sup>C</sup>**

Ha új dobegységet helyez be, a dobegység számlálóját le kell nulláznia a következő módon:

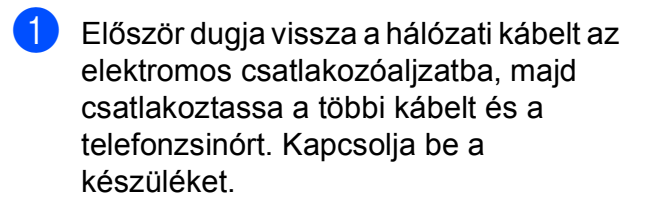

2 (MFC-9320CW esetén) Nyomja meg a **Menu (Menü)**, **8**, **4** gombokat. (MFC-9120CN esetén) Nyomja meg a **Menu (Menü)**, **6**, **4** gombokat.

**3** Nyomia meg a  $\triangle$  vagy  $\nabla$  gombot a cserélt színhez tartozó dobegység kiválasztásához. Nyomja meg az **OK** gombot.

- 4 Nyomja meg az 1 gombot a dobegység számlálójának lenullázásához.
- **6** Nyomja meg a **Stop/Exit (Stop/Kilépés)** gombot.

# **A szíjegység cseréje <sup>C</sup>**

Modellnév: BU-200CL

Egy új szíjegység kb. 50 000 A4 vagy Letter méretű egyoldalas lap nyomtatására használható.

#### **A szíj élettartam vége üzenet <sup>C</sup>**

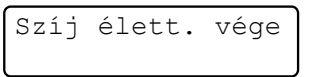

Ha az LCD-n a Szíj élett. vége üzenet olvasható, akkor a szíjegység élettartama végéhez közelít. Vásároljon új szíjegységet, és telepítse azt készülékbe, mielőtt a Cseréljen szíjat üzenet megjelenik.

#### **Cseréljen szíjat üzenet <sup>C</sup>**

Ha a következő üzenet jelenik meg az LCDn, akkor ki kell cserélnie a szíjegységet:

Cseréljen szíjat

# **FONTOS**

- NE érintse meg a szíjegység felületét. Ha megérinti, leromolhat a nyomtatás minősége.
- A szíjegységgel történő helytelen bánásmód által okozott sérülések semmisé tehetik a jótállást.
- a Kapcsolja ki a készüléket. Először húzza ki a telefonzsinórt, majd a hálózati kábelt az elektromos aljzatból.
- **2** Teljesen nyissa ki a felső fedelet a az erre szolgáló elem segítségével (1).

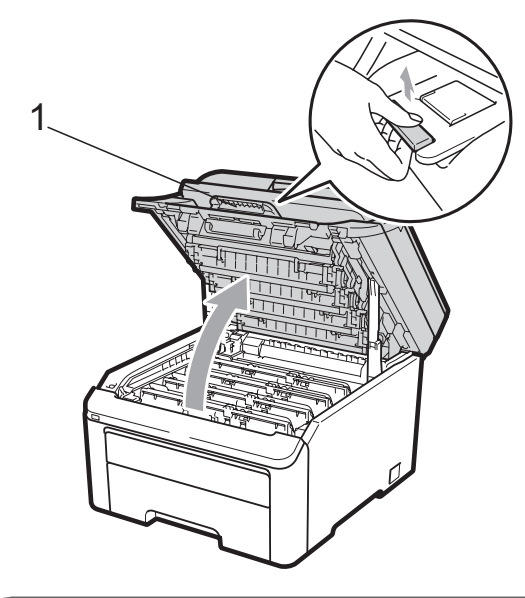

# **FONTOS**

Ha a szkenner nyitva van, akkor nem nyithatja ki a felső fedelet.

**3** Vegye ki a dobegységet és a festékkazetta szerelvényeit.

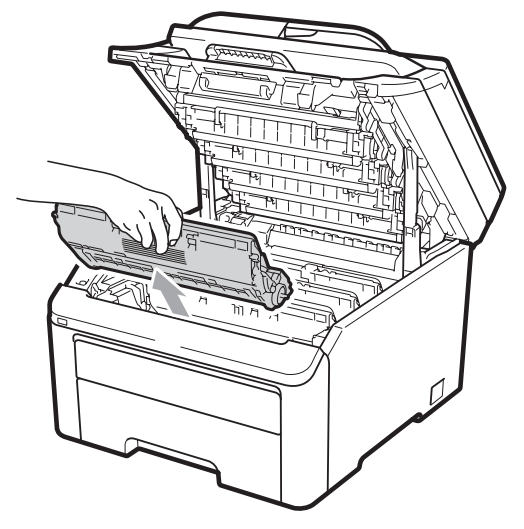

# **FONTOS**

- Javasoljuk, hogy a dobegység és a festékkazetta együttesét egy tiszta, sima felületre tegye, és helyezzen alájuk eldobható papírt arra az esetre, ha a festék véletlen kiborulna, kiszóródna.
- A statikus elektromosság okozta károk elkerülése érdekében NE érjen az alábbi ábrán látható elektródákhoz.

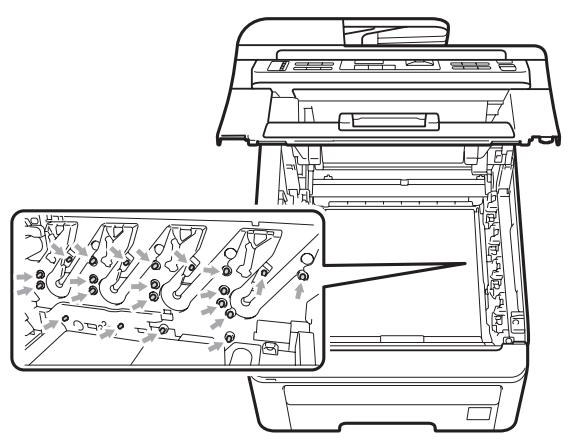

• Óvatosan bánjon a festékkazettával. Ha a festék a kezére vagy a ruhájára ömlik, azonnal törölje le, vagy mossa le hideg vízzel.

• A nyomtatási problémák elkerülése érdekében NE érintse meg a készülék mellékelt ábrán jelzett részeit.

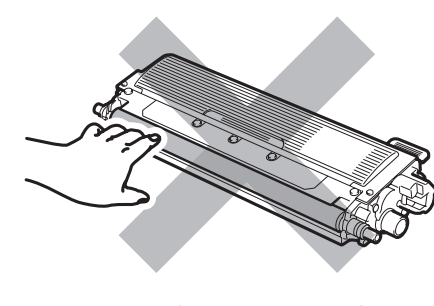

**C**

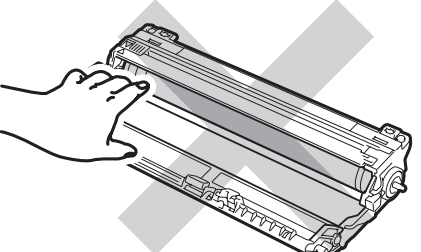

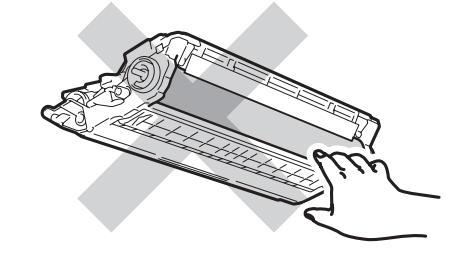

4 Fogja meg a szíjegység zöld részeit, emelje fel a szíjegységet, majd húzza ki. **FONTOS**

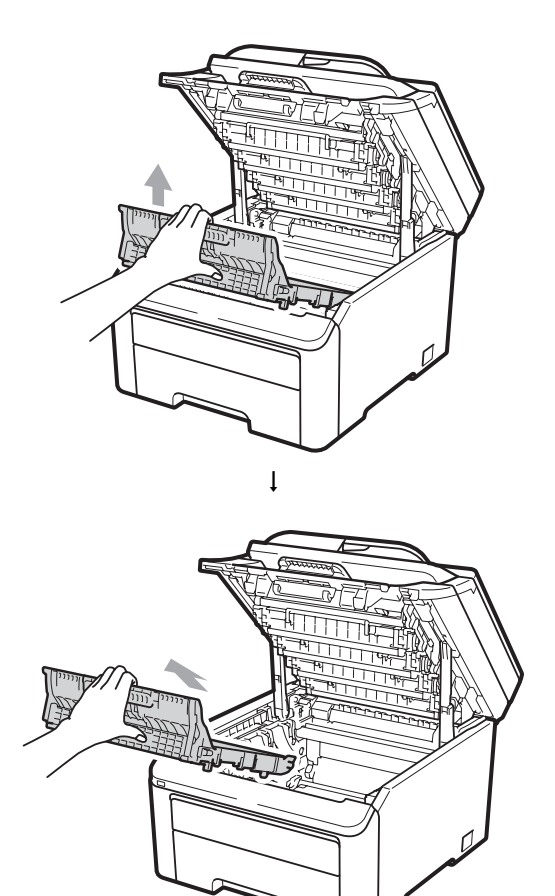

A nyomtatási problémák elkerülése érdekében NE érintse meg a készülék mellékelt ábrán jelzett részeit.

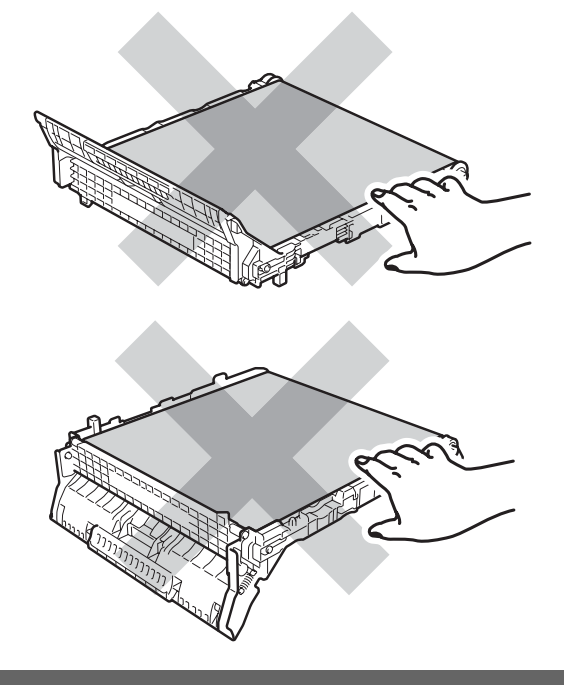

**6** Csomagolja ki az új szíjegységet és szerelje be azt a készülékbe.

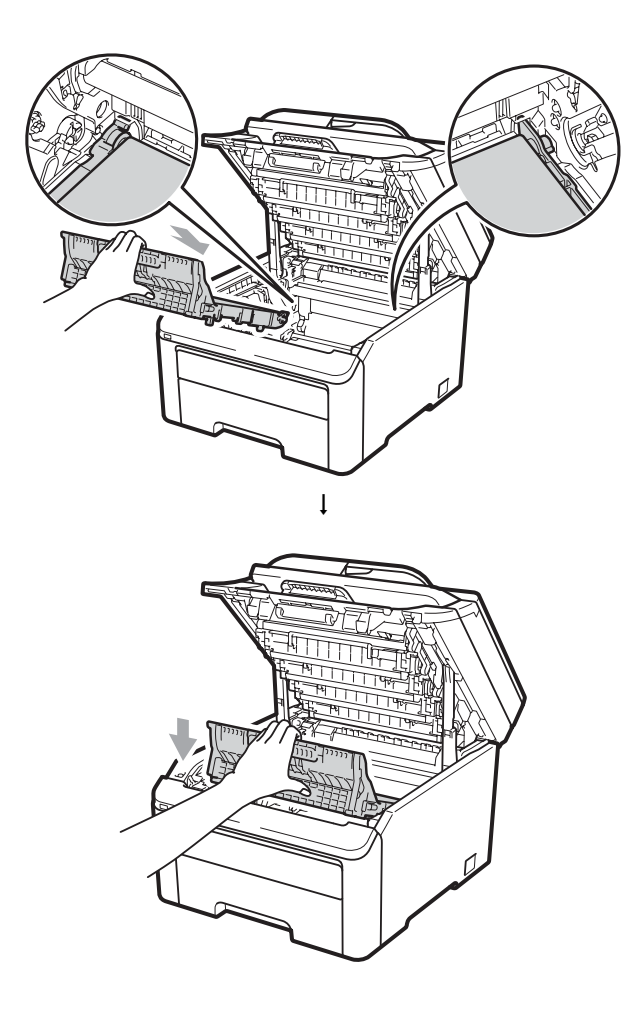

6 Helyezzen vissza minden dobegységet és festékkazetta-szerelvényt a készülékbe. Győződjön meg arról, hogy a festékkazetta színe megegyezik-e a készüléken lévő címke színével. Ismételje meg ezt valamennyi dobegységre és festékkazettaszerelvényre.

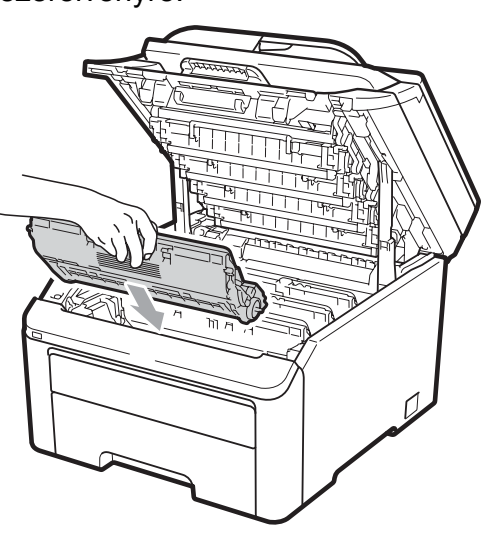

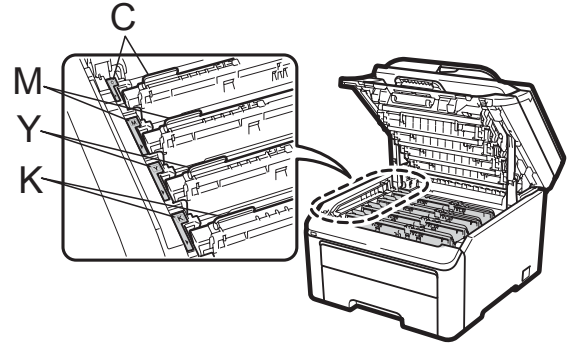

C-cián M-bíbor Y-sárga K-fekete

7 Csukja be a készülék felső fedelét.

**C**

**Ha új szíjegységet helyez be, a szíjegység számlálóját le kell nulláznia a következő**  $m$ ódon:

- **Először dugja vissza a hálózati kábelt az** elektromos csatlakozóaljzatba, majd csatlakoztassa a többi kábelt és a telefonzsinórt. Kapcsolja be a készüléket.
- $\left( 2 \right)$  (MFC-9320CW esetén) Nyomia meg a **Menu (Menü)**, **8**, **4** gombokat. (MFC-9120CN esetén) Nyomja meg a **Menu (Menü)**, **6**, **4** gombokat.
- **3** Nyomia meg a  $\triangle$  vagy a  $\triangledown$  gombot a Szíjegység kiválasztásához. Nyomja meg az **OK** gombot.
- d Nyomja meg az **1** gombot a szíjegység számlálójának lenullázásához.
- 5 Nyomia meg a **Stop/Exit (Stop/Kilépés)** gombot.

### **A használtfesték-kazetta cseréje <sup>C</sup>**

Modellnév: WT-200CL

Egy új használtfesték-kazetta kb. 50 000 A4 vagy Letter méretű egyoldalas lap nyomtatására használható.

#### **Használtfesték-kazetta vége üzenet <sup>C</sup>**

H.fest.-t. vége

Ha az LCD-n a H. fest.-t. vége üzenet olvasható, akkor a használtfesték-kazetta élettartama végéhez közelít. Vásároljon új használtfesték-kazetta, és telepítse azt készülékbe, mielőtt a H.fes.kaz. üzenet megjelenik.

#### **Cserélje a használtfesték-kazettát üzenet <sup>C</sup>**

Ha a következő üzenet jelenik meg az LCDn, ki kell cserélnie a használtfesték-kazettát:

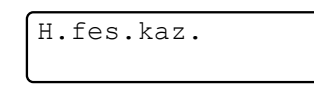

# **FONTOS**

NE használja többször a hulladékfestékkazettát.

# **FIGYELEM**

NE dobja tűzbe a hulladékfesték-kazettát. Felrobbanhat.

Ügyeljen rá, hogy a kazettában levő festék ne boruljon ki. NE lélegezze be, ügyeljen rá, NEHOGY a szemébe jusson.

**b** Kapcsolja ki a készüléket. Először húzza ki a telefonzsinórt, majd a hálózati kábelt az elektromos aljzatból.

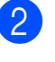

**2** Teljesen nyissa ki a felső fedelet a az erre szolgáló elem segítségével (1).

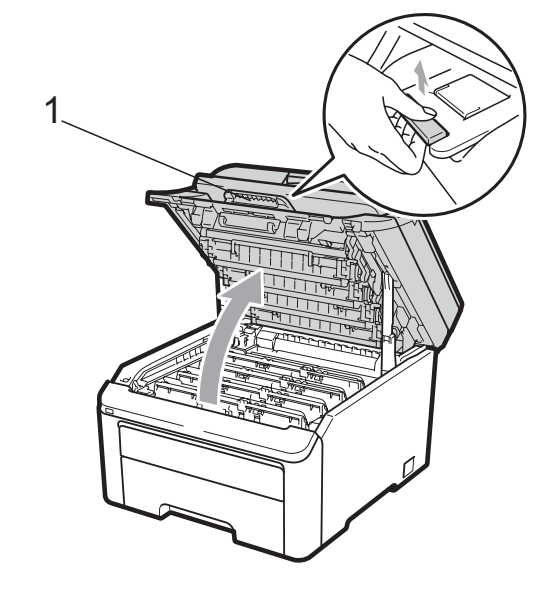

# **FONTOS**

Ha a szkenner nyitva van, akkor nem nyithatja ki a felső fedelet.

**3** Vegye ki a dobegységet és a festékkazetta szerelvényeit.

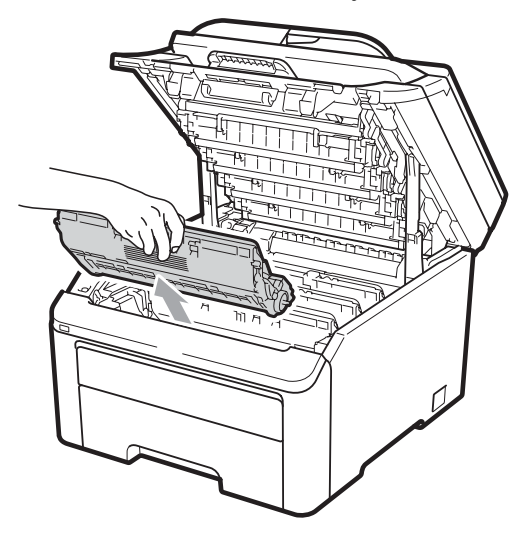

# **FONTOS**

- Javasoljuk, hogy a dobegység és a festékkazetta együttesét egy tiszta, sima felületre tegye, és helyezzen alájuk eldobható papírt arra az esetre, ha a festék véletlen kiborulna, kiszóródna.
- A statikus elektromosság okozta károk elkerülése érdekében NE érjen az alábbi ábrán látható elektródákhoz.

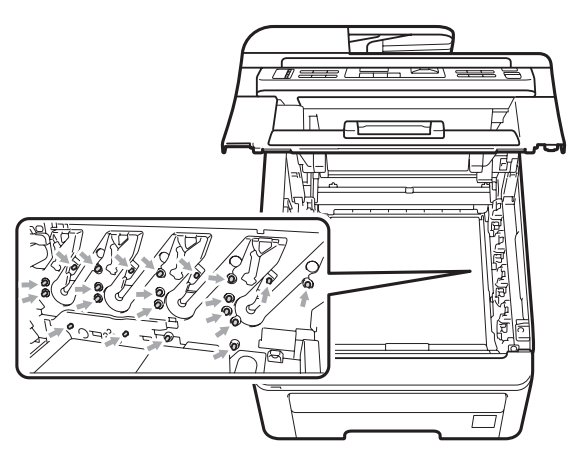

• Óvatosan bánjon a festékkazettával. Ha a festék a kezére vagy a ruhájára ömlik, azonnal törölje le, vagy mossa le hideg vízzel.

• A nyomtatási problémák elkerülése érdekében NE érintse meg a készülék mellékelt ábrán jelzett részeit.

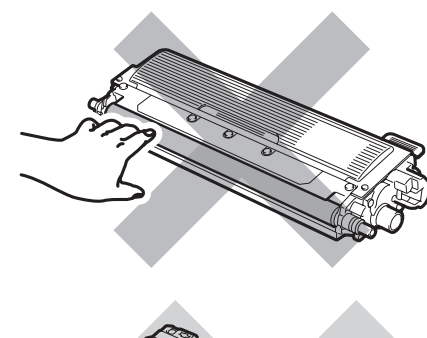

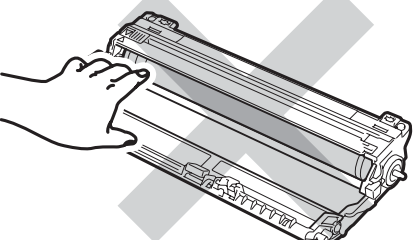

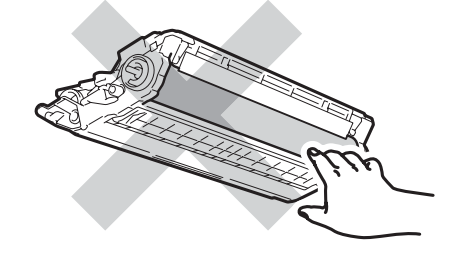

**C**

4 Fogja meg a szíjegység zöld részeit, emelje fel a szíjegységet, majd húzza ki. **FONTOS**

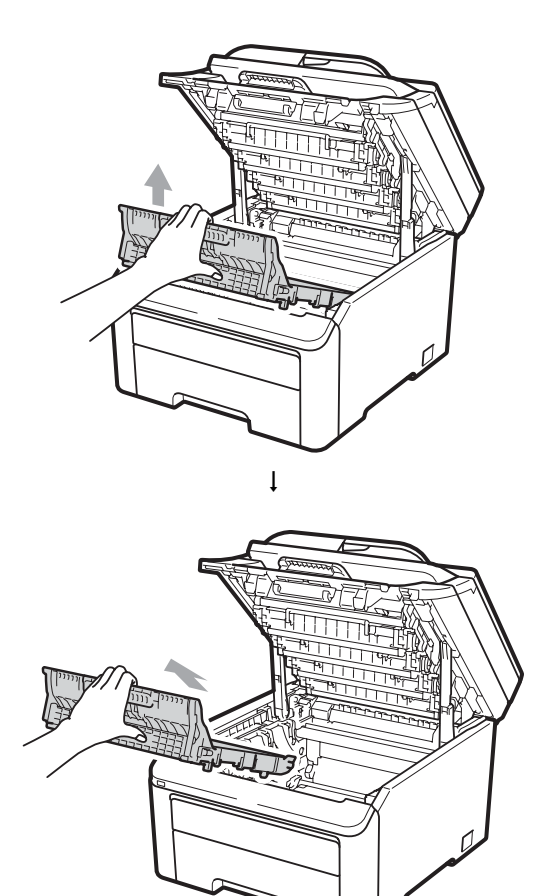

A nyomtatási problémák elkerülése érdekében NE érintse meg a készülék mellékelt ábrán jelzett részeit.

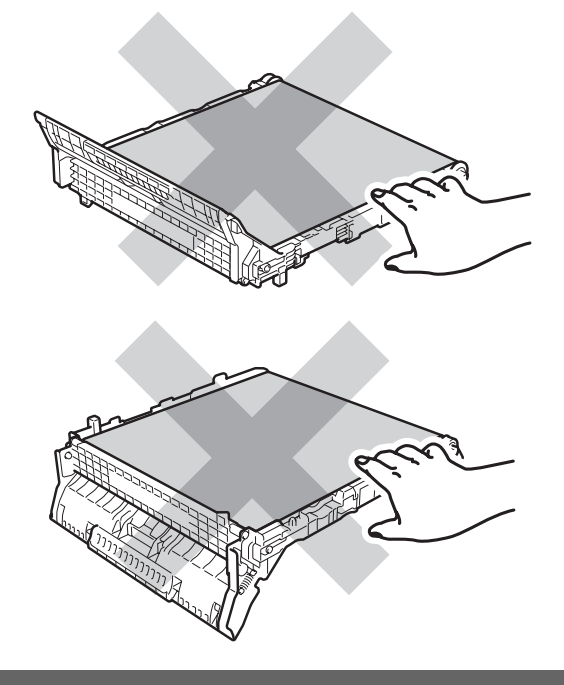

5) Távolítsa el a narancssárga csomagolóanyagokat.

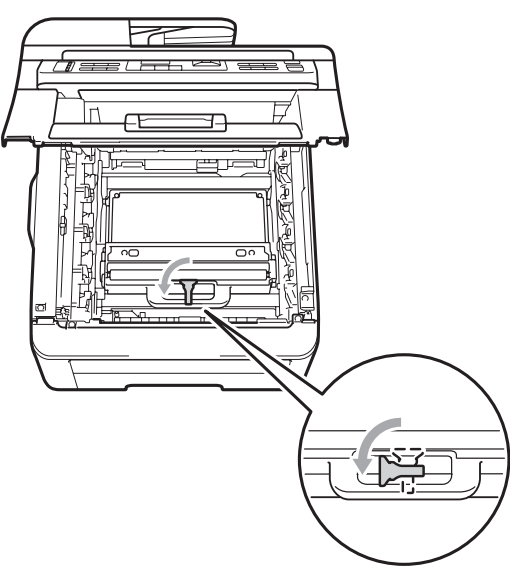

$$
\left\langle \downarrow \right\rangle
$$

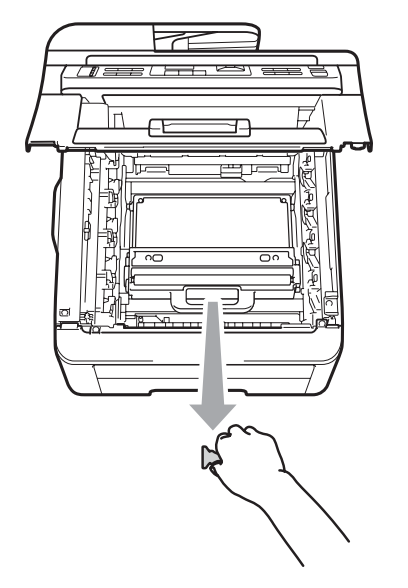

### **Megjegyzés**

Erre a lépésre csak akkor van szükség, ha első alkalommal cseréli a használtfestékkazettát. A narancssárga csomagolóanyag a gyárban kerül fel, így védve a készüléket a szállítás során esetlegesen bekövetkező sérülésektől. A narancssárga csomagolóanyagra nincs szükség a használtfesték-kazetta cseréjekor.

f Fogja meg a használtfesték-kazetta tartására szolgáló zöld fogantyút és távolítsa el a kazettát a készülékből.

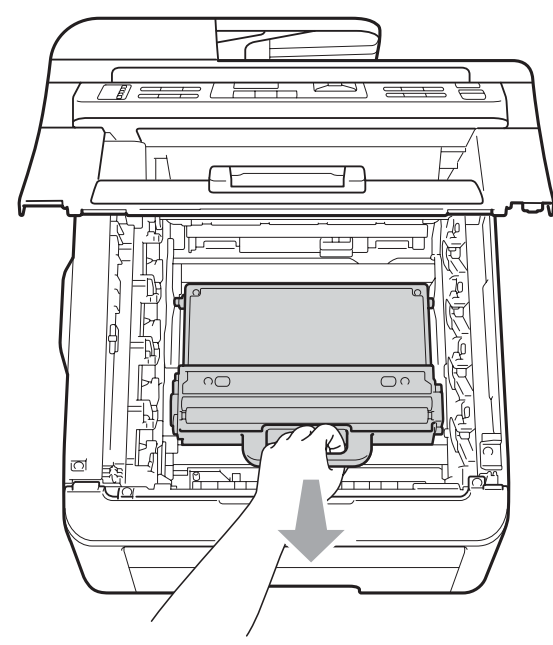

**VIGYÁZAT**

A használtfesték-kazettával óvatosan bánjon, így akadályozva meg a festék kiborulását, kiszóródását. Ha a festék a kezére vagy a ruhájára ömlik, azonnal törölje le, vagy mossa le hideg vízzel.

# **Megjegyzés**

A helyi környezetvédelmi szabályoknak megfelelően selejtezze a hulladékfestékkazettát, elkülönítve azt a háztartási szeméttől. Ha bármilyen kérdése van, hívja a helyi hulladékkezeléssel foglalkozó hivatalt.

**7** Csomagolja ki az új használtfestéktartályt, majd helyezze azt a készülékbe.

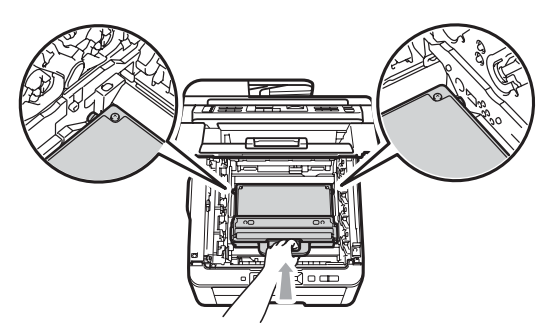

8 Helyezze a szíjegységet a készülékbe.

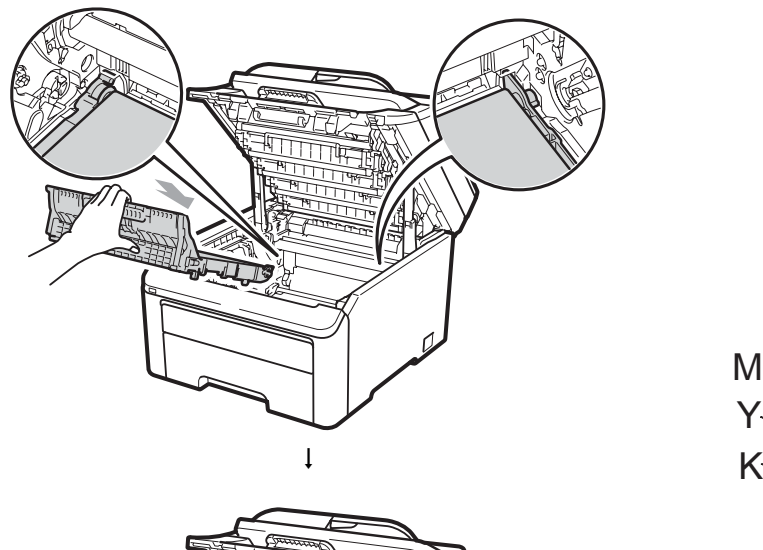

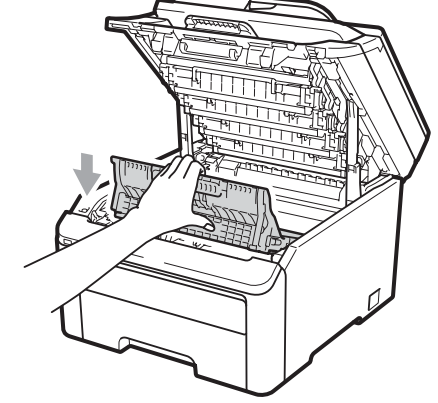

<sup>9</sup> Helyezzen vissza minden dobegységet és festékkazetta-szerelvényt a készülékbe. Győződjön meg arról, hogy a festékkazetta színe megegyezik a készüléken lévő címke színével. Ismételje meg ezt valamennyi dobegység- és festékkazettaszerelvényre.

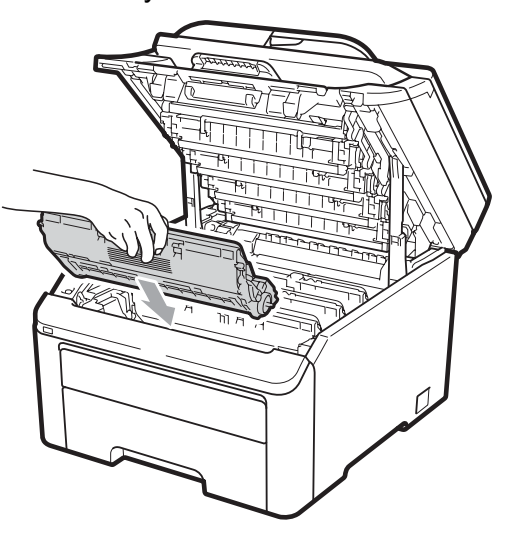

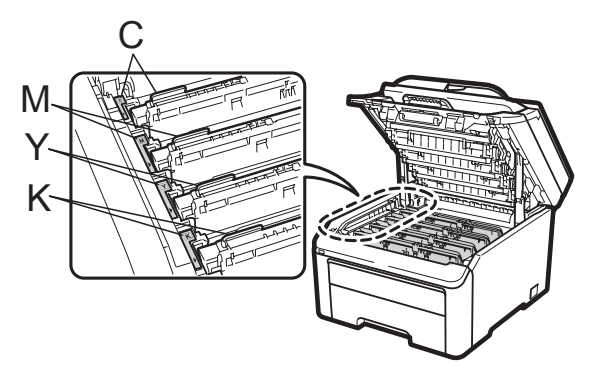

C-cián M-bíbor Y-sárga K-fekete

<sup>10</sup> Csukja be a készülék felső fedelét.

# **Az időszakos karbantartás által érintett elemek cseréje**

Az időszakos karbantartás által érintett elemek rendszeresen cserére szorulnak a nyomtatási minőség fenntartása érdekében. Az alábbiakban felsorolt elemek cseréjére kb. 50 000 oldalanként van szükség <sup>1</sup>. Forduljon Brother viszonteladójához, ha az alábbi üzenetek jelennek meg az LCD kijelzőn.

<span id="page-196-0"></span> $1$  A4 vagy Letter méretű egyoldalas lapok.

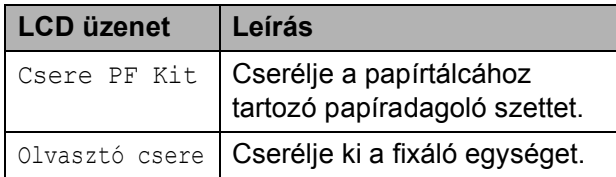

# **Készülékinformációk <sup>C</sup>**

# **A gyári szám ellenőrzése <sup>C</sup>**

A készülék gyári számát (sorozatszámát) az LCD-n látja.

- (MFC-9320CW esetén) Nyomja meg a **Menu (Menü)**, **8**, **1** gombokat. (MFC-9120CN esetén) Nyomja meg a **Menu (Menü)**, **6**, **1** gombokat.
- 2 Nyomja meg a **Stop/Exit (Stop/Kilépés)** gombot.

### **Az oldalszámlálók ellenőrzése <sup>C</sup>**

Megnézheti a készülék oldalszámlálóit másolt oldalak, nyomtatott oldalak, jelentések és listák, faxok szerint, vagy összesítve.

- (MFC-9320CW esetén) Nyomja meg a **Menu (Menü)**, **8**, **2** gombokat. (MFC-9120CN esetén) Nyomja meg a **Menu (Menü)**, **6**, **2** gombokat.
- Használja a  $\triangle$  vagy  $\nabla$  gombot a Teljes, Fax/Lista, Másol vagy Nyomtat megtekintéséhez.

c Nyomja meg a **Stop/Exit (Stop/Kilépés)** gombot.

### **Az alkatrészek hátralévő élettartamának ellenőrzése <sup>C</sup>**

A készülék alkatrészeinek élettartamával kapcsolatos információkat az LCD kijelzőn nézheti meg.

 $\blacksquare$  (MFC-9320CW esetén) Nyomja meg a **Menu (Menü)**, **8**, **3** gombokat. (MFC-9120CN esetén) Nyomja meg a **Menu (Menü)**, **6**, **3** gombokat.

> Gép információ 3.Alkatr.Élet.

**2** Használja a  $\triangle$  vagy a  $\nabla$  gombot a 1. Dob, 2.Szíjegység, 3.PF készlet vagy 4.Olvasztó kiválasztásához. Nyomja meg az **OK** gombot.

**3** Nyomia meg a **Stop/Exit (Stop/Kilépés)** gombot.

# **Visszaállítási funkciók <sup>C</sup>**

A következő alaphelyzet funkciók állnak rendelkezésre:

1 Hálózat

Visszaállíthatja a nyomtató-kiszolgáló beállításait (például a jelszót vagy az IP-címet) a gyári alapbeállításra.

2 Cím és fax

A Cím és Fax lehetőség az alábbi beállításokat állítja alaphelyzetbe:

■ Címlista

(Egygombos tárcsázás/Gyorstárcsázás/ Csoportok beállítása)

- Beprogramozott faxfeladatok a memóriában
	- (Lehívó átvitel, késleltetett fax)
- Állomásazonosító

(név és szám)

■ Fedőlap üzenet

(megjegyzések)

■ Távoli fax beállítások

(Távoli hozzáférési kód, Faxtárolás, Faxtovábbítás, és PC-Fax)

Beállítások jelentése

(Átvitelt megerősítő jelentés/Tel index lista/Faxnapló)

- Beállítási zár jelszó
- 3 Minden beáll.

A készülék valamennyi beállítását visszaállíthatja a gyári értékre.

A Brother javasolja ezen funkció használatát, ha a készüléktől megszabadul.

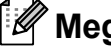

#### **Megjegyzés**

Húzza ki az interfészkábelt a Hálózat vagy a Minden beáll. kiválasztása előtt.

### **A készülék beállításainak gyári alaphelyzetbe történő visszaállítása <sup>C</sup>**

a Nyomja meg a **Menu (Menü)**, **0**, **<sup>7</sup>** gombokat.

> Alapbeáll. 7.Alapállapot

**2** Nyomja meg a  $\triangle$  vagy  $\triangledown$  gombot a használni kívánt visszaállítási funkció kiválasztásához. Nyomja meg az **OK** gombot.

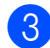

- <span id="page-198-0"></span>**3** Tegye az alábbiak valamelyikét:
	- A beállítások alaphelyzetbe állításához nyomja meg az **1** gombot, és lépjen a **4** lépéshez.
	- Ha módosítások nélkül kíván kilépni, akkor nyomja meg a **2** gombot és lépj[e](#page-198-1)n az @ lépéshez.
	- d A készülék újraindítására szólít fel a kijelzés. Tegye az alábbiak valamelyikét:
		- A készülék újraindításához nyomja meg az **1** gombot. A készülék újraindul.
		- Ha a készülék újraindítása nélkül kíván kilépni, akkor nyomja meg a **2** gombot. Ugorion az **@**. lépésh[e](#page-198-1)z.
- <span id="page-198-1"></span>**b** Nyomja meg a **Stop/Exit (Stop/Kilépés)** gombot.

#### **Megjegyzés**

A hálózati beállításokat is alapállapotba állíthatja, ha megnyomja a **Menu (Menü)**, **7**, **0** gombot (MFC-9320CW esetén) vagy a **Menu (Menü)**, **5**, **0** gombot (MFC-9120CN esetén).

# **A készülék csomagolása és szállítása <sup>C</sup>**

Ha szállítja a készüléket, használja a készülékhez mellékelt csomagolóanyagokat. Ha nem csomagolja be megfelelően a készüléket, érvénytelenítheti a jótállást.

# **VIGYÁZAT**

A készülék szállításakor minden dobegységet, a festékkazetta szerelvényeit és a használtfesték-tartályt el kell távolítani a készülékből, és külön műanyag zsákban kell megoldani a szállításukat. Ha nem távolítja el a szállítás előtt ezeket az elemeket, és nem külön műanyag zsákban oldja meg szállításukat, akkor a készülék súlyosan megrongálódhat és a garanciáját is elveszítheti.

Győződjön meg róla, hogy rendelkezik az alábbi részelemekkel a visszacsomagoláshoz:

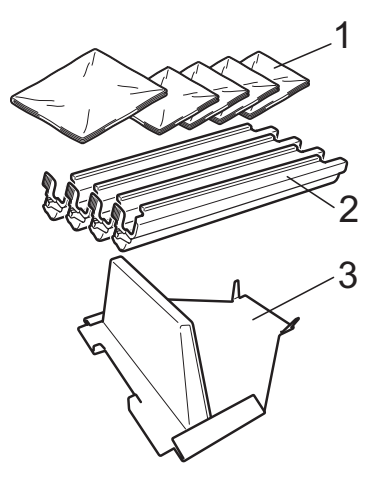

- **1 Műanyag zsákok a felhasználónak, azaz Önnek kell beszereznie; szükség van egyre a használtfesték-kazettához, külön mind a négy dobegységhez, és egyre a festékkazetta szerelvényeihez**
- **2 Védőfedelek, melyek az eredeti dobegységekhez és a festékkazetta szerelvényeihez tartoztak**
- **3 A szíjegység rögzítésére szolgáló csomagolóanyag**

# **FIGYELEM**

A készülék nehéz, kb. 22,9 kg tömegű. Sérülések elkerülése érdekében legalább két ember emelje a készüléket. Ügyeljen rá, nehogy becsípje ujjait a gép, amikor leteszi.

# **FONTOS**

Csomagolás előtt győződjön meg arról, hogy a készülék teljesen kihűlt. Ehhez áramtalanítsa és hagyja legalább 30 percig hűlni.

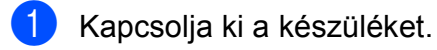

- **2** Húzza ki a készüléket a fali telefoncsatlakozóból.
- **3** Húzza ki az összes kábelt és az elektromos kábelt a készülékből.
- 4 Nyissa ki teljesen a felső fedelet, és lassan vegye ki a dobegységet és a festékkazetta szerelvényeit.

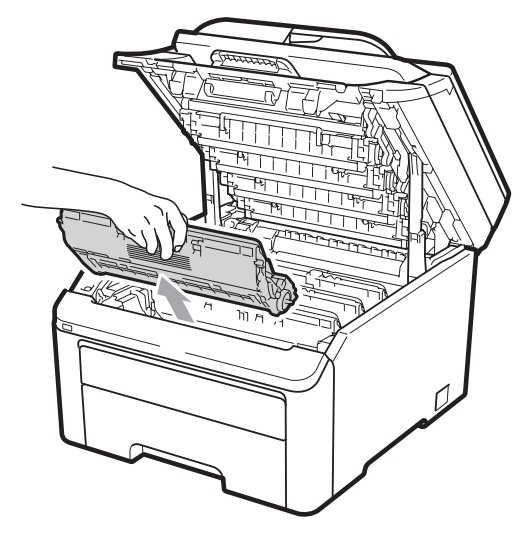

# **VIGYÁZAT**

Az ábrán szürkében feltüntetett felületeket NE érintse meg.

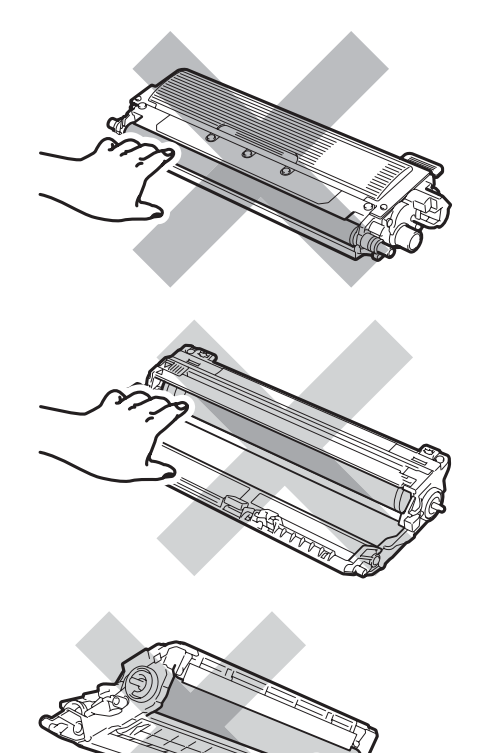

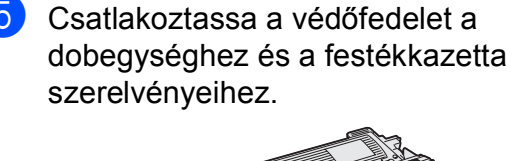

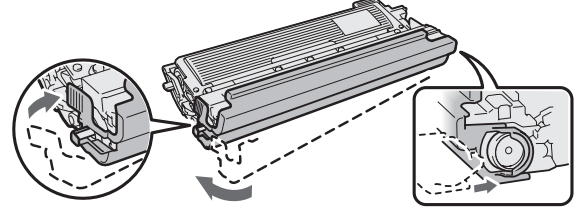

**6** Minden szerelvényt tegyen egy műanyag zsákba, és teljesen zárjon le minden zsákot.

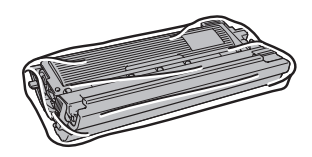

**7** Távolítsa el a szíjegységet úgy, hogy a zöld fogantyút megragadva felemeli, majd kiemeli a szíjegységet a készülékből.

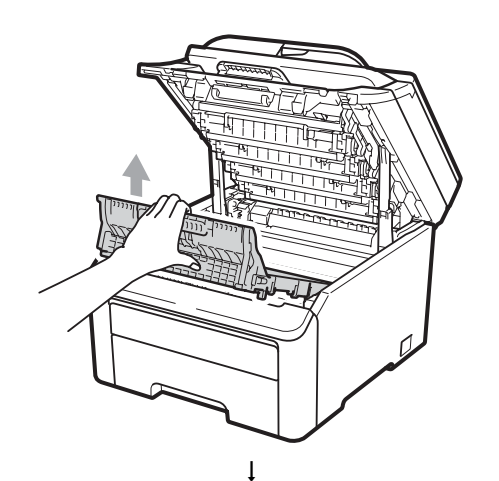

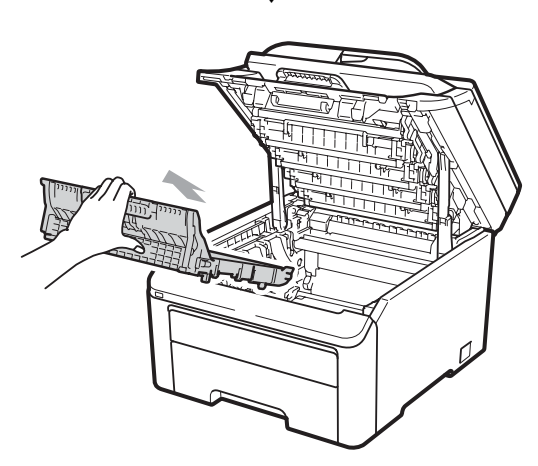

**8** Távolítsa el a használtfesték-kazettát a készülékből, majd helyezze egy műanyag zsákba, és teljesen zárja le a zsákot.

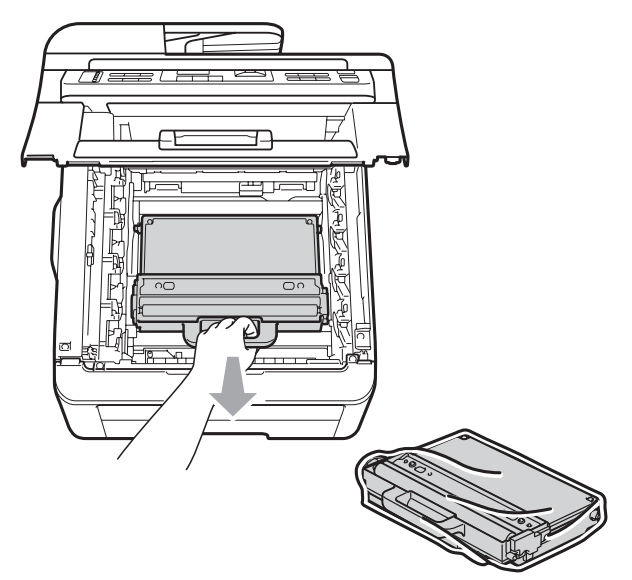

**C**

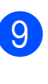

<sup>9</sup> Helyezze vissza a szíjegységet a készülékbe.

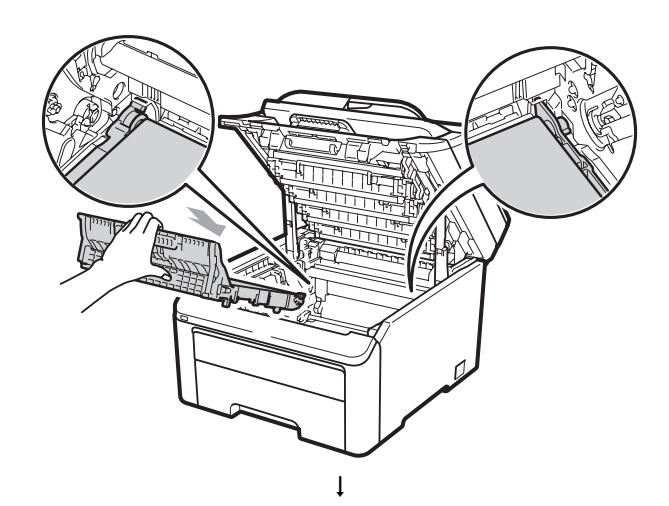

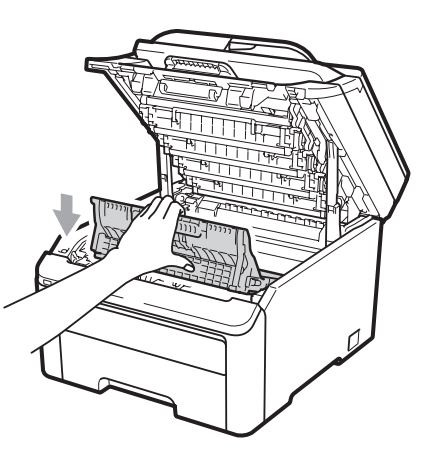

**in** Tegye vissza a készülékbe az eredeti csomagolóanyagokat.

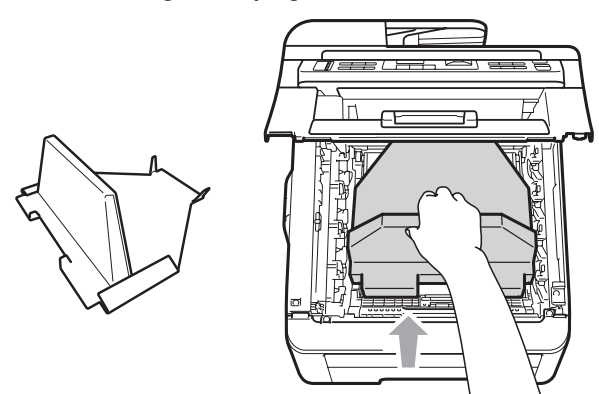

**k Csukja le a felső fedelet.** 

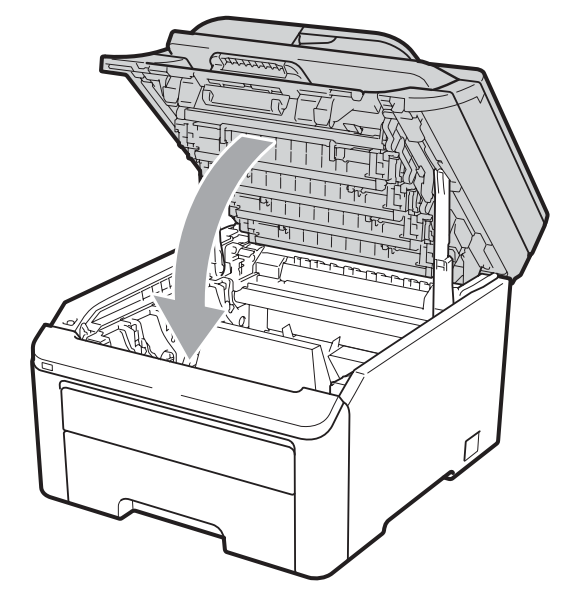

12 Helyezze a használtfesték-kazettát, valamint egy dobegységet és egy festékkazetta-szerelvényt a polisztirénhab darabok közé.

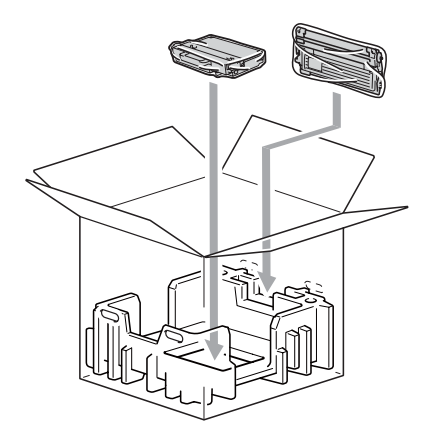

**13** Két ember helyezze a készüléket egy műanyag zsákba.

<sup>(4)</sup> Helyezze a készüléket és a polisztirénhab darabokat a kartondobozba. Igazítsa a készülék elülső oldalát a kartondobozban található található "FRONT" jelhez. Helyezze a dobegység és festékkazetta szerelvényeihez tartozó polisztirénhab darabokat a készülék tetejére.

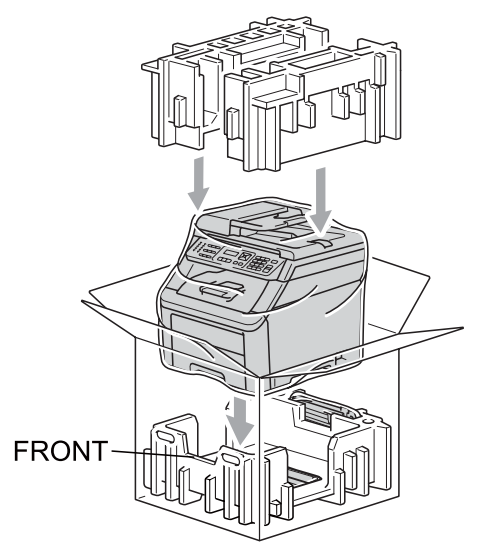

**15** Tegye a tápkábelt, a három fennmaradó dobegységet és festékkazetta szerelvényt a polisztirénhab darabok közé, az ábrán látható módon.

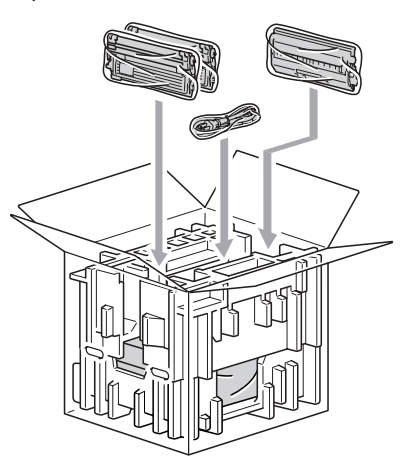

16 Tegye a négy kartontálcát a tetejére.

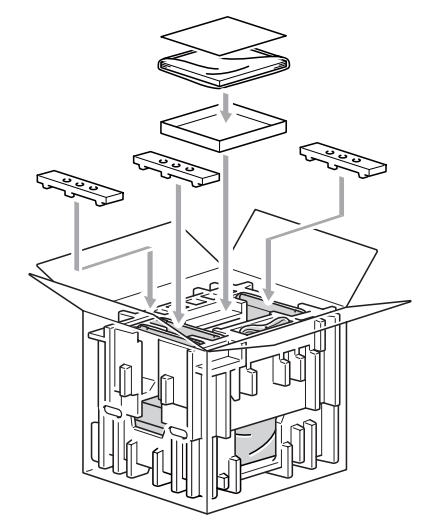

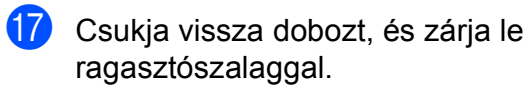

**D**

# **Menü és funkciók**

# **Képernyőn történő**  $p$ **rogramozás**

A készüléket egyszerű használatra tervezték. A készülék könnyen programozható az LCD kijelzőn megjelenő menüpontok segítségével.

A képernyőn megjelenő utasítások lépésről lépésre segítenek a készülék programozásában. Csak annyit kell tennie, hogy követi ezeket az utasításokat.

# **Menütáblázat**

A programozást a *[Menütáblázat](#page-205-0)* című [részt a\(z\) 196. oldalon!](#page-205-0) segítségével végezheti. Ezeken az oldalakon a menüpontok és opciók listáját találja.

Nyomja meg a **Menu (Menü)** gombot és a megfelelő menü számokat a készülék programozásához.

Például, a Hangjelző hangerejének beállítása Halk-ra:

- a Nyomja meg a **Menu (Menü)**, **1**, **3**, **<sup>2</sup>** gombokat.
- **2** Használja a  $\triangle$  vagy a  $\nabla$  gombot a Halk opció kiválasztásához.
- c Nyomja meg az **OK** gombot.

# **Memóriatár**

A menübeállításokat a memória rögzíti és áramszünet esetén *nem* vesznek el. Az ideiglenes beállítások (például a kontraszt, az országspecifikus beállítások, stb.) *azonban* elvesznek. A készülék a dátumot és az időt maximum 60 óráig tudja tárolni.

# **Menügombok**

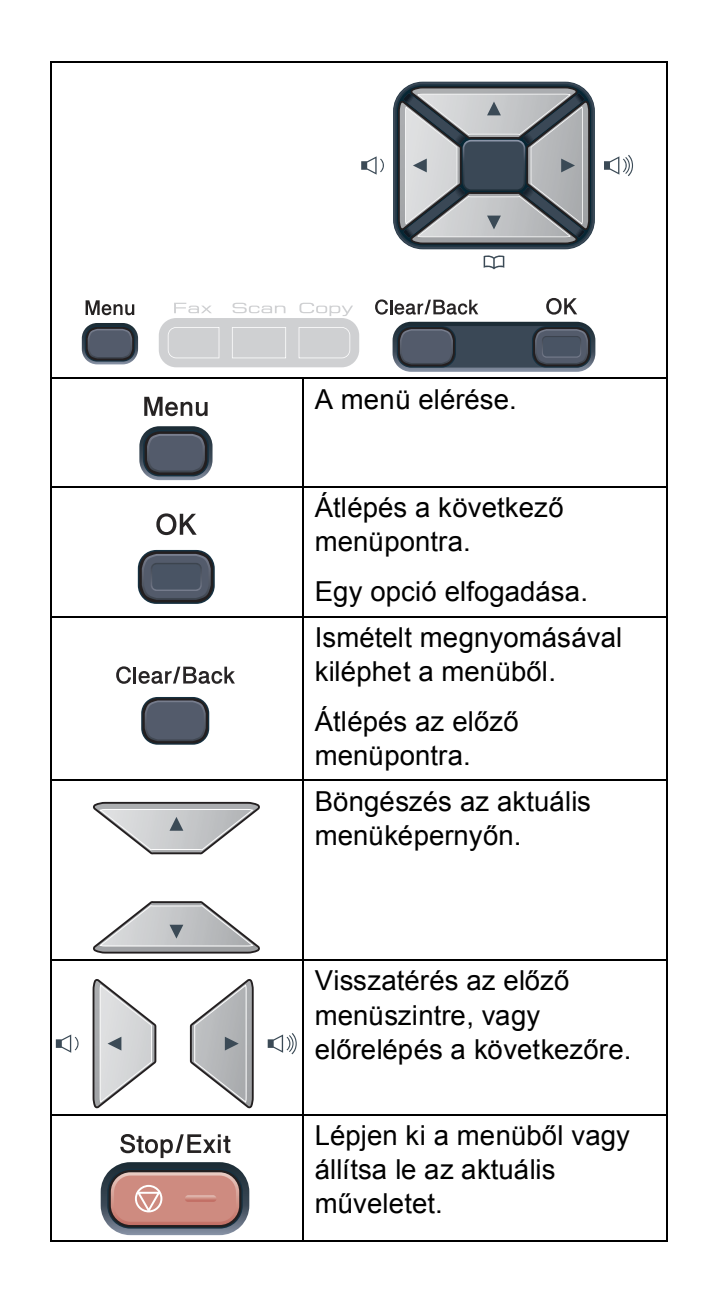

# **Hogyan érhető el a menü üzemmód <sup>D</sup>**

a Nyomja meg a **Menu (Menü)** gombot.

- b Válasszon egy opciót. MFC-9120CN:
	- Nyomja meg a **1** gombot, az Általános beállítások menü eléréséhez.
	- Ha megnyomja a **2** gombot, beléphet a Fax menübe.
	- Ha megnyomja a **3** gombot, beléphet a Másolás menübe.
	- Ha megnyomja a **4** gombot, beléphet a Nyomtatás menübe.
	- Ha megnyomja a **5** gombot, beléphet a Hálózat menübe.
	- Ha megnyomja a **6** gombot, beléphet a Gépinformációk menübe.
	- Ha megnyomja a **9** gombot, beléphet a Szolgáltatások menübe. <sup>[1](#page-204-0)</sup>
	- Ha megnyomja a **0** gombot, beléphet a Kezdeti beállítások menübe.
- MFC-9320CW:
- Nyomja meg a **1** gombot, az Általános beállítások menü eléréséhez.
- Ha megnyomja a 2 gombot, beléphet a Fax menübe.
- Ha megnyomja a **3** gombot, beléphet a Másolás menübe.
- Ha megnyomia a 4 gombot, beléphet a Nyomtatás menübe.
- Ha megnyomja a **5** gombot, beléphet az USB direkt I/F menübe.
- Ha megnyomia a **6** gombot, beléphet a Nyomtatási jelentések menübe.
- Ha megnyomja a **7** gombot, beléphet a Hálózat menübe.
- Ha megnyomja a **8** gombot, beléphet a Gépinformációk menübe.
- Ha megnyomia a **9** gombot, beléphet a Szolgáltatások menübe. <sup>[1](#page-204-0)</sup>
- Ha megnyomja a **0** gombot, beléphet a Kezdeti beállítások menübe.
- <span id="page-204-0"></span><sup>1</sup> Ez csak akkor jelenik meg, ha az LCD hibaüzenetet jelenít meg. Gyorsabban mozoghat a menüpontok között a ▲ vagy ▼ gombbal, a kívánt irányba.
- **3** Nyomja meg az OK gombot mikor a kívánt opció megjelenik az LCD kijelzőn. Az LCD ezt követően a következő menüszintet fogja megjeleníteni.
- Használja a ▲ vagy a ▼ gombot az adott menüszinten lévő választás megkereséséhez.
- **6** Nyomja meg az OK gombot. Egy-egy opció beállítását követően a kijelzőn az Elfogadva felirat jelenik meg.
- Nyomja meg a **Stop/Exit (Stop/Kilépés)** gombot a Menü módból való kilépéshez.

# <span id="page-205-0"></span>**Menütáblázat**

Az alapértelmezett gyári beállítások félkövéren vannak szedve és csillaggal vannak megjelölve.

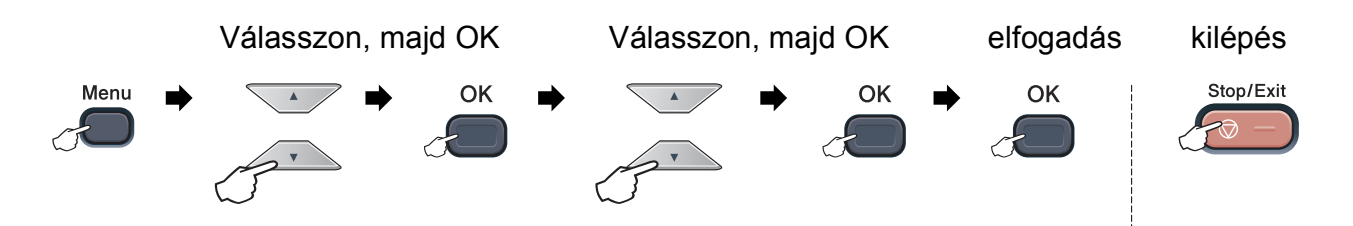

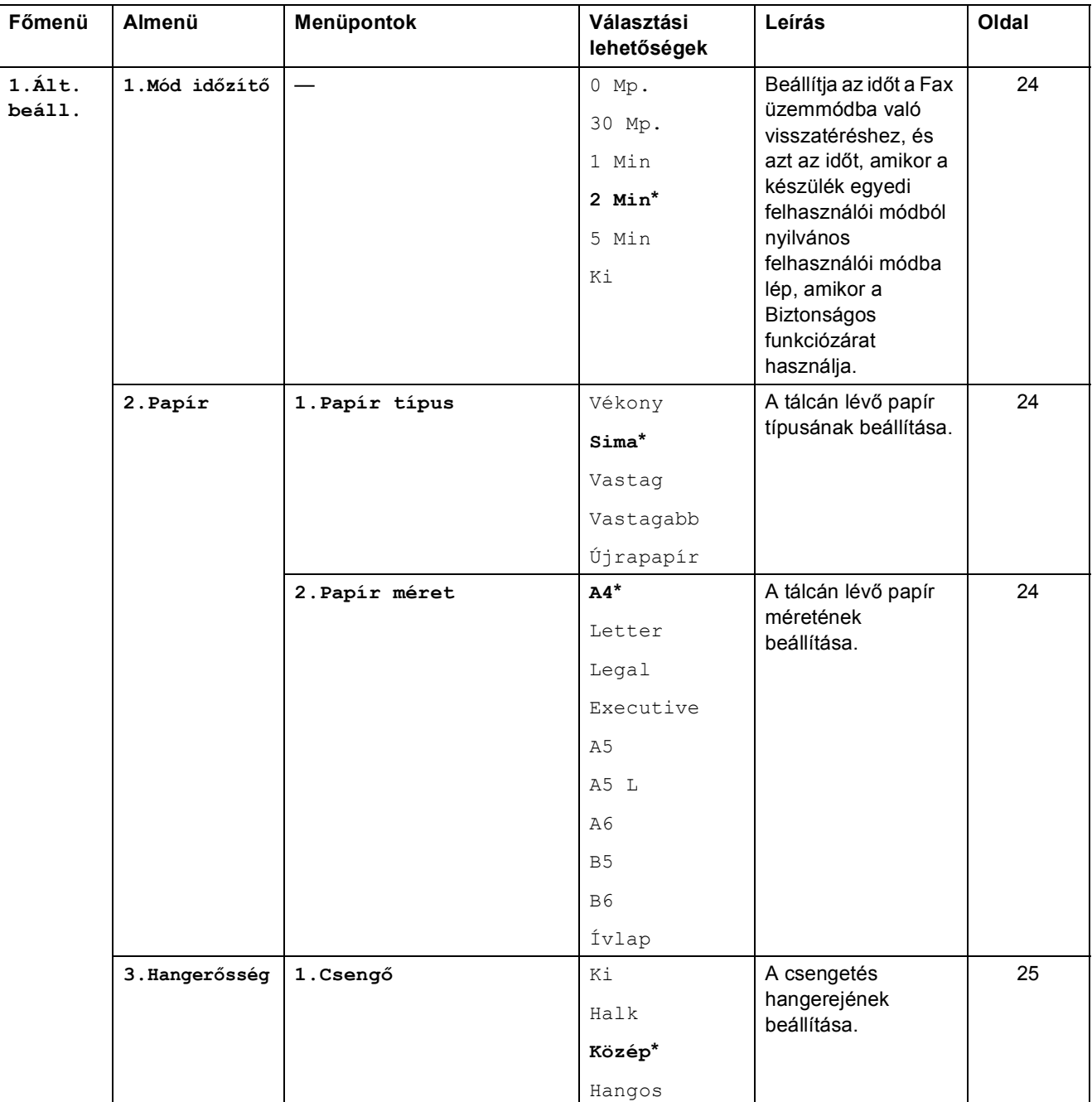

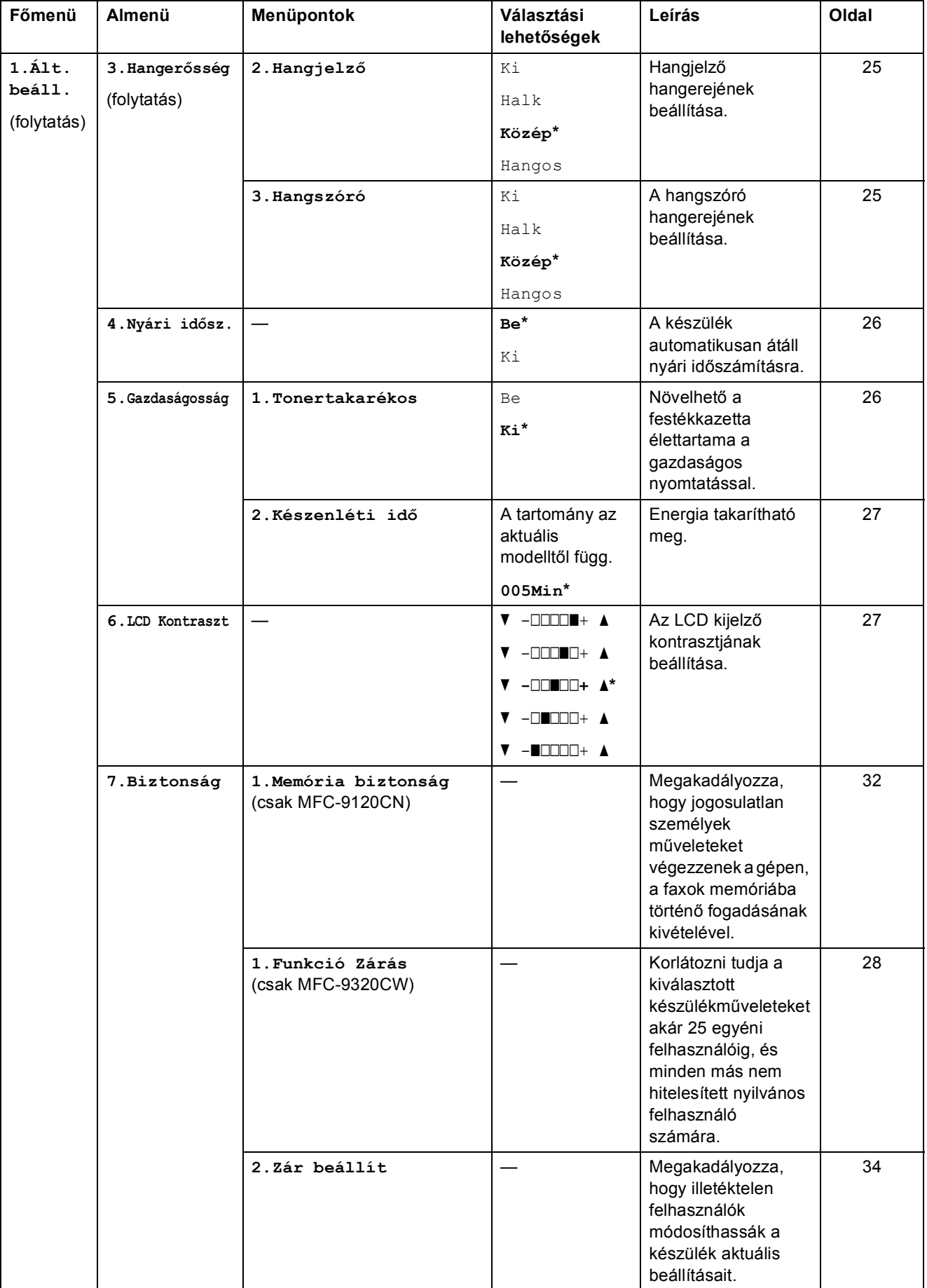

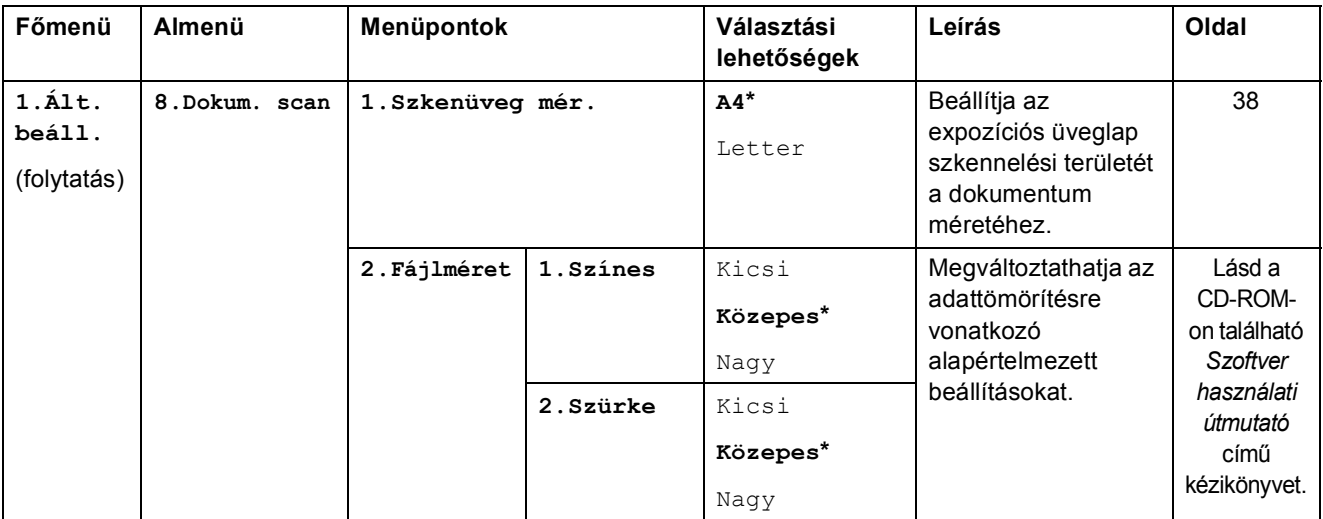

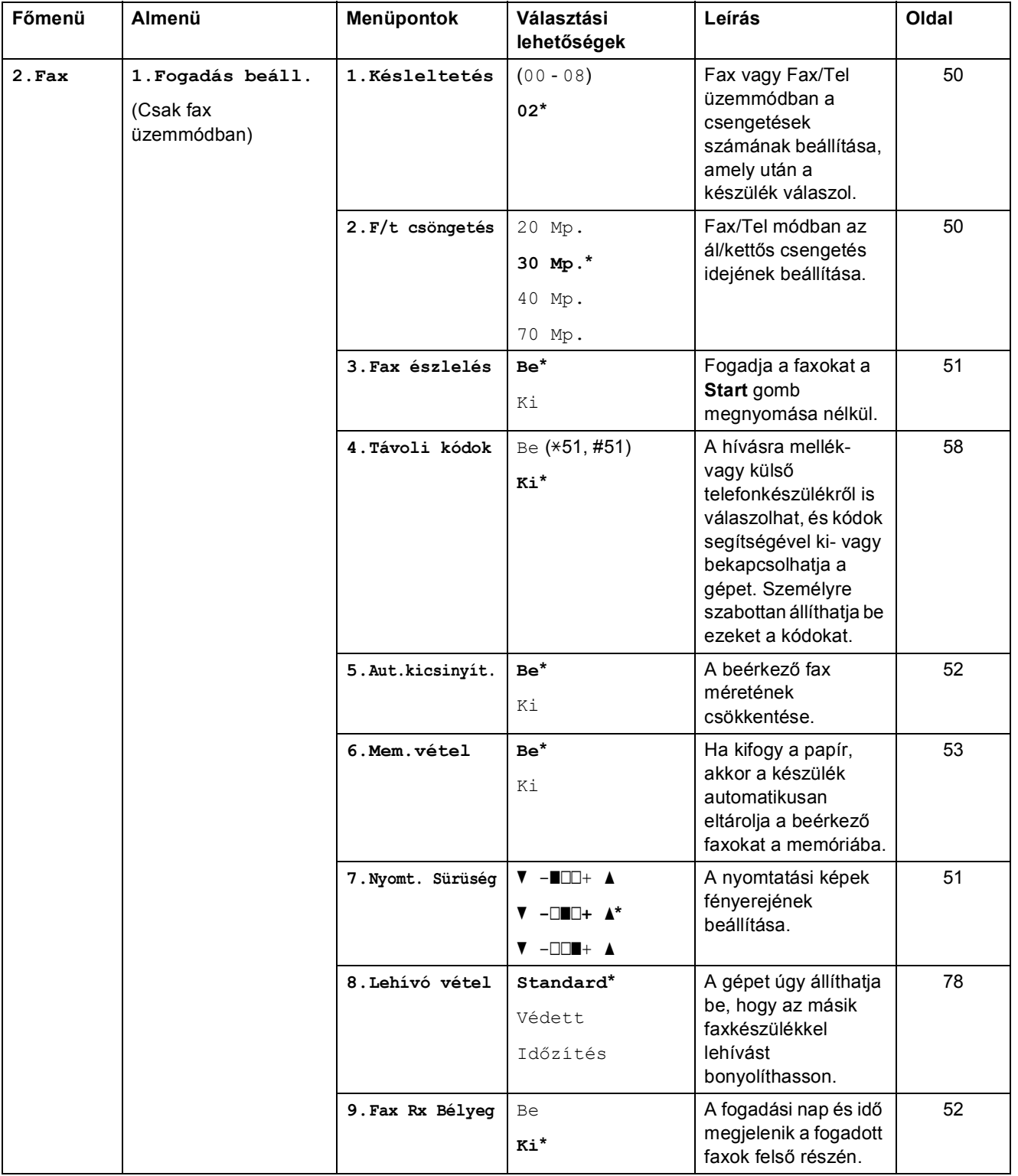

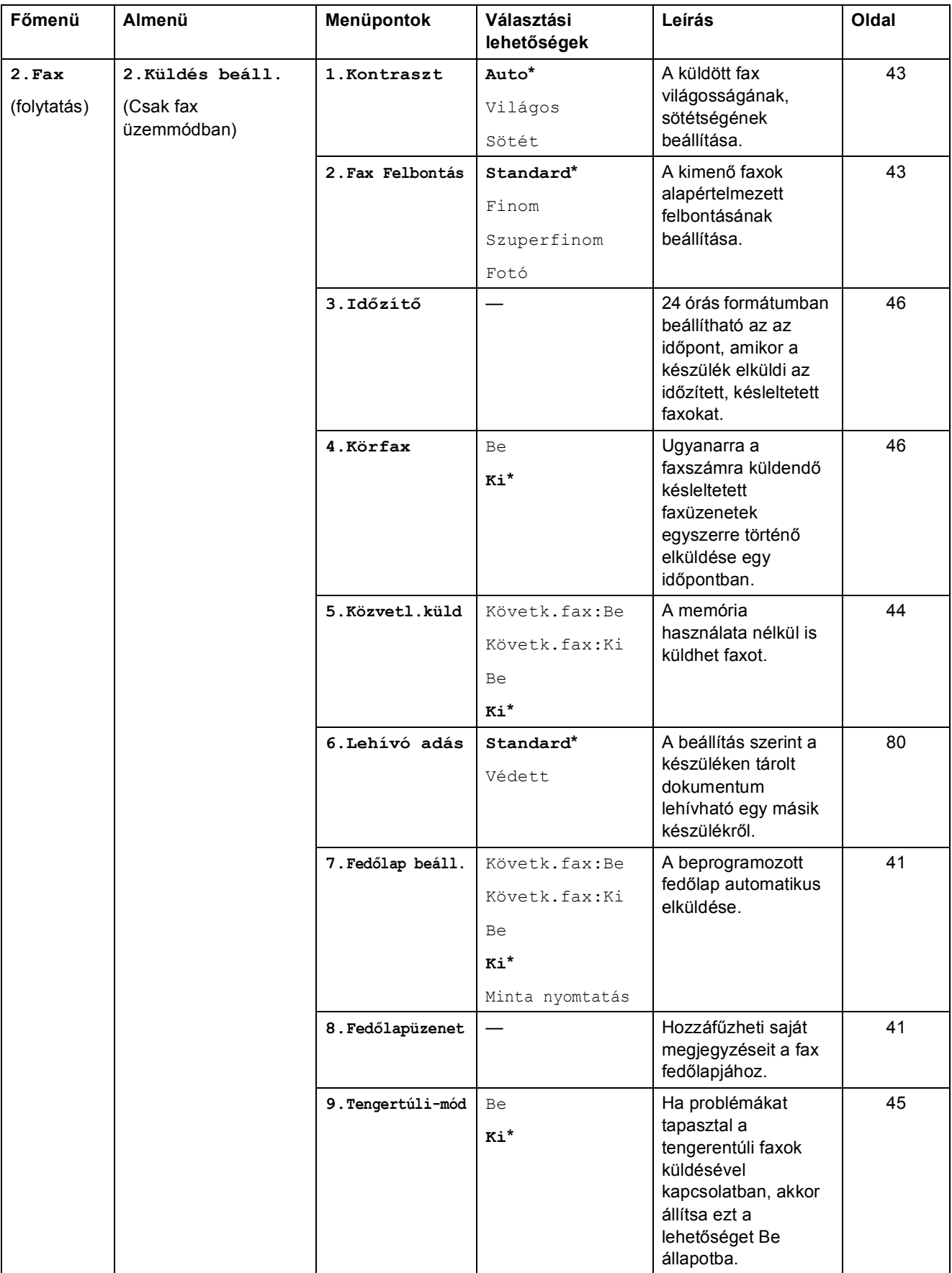

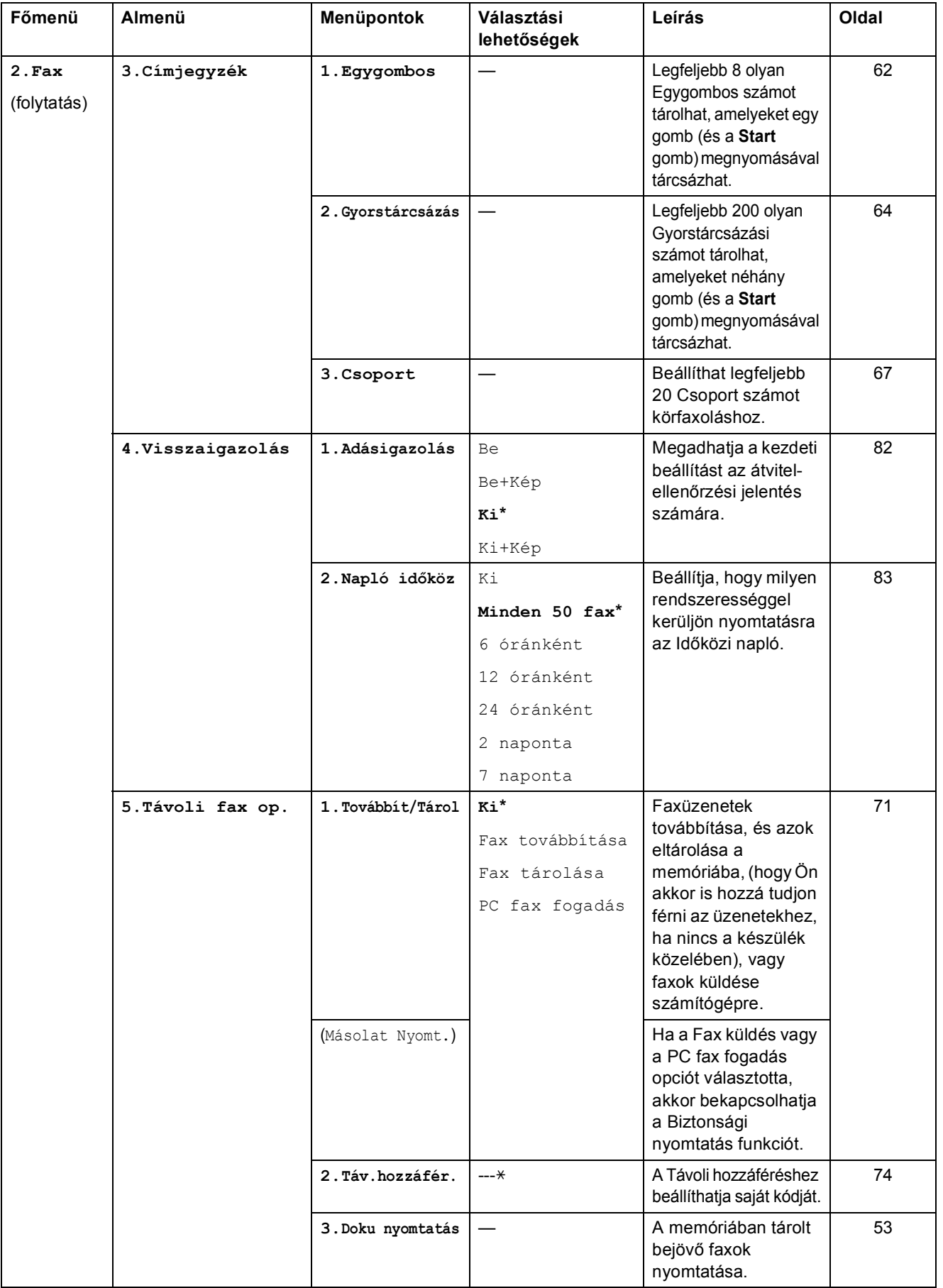

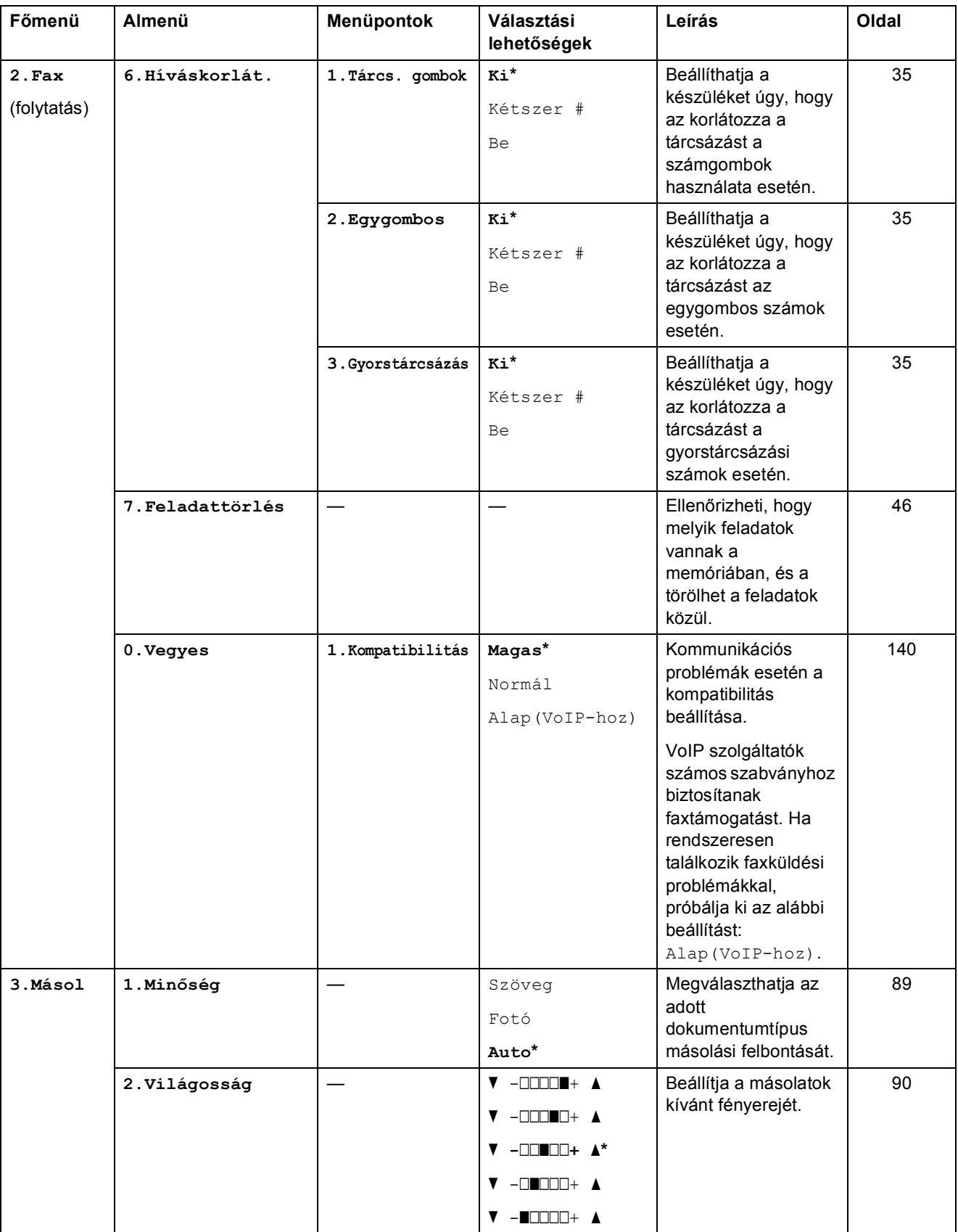

Menü és funkciók

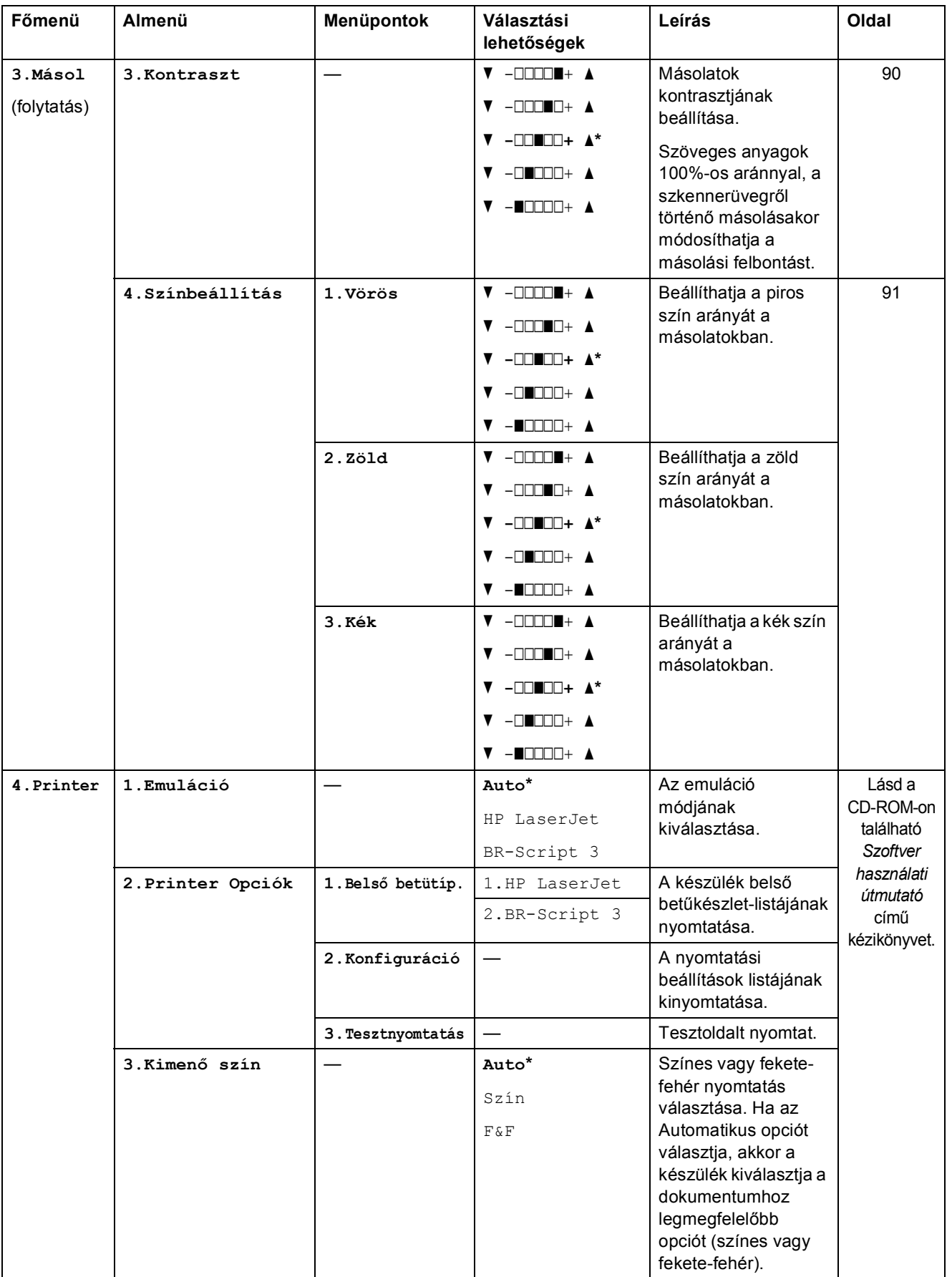

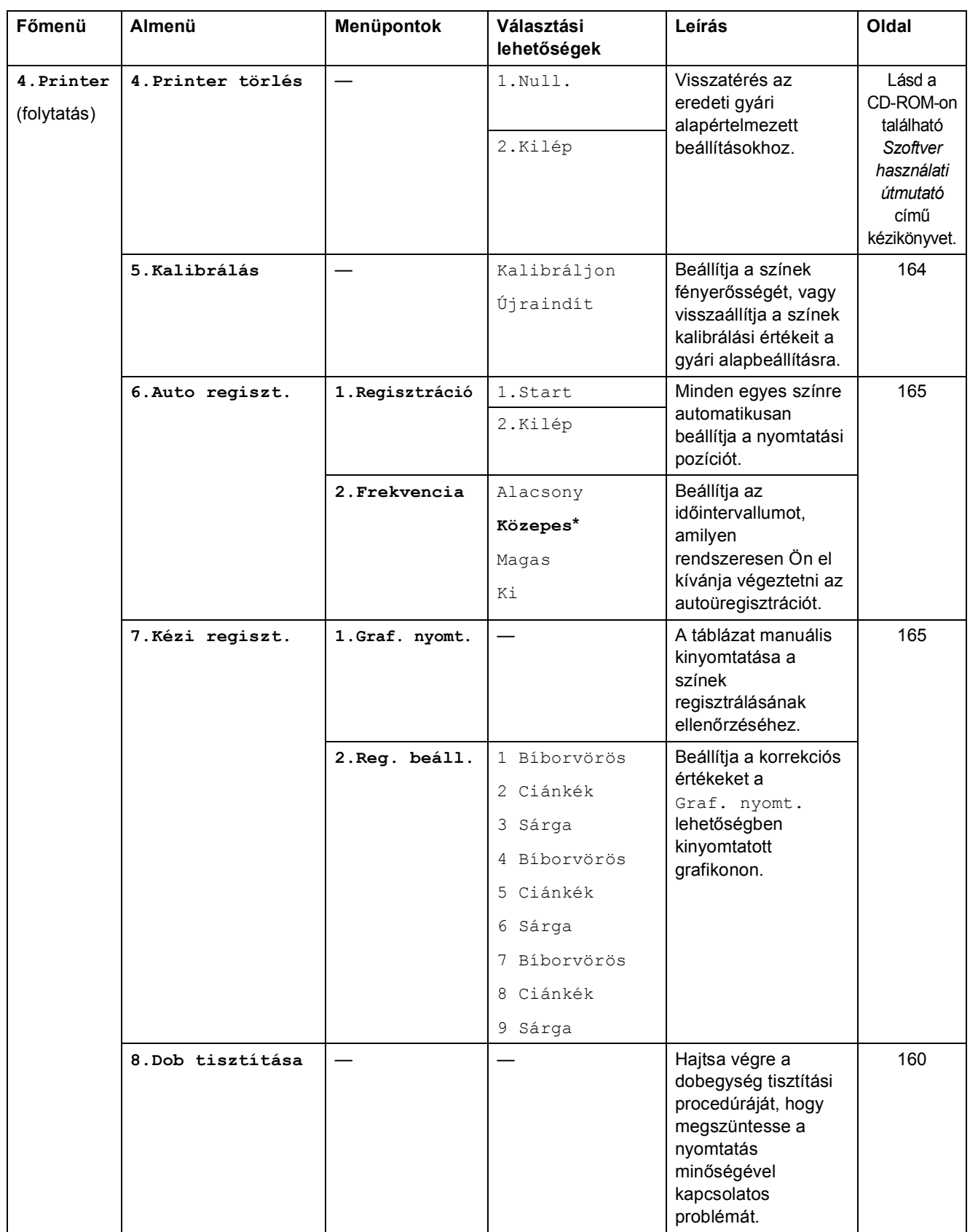

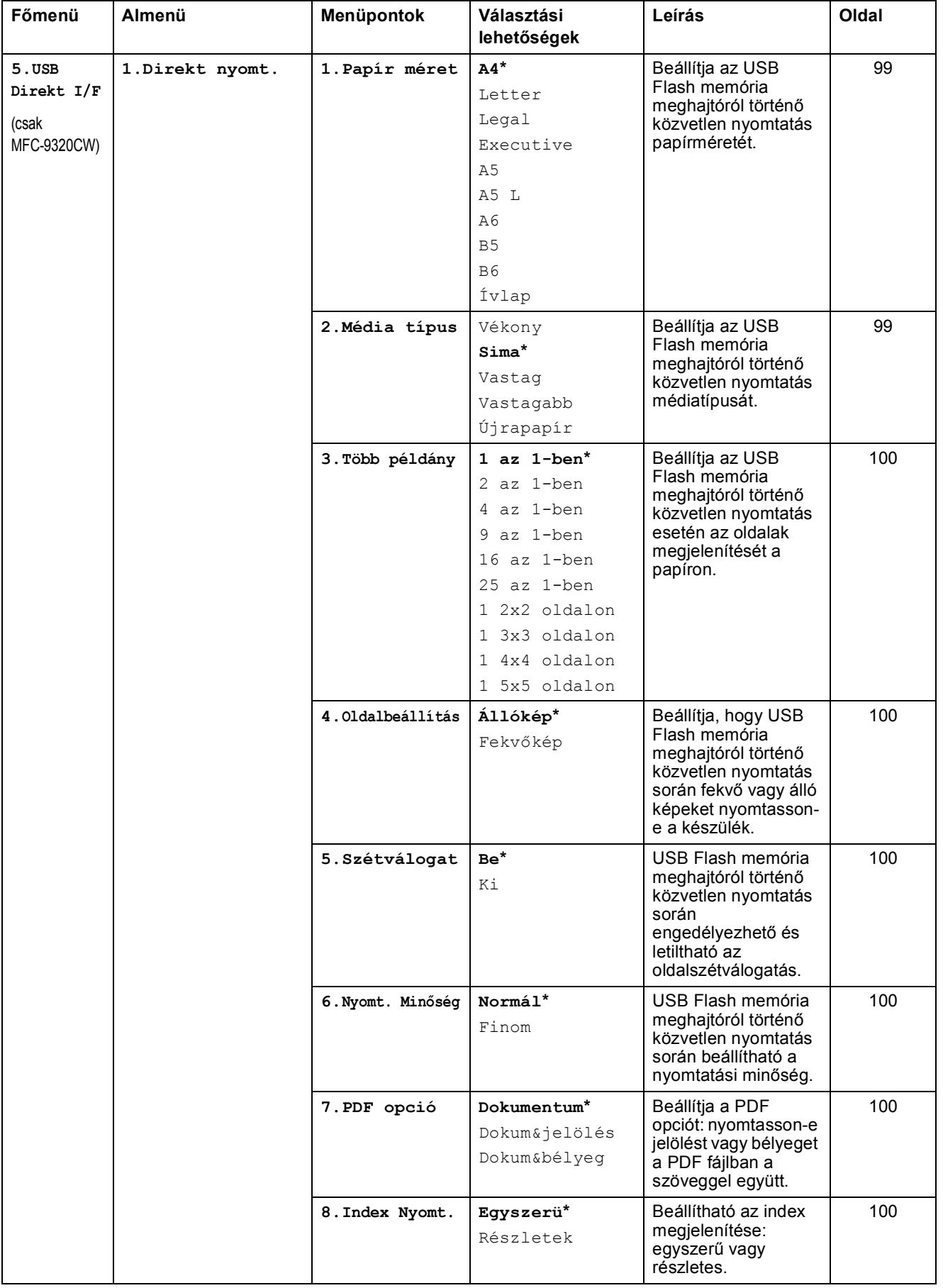

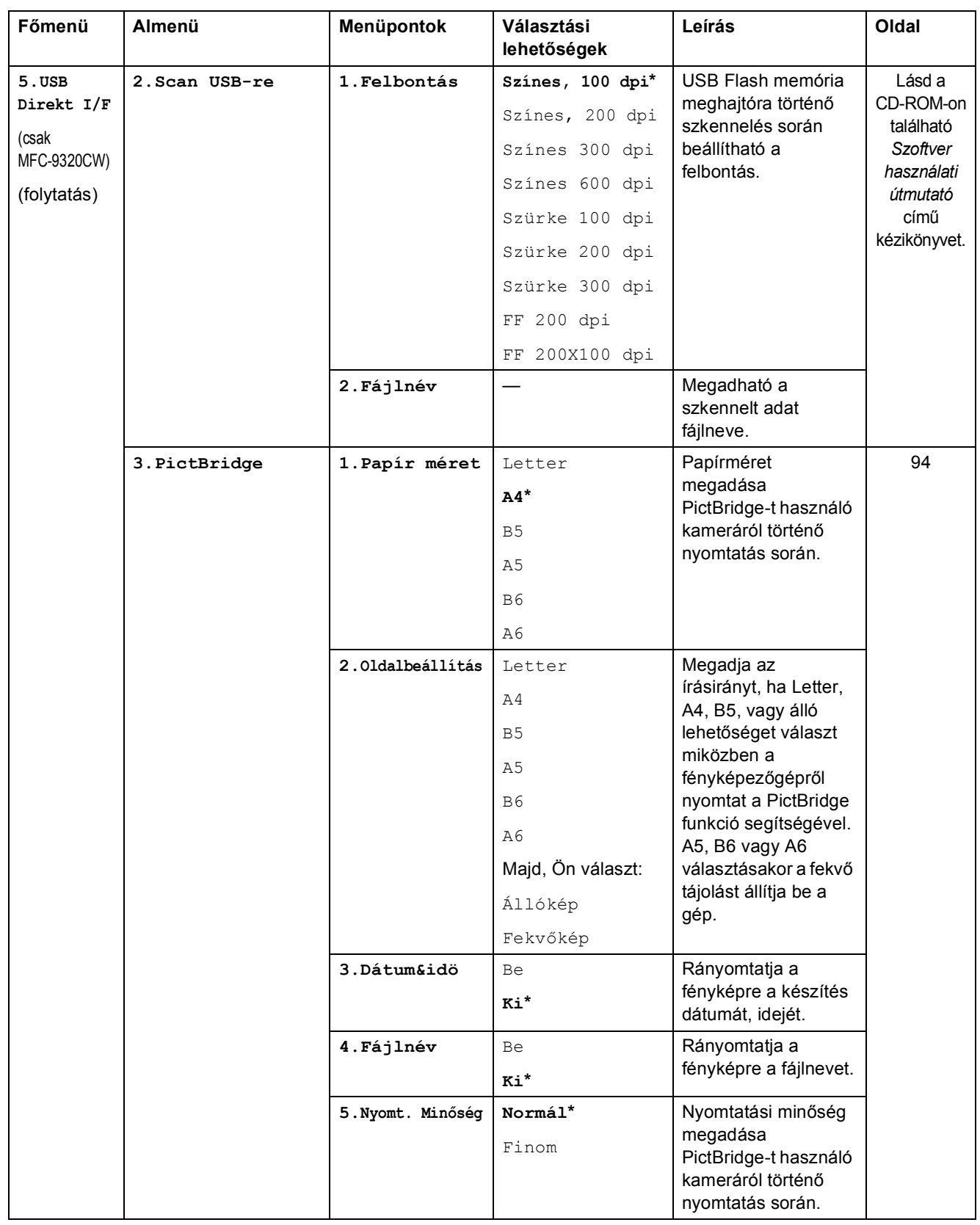
Menü és funkciók

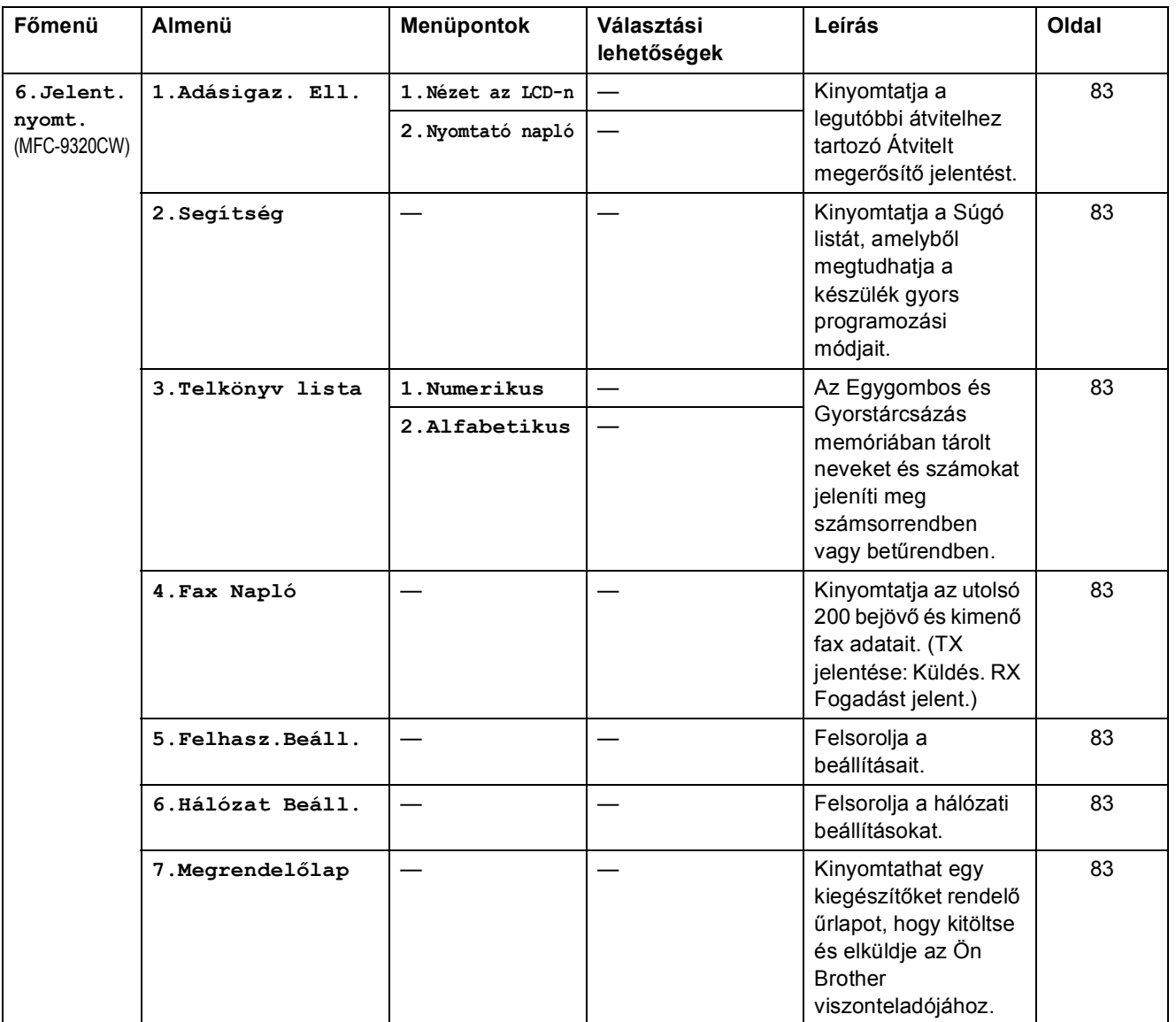

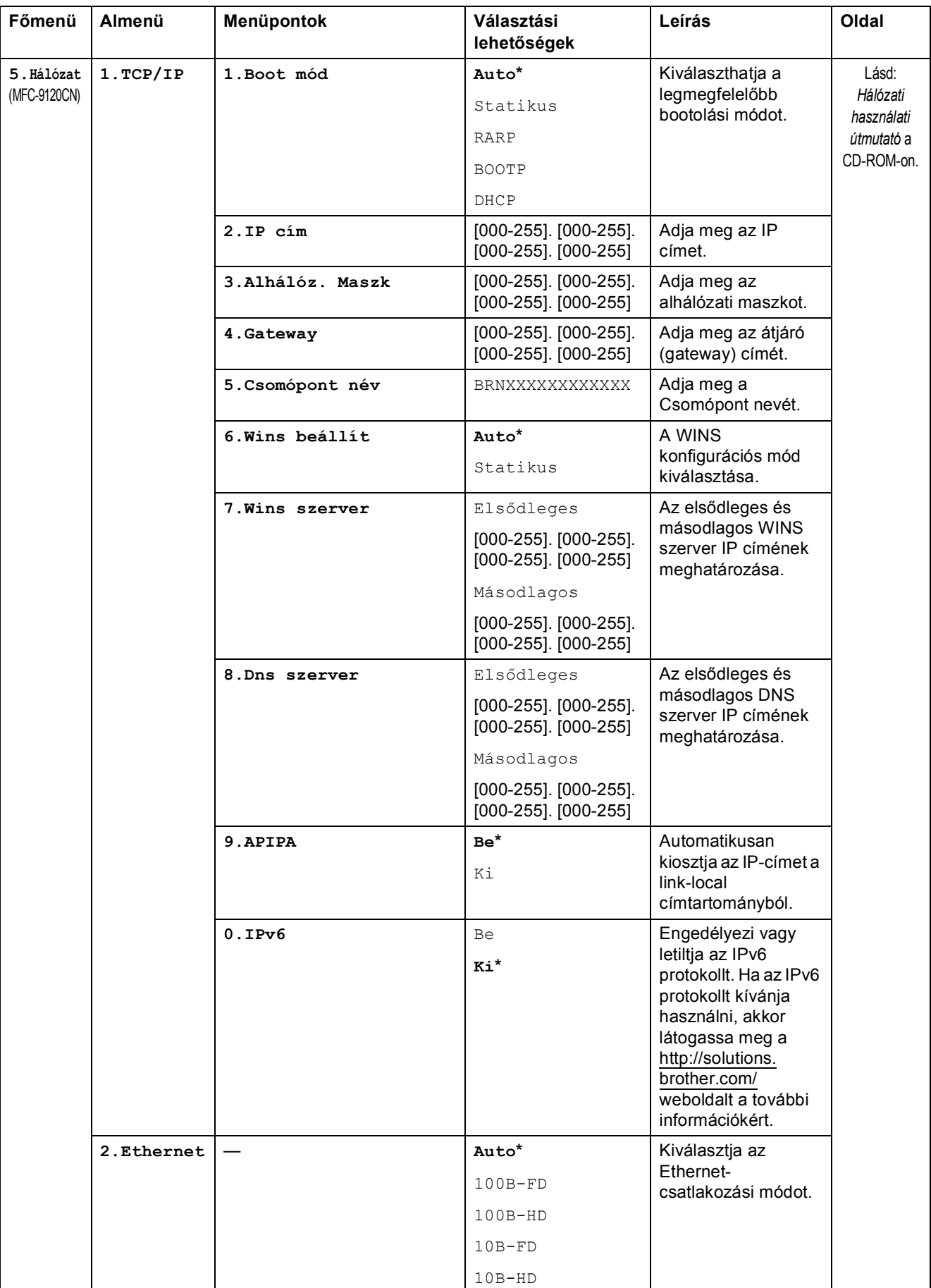

#### Menü és funkciók

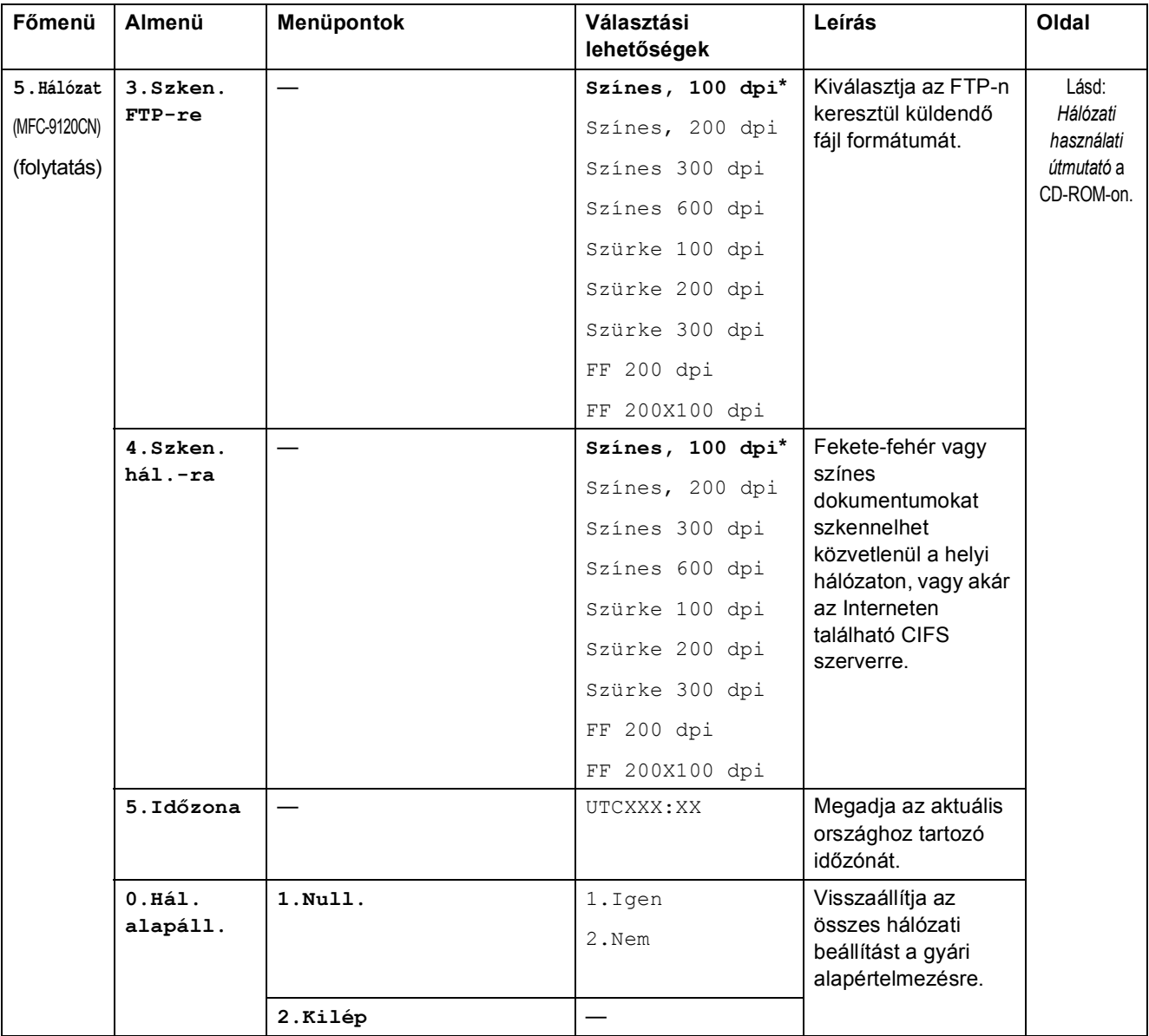

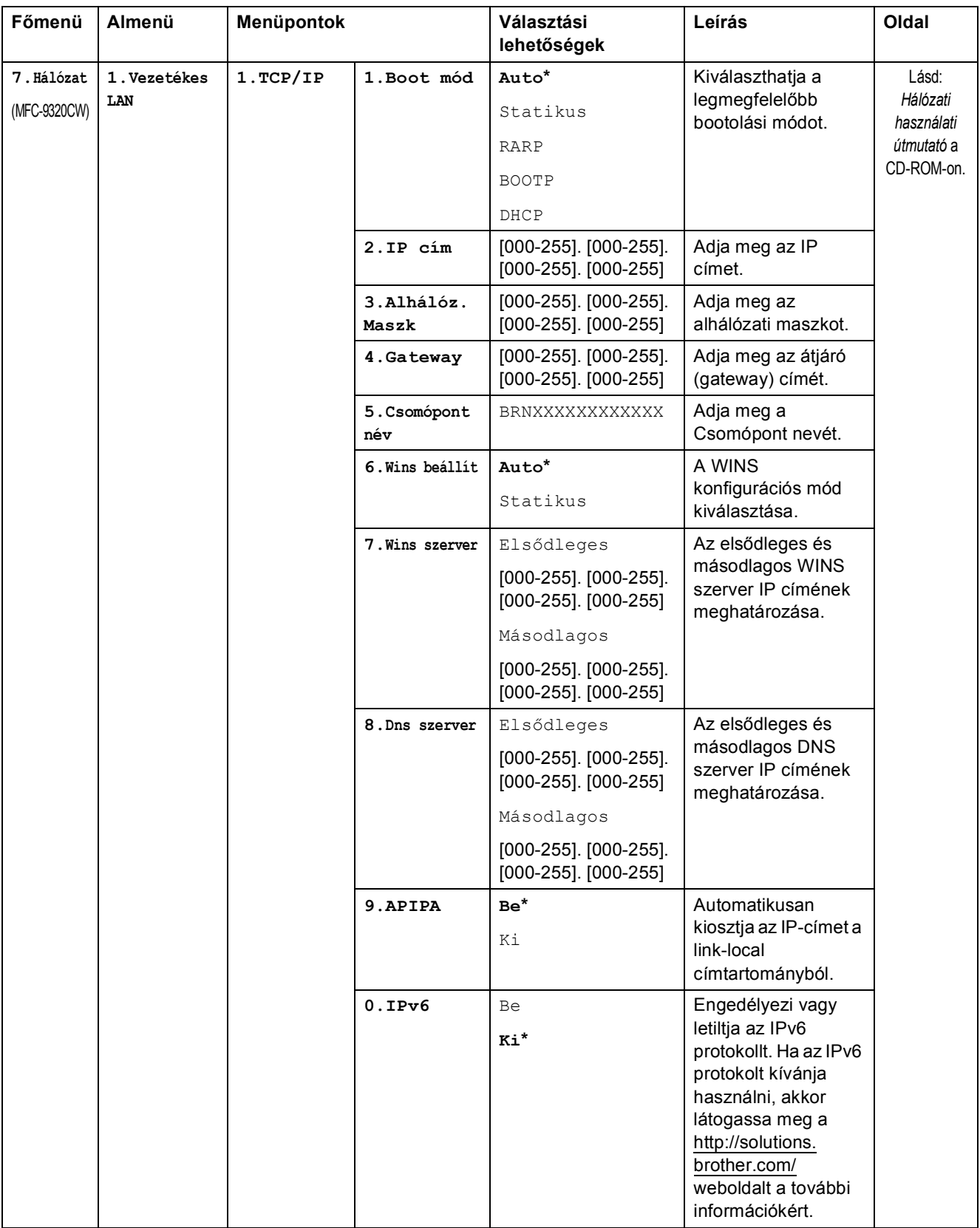

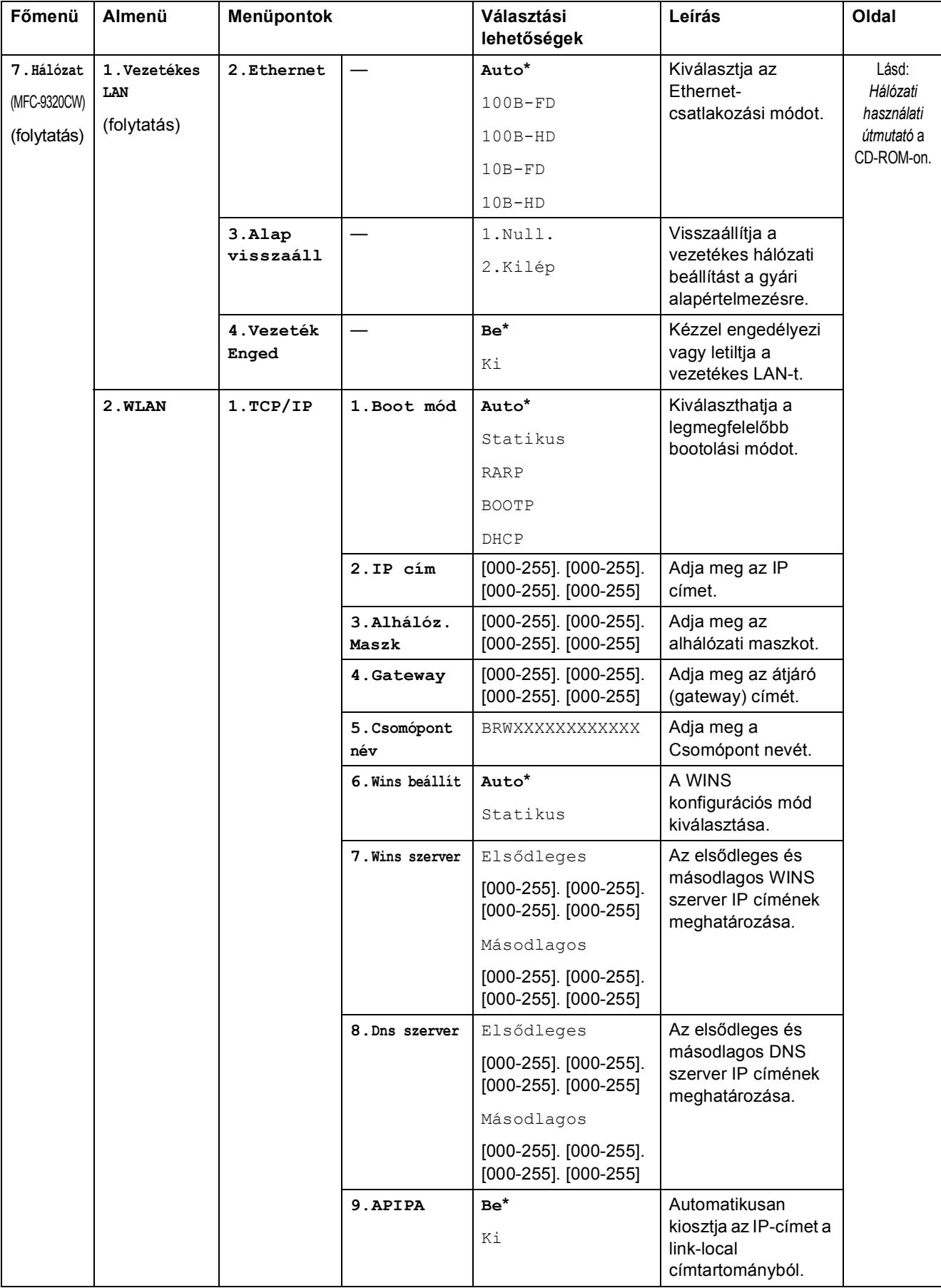

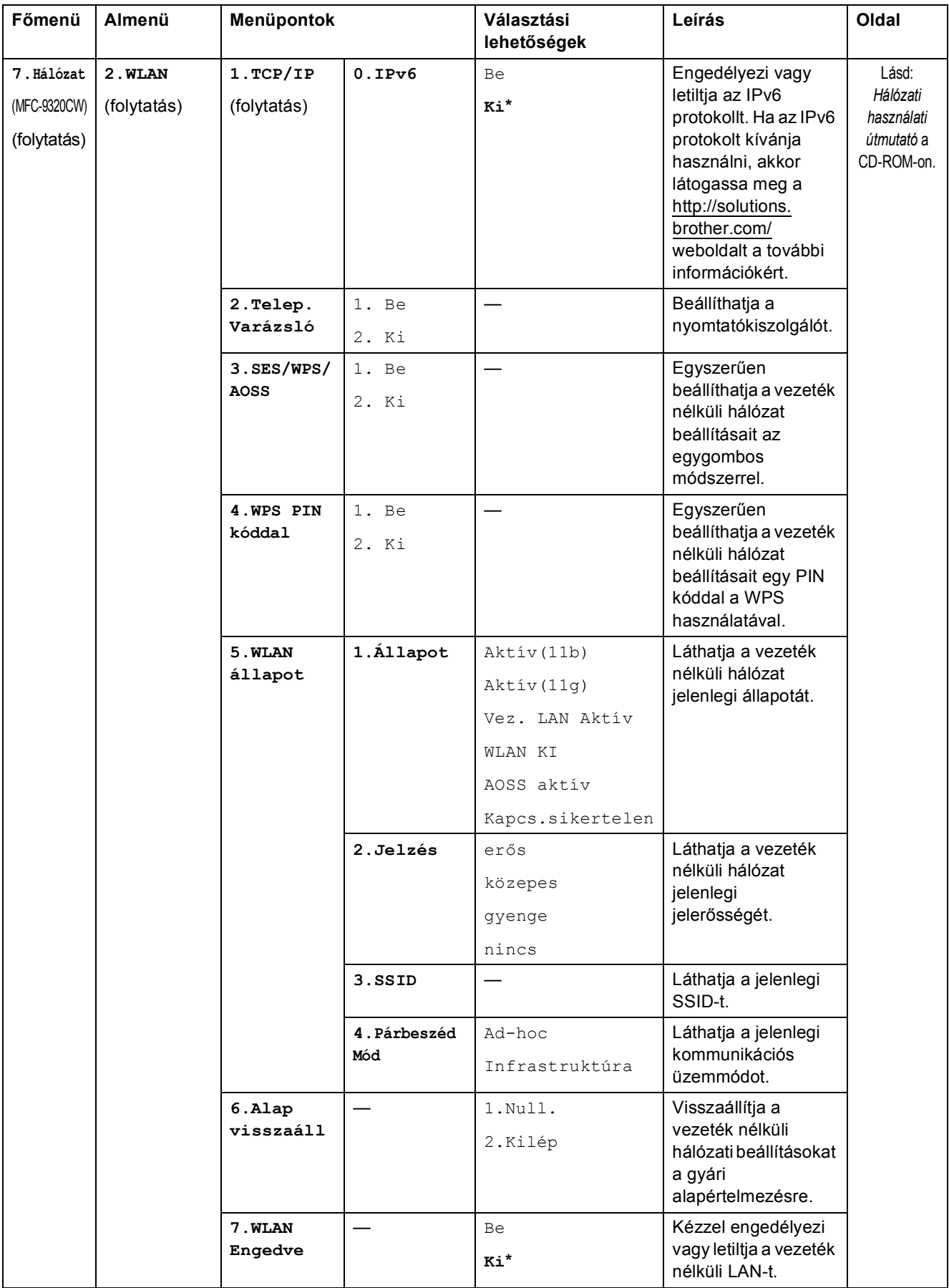

#### Menü és funkciók

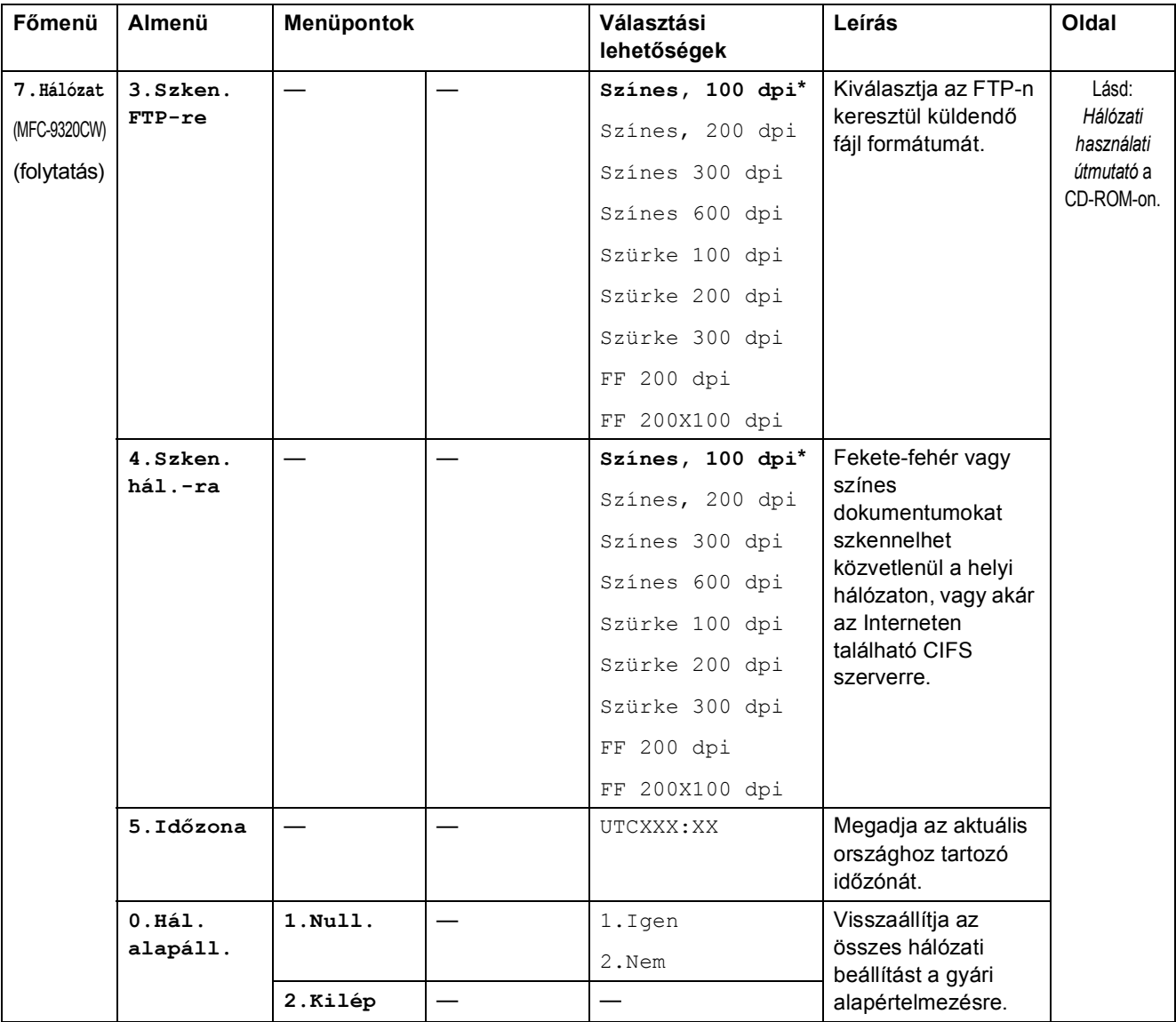

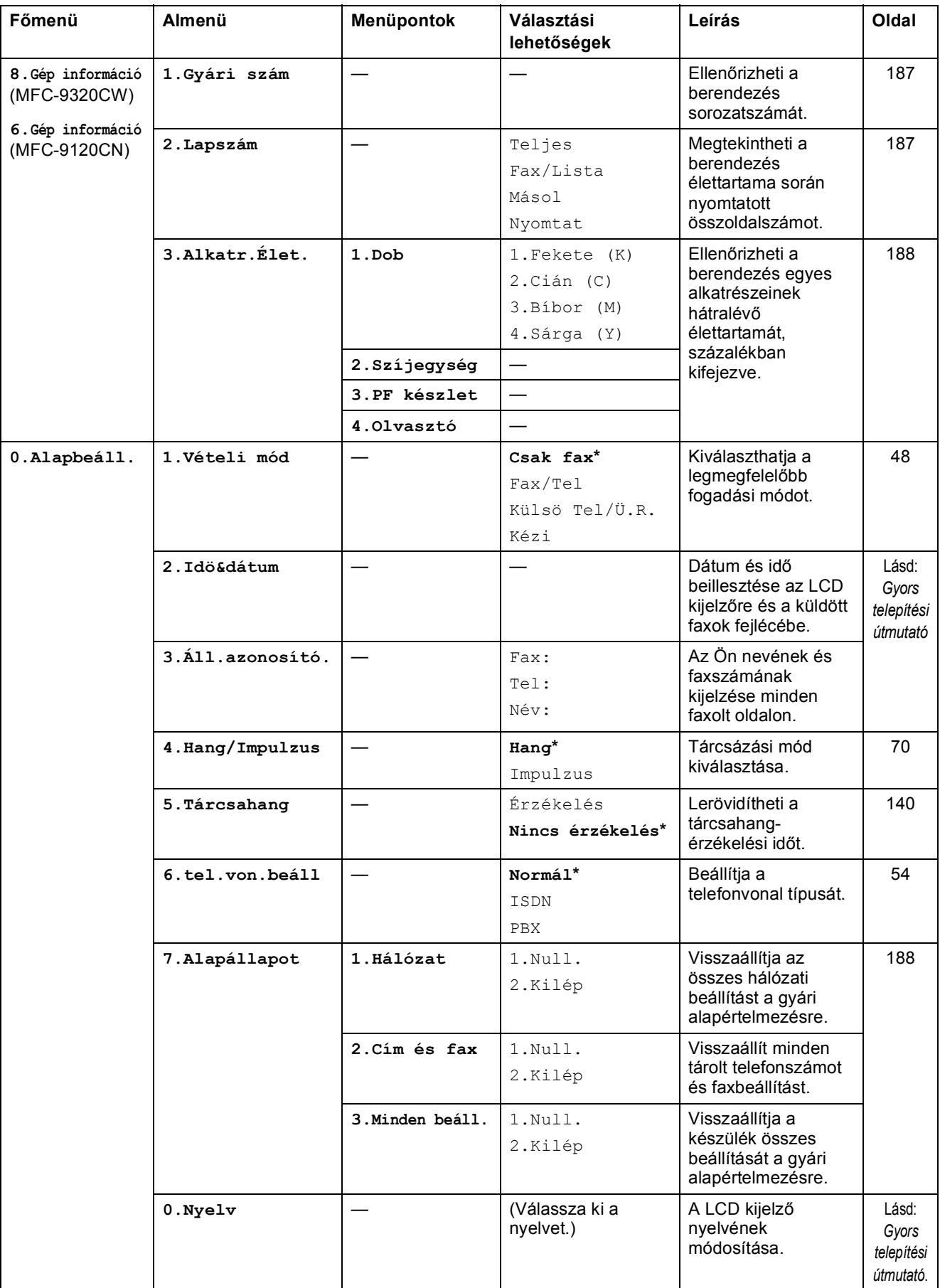

## **Szövegbevitel**

Bizonyos menüpontok esetében, például az állomás-azonosító megadásakor szöveget kell beírni. A tárcsázó gombokon a számok mellett betűk is szerepelnek. A **0**, **#** és **l** *gombok nem* rendelkeznek betűkkel, mert speciális karakterekhez használatosak.

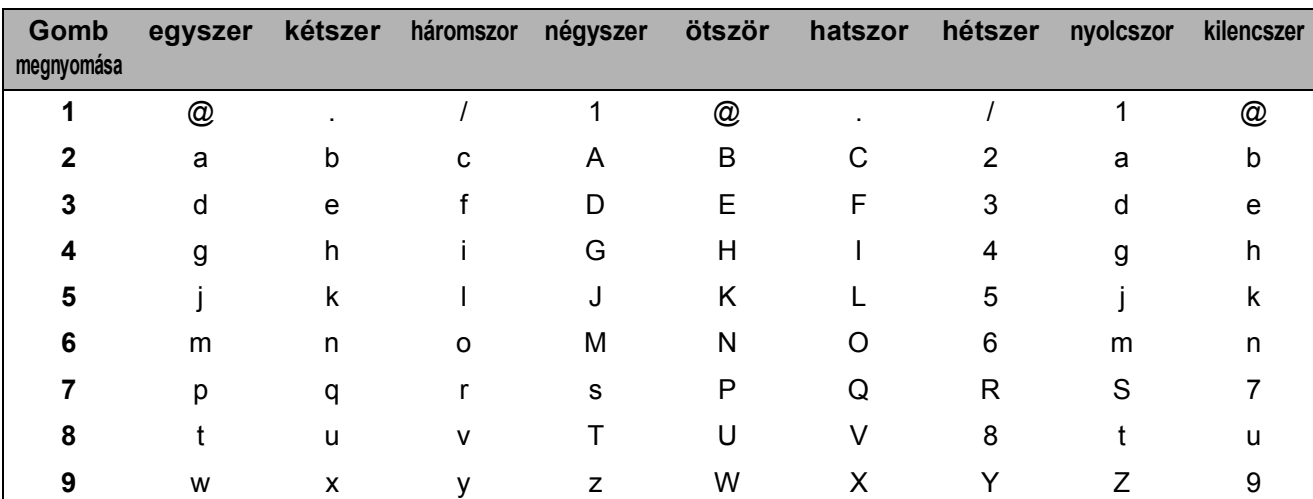

A kívánt karakter megadásához nyomja meg a megfelelő számgombot az ebben a referenciatáblázatban megadott gyakorisággal.

A kisbetűket nem engedélyező menüpontok esetén kérjük, használja a következő referenciatáblázatot:

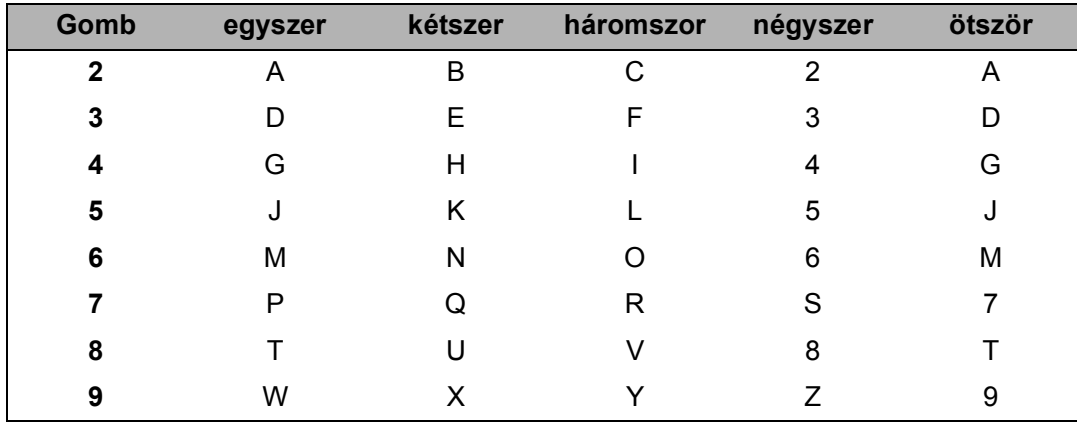

#### **Szóköz beillesztése**

Ha faxszámba szeretne szóközt beilleszteni, nyomja meg a ▶ gombot egyszer a számok között. Ha névbe szeretne szóközt beilleszteni, nyomja meg a b gombot kétszer a karakterek között.

#### **Javítás**

Ha rossz betűt gépelt be, és meg kívánja változtatni, nyomja meg a < gombot a kurzor téves karakterre mozgatásához, majd nyomja meg a **Clear/Back (Törlés/Vissza)** gombot.

#### **Betűk ismétlése**

Ha a megadandó karakter ugyanazon a billentyűn található, mint az előző, akkor mielőtt újra megnyomná a billentyűt, nyomja meg a ▶ gombot.

#### **Speciális karakterek és szimbólumok**

Nyomja meg a <sup>\*</sup>, **#** vagy 0 gombot, majd a ◀ vagy a ▶ gombot a kurzor kívánt karakterre, szimbólumra mozgatásához. Nyomja meg az **OK** gombot a kiválasztáshoz. Az alábbi szimbólumok és karakterek a menüválasztástól függően jelennek meg.

- **l**megnyomásával elérhető karakterek: (szóköz) ! "  $\#\$\%$  & ' ()  $*$  +, - . /  $\bigoplus$
- # megnyomásával elérhető karakterek: : ; < = > ? @ [ ] ^ \_ \ ~ ` | { }
- -
- **0** megnyomásával elérhető karakterek: Á É Í Ö Ó Ő Ü Ú 0

## **Műszaki adatok <sup>E</sup>**

## $A$ Italános

**E**

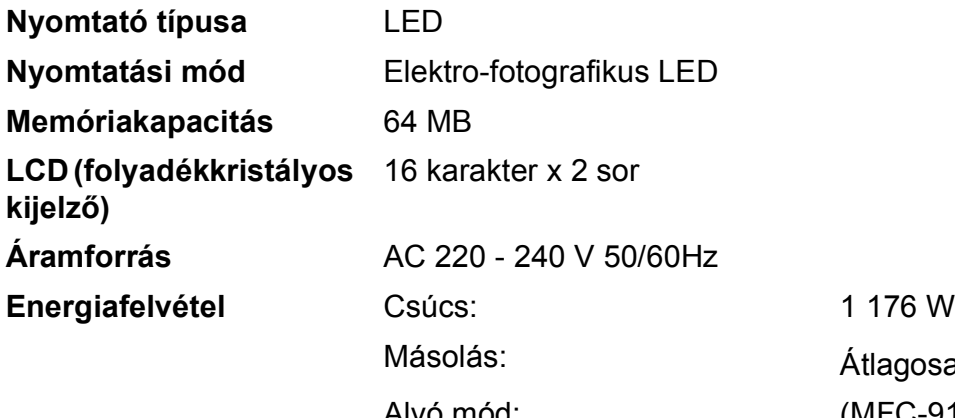

Átlagosan 480 W  $<sup>1</sup>$  $<sup>1</sup>$  $<sup>1</sup>$ </sup> Alvó mód: (MFC-9120CN) Átlagosan 11 W (MFC-9320CW) Átlagosan 12 W Készenlét: Átlagosan 75 W

**Méretek**

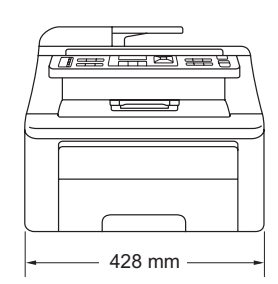

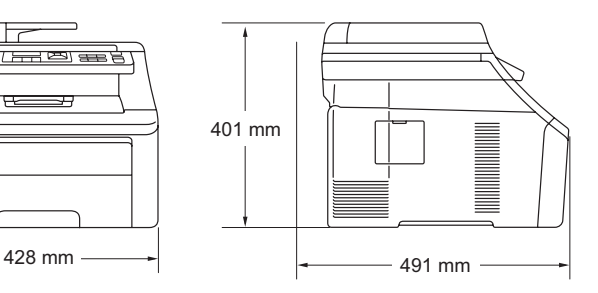

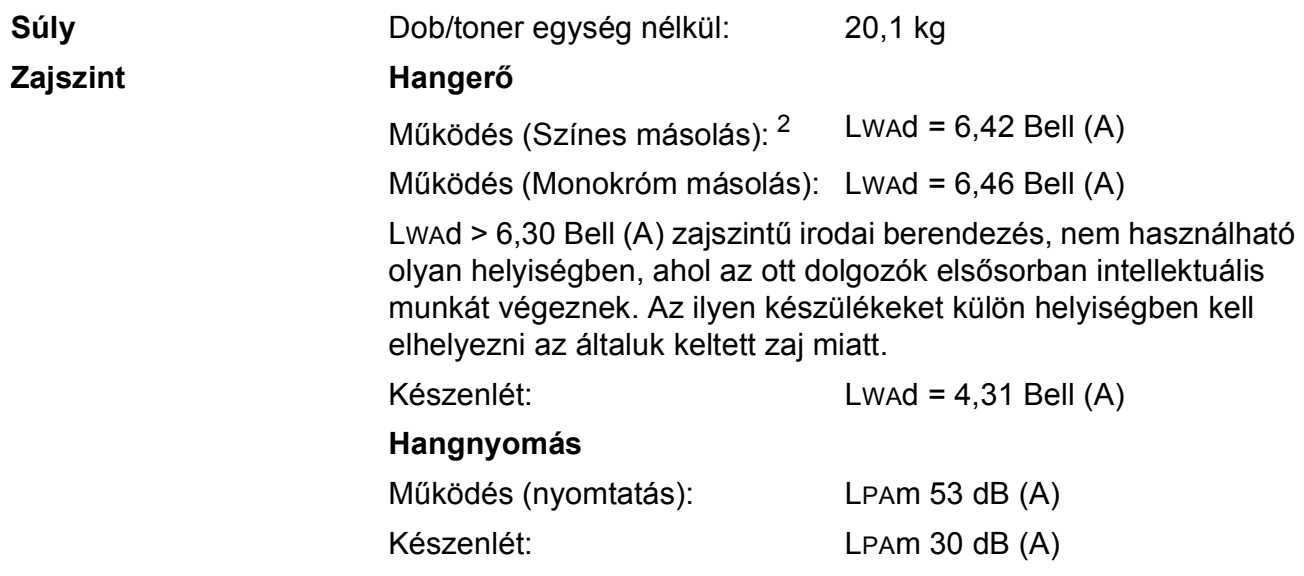

<span id="page-226-0"></span><sup>1</sup> Egyetlen lapról történő másolat készítése esetén

<span id="page-226-1"></span><sup>2</sup> A mérések az ISO 9296 alapján készültek.

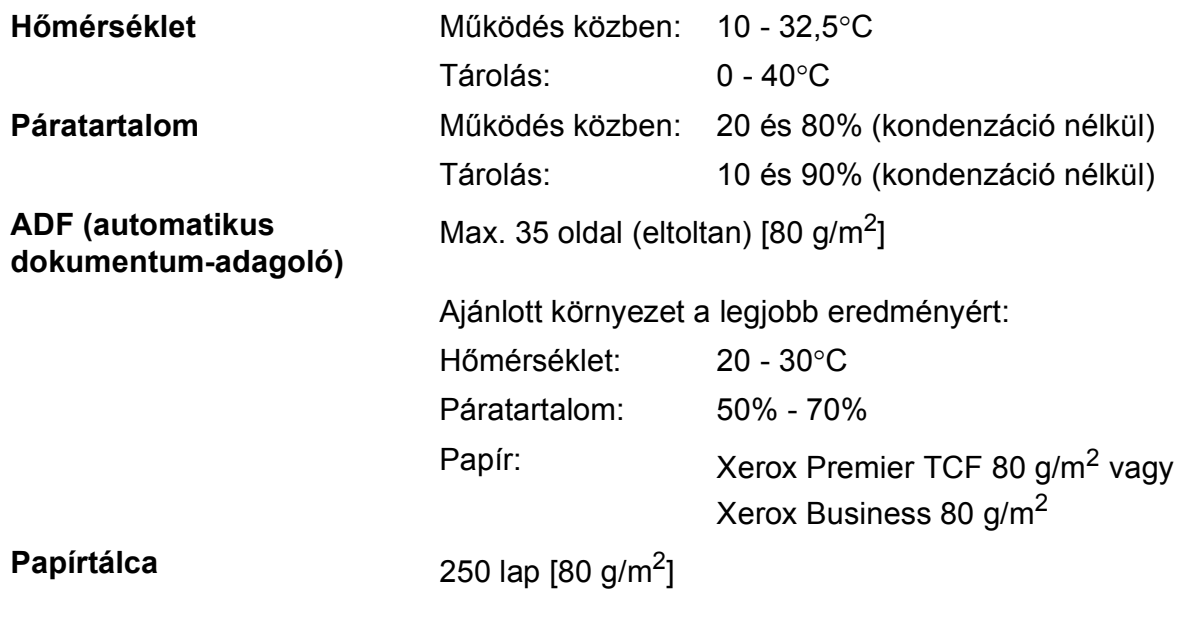

**E**

## **Nyomtatási adathordozó**

**Papír** 

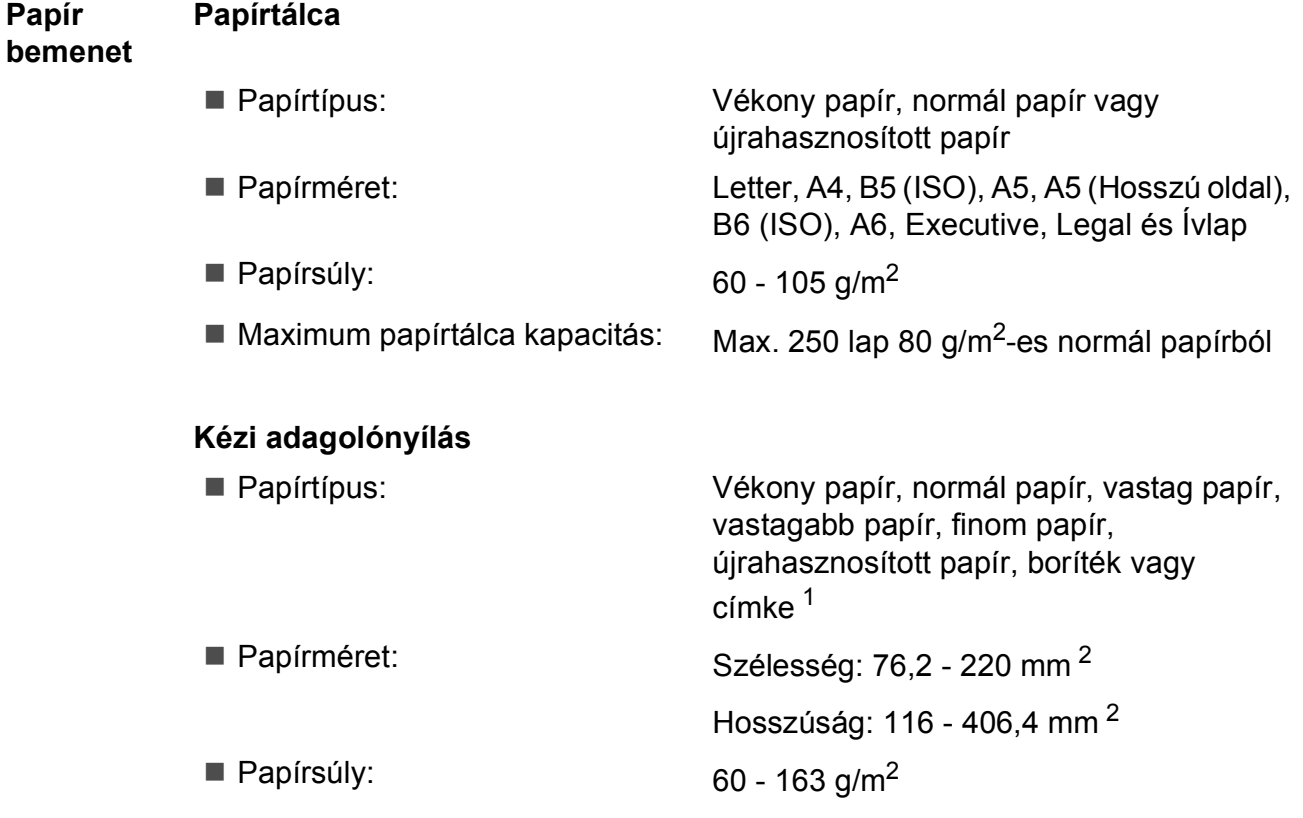

**Papír kimenet** Legfeljebb 100 lap (a kimeneti papírtálcára, lefelé fordítva)

<span id="page-228-0"></span><sup>1</sup> A címkék esetén ajánlatos azonnal eltávolítani a kinyomtatott papírokat a kimeneti papírtálcáról az elkenődés elkerülése érdekében.

<span id="page-228-1"></span><sup>2</sup> Ha 105 × 148 mm (vagy A6) méretűnél kisebb papírt használ, akkor nyissa ki a hátulsó fedelet (hátsó kimeneti tálcát).

### <span id="page-229-3"></span>**Fax <sup>E</sup>**

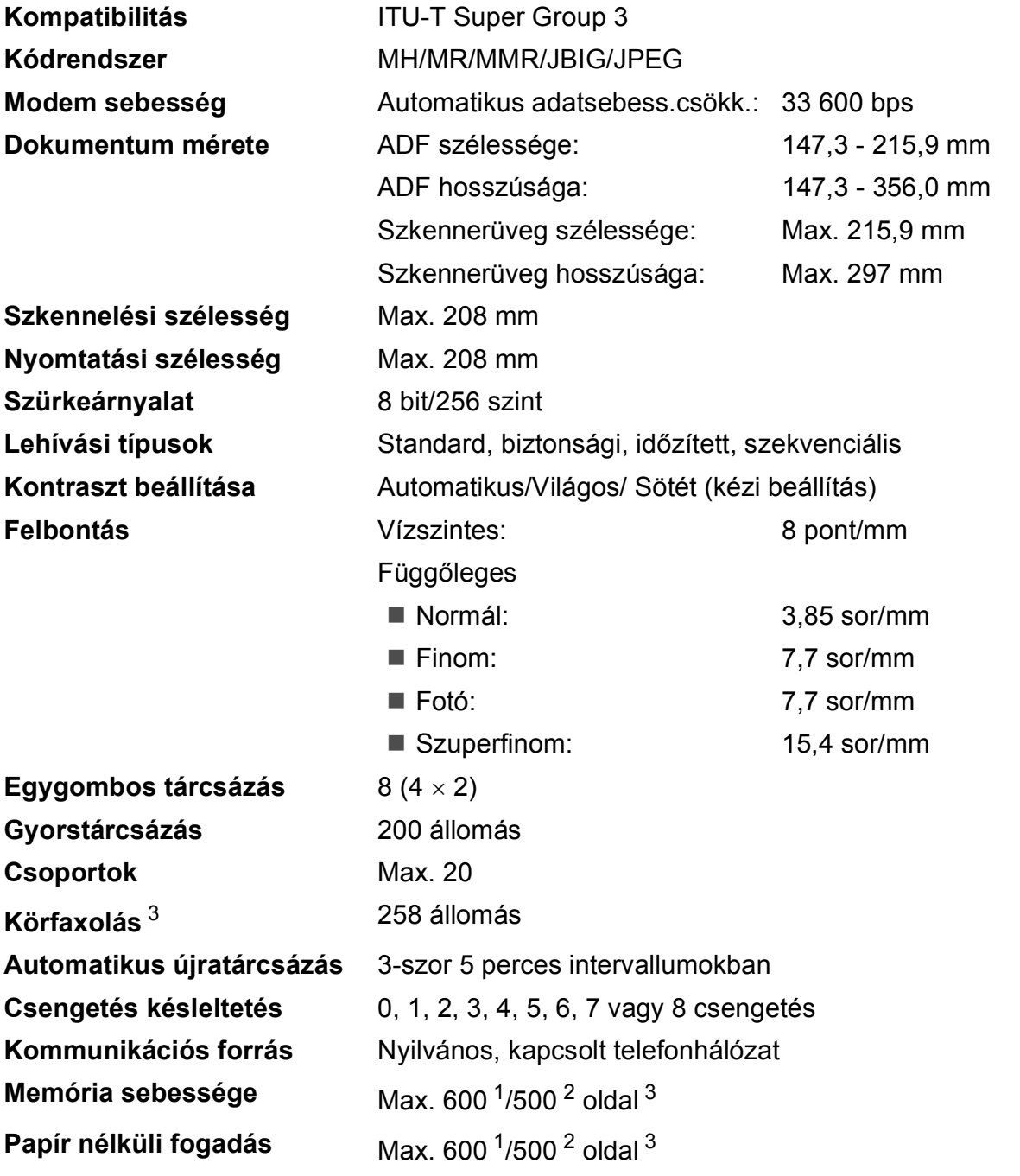

<span id="page-229-1"></span><sup>1</sup> Az "Oldalak" a "Brother 1 számú alapgrafikon"-ra utal (egy tipikus üzleti levél, normál felbontás, JBIG kód). A műszaki adatok és a nyomtatott anyagok tartalmának megváltoztatása előzetes tájékoztatás nélkül megtörténhet.

<span id="page-229-2"></span><sup>2</sup> Az "Oldalak" az "ITU-T #1 teszt grafikon"-ra utal (egy tipikus üzleti levél, normál felbontás, JBIG kód). A műszaki adatok és a nyomtatott anyagok tartalmának megváltoztatása előzetes tájékoztatás nélkül megtörténhet.

<span id="page-229-0"></span><sup>3</sup> Csak fekete-fehér

## <span id="page-230-0"></span>**Másolás <sup>E</sup>**

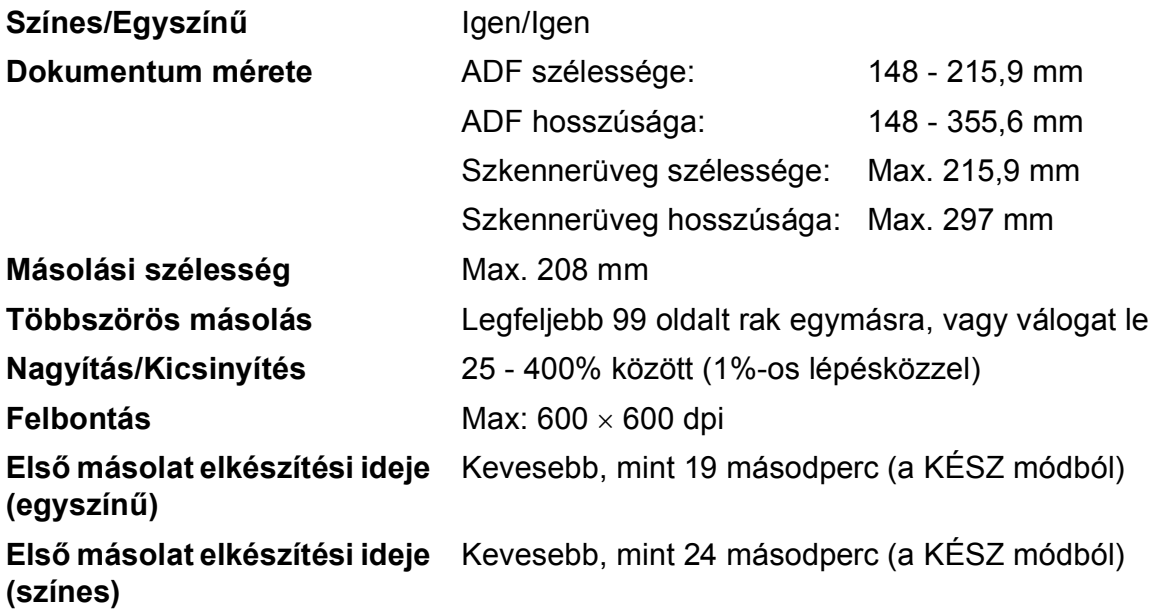

## <span id="page-231-2"></span>**Szkennelés**

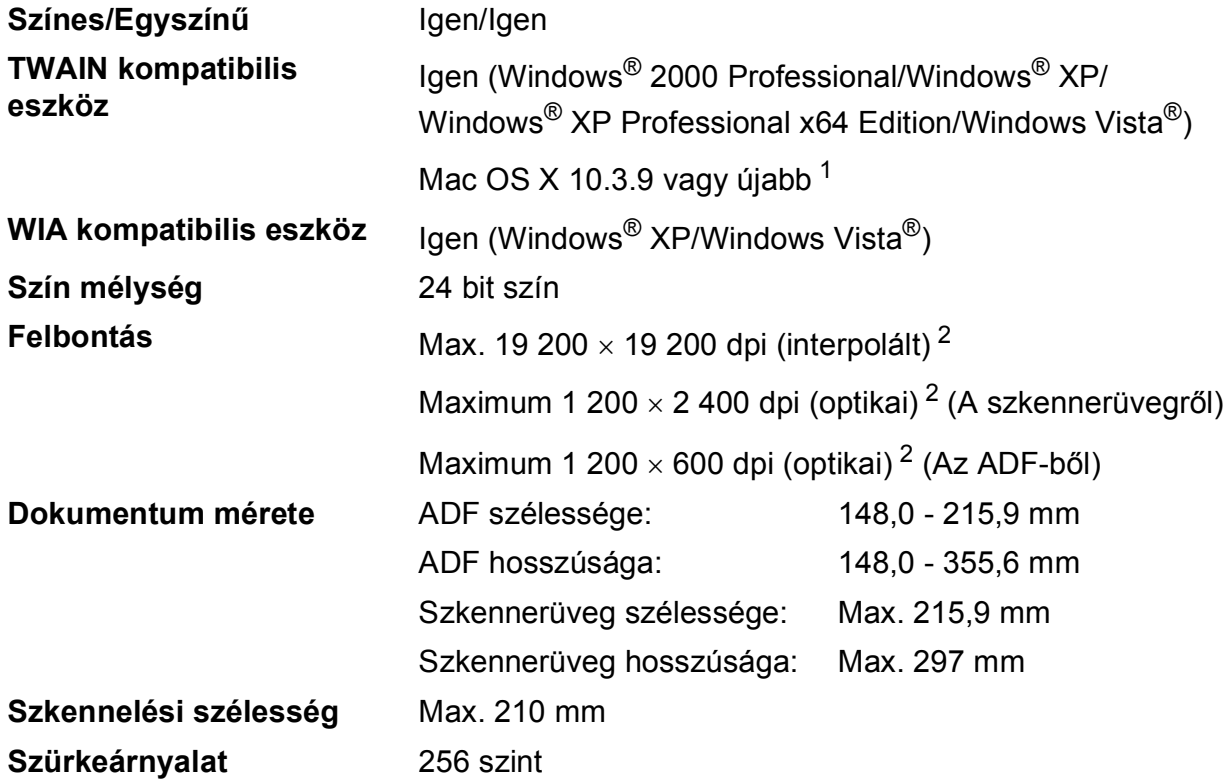

<span id="page-231-0"></span><sup>1</sup> A legújabb Mac OS X illesztőprogram-frissítésekért látogasson el a<http://solutions.brother.com/> weboldalra.

<span id="page-231-1"></span><sup>2</sup> Legfeljebb 1 200 × 1 200 dpi-s lapolvasás a WIA illesztőprogrammal Windows® XP/Windows Vista® operációs rendszeren (akár 19 200  $\times$  19 200 dpi is választható a szkenner segédprogrammal)

## <span id="page-232-3"></span>**Nyomtatás <sup>E</sup>**

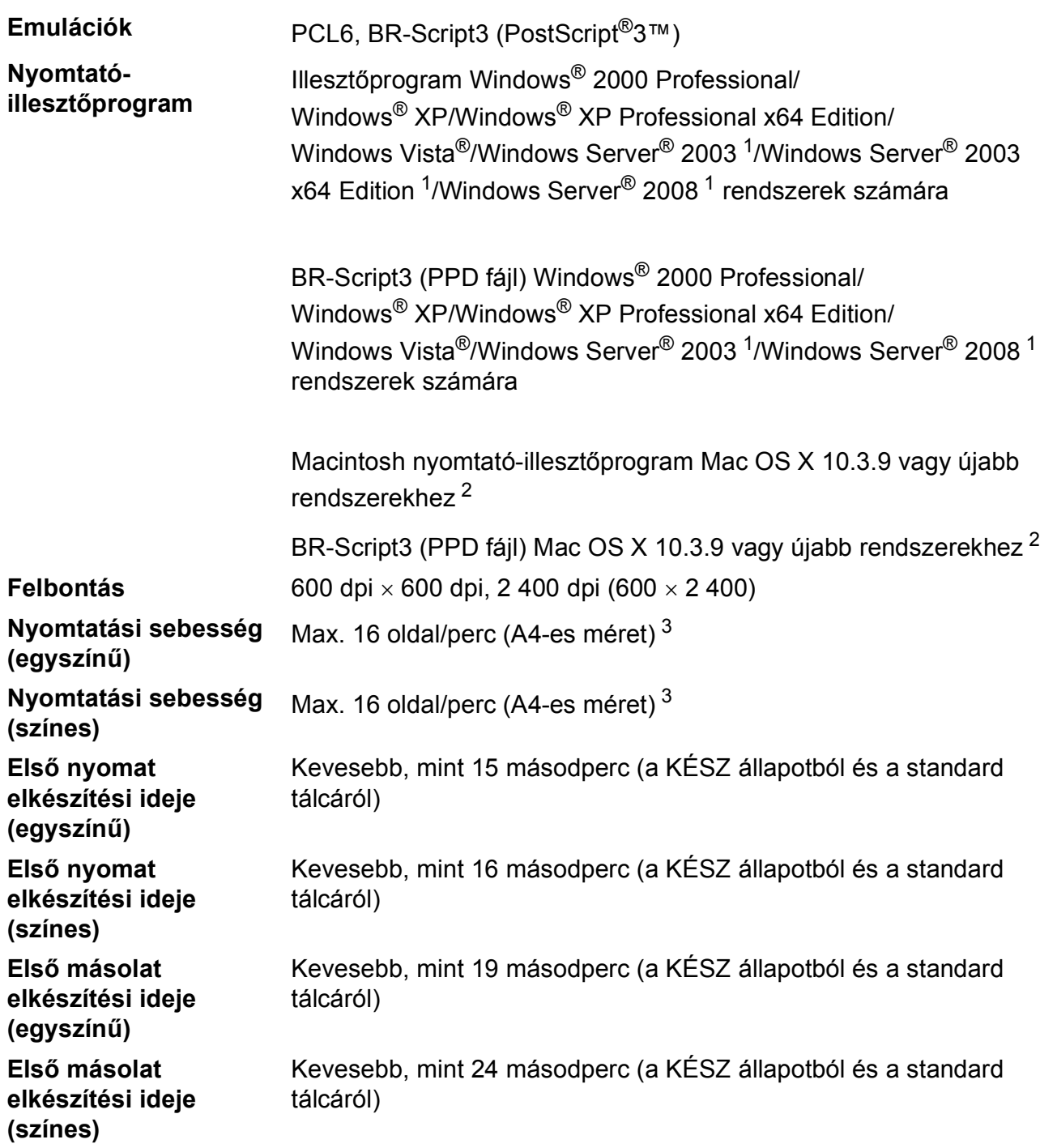

<span id="page-232-0"></span><sup>1</sup> Nyomtatás csak hálózatról.

<span id="page-232-1"></span><sup>2</sup> A legújabb Mac OS X illesztőprogram-frissítésekért látogasson el a<http://solutions.brother.com/>weboldalra.

<span id="page-232-2"></span><sup>3</sup> A nyomtatási sebesség függ a nyomtatott dokumentum típusától.

## **Interfészek**

| <b>USB</b>                          | Legfeljebb 2,0 m hosszú USB 2.0 interfészkábelt használjon. <sup>12</sup>                                                                                                    |
|-------------------------------------|----------------------------------------------------------------------------------------------------|
| LAN <sup>3</sup>                    | Ethernet UTP kábelt használjon, amely CAT5 vagy magasabb<br>kategóriás.                                                                                                    |
| Vezeték nélküli LAN<br>(MFC-9320CW) | A készülék támogatja az IEEE 802.11b/g vezeték nélküli<br>kommunikációt vezeték nélküli LAN-nal Infrastruktúra üzemmódban<br>vagy egy vezeték nélküli -egyenrangú- kapcsolatot Ad-hoc<br>üzemmódban. |

<span id="page-233-0"></span><sup>1</sup> Készüléke Hi-Speed USB 2.0 interfésszel rendelkezik. A készülék csatlakoztatható olyan számítógéphez is, amely USB 1.1 interfésszel rendelkezik.

- <span id="page-233-1"></span><sup>2</sup> Harmadik fél USB portjait a rendszer nem támogatja.
- <span id="page-233-2"></span><sup>3</sup> A részletes hálózati specifikációkkal kapcsolatban lásd a CD-ROM-on található *Hálózati használati útmutatót*, és az alábbi részt: *[Ethernet vezetékes hálózat](#page-238-0)* című részt a(z) 229. oldalon!.

## **PictBridge (MFC-9320CW) <sup>E</sup>**

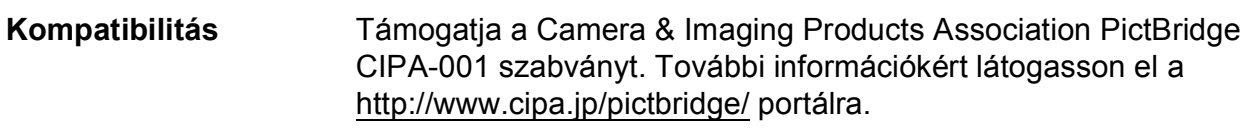

**Interfész** USB közvetlen interfész.

## <span id="page-235-1"></span>**Közvetlen nyomtatás funkció (MFC-9320CW) <sup>E</sup>**

#### **Kompatibilitás** PDF 1.7<sup>1</sup> verzió, JPEG, Exif + JPEG, PRN (a Brother nyomtatóillesztőprogram hozza létre), TIFF (az összes Brother MFC vagy DCP modell által szkennelt), PostScript®3™ (a Brother BR-Script 3 nyomtató-illesztőprogram hozza létre), XPS 1.0 verzió.

<span id="page-235-0"></span><sup>1</sup> JBIG2 képfájlt, JPEG2000 képfájlt, vagy írásvetítő fólia fájlt tartalmazó PDF adatok nem támogatottak.

## **Számítógép-követelmények <sup>E</sup>**

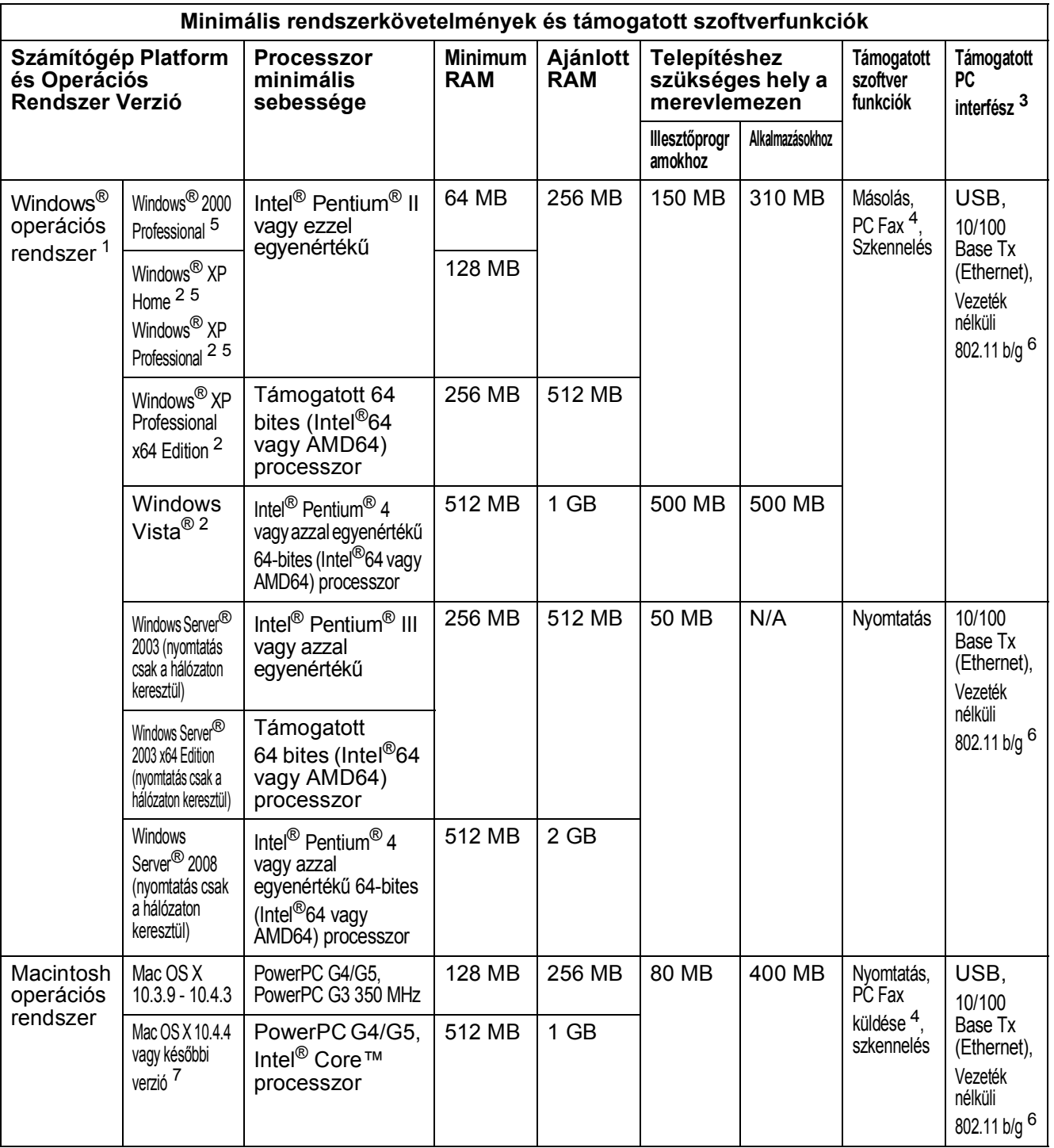

<span id="page-236-1"></span>1 Internet Explorer<sup>®</sup> 5.5 vagy későbbi verzió.

<span id="page-236-5"></span><sup>2</sup> WIA, 1 200 × 1 200 felbontáshoz. Brother szkennelő segédprogrammal megnövelhető 19 200 × 19 200 dpi-re.

<span id="page-236-0"></span><sup>3</sup> Harmadik fél USB portjait a rendszer nem támogatja.

<span id="page-236-3"></span><sup>4</sup> A PC Fax funkció csak a fekete-fehér lehetőséget támogatja.

<span id="page-236-2"></span><sup>5</sup> PaperPort™ 11SE Windows<sup>®</sup> 2000 esetében csak Microsoft<sup>®</sup> SP4 vagy magasabb verziókat, Windows<sup>®</sup> XP esetén csak SP2 vagy annak magasabb verzióit támogatja.

<span id="page-236-4"></span><sup>6</sup> csak MFC-9320CW

<span id="page-236-6"></span><sup>7</sup> A legújabb Mac OS X illesztőprogram-frissítésekért látogasson el a<http://solutions.brother.com/>weboldalra.

## **Fogyóeszközök <sup>E</sup>**

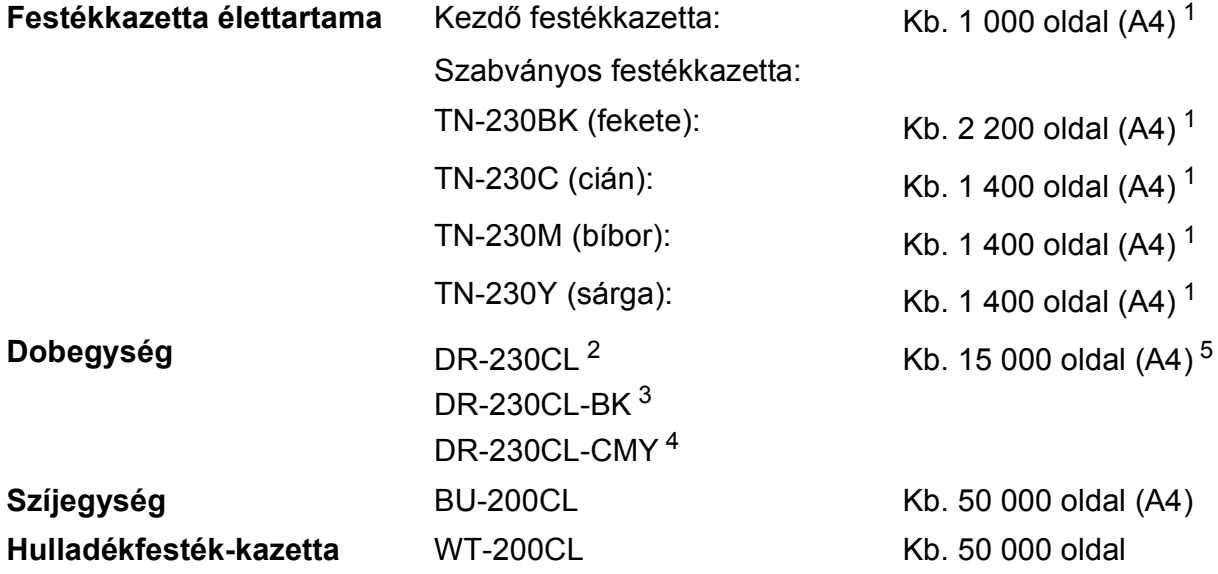

<span id="page-237-0"></span><sup>1</sup> A patronok hozzávetőleges teljesítményét az ISO/IEC 19798 alapján határoztuk meg.

<span id="page-237-1"></span><sup>2</sup> 4 pc-t tartalmaz. Dob készlet.

<span id="page-237-2"></span><sup>3</sup> 1 pc-t tartalmaz. Fekete dob készlet.

<span id="page-237-3"></span><sup>4</sup> 1 pc-t tartalmaz. Színes dob készlet.

<span id="page-237-4"></span><sup>5</sup> A dob élettartama becsült érték, és a használat típusától függően változhat.

## <span id="page-238-0"></span>**Ethernet vezetékes hálózat <sup>E</sup>**

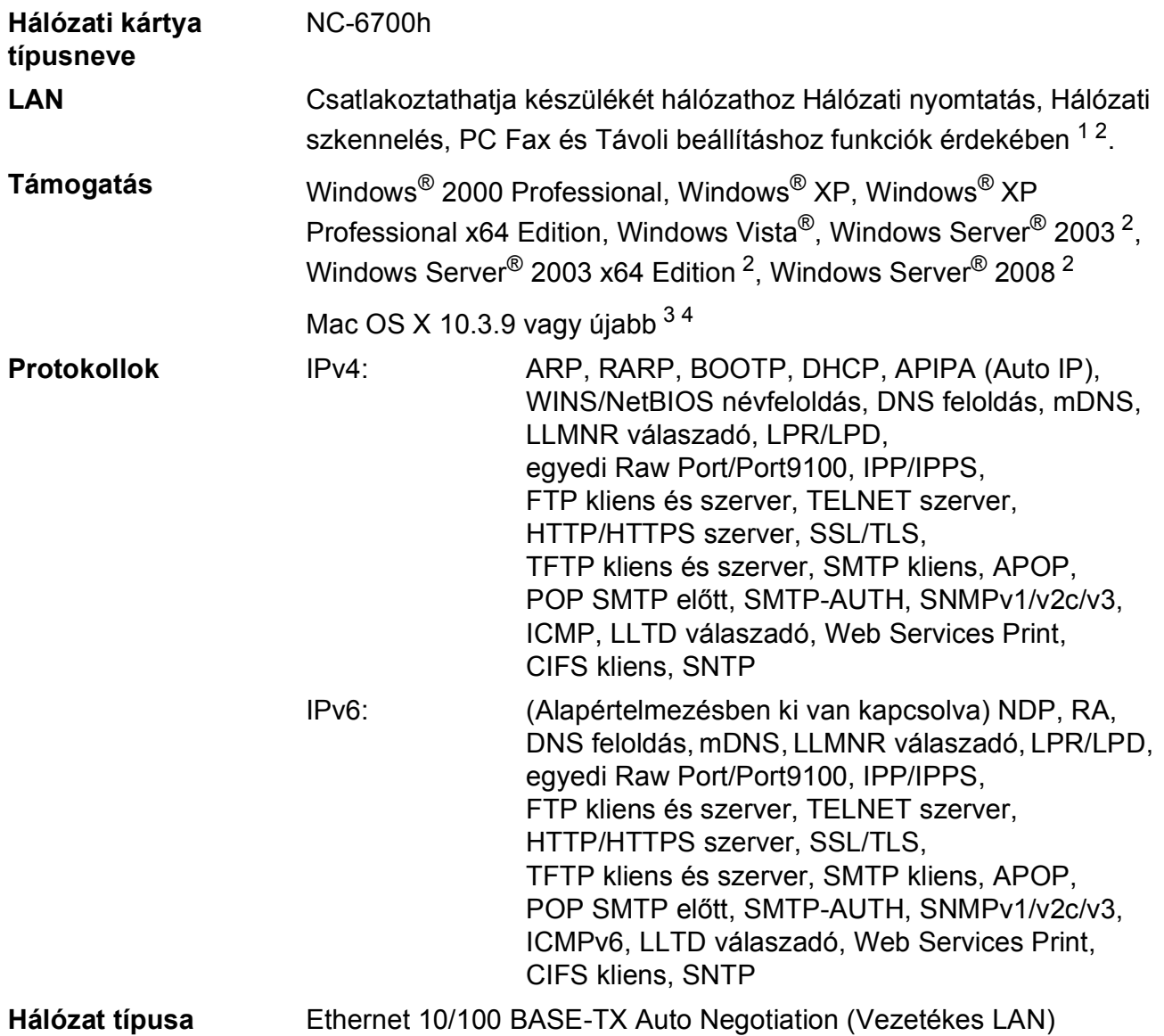

#### **Kezelő segédprogramok** [5](#page-239-4) BRAdmin Light for Windows® 2000 Professional, Windows® XP, Windows® XP Professional x64 Edition, Windows Vista®, Windows Server® 2003, Windows Server® 2003 x64 Edition, Windows Server® 2008 és Mac OS X 10.3.9 vagy újabb verzió [4](#page-239-3) BRAdmin Professional for Windows® 2000 Professional, Windows® XP, Windows® XP Professional x64 Edition, Windows Vista®, Windows Server® 2003, Windows Server® 2003 x64 Edition és Windows Server® 2008 Web BRAdmin for Windows® 2000 Professional, Windows® XP, Windows® XP Professional x64 Edition, Windows Vista®, Windows Server® 2003, Windows Server® 2003 x64 Edition és Windows Server® 2008 Kliens számítógépek Java kompatibilis böngészővel.

- <span id="page-239-0"></span><sup>1</sup> PC Fax küldés Mac esetében
- <span id="page-239-1"></span><sup>2</sup> Nyomtatás csak hálózatról.
- <span id="page-239-2"></span> $3$  Mac OS X 10.3.9 vagy újabb (mDNS)
- <span id="page-239-3"></span><sup>4</sup> A legújabb Mac OS X illesztőprogram-frissítésekért látogasson el a<http://solutions.brother.com/> weboldalra.
- <span id="page-239-4"></span><sup>5</sup> A BRAdmin Professional és a Web BRAdmin letölthető a<http://solutions.brother.com/>oldalról.

## **Vezeték nélküli Ethernet hálózat (csak MFC-9320CW esetén) <sup>E</sup>**

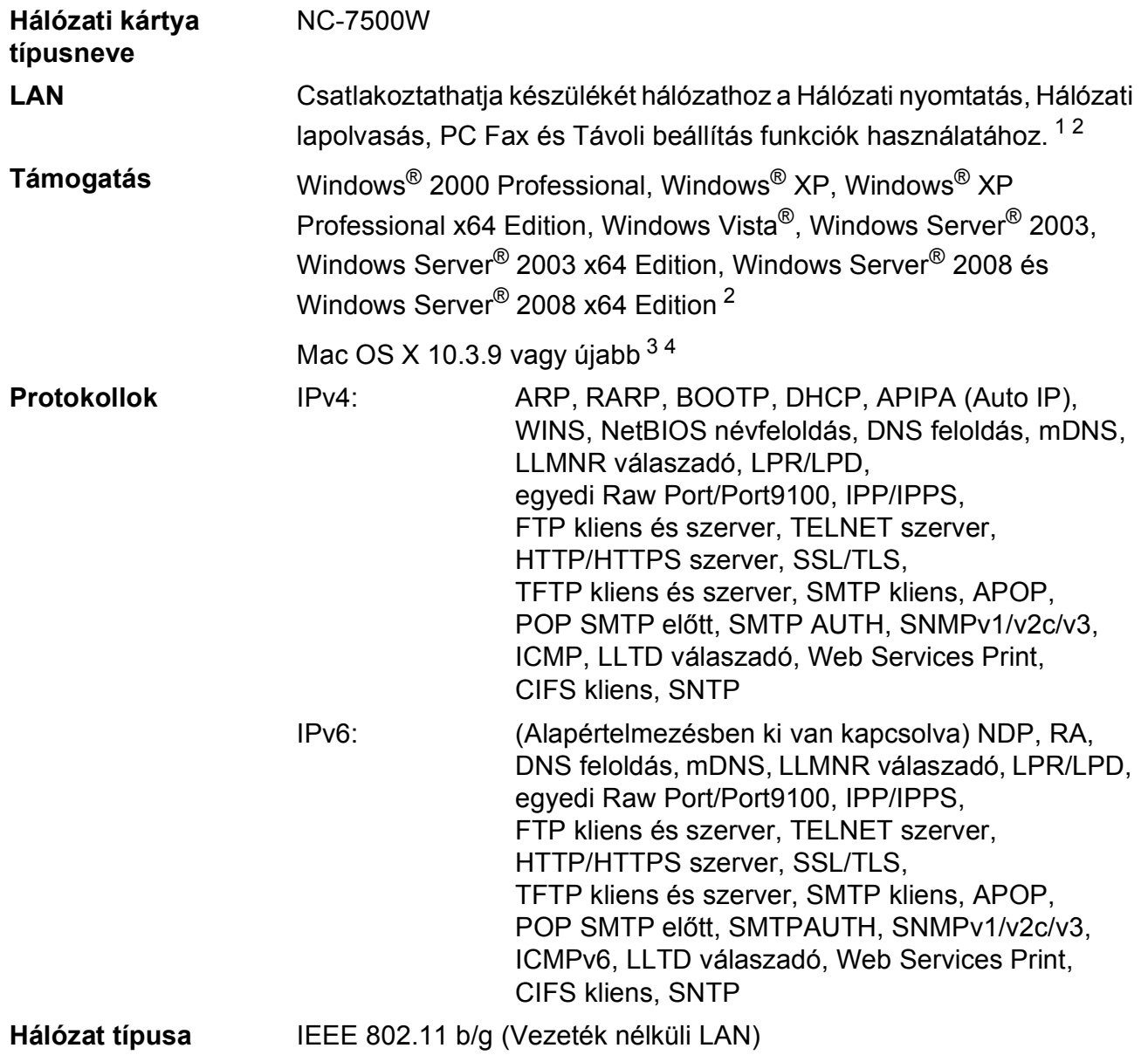

### **Kezelő segédprogramok** [5](#page-241-4) BRAdmin Light for Windows<sup>®</sup> 2000 Professional, Windows<sup>®</sup> XP, Windows<sup>®</sup> XP Professional x64 Edition, Windows Vista<sup>®</sup>, Windows Server® 2003, Windows Server® 2003 x64 Edition, Windows Server® 2008 és Mac OS X 10.3.9 vagy újabb verzió [4](#page-241-3) BRAdmin Professional for Windows® 2000 Professional, Windows® XP, Windows® XP Professional x64 Edition, Windows Vista®, Windows Server® 2003, Windows Server® 2003 x64 Edition és Windows Server® 2008 Web BRAdmin for Windows® 2000 Professional, Windows® XP, Windows® XP Professional x64 Edition, Windows Vista®, Windows Server® 2003, Windows Server® 2003 x64 Edition és Windows Server® 2008 Kliens számítógépek Java kompatibilis böngészővel.

- <span id="page-241-0"></span><sup>1</sup> PC Fax küldés Mac esetében
- <span id="page-241-1"></span><sup>2</sup> Csak nyomtatás Windows Server<sup>®</sup> 2003 és Windows Server<sup>®</sup> 2008 esetében
- <span id="page-241-2"></span> $3$  Mac OS X 10.3.9 vagy újabb (mDNS)
- <span id="page-241-3"></span><sup>4</sup> A legújabb Mac OS X illesztőprogram-frissítésekért látogasson el a<http://solutions.brother.com/> weboldalra.
- <span id="page-241-4"></span> $5$  A BRAdmin Professional és a Web BRAdmin letölthető a<http://solutions.brother.com/>oldalról.

### **Hitelesítés és titkosítás csak a vezeték nélküli felhasználók számára**

#### **Hitelesítési módszer**

A Brother készülék a következő módszereket támogatja:

■ Nyílt rendszer

A vezeték nélküli eszközök mindenféle hitelesítés nélkül csatlakozhatnak a hálózathoz.

■ Megosztott kulcs

Egy titkos, előre meghatározott kulcson osztozik minden eszköz, amely hozzáférhet a hálózathoz. A Brother készülék a WEP kulcsokat használja előre meghatározott kulcsként.

WPA-PSK/WPA2-PSK

Engedélyezi a Wi-Fi Protected Access Pre-Shared Key (WPA-PSK/WPA2-PSK) hozzáférést, amely engedélyezi a vezeték nélküli Brother készüléknek, hogy kapcsolódjon a hozzáférési pontokhoz TKIP for WPA-PSK vagy az AES for WPA-PSK vagy WPA2-PSK (WPA-Personal) módszer használatával.

**LEAP** 

A Cisco LEAP-et (Light Extensible Authentication Protocol) a Cisco Systems, Inc. fejlesztette ki, és lehetővé teszi a Brother vezeték nélküli készülék számára, hogy kapcsolatba lépjen a hozzáférési ponttal a CKIP titkosítást használva.

<span id="page-242-0"></span>■ EAP-FAST

Az EAP-FAST (Extensible Authentication Protocol - Flexible Authentication via Secured Tunnel) protokollt a Cisco Systems, Inc. fejlesztette ki. A módszer felhasználói azonosítókat és jelszót használ a hitelesítéshez, valamint szimmetrikus kulcsú algoritmust az alagutazott hitelesítési folyamatokhoz.

A Brother készülék a következő belső hitelesítési módszereket támogatja:

• EAP-FAST/NONE

Az MS-CHAPv2 egy hitelesítési protokoll, az EAP-FAST pedig egy olyan megoldás, mely a hitelesítés második fázisánál kerül használatra.

• EAP-FAST/MS-CHAPv2

Az EAP-FAST a CCXv4 protokollban használatos, ami MS-CHAPv2 módszert használ a működés során.

• EAP-FAST/GTC

Az EAP-FAST a CCXv4 protokollban használatos, ami GTC módszert használ a működés során.

#### **Titkosítási módszerek <sup>E</sup>**

A titkosítás védi a vezeték nélküli hálózaton keresztül küldött adatokat. A Brother készülék a következő titkosítási módszereket támogatja:

■ WFP

A WEP (Wired Equivalent Privacy) használatakor a küldött és fogadott adatokat egy kulccsal titkosítják.

 $\blacksquare$  TKIP

A TKIP (Temporal Key Integrity Protocol) csomag alapú kulcskeverést, az üzenet-integritás ellenőrzését és újrakulcsolási mechanizmust kínál.

**AES** 

Az AES (Advanced Encryption Standard) egy Wi-Fi® hitelesítésű erőteljes titkosítási szabvány.

 $C$ KIP

Az eredeti Key Integrity Protocol a LEAP számára, melyet a Cisco Systems, Inc. készített.

#### **Hálózati kulcs**

Van néhány szabály az egyes biztonsági módszerek esetén:

■ Nyílt rendszer/Osztott kulcs WEP-pel

Ez a kulcs 64 vagy 128 bites, és ASCII vagy hexadecimális formátumban kell beírni.

• 64 (40) bites ASCII:

5 szöveges karaktert használ, pl. "WSLAN" (a kis- és nagybetűt megkülönbözteti).

• 64 (40) bites hexadecimális:

10 jegyű hexadecimális adatsort használ, pl.: "71f2234aba".

• 128 (104) bites ASCII:

13 szöveges karaktert használ, pl. "Wirelesscomms" (a kis- és nagybetűt megkülönbözteti).

• 128 (104) bites hexadecimális:

26 jegyű hexadecimális adatot használ, pl. "71f2234ab56cd709e5412aa2ba".

■ WPA-PSK/WPA2-PSK és TKIP vagy AES

Pre-Shared Key (PSK) kulcsot (Előre megosztott kulcsot) használ, amely 8 vagy több karakter hosszú, de legfeljebb 63 karakter lehet.

LEAP

Felhasználói azonosítót és jelszót használ.

- Felhasználói azonosító: kevesebb mint 64 karakter hosszú.
- Jelszó: kevesebb mint 32 karakter hosszú.
- **EAP-FAST**

Felhasználói azonosítót és jelszót használ.

- Felhasználói azonosító: kevesebb mint 64 karakter hosszú.
- Jelszó: kevesebb mint 32 karakter hosszú.

### **Egygombos vezeték nélküli beállítás <sup>E</sup>**

Ha a vezeték nélküli hozzáférési pont támogatja a SecureEasySetup™, Wi-Fi Protected Setup (PBC<sup>1</sup>) vagy a AOSS™ funkciót, akkor a készüléket egyszerűen, számítógép nélkül állíthatja be. A vezeték nélküli LAN útválasztón / hozzáférési ponton egy gomb megnyomásával, és a készülék menüjének felhasználásával beállíthatja a vezeték nélküli hálózatot és a biztonsági beállításokat. Lásd a vezeték nélküli LAN útválasztó / hozzáférési pont felhasználói útmutatóját arról, hogyan érhető el az egygombos üzemmód-.

<span id="page-244-0"></span><sup>1</sup> Nyomógombos konfigurálás

### **Megjegyzés**

A SecureEasySetup™, Wi-Fi Protected Setup vagy AOSS™ funkciót támogató útválasztók és hozzáférési pontok az alábbi szimbólumokat tartalmazzák.

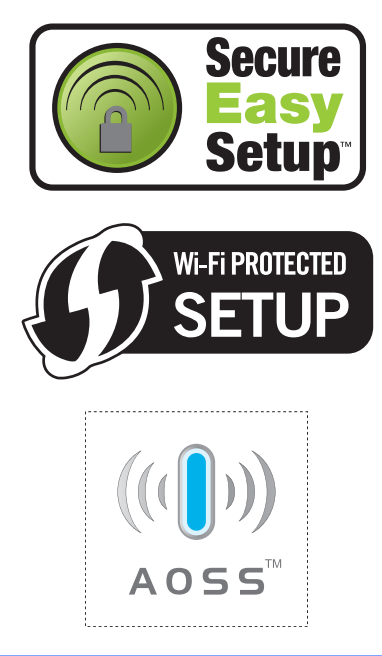

**Szójegyzék** 

Ez a jellemzők és kifejezések egy minden részletre kiterjedő listája, ami Brother kézikönyvekben található. Ezen tulajdonságok érvényessége a vásárolt modell fajtájától függ.

#### **ADF (automatikus dokumentum-adagoló)**

A dokumentum behelyezhető az ADF-be, majd oldalanként automatikusan beolvasható.

#### **Automatikus faxküldés**

**F**

Fax küldése a külső telefonkészülék telefonkagylójának felemelése nélkül.

#### **Automatikus kicsinyítés**

Csökkenti a beérkező faxok méretét.

#### **Automatikus újratárcsázás**

Ezzel a funkcióval automatikusan újrahívhatja az utolsó faxszámot öt perc múlva, ha a faxot foglalt vonal miatt nem sikerült elküldeni.

#### **Állomás-azonosító**

A faxüzenetek tetején megjelenő tárolt információ. Tartalmazza a küldő nevét és faxszámát.

#### **Biztonsági másolat nyomtatása**

A készülék kinyomtatja az összes beérkező és a memóriában tárolt faxüzenetet. Ez a biztonsági funkció arra szolgál, hogy áramkimaradás esetén se vesszen el üzenete.

#### Címlista (m)

Előre programozott szám, mely biztosítja az egyszerű tárcsázást. Meg kell nyomnia

a(z) (**Address Book (Címjegyzék)**) gombot, majd megadnia a 3-jegyű gyorstárcsázási helyet, ezt követően megnyomnia a **Start** gombot a tárcsázási folyamat megkezdéséhez.

#### **CNG hangok**

Olyan speciális hangok, amelyekkel a faxkészülékek az automatikus küldés közben a hívás kezdeményezését jelzik a fogadó készüléknek.

#### **Csengetés hangereje**

A készülék csengetési hangerejének beállítása.

#### **Csengetés-késleltetés**

Csengetések száma, mielőtt a készülék Csak fax és Fax/Tel üzemmódban válaszol.

#### **Csipogó hangerő**

Egy billentyű lenyomását vagy hibát jelző csipogás hangerejének beállítása.

#### **Csoportszám**

Az egygombos (egy billentyűn elérhető) és a gyorstárcsázású (gyorstárcsázási helyről elérhető) számok kombinációja Üzenetszórásra.

#### **ECM (Hibajavítási mód (Error Correction Mode))**

Felismeri a fax küldése közben fellépő hibákat, és újraküldi a hibás oldalakat.

#### **F/T csengetési idő**

Az az időtartam, ameddig a Brother készülék "ál"-csönget (ha a Fogadómód Fax/Tel) a fogadott telefonhívások megválaszolására való figyelmeztetéskor.

#### **Fax észlelése**

A készülék válaszolhat a CNG hangokra, ha Ön megszakítja a faxot a hívás fogadásával.

#### **Fax tárolása**

A memóriában faxokat tárolhat.

#### **Fax továbbítása**

A memóriába fogadott faxot továbbküldi egy előre beprogramozott számra.

#### **Fax/Tel**

Fogadhat faxot vagy telefonhívást. Ne használja ezt az üzemmódot üzenetrögzítő (TAD) készülék használata esetén.

#### **Faxhangok**

Az információ átadása közben a küldő és fogadó készülékek által kiadott hangok.

#### **Faxnapló**

Kinyomtatja az utolsó 200 bejövő és kimenő fax adatait. TX jelentése: Küldés. RX jelentése: Fogadás.

#### **Feladat törlése**

Beprogramozott nyomtatási feladatot töröl, és törli a készülék memóriáját is.

#### **Felbontás**

Egy hüvelykre eső függőleges és vízszintes vonalak száma.

#### **Felhasználói beállítások listája**

Nyomtatott jelentés a készülék aktuális beállításairól.

#### **Fennmaradó feladatok**

Ellenőrizheti a memóriában várakozó programozott feladatokat, és egyenként törölheti őket.

#### **Gyorsbillentyűk**

Gombok a készülék vezérlőpultján, amelyeken számokat tárolhat a gyorsított tárcsázáshoz. Minden billentyűn második számot is tárolhat, ha egyszerre megnyomja a **Shift (Váltás)** gombot és a választott gyorsbillentyűt.

#### **Hangtárcsázó üzemmód**

A tárcsázás egy formája, mely nyomógombos, tone üzemmódú telefonokat kiszolgáló vonalakon használatos.

#### **Ideiglenes beállítások**

Minden faxátvitelhez eltérő beállításokat választhat az alapértelmezett beállítások módosítása nélkül.

#### **Impulzustárcsázó üzemmód**

A telefonvonalakon folytatható tárcsázás egy típusa.

#### **Keresés**

A tárolt gyorsbillentyűs, gyorstárcsázási vagy csoportos számok elektronikus, betűrend szerinti listázása.

#### **Kettős hozzáférés**

A készülék memóriába másolhat kimenő faxot vagy beütemezett feladatokat, miközben faxot küld vagy faxot fogad, esetleg azt nyomtatja.

#### **Késleltetett fax**

Még aznap, de az Ön által meghatározott későbbi időpontban küldi el a faxot.

#### **Kézi fax**

Ha felemeli a külső telefonkészülék telefonkagylóját, akkor hallhatja a célállomás faxkészülékének válaszát, mielőtt megnyomná a **Start** gombot a küldés megkezdéséhez.

#### **Kommunikációs hiba (vagy Komm. Hiba)**

Hiba a fax küldése közben. Jellemzően a telefonvonal zaja vagy elektrosztatikus töltés okozza.

#### **Kompatibilitás-csoport**

Egy adott készülék alkalmassága egy másikkal való kommunikációra. A kompatibilitás garantált ITU-T csoportok között.

#### **Kontraszt**

Ez a beállítás a túl sötét vagy túl világos dokumentumok kijavításához kínál megoldást. A beállítással az eredetinél világosabb vagy sötétebb másolatok készíthetők.

#### **Kódolási módszer**

A dokumentumban szereplő információk kódolásának módszere. Minden faxkészüléknek a Modified Huffman (MH) egy minimum szabványát kell használnia. Az Ön készüléke ennél nagyobb tömörítést lehetővé tevő módszereket is támogat: Modified Read (MR), Modified Modified Read (MMR) és JBIG. Ezek használatához szükség van a célállomás kompatibilitására is.

#### **Körfaxolás**

Az a képesség, hogy a készülék ugyanazt a faxüzenetet egynél több célállomásra is el tudja küldeni.

#### **Kötegelt küldés**

Költség-takarékossági funkció, amelynek során az egyazon faxszámra küldendő, késleltetett faxüzeneteket a készülék egyszerre küldi el.

#### **Küldés**

A faxok átküldésének folyamata készülékéről a fogadó készülékre.

#### **Külső telefonkészülék**

A készülékhez kapcsolt TAD (üzenetrögzítő) vagy telefonkészülék.

#### **LCD (folyadékkristályos kijelző (liquid crystal display))**

A készülék megjelenítési képernyője, ahol az interaktív üzenetek jelennek meg a képernyőn történő programozáskor. Ha a készülék pihenő állapotban van, a képernyőn a dátum és az idő jelenik meg.

#### **Lehívás**

Folyamat, amelynek során egy faxkészülék másik készüléket hív, hogy az fogadja a várakozó faxüzenetet.

#### **Melléktelefon**

Külön fali aljzatból működő másik telefon ugyanazon a faxszámon.

#### **Menü üzemmód**

A készülék beállításainak módosítását lehetővé tevő programozási mód.

#### **Nagy felbontás**

A felbontás 203 × 196 dpi. Kisméretű nyomtatáshoz valamint grafikonokhoz használatos.

#### **Naplózási időszak**

Az automatikusan nyomtatott Faxnapló jelentések nyomtatása közötti, előzetesen meghatározott idő. A Faxnaplót soron kívül, a megadott rendszeresség megszakítása nélkül is kinyomtathatja.

#### **OCR (optikai karakter-felismerés (optical character recognition))**

Az optikai szálnyalábos ScanSoft™ PaperPort™ 11SE az OCR vagy Presto! PageManager szoftveralkalmazással egy szöveg képét olyan szöveggé konvertálja, amely már szerkeszthető.

#### **Papír nélküli fogadás**

A beérkező faxokat a készülék a memóriájában tárolja, ha kifogyott a papír.

#### **Súgólista**

A teljes menütáblázat nyomtatott listája, melyet a készülék programozásánál használhat, ha nincs kéznél a felhasználói kézikönyv.

#### **Szkennelés**

Papírdokumentumról készült elektronikus kép küldése a számítógépre.

#### **Szünet**

Egy 2,8 másodperces szünet beiktatását teszi lehetővé a tárcsázási szekvenciába a számgombokkal való tárcsázás közben, vagy ha Közvetlen- és Gyorshívó számokat tárol. Nyomja meg a **Redial/Pause (Újratárcsáz/Leállít)** gombot annyiszor, amilyen hosszú szünet beillesztésére szüksége van.

#### **Szürkeárnyalat**

A szürke különböző árnyalatai, amelyek fényképek másolásához, faxolásához használhatók.

#### **TAD (telefonos üzenetrögzítő berendezés)**

A készülékhez külső TAD-t csatlakoztathat.

#### **Távoli aktiválási kód**

Adja meg ezt a kódot  $(* 5 1)$ , ha mellékvagy külső telefonon fogad faxhívást.

#### **Távoli hozzáférési kód**

Saját négyjegyű kódja  $(- - +\ast)$ , amely lehetővé teszi, hogy hívja és vezérelje készülékét egy távoli pontból.

**F**

#### **Távoli visszakeresési hozzáférés**

A képesség, hogy készülékét távolról, hangtárcsázós telefonról elérje.

#### **Tel. index lista**

A gyorsbillentyűs és a gyorstárcsázási memóriában tárolt nevek és számok listája számsorrendben.

#### **Tengerentúli üzemmód**

A faxhangot időlegesen módosítja, hogy az igazodjon a tengerentúli, külföldi vonalak esetleges zajához, légköri zavaraihoz.

#### **Valós idejű küldés**

Ha a memória betelt, küldhet faxot azonnali átadással.

#### **Xmit Report (Adásigazolási jelentés)**

Az elküldött faxok listázása, amely tartalmazza a üzenetküldés napját, időpontját és számát.

# **Index G**

### **A**

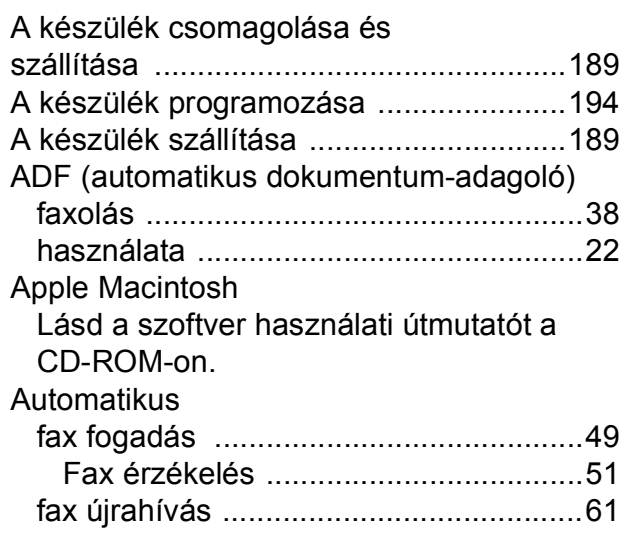

## **Á**

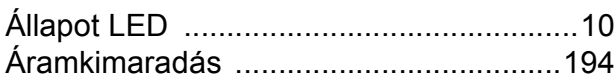

### **B**

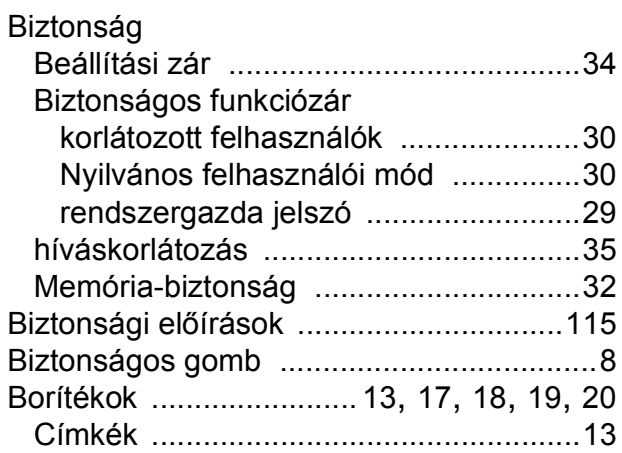

### **C**

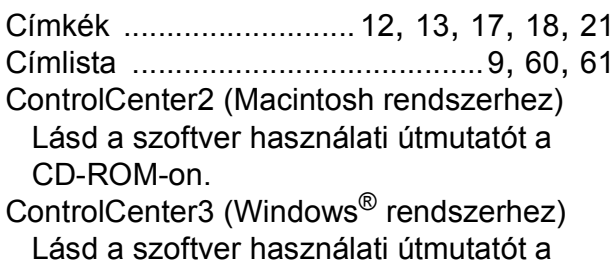

### CD-ROM-on.

### **CS**

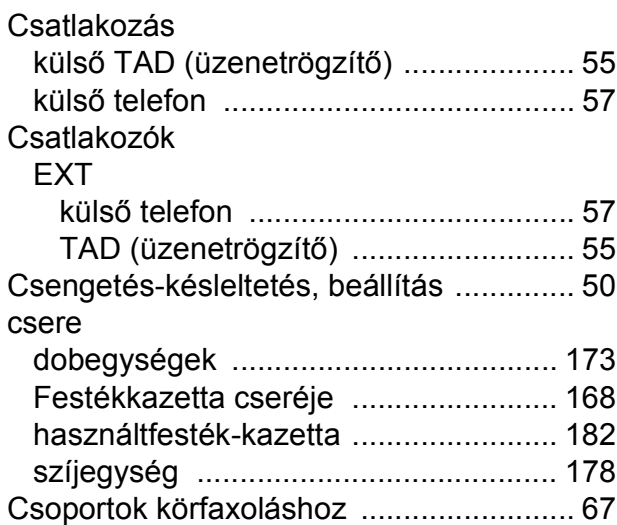

### **D**

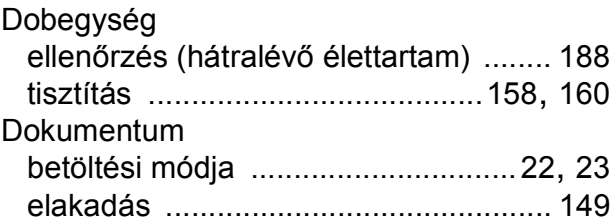

### **E**

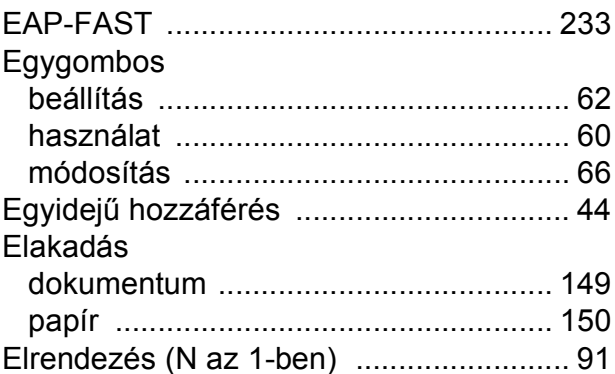

### **F**

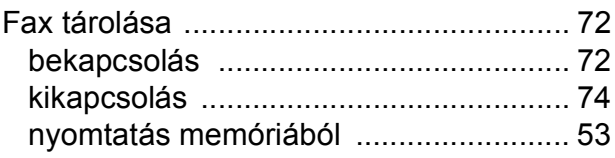

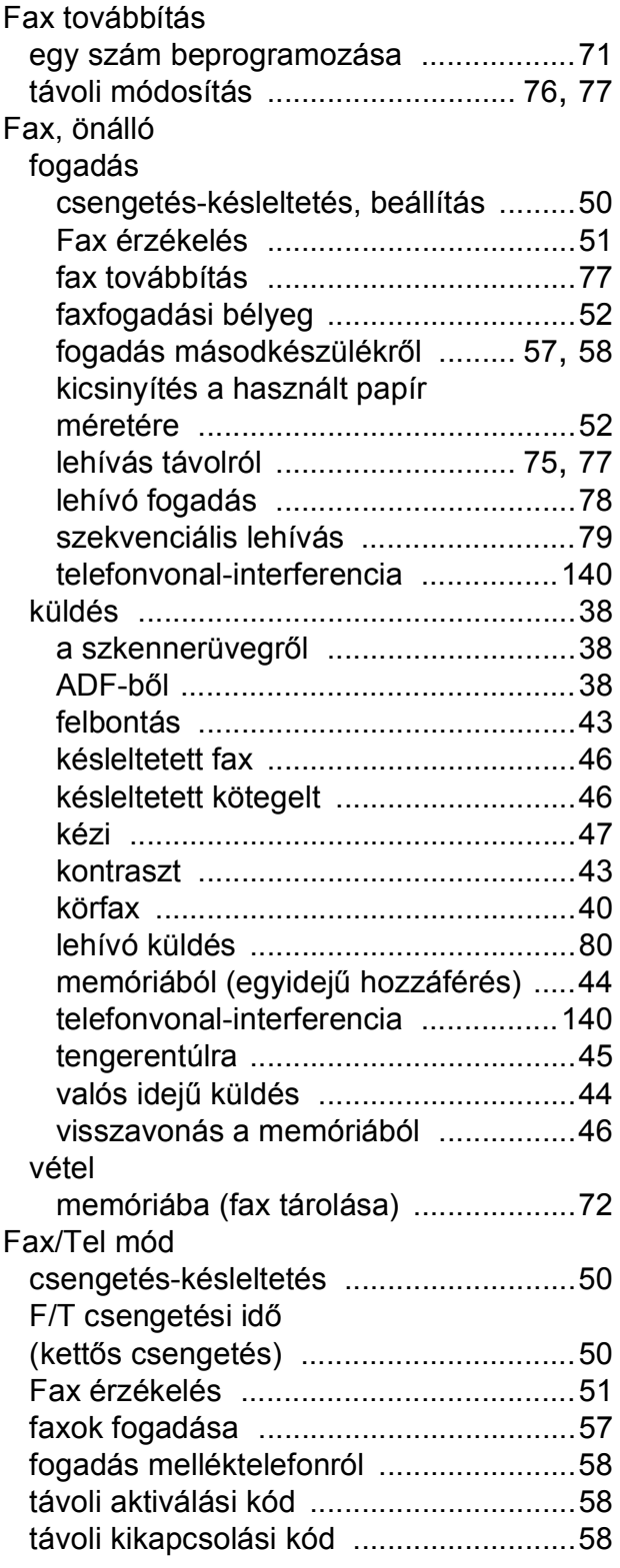

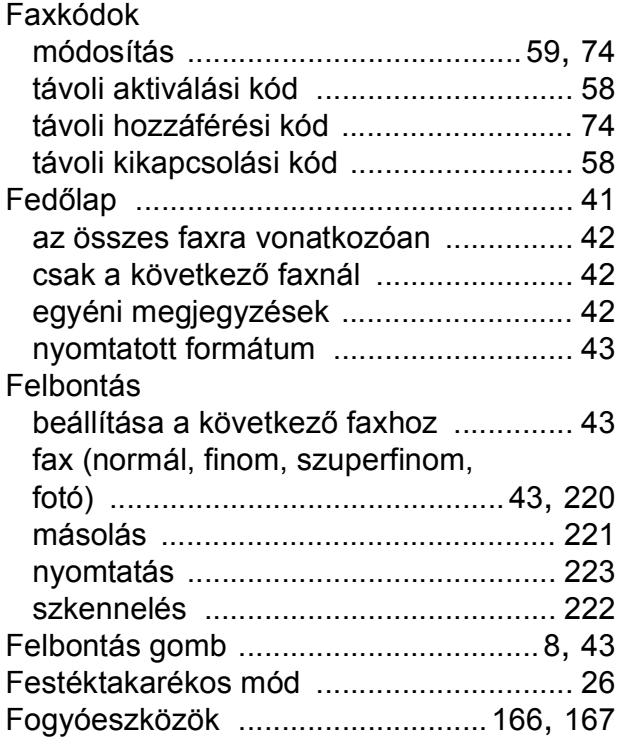

### **GY**

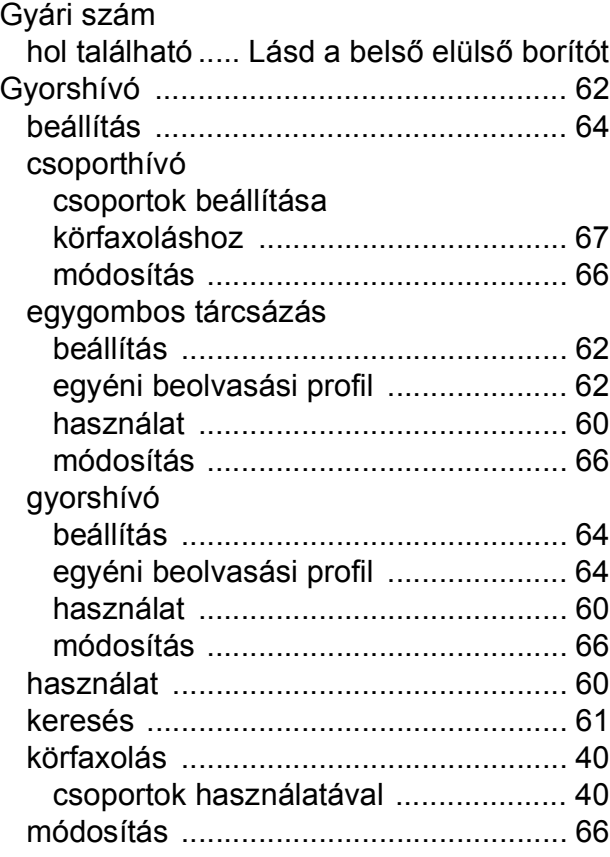

**G**

### **H**

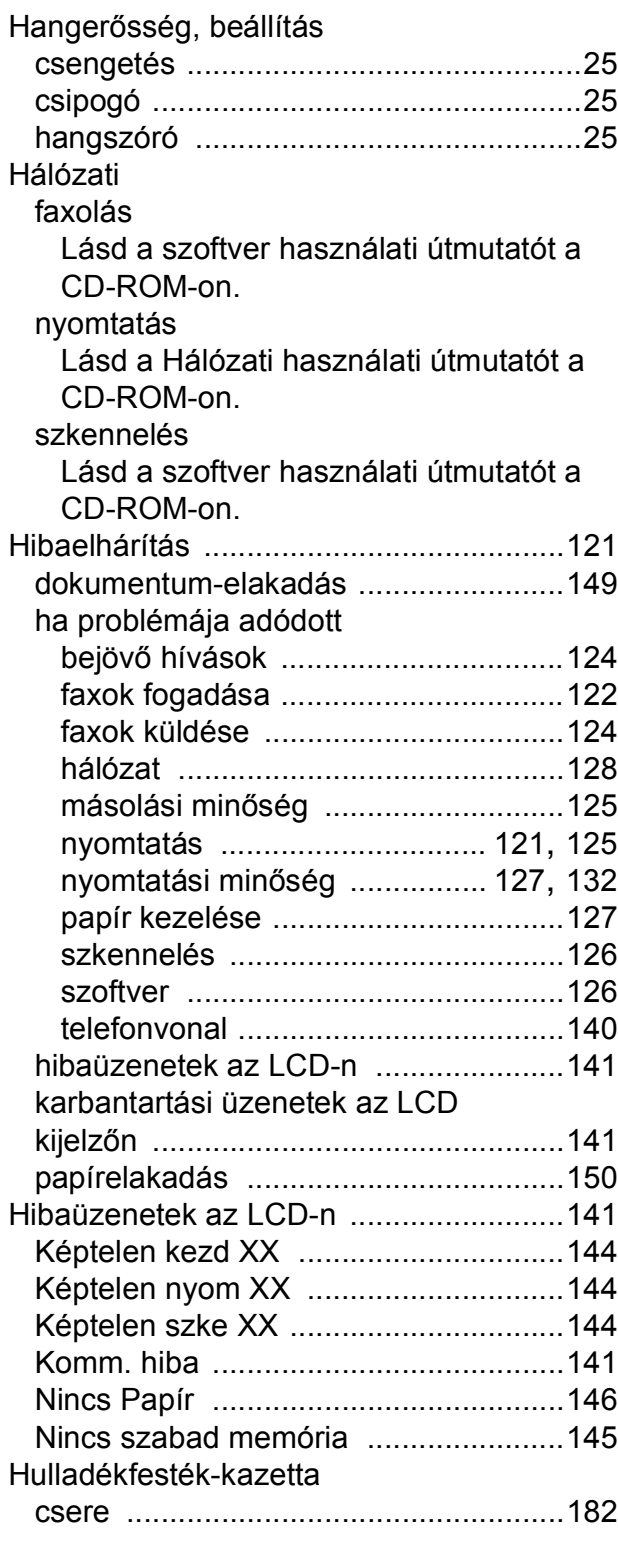

#### **I**

Ideiglenes másolási beállítások [...............87](#page-96-0)

## **Í**

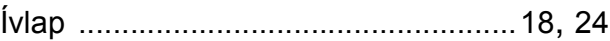

### **J**

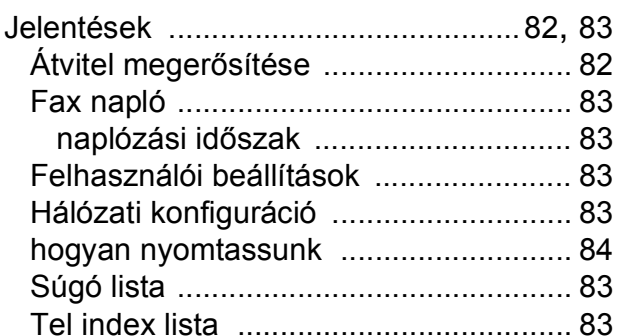

### **K**

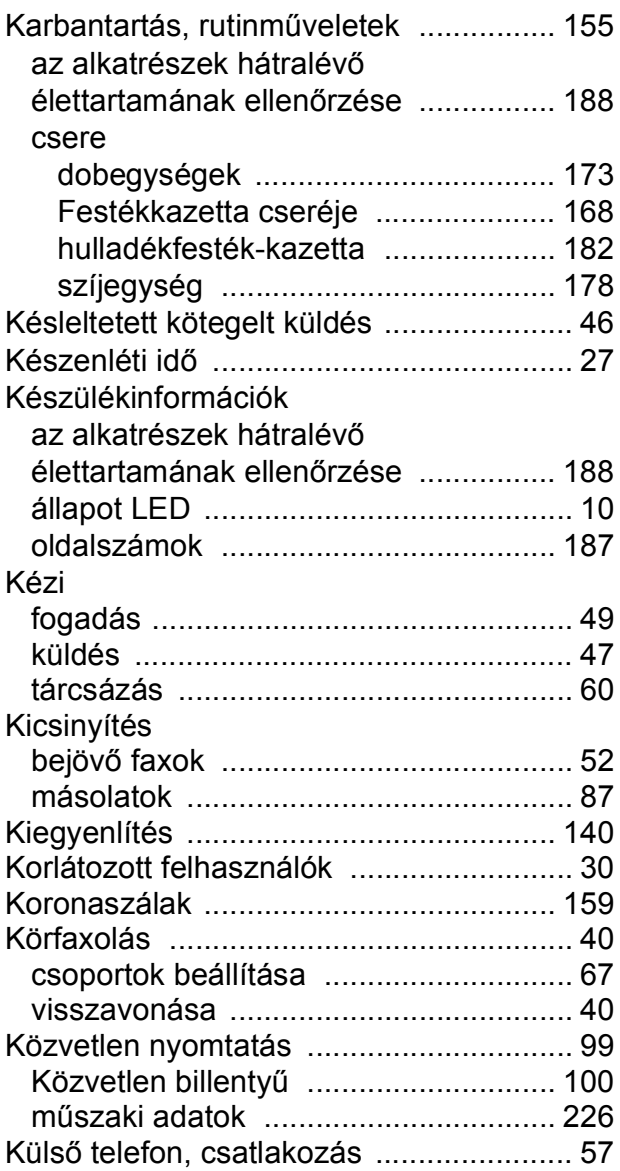
# **L**

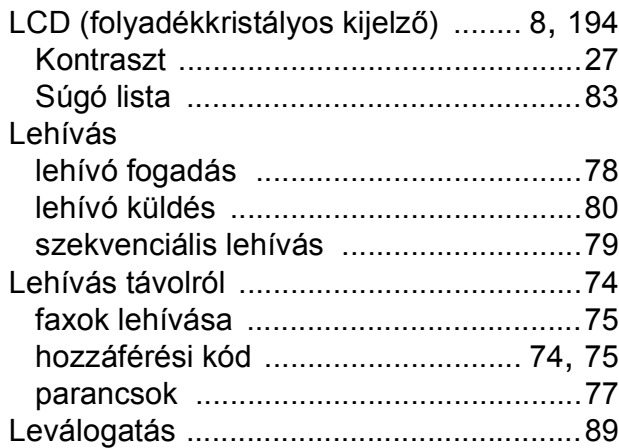

#### **M**

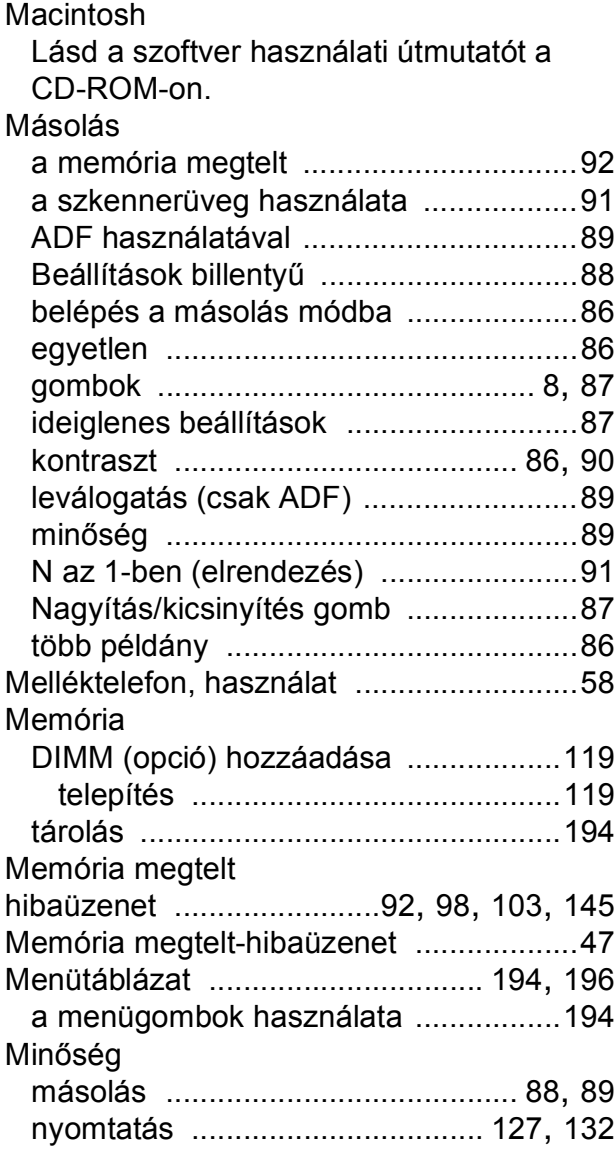

#### Mód, belépés

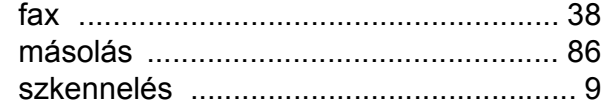

#### **N**

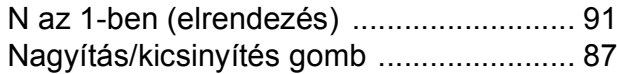

#### **NY**

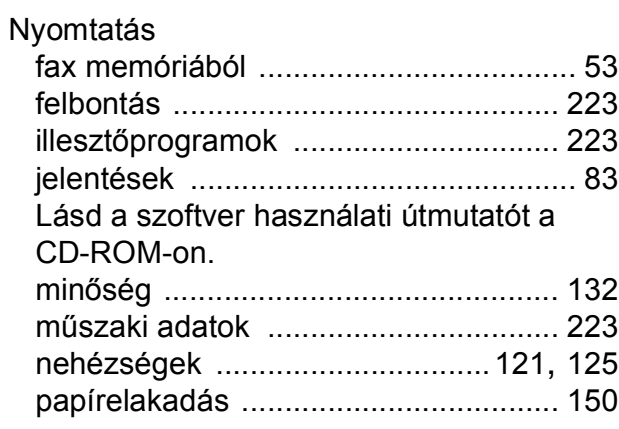

#### **P**

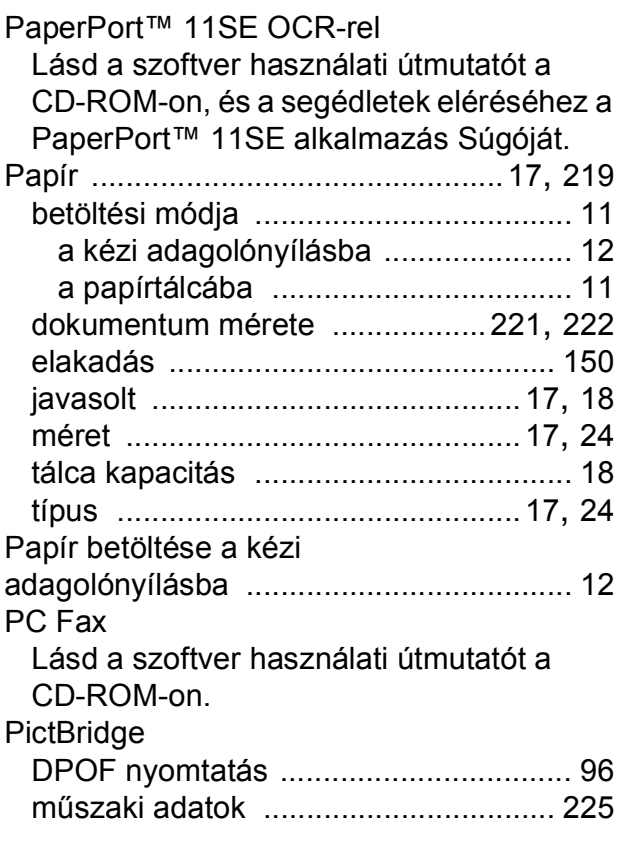

# **S**

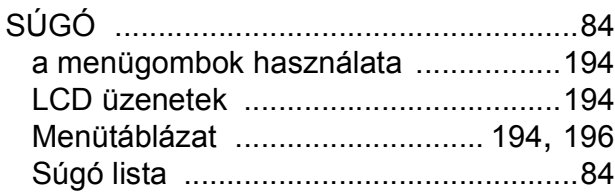

## **SZ**

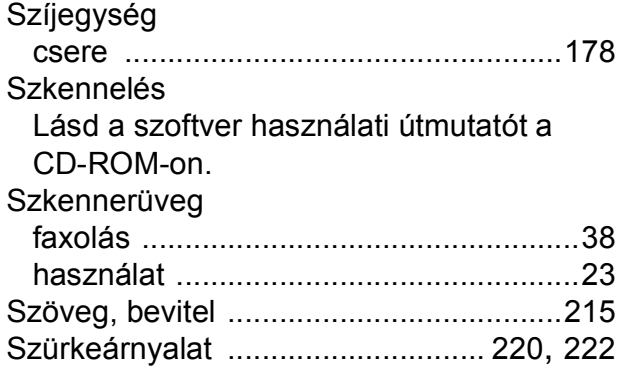

## **T**

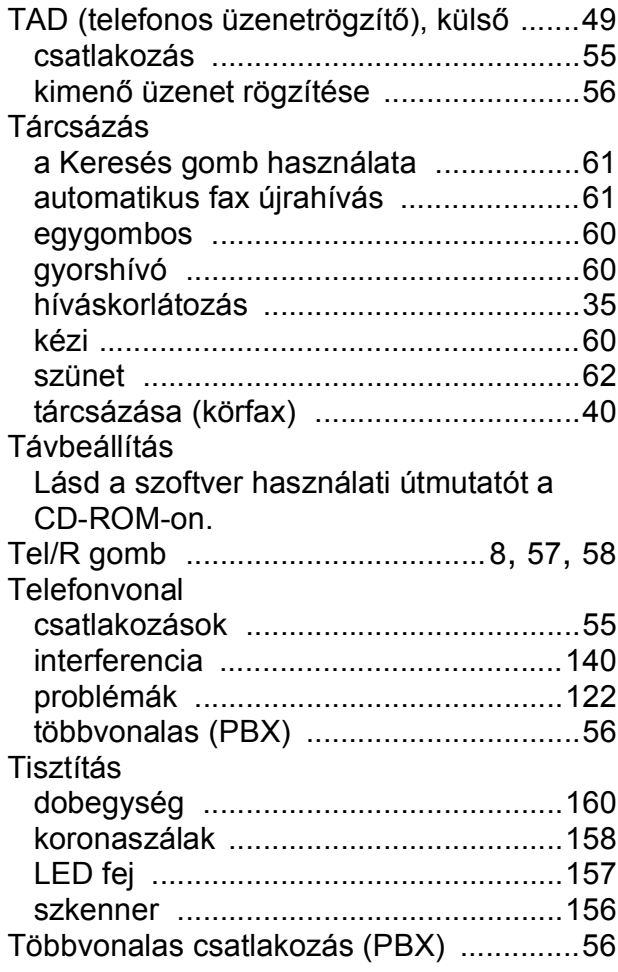

# **Ú**

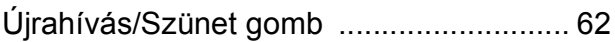

# **Ü**

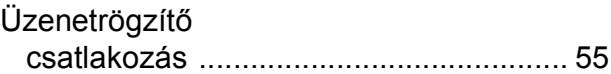

#### **V**

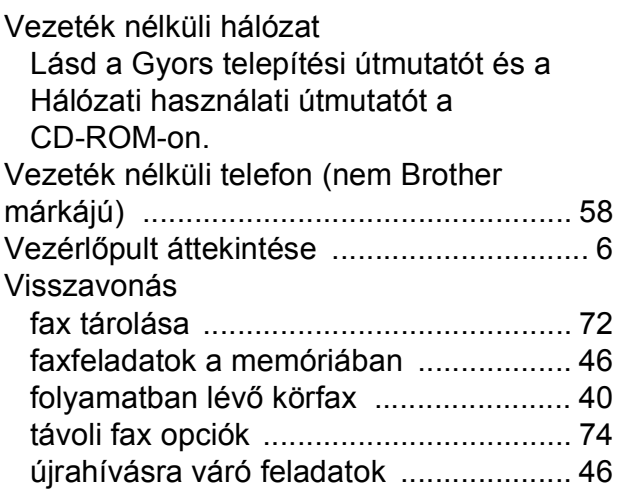

#### **W**

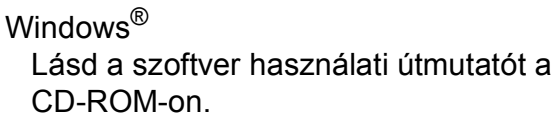

# **brother.**

A készülék használata kizárólag a vásárlási országban kapott jóváhagyást. A helyi Brother cégek vagy viszonteladóik csak a saját országukban vásárolt készülékeknek biztosítanak szervizhátteret.